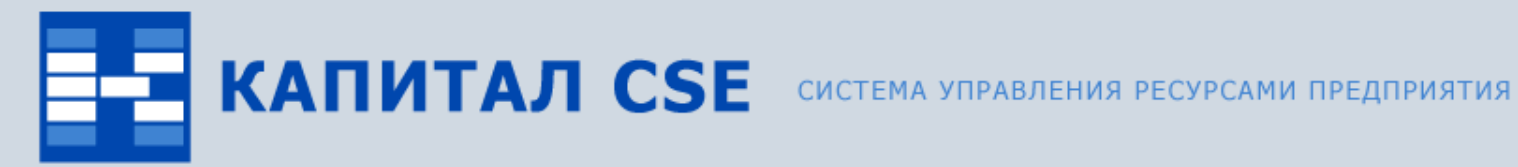

 $\overline{\circ}$ 

## **Управление персоналом**

**(обзор функциональности)**

ВСЕ ОТТЕНКИ ВАШЕГО БИЗНЕСА

## **Назначение контура «Управление персоналом»**

• **Учет и статистическая обработка информации о сотрудниках и кадровых перемещениях**

Поддерживаются функции формирования информации о сотрудниках и их движениях , формирования произвольной отчетности, получение статистических данных по персоналу и учету труда, построение выборок по любым категориям персонала.

#### • **Формирование и управление организационной структурой предприятия.**

Поддерживаются функции формирования структуры предприятия с неограниченным уровнем вложенности подразделений.

#### • **Хранение истории движений персонала и изменения штатного расписания.**

Поддерживаются функции получения актуальной картины о кадровом составе и структуре предприятия в произвольный момент времени.

#### • **Планирование труда и учет использования рабочего времени**

Поддерживаются функции автоматического формирования индивидуальных графиков работы персонала на произвольный период времени, анализ использования рабочего времени и его потерь.

#### • **Подбор персонала на вакантные должности**

**www.capitalcse.ru** Поддерживаются функции формирования заявок на подбор сотрудников, отбора кандидатов, формирования кадрового резерва с помощью технологии грейдинга.

## **Связи контура «Управление персоналом»**

Контур «Управление персоналом» тесно связан с другими контурами системы Капитал CSE:

#### • **«Расчет заработной платы».**

Расчеты по заработной плате осуществляются в разрезе назначений сотрудников на ставки штатного расписания. Расчет отпускных, больничных листов ведется на основании данных справочника Регистрация документов сотрудников.

#### • **«Учет основных фондов».**

Для объектов основных фондов может быть назначено материально ответственное лицо, выбор которого ведется из справочника сотрудников и подразделение, выбор которого ведется из справочника Штатное расписание.

#### • **«Управление финансами».**

Для назначения ЦФО используется справочник Штатное расписание.

#### • **«Учет движения ТМЦ».**

На склад ТМЦ может быть назначено материально ответственное лицо, выбор которого ведется из справочника сотрудников. Учет спецодежды и специнструмента ведется для сотрудников, назначенных на ставки штатного расписания, список которых выбирается из справочника сотрудников.

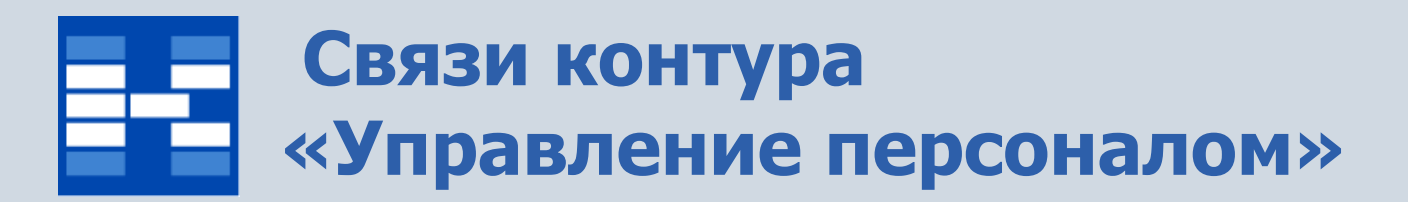

#### • **«Управление производством».**

Справочник должностей используется при формировании персонала технологических операций. Справочник сотрудников и окладов сотрудников используется при расчете нарядов и формировании справочника норм выработки и расценок.

#### • **«Управление ТОРО».**

Должности сотрудников используются для формирования нормы трудозатрат, список исполнителей ремонтных мероприятий формируется на основе сотрудников предприятия.

## **Состав контура «Управление персоналом»**

В состав контура «Управление персоналом» входят следующие модули:

- $\mathbf{L}$
- модуль «Классификатор управления персоналом» для работы со справочными сведениями, необходимыми для ведения кадрового учета;
- $\mathbf{w}$
- модуль «Штатное расписание» для работы с организационной структурой предприятия;
- $\mathsf{R}$
- модуль «Справочник должностей» для работы со справочником должностей и категориями должностей;

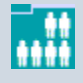

модуль «Сотрудники» для работы с личными сведениями и информацией о движениях сотрудников;

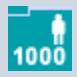

модуль «Оклады сотрудников» для работы с окладами сотрудников;

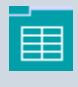

модуль «Тарифные сетки» для работы с тарифными сетками и разрядами;

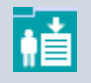

модуль «Регистрация документов сотрудников» для работы с приказами о предоставлении отпуска и прочими документами сотрудников, участвующих в расчете заработной платы;

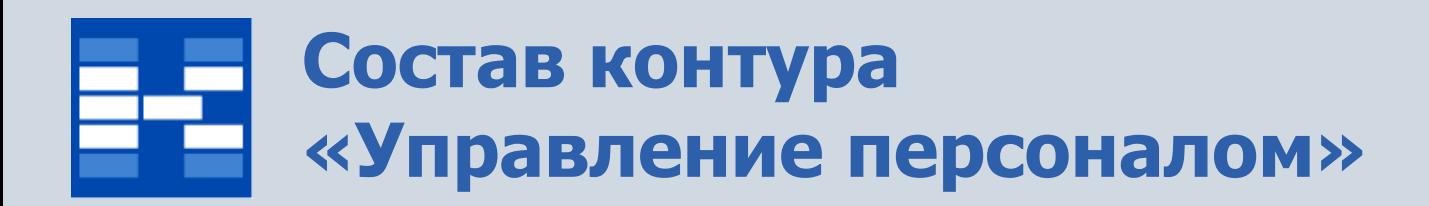

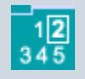

модуль «Табель-календарь» для учета использования рабочего времени;

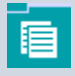

модуль «Менеджер кадровых документов» для работы с кадровыми приказами и проектами приказов;

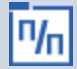

- модуль «Пенсионный учет ставок штатного расписания» для учета ставок штатного расписания;
- модуль «Документы пенсионного фонда» для работы с  $|\eta_{\mathsf{n}}|$ формированием документов для пенсионного фонда;

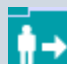

модуль «Кандидаты» для работы с информацией о кандидатах;

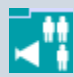

модуль «Заявки на подбор сотрудников» для работы с заявками от подразделений предприятия на подбор сотрудников и просмотра списка кандидатов по каждой заявке на подбор;

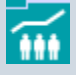

модуль «Должностной анализ» для работы с профилями должностей и анализа;

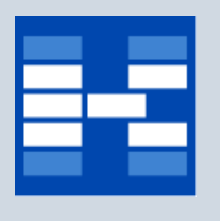

## **Функции модуля «Классификатор управления персоналом»**

- Ведение справочника «Виды нетрудоспособности».
- Ведение справочника «Военкоматы».
- Ведение справочника «Воинские звания».
- Ведение справочника «Воинские составы».
- Ведение справочника «Годность к воинской службе».
- Ведение справочника «График работы».
- Ведение справочника «Группы учета».
- Ведение справочника «Категории учета».
- Ведение справочника «Квалификации».
- Ведение справочника «Льготы».
- Ведение справочника «Надбавки».
- Ведение справочника «Образования».
- Ведение справочника «Оценки аттестаций».
- Ведение справочника «Поощрения и взыскания».
- Ведение справочника «Причины смены ФИО».
- Ведение справочника «Причины увольнений».
- Ведение справочника «Режимы нетрудоспособности».

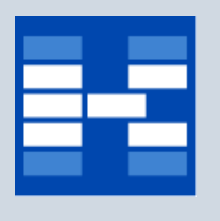

## **Функции модуля «Классификатор управления персоналом»**

- Ведение справочника «Результаты собеседований».
- Ведение справочника «Рекомендации».
- Ведение справочника «Семейное положение».
- Ведение справочника «Состав семьи».
- Ведение справочника «Специальности».
- Ведение справочника «Степени владения языком».
- Ведение справочника «Типы выхода на пенсию».
- Ведение справочника «Типы договоров».
- Ведение справочника «Типы документов».
- Ведение справочника «Типы документов на удержание».
- Ведение справочника «Типы обучения».
- Ведение справочника «Типы оплат документов на удержание».
- Ведение справочника «Типы отзывов из отпуска».
- Ведение справочника «Типы отпусков».
- Ведение справочника «Типы оценок».
- Ведение справочника «Типы переподготовки».
- Ведение справочника «Типы собеседований».

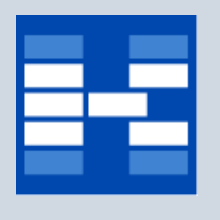

### **Функции модуля «Классификатор управления персоналом»**

- Ведение справочника «Типы стажей».
- Ведение справочника «Условия труда».
- Ведение справочника «Учебные заведения».
- Ведение справочника «Цели командировок».
- Ведение справочника «Языки».

# **Справочник «Виды нетрудоспособности»**

В справочнике хранится информация о видах нетрудоспособности. Выбор значения из этого классификатора является обязательным при добавлении больничного листа.

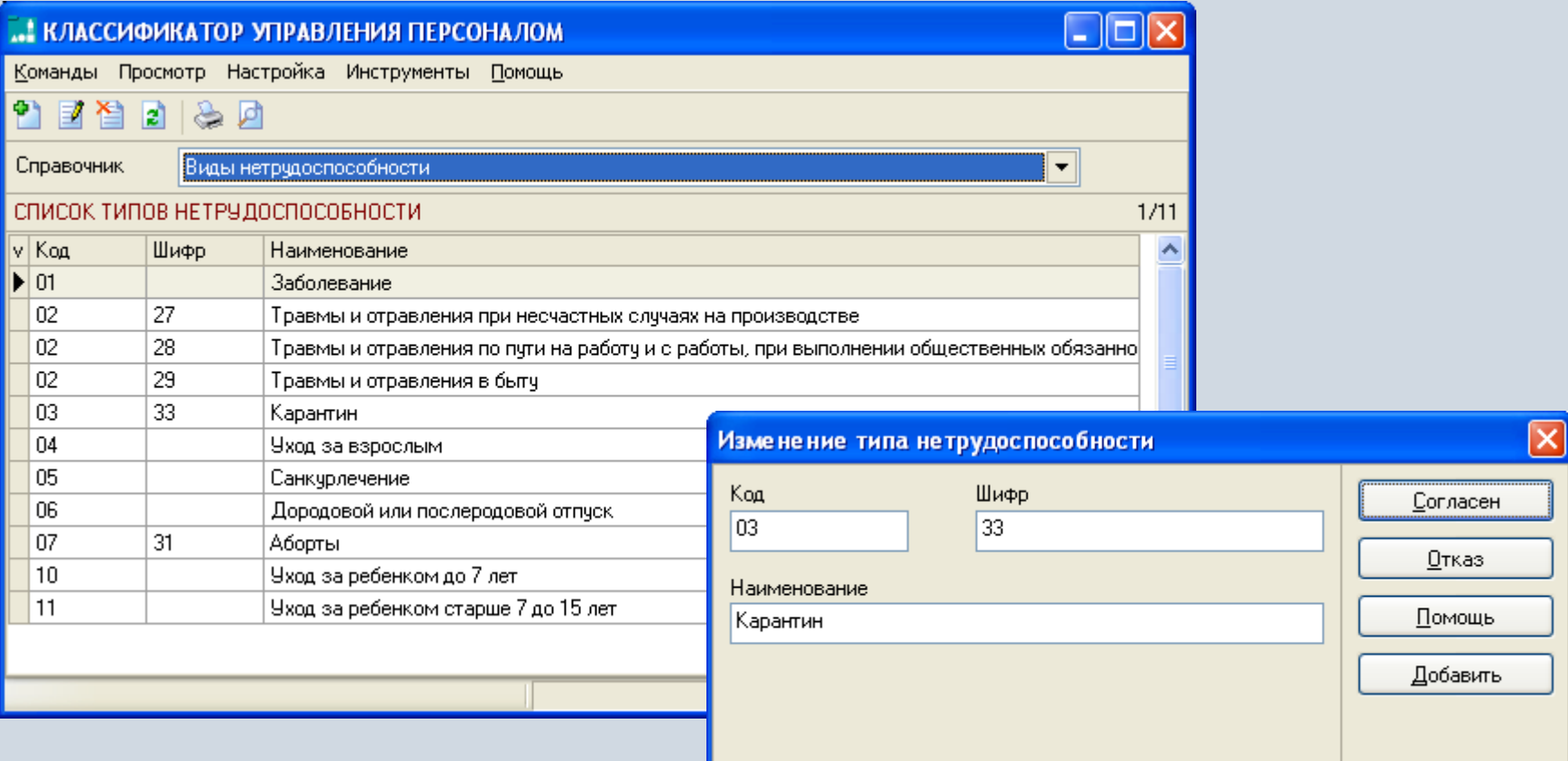

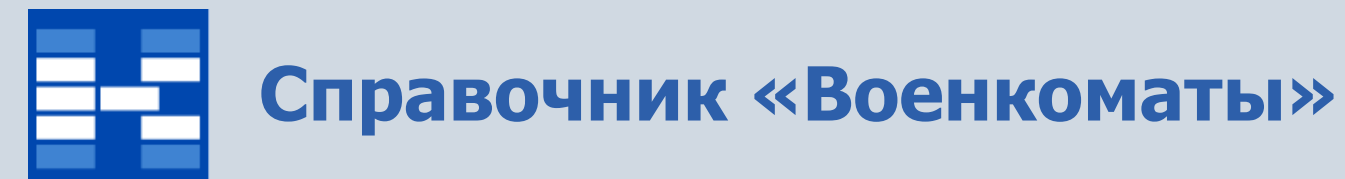

В справочнике хранится информация о военкоматах. Выбор значения из этого классификатора используется при добавлении сведений о воинском учете сотрудников.

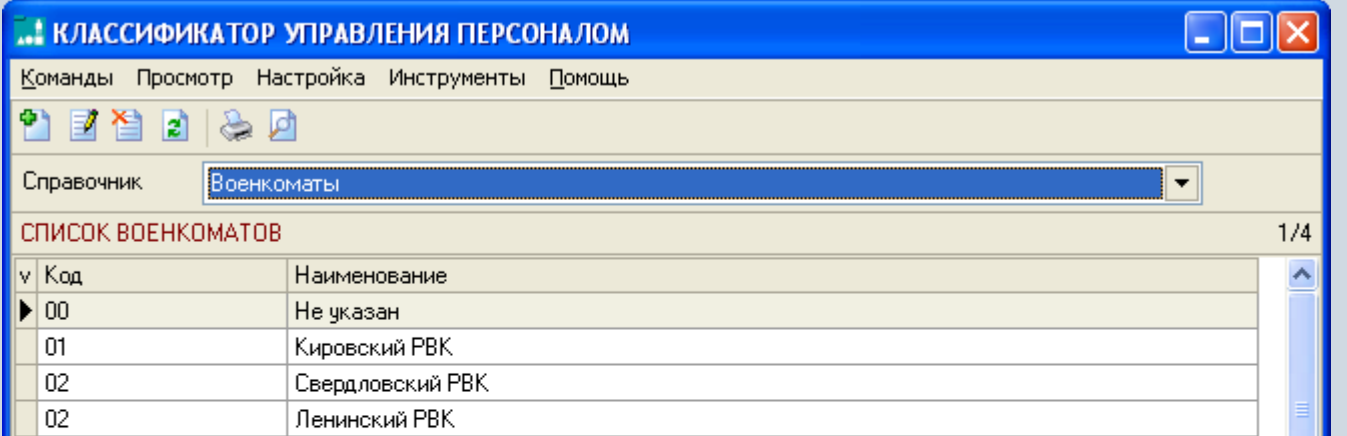

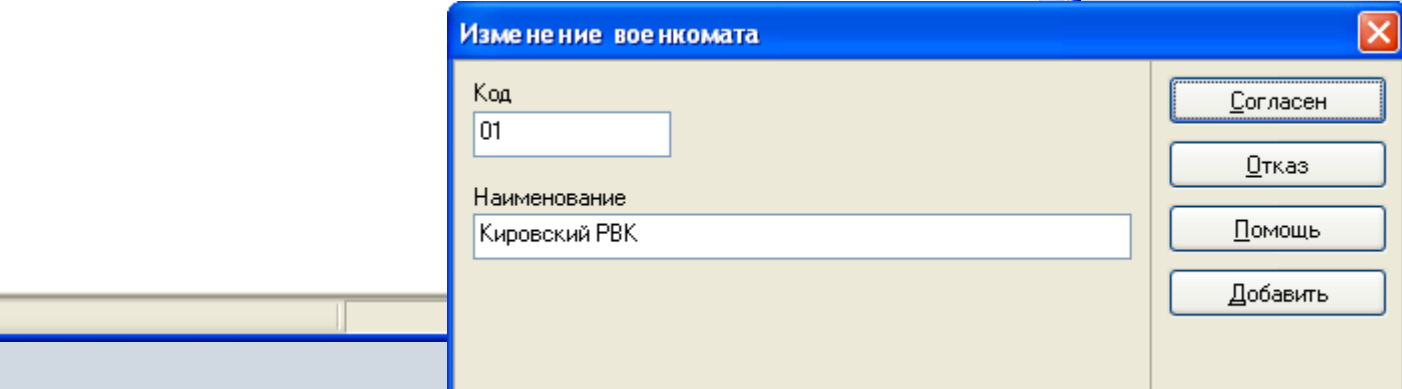

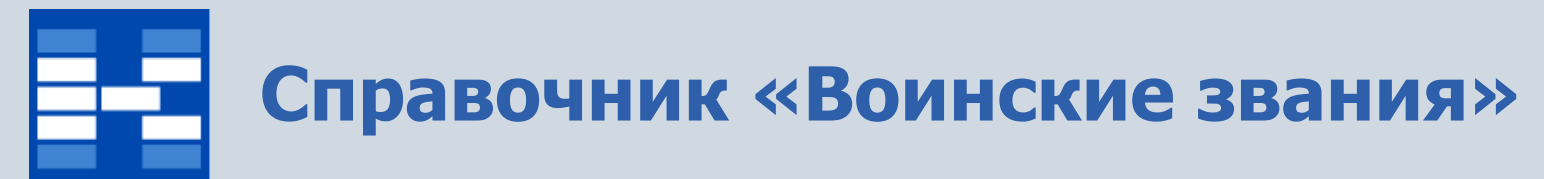

В справочнике хранится информация о воинских званиях. Выбор значения из этого классификатора используется при добавлении сведений о воинском учете сотрудников.

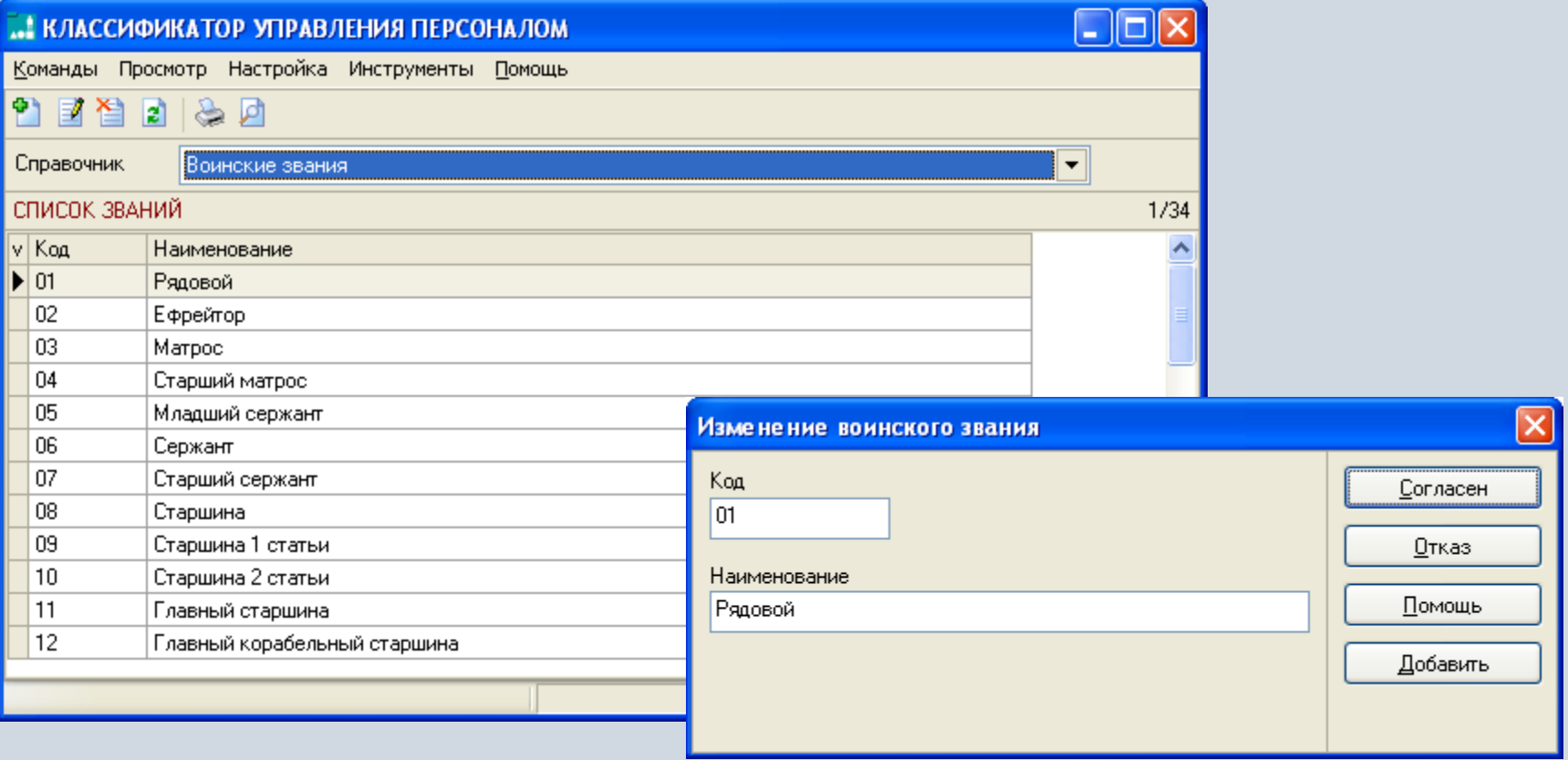

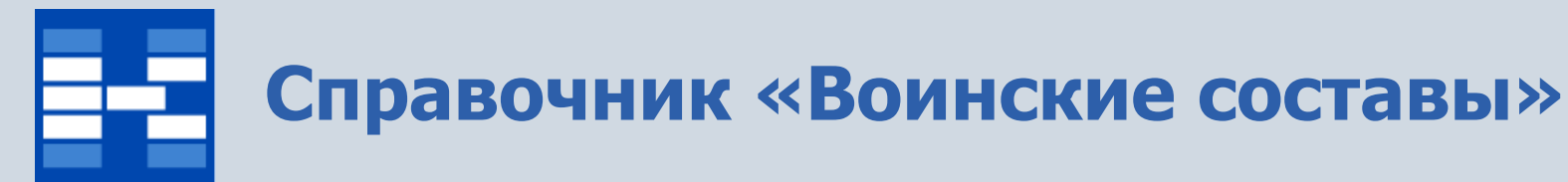

В справочнике хранится информация о воинских составах. Выбор значения из этого классификатора используется при добавлении сведений о воинском учете сотрудников.

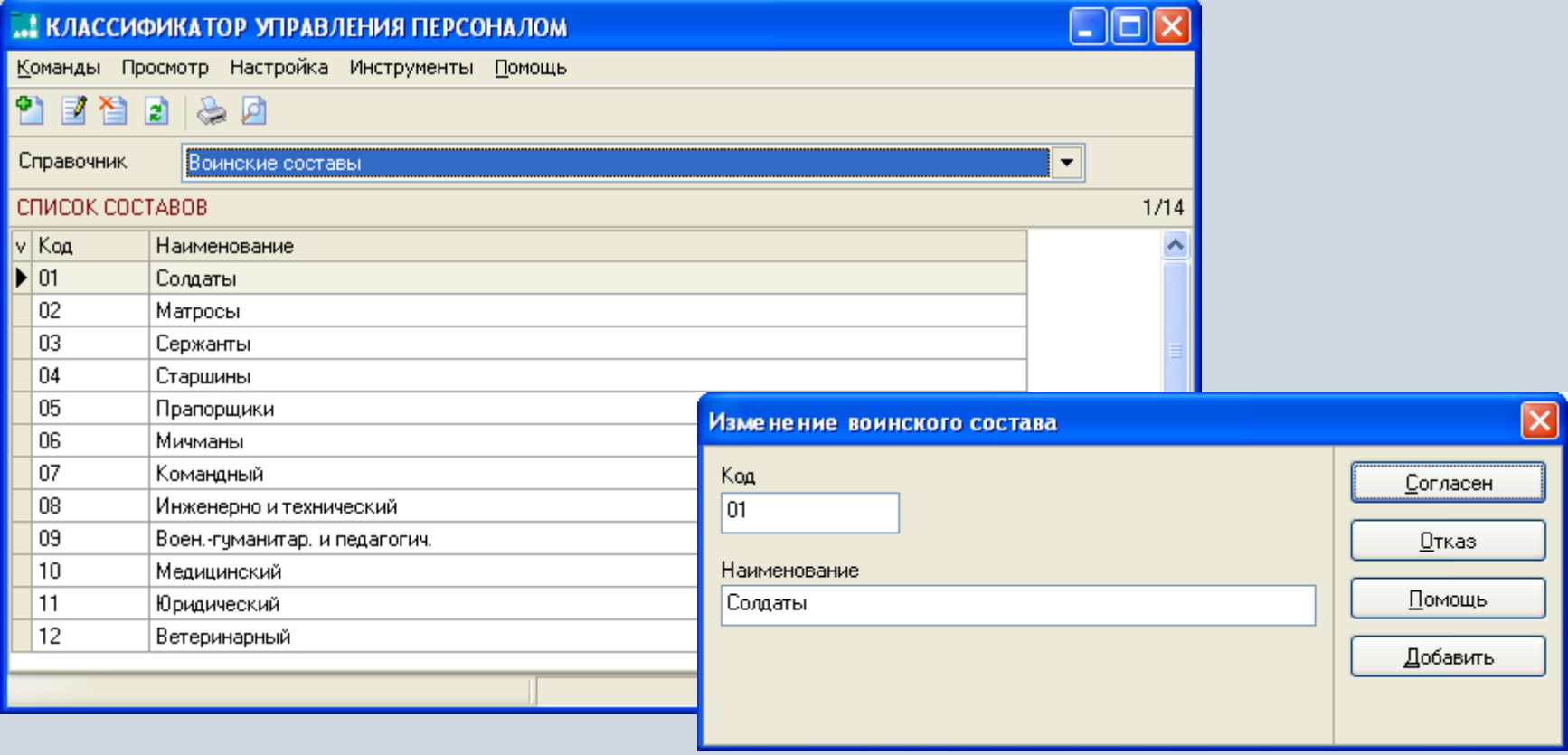

## **Справочник «Годность к воинской службе»**

В справочнике хранится информация о годности к воинской службе. Выбор значения из этого классификатора используется при добавлении сведений о воинском учете сотрудников.

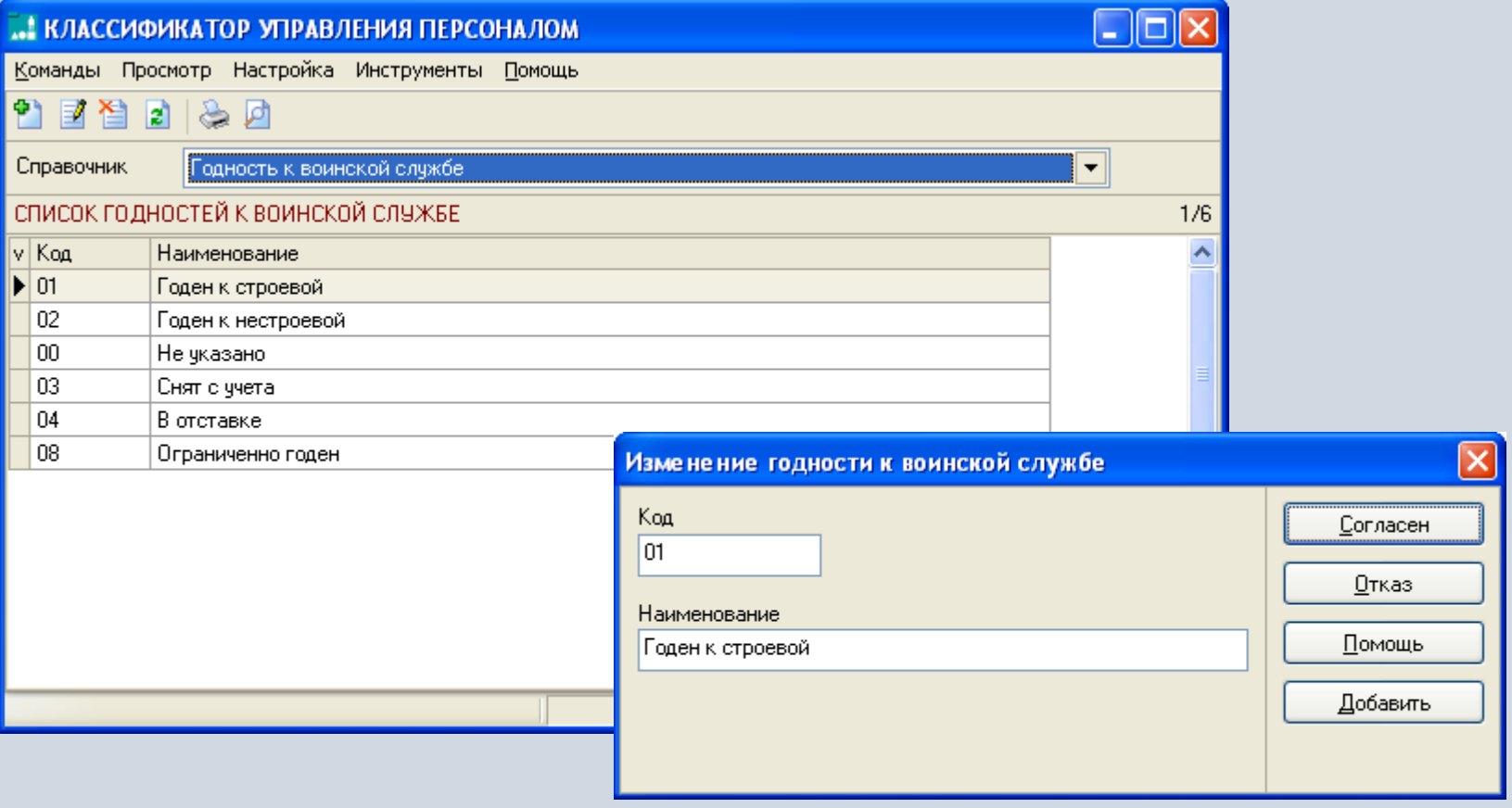

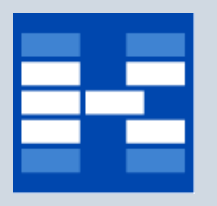

## **Справочник «Графики работы»**

В справочнике хранится информация о графиках работы сотрудников. Выбор значения из этого классификатора является обязательным при добавлении заявок на подбор сотрудников.

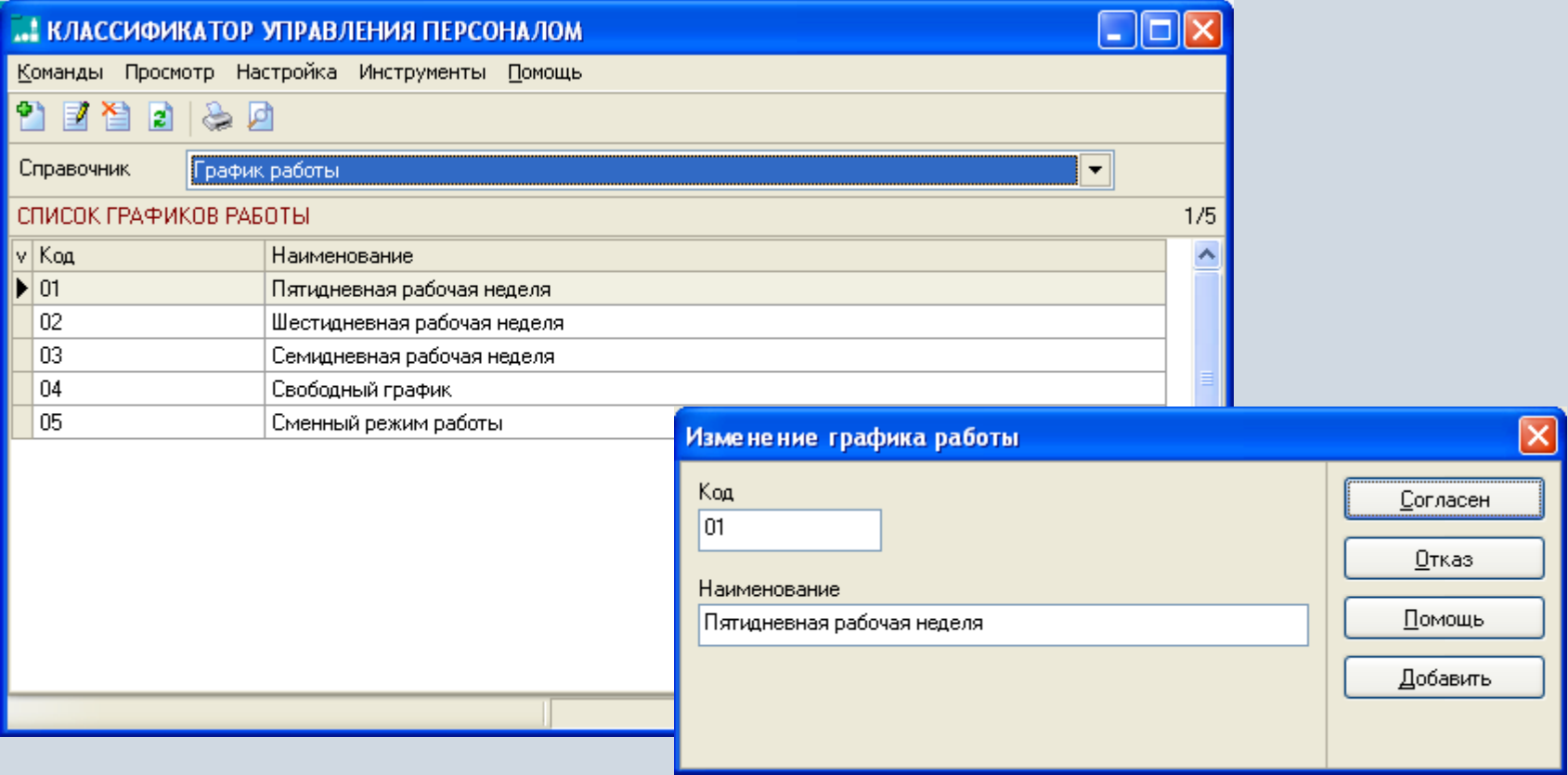

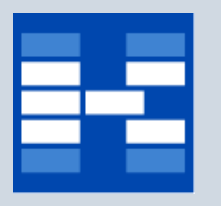

## **Справочник «Группы учета»**

В справочнике хранится информация о группах воинского учета. Выбор значения из этого классификатора используется при добавлении сведений о воинском учете сотрудников.

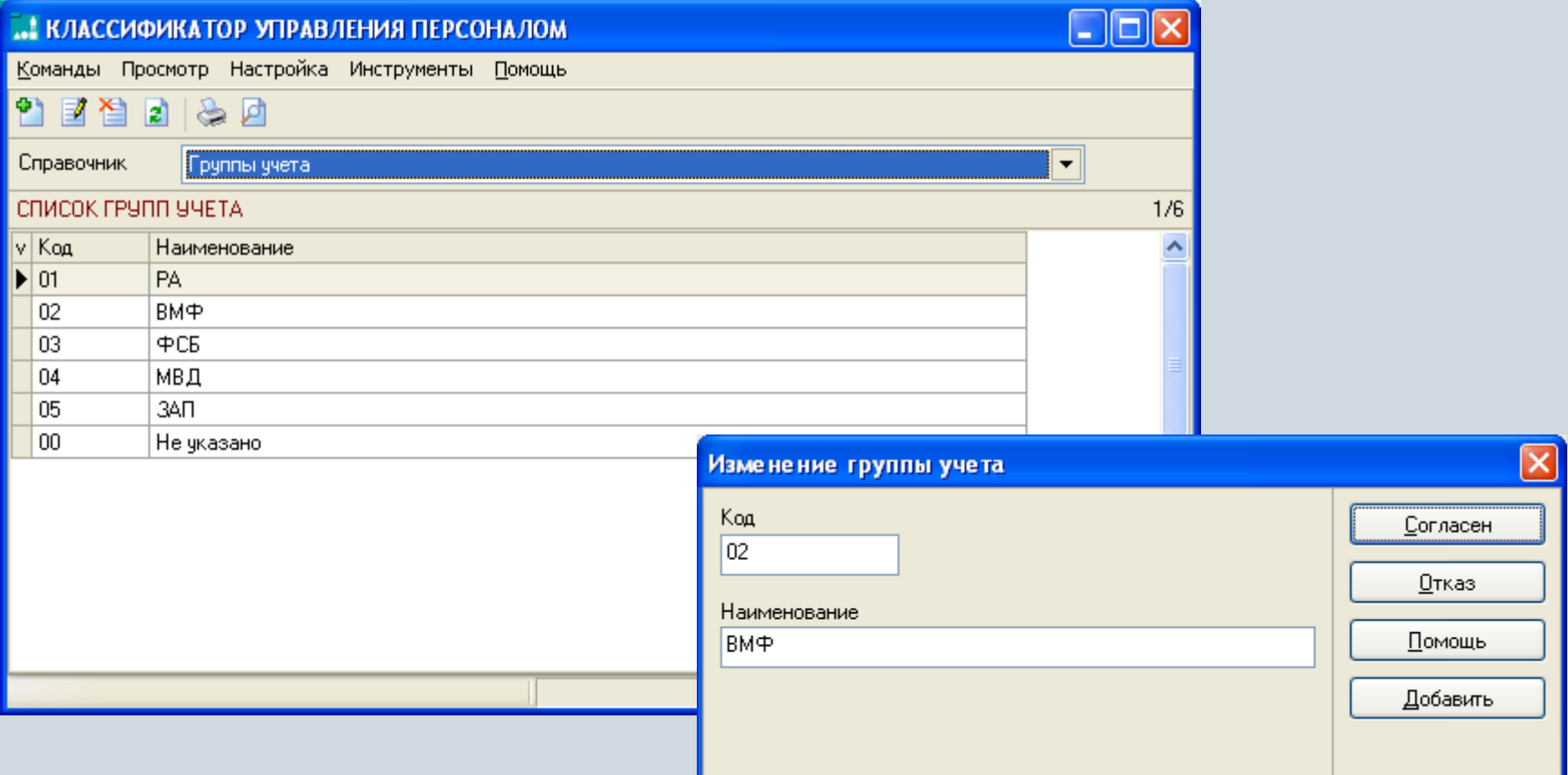

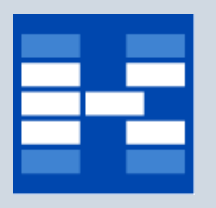

### **Справочник «Категории учета»**

В справочнике хранится информация о категориях воинского учета. Выбор значения из этого классификатора используется при добавлении сведений о воинском учете сотрудников.

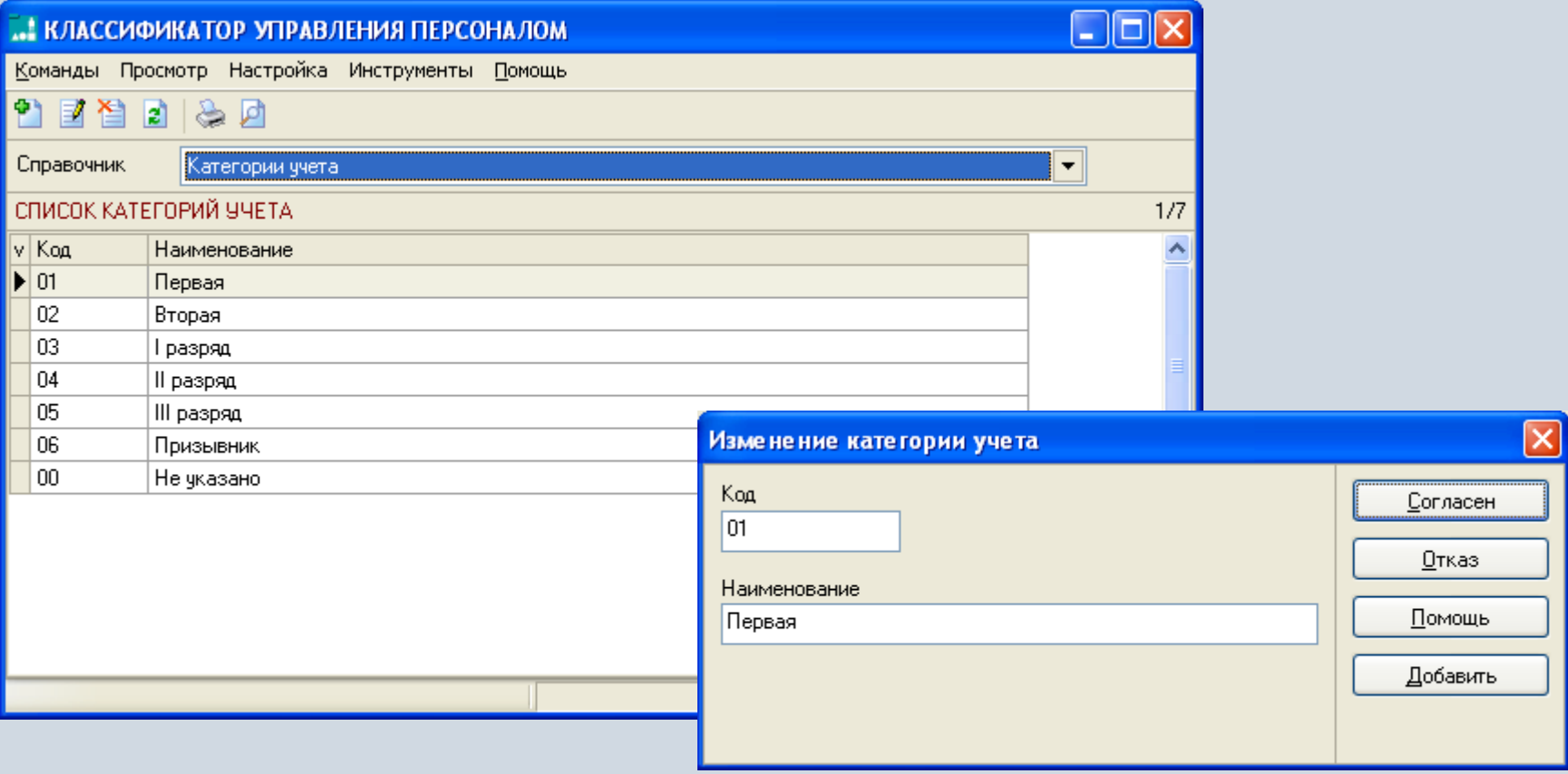

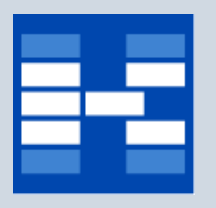

## **Справочник «Квалификации»**

В справочнике хранится информация о квалификациях. Выбор значения из этого классификатора является обязательным при добавлении сведений об образовании сотрудников.

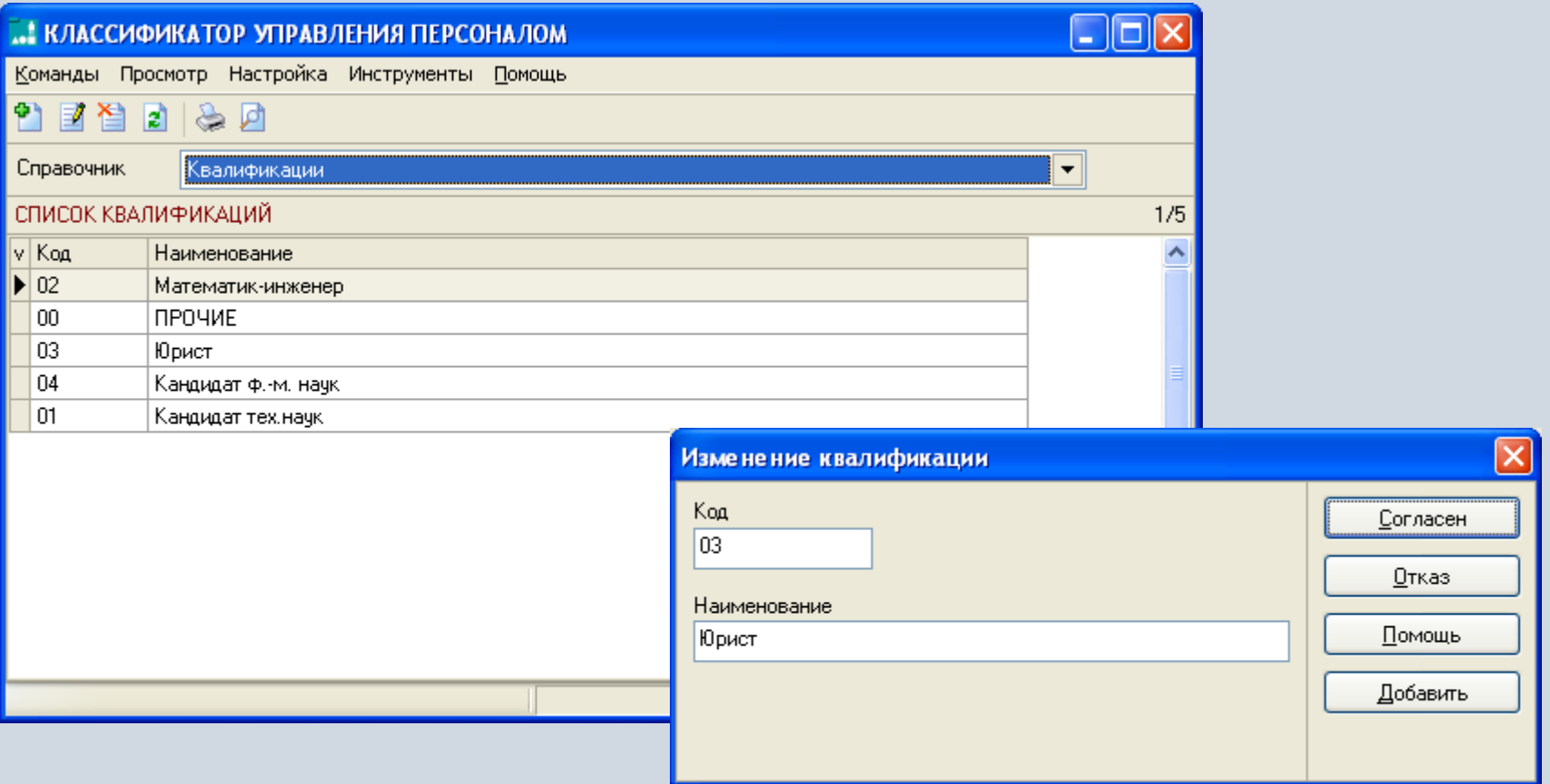

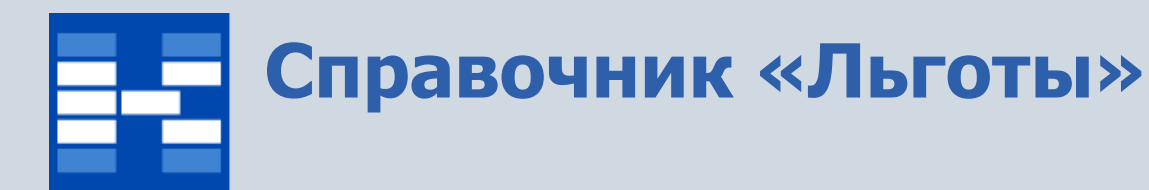

В справочнике льгот хранится список льгот. Выбор значения из этого классификатора является обязательным при добавлении заявок на подбор сотрудников.

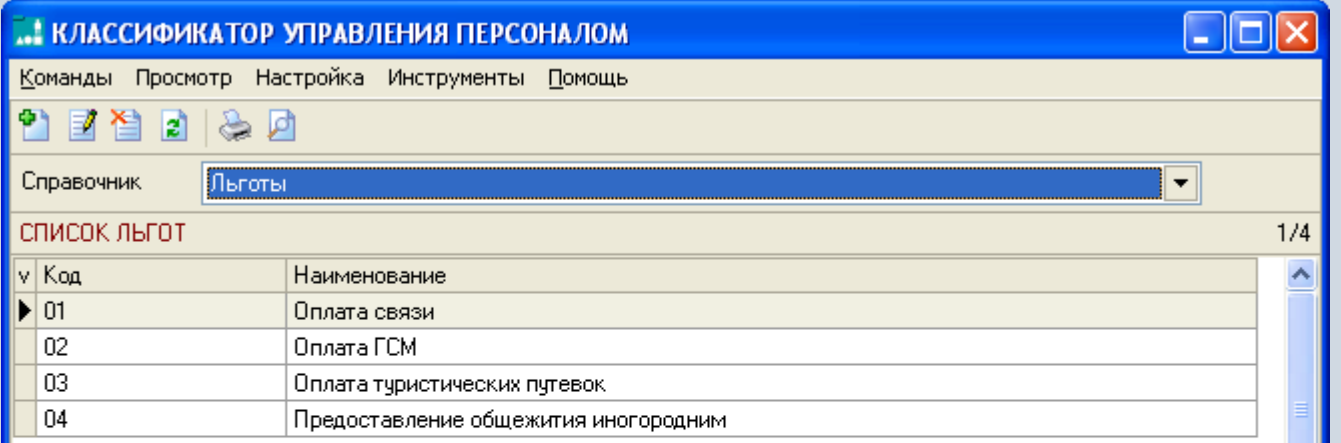

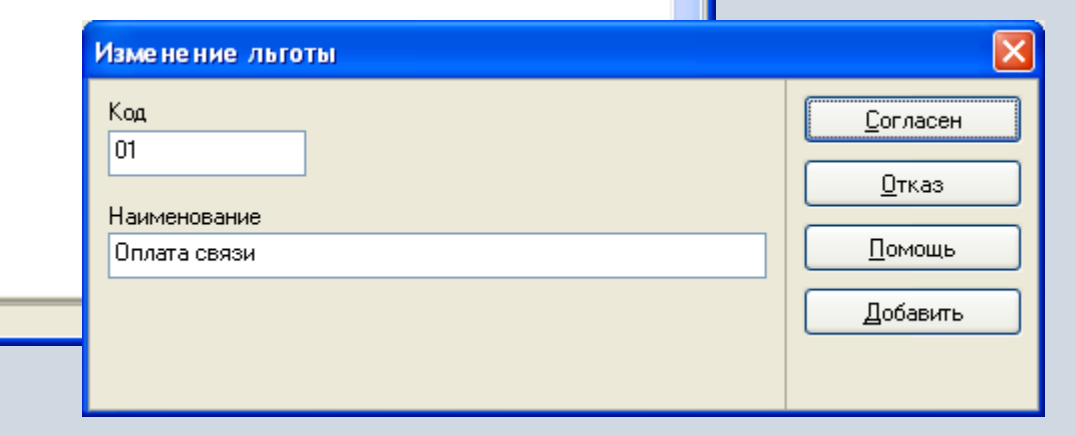

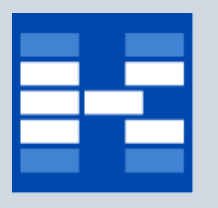

## **Справочник «Надбавки»**

В справочнике надбавок хранится список надбавок. Выбор значения из этого классификатора является обязательным при добавлении надбавок на ставки штатного расписания.

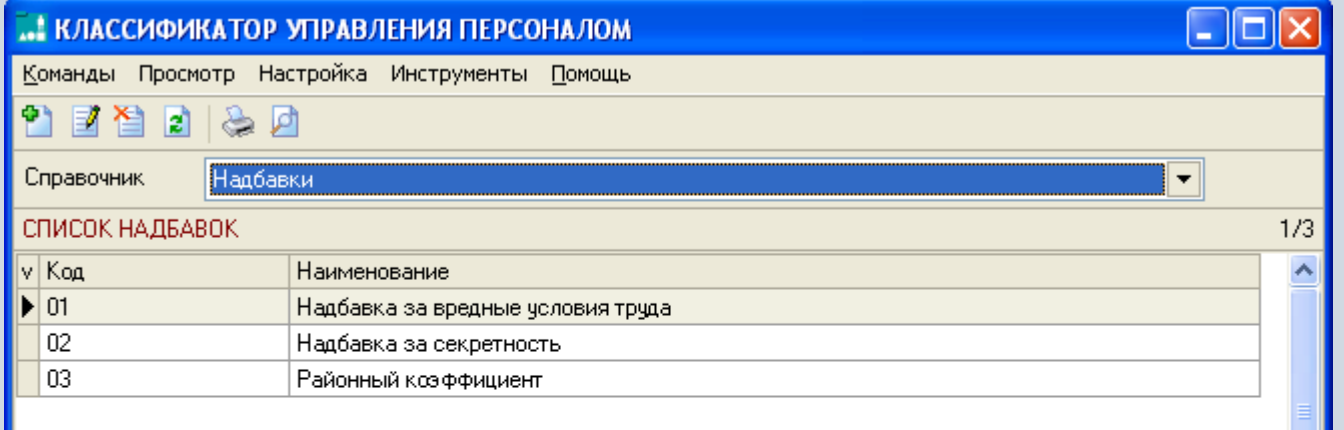

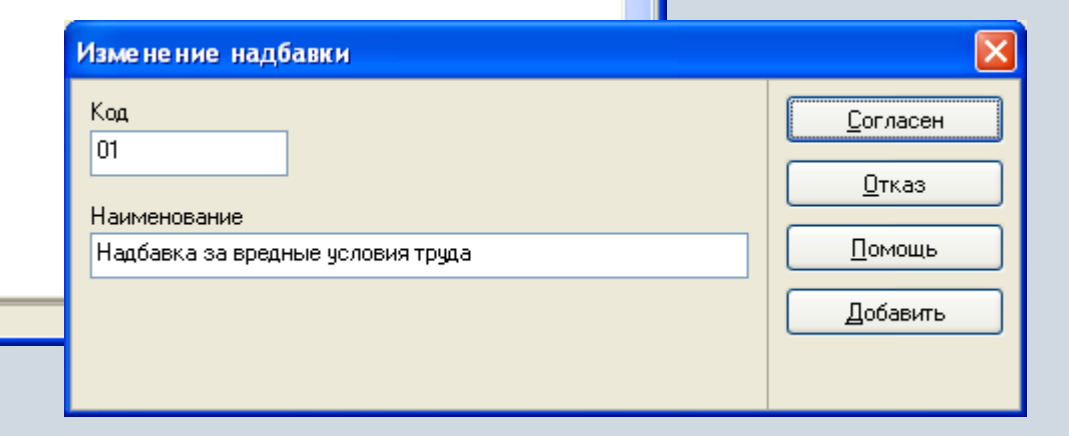

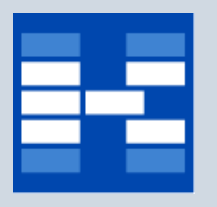

## **Справочник «Образования»**

В справочнике хранится информация о типах образований. Выбор значения из этого классификатора является обязательным при добавлении образования.

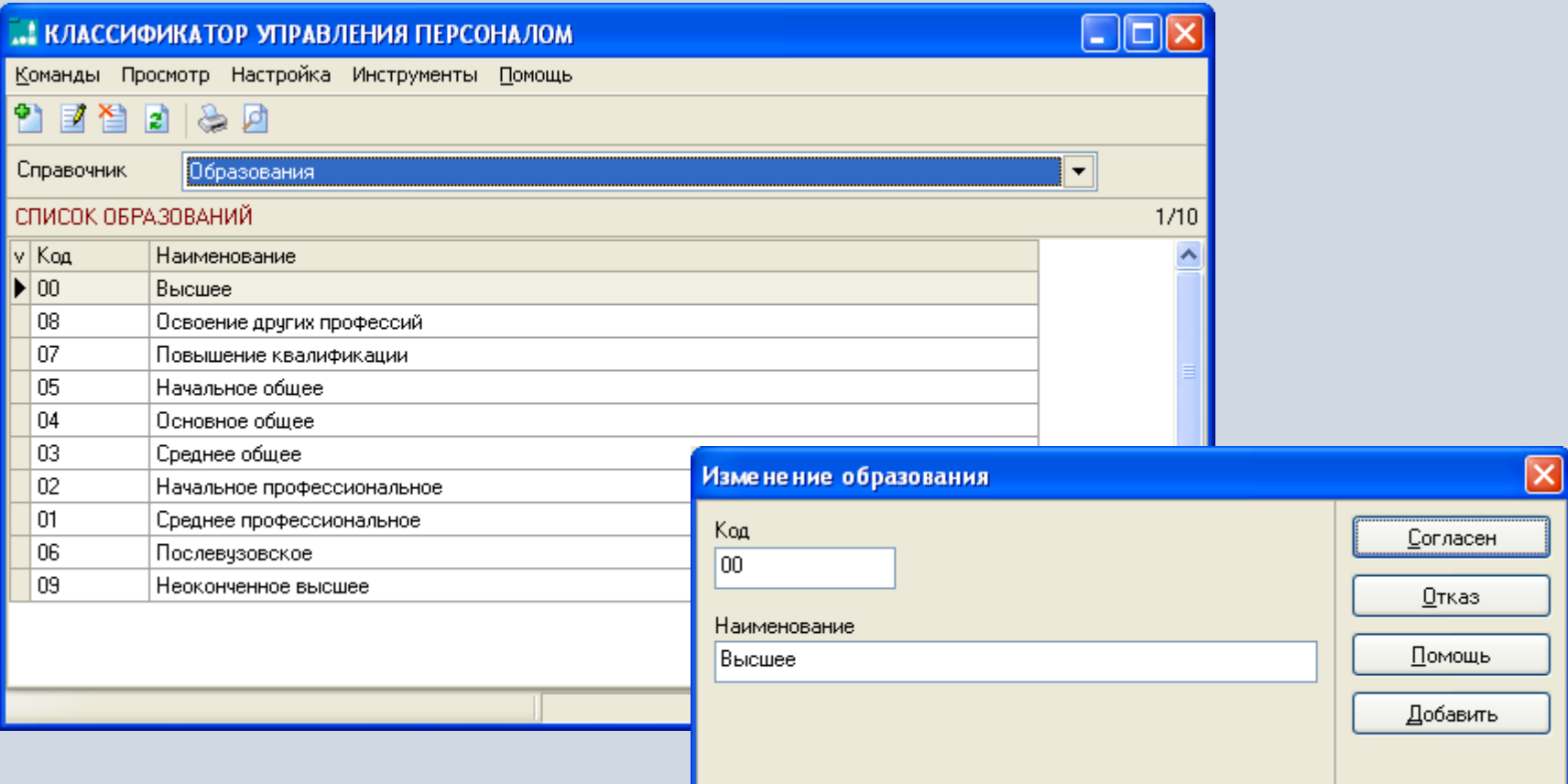

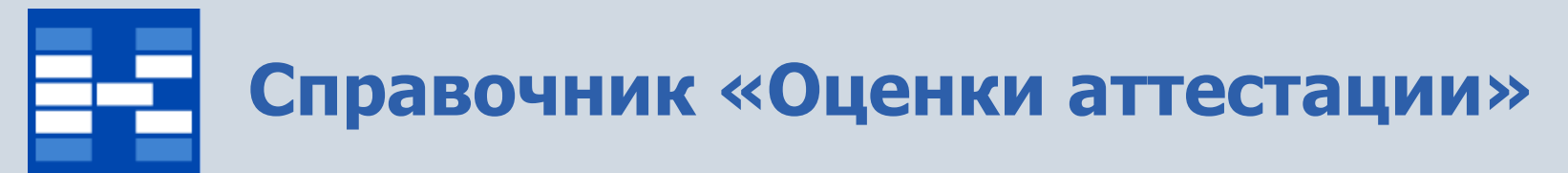

В справочнике хранится информация о возможных оценках при прохождении аттестации. Выбор значения из этого классификатора является обязательным при добавлении аттестации.

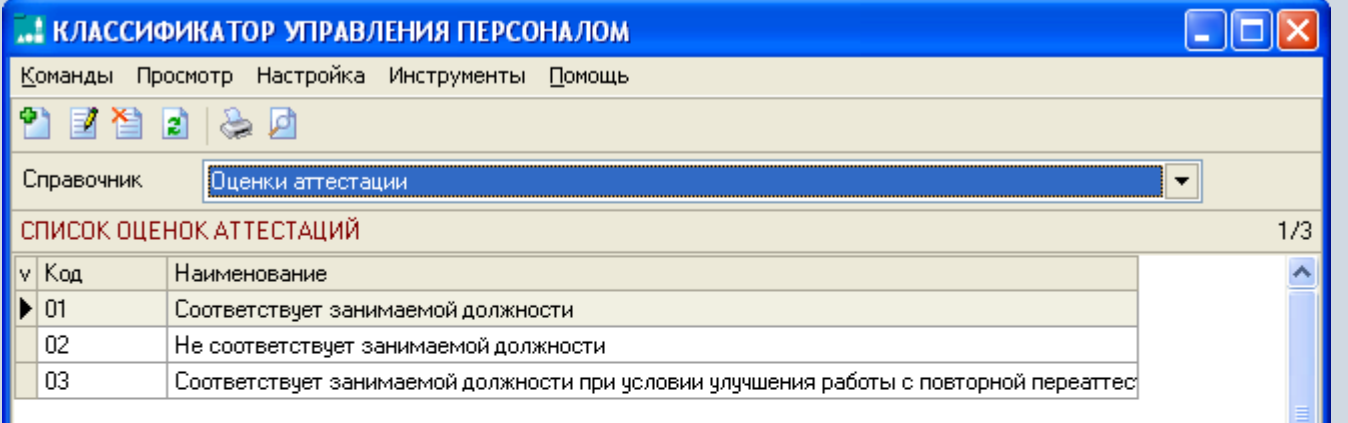

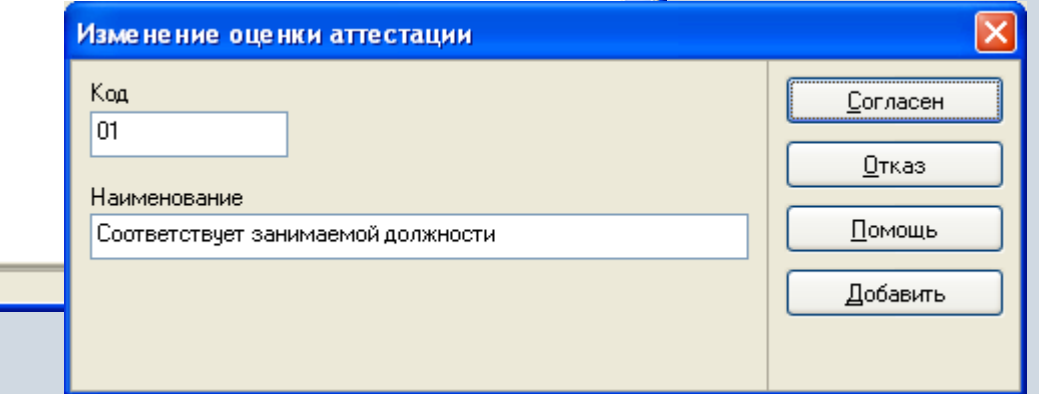

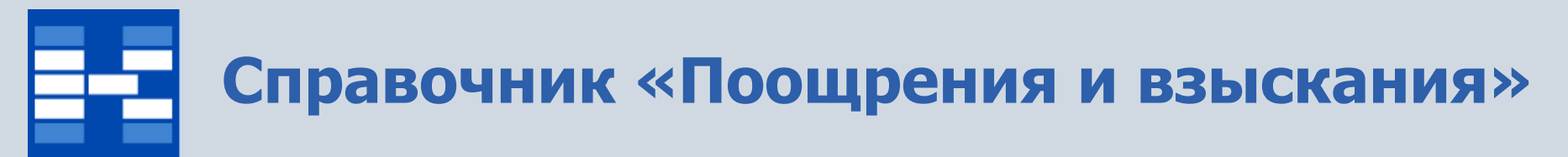

В справочнике хранится информация о всех видах поощрений и взысканий, применяемых к сотрудникам.

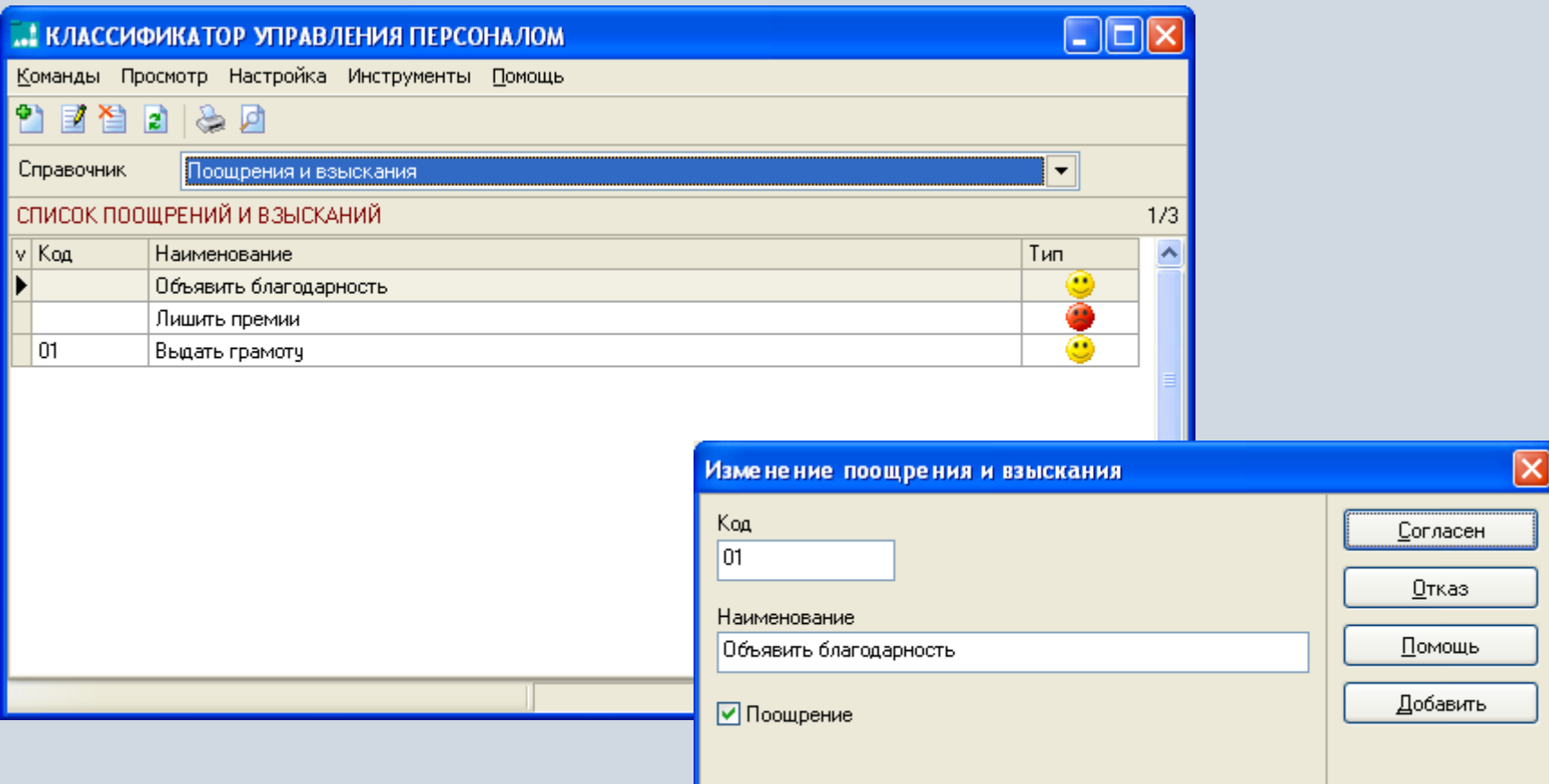

#### **www.capitalcse.ru**

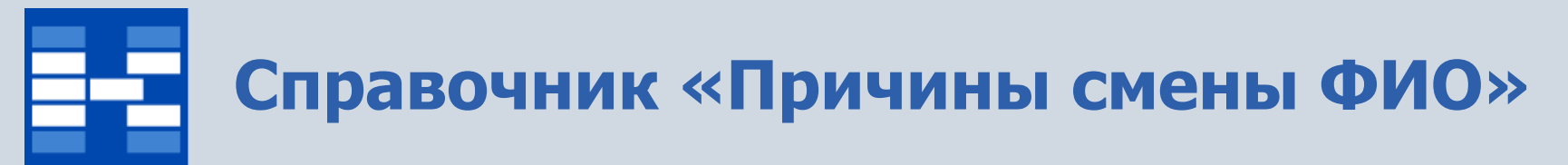

В справочнике хранится информация о причинах смены фамилии, имени, отчества.

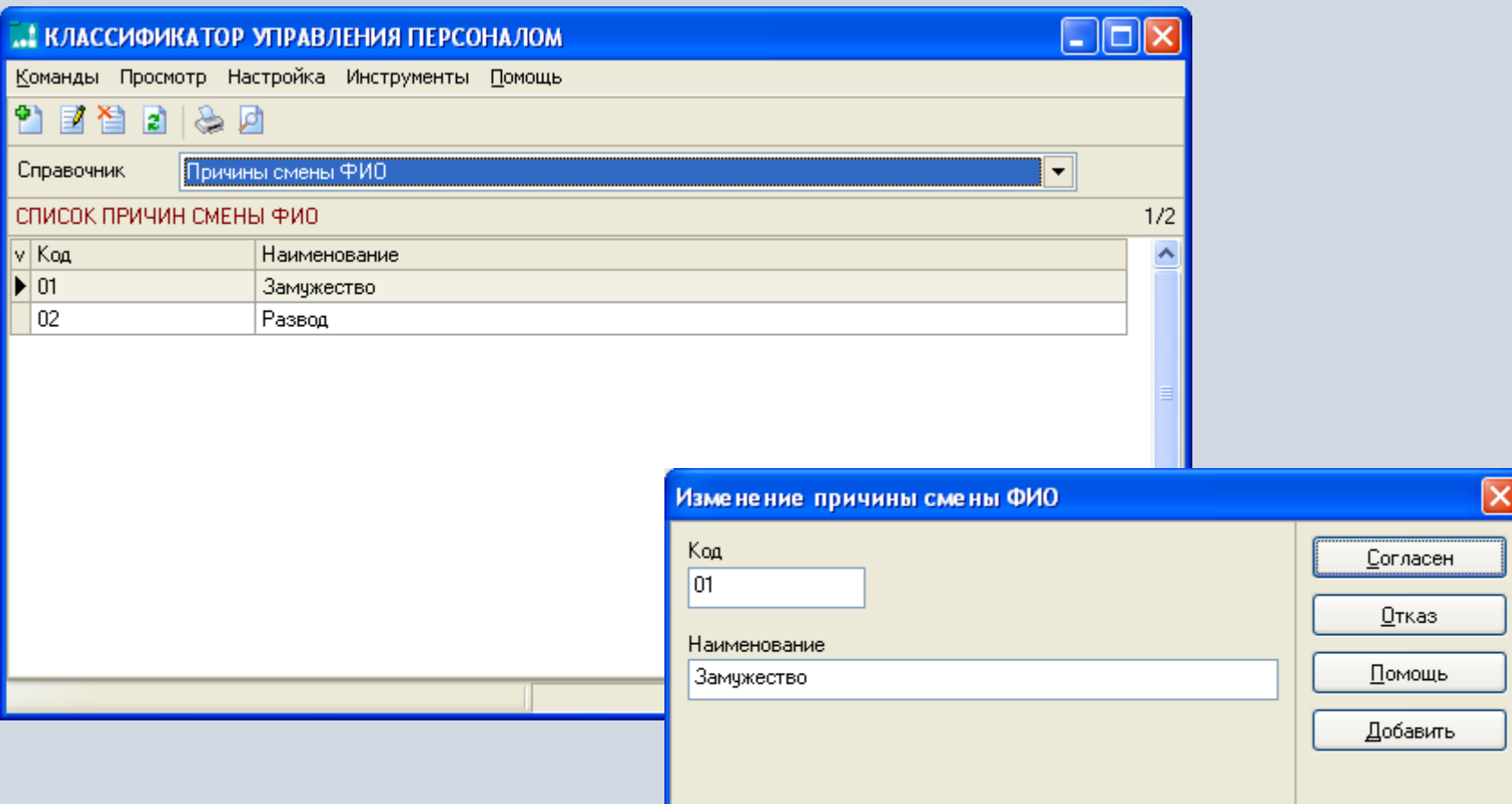

## **Справочник «Причины увольнений»**

В справочнике хранится информация о причинах увольнения. Выбор значения из этого классификатора является обязательным при добавлении увольнения сотрудника и при занесении информации в трудовую книжку.

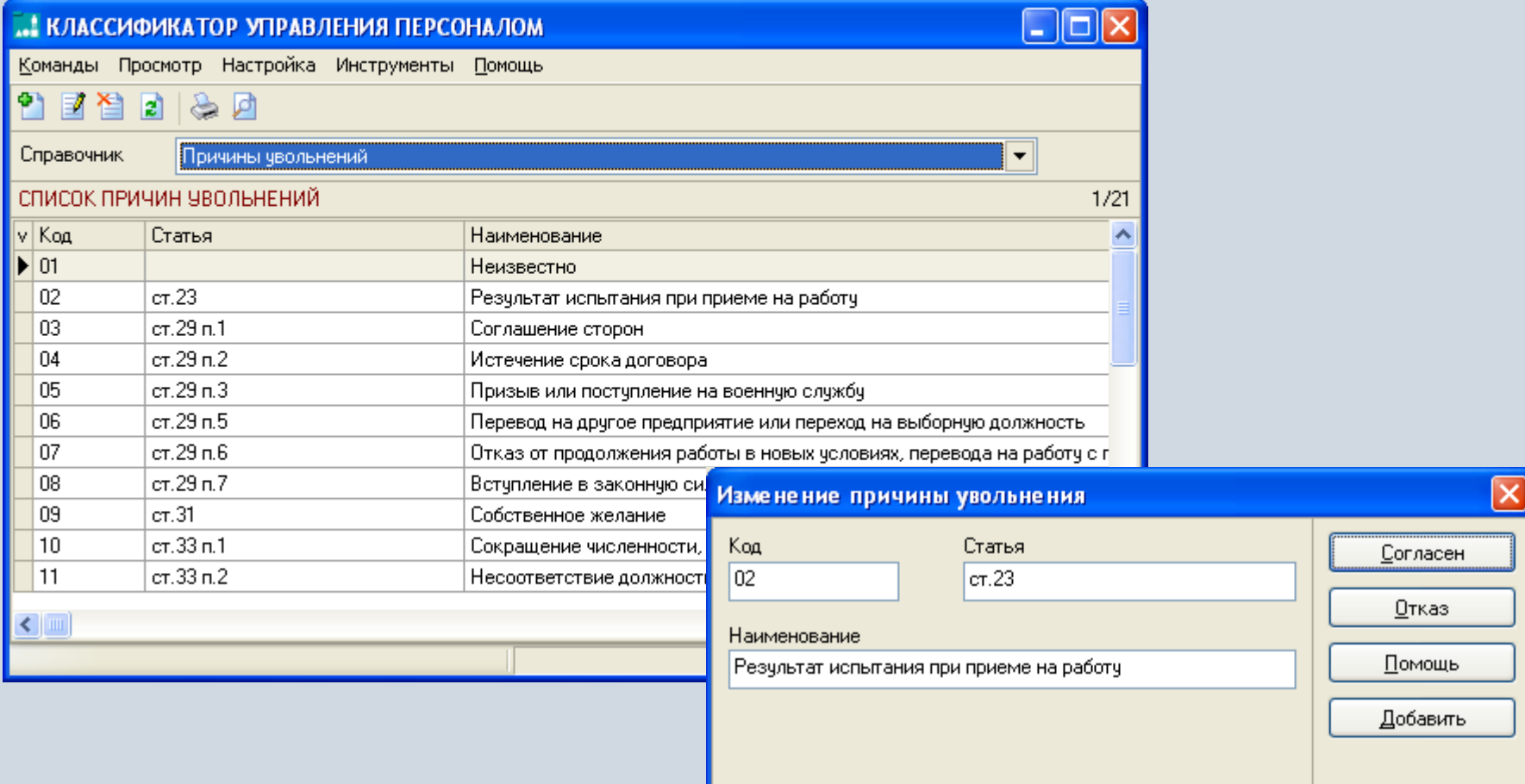

## **Справочник «Режимы нетрудоспособности»**

В справочнике хранится информация о режимах нетрудоспособности. Выбор значения из этого классификатора является обязательным при добавлении больничных листов.

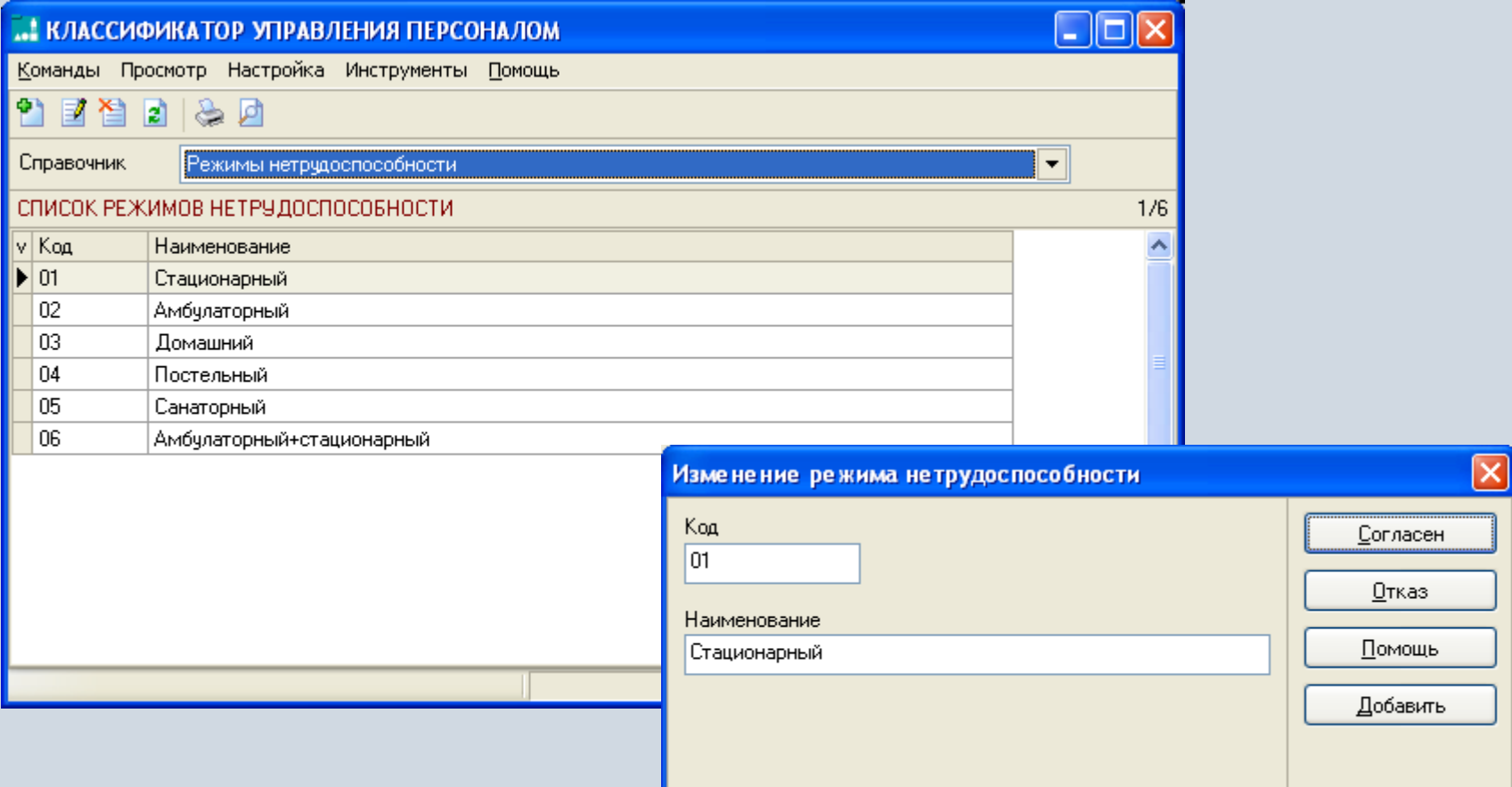

## **Справочник «Результаты собеседований»**

#### В справочнике хранится информация о результатах собеседований с кандидатами на должность.

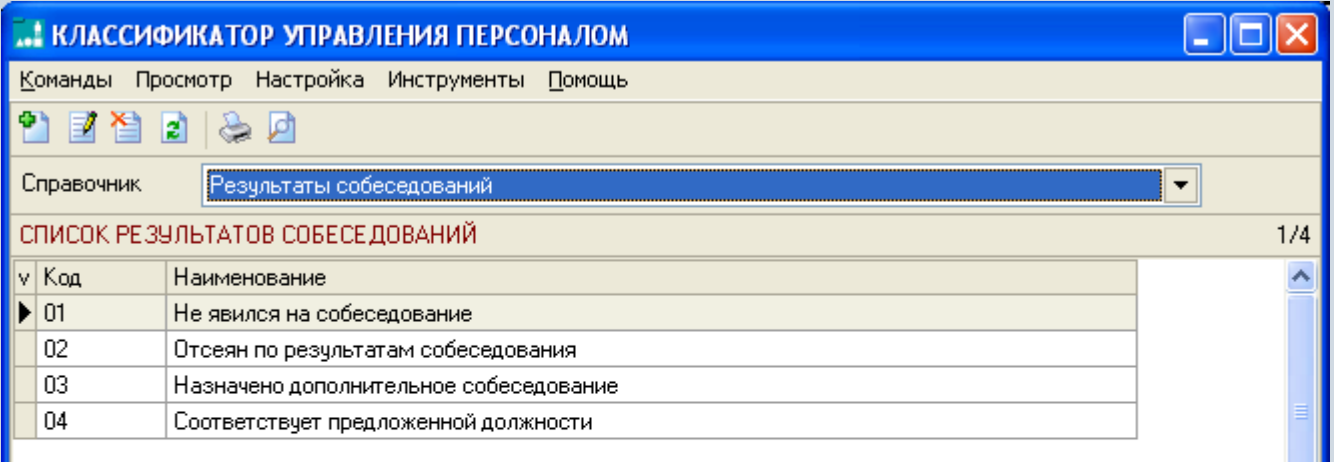

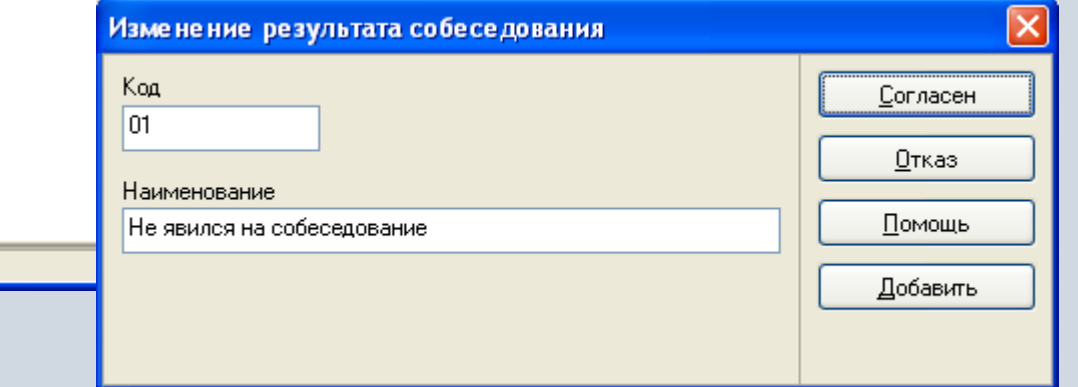

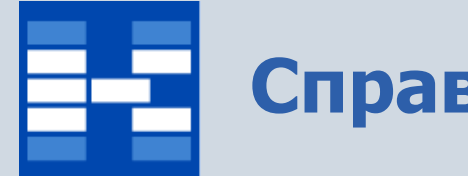

### **Справочник «Рекомендации»**

В справочнике хранится информация о рекомендациях по результатам собеседования. Выбор значения из этого классификатора является обязательным при добавлении аттестации сотрудника.

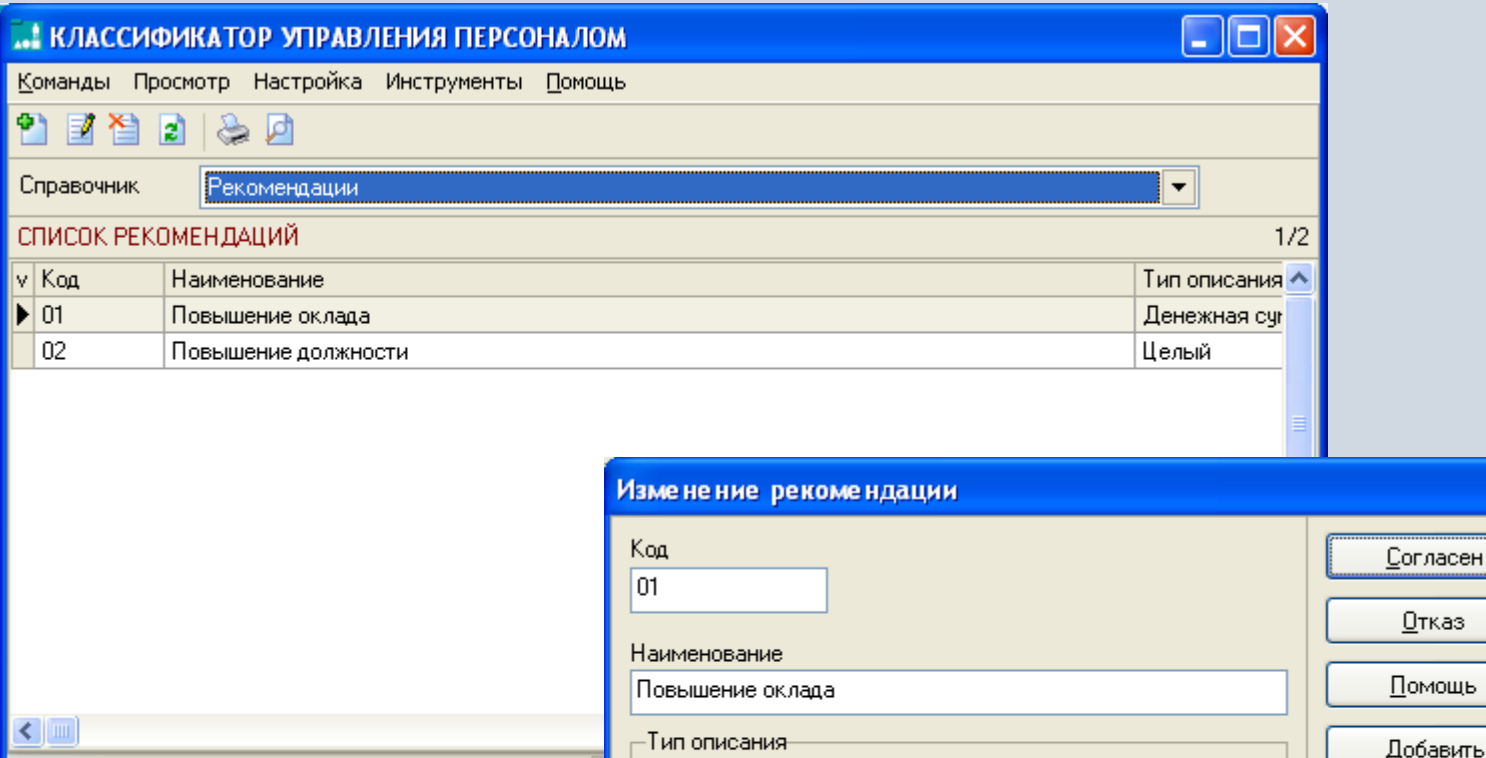

⊜ Целый.

Текст

Логический

 $O$  Дата

○ Вешественный • Денежная сумма

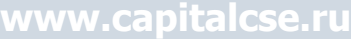

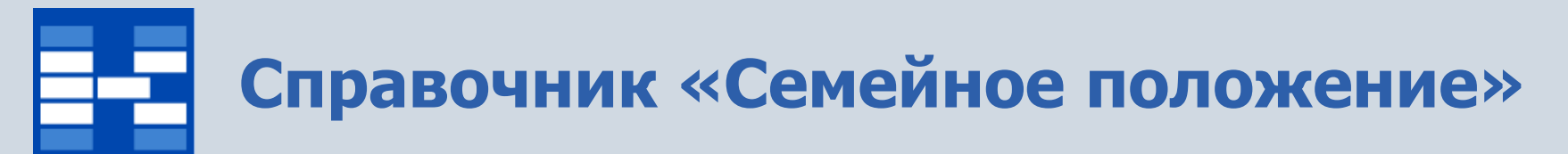

#### В справочнике хранится информация о семейном положении.

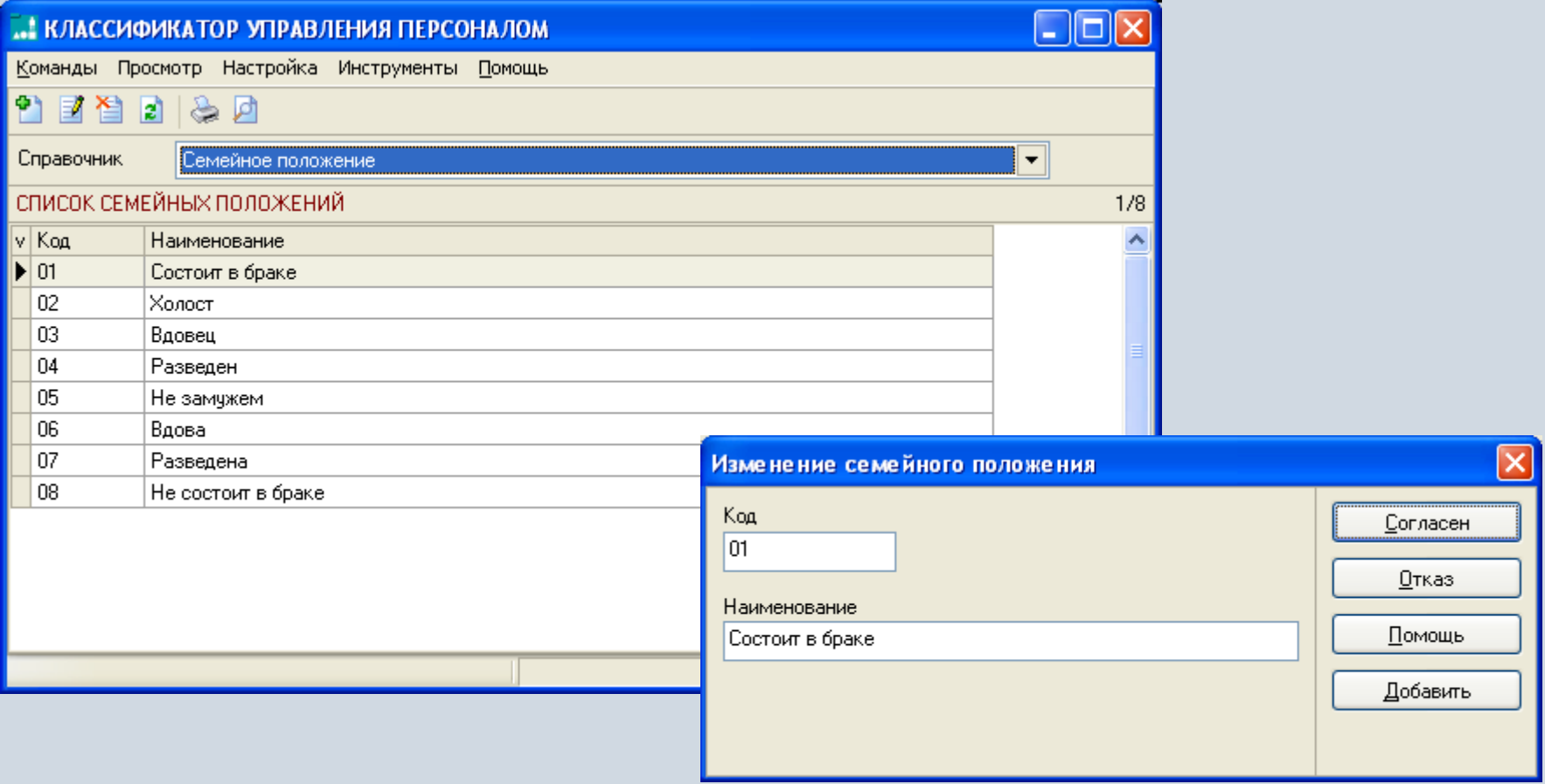

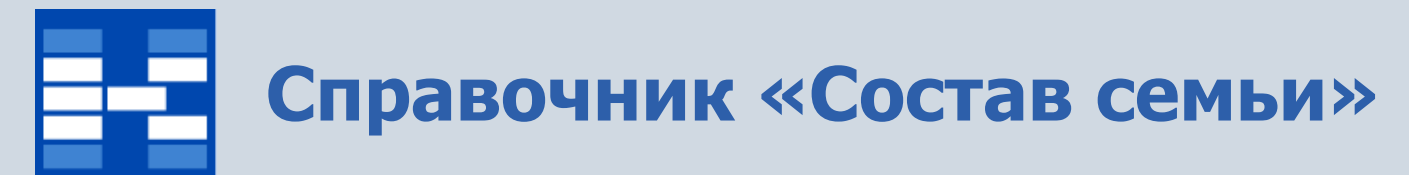

В справочнике хранится список членов семьи. Выбор значения из этого классификатора является обязательным при добавлении семьи сотрудника.

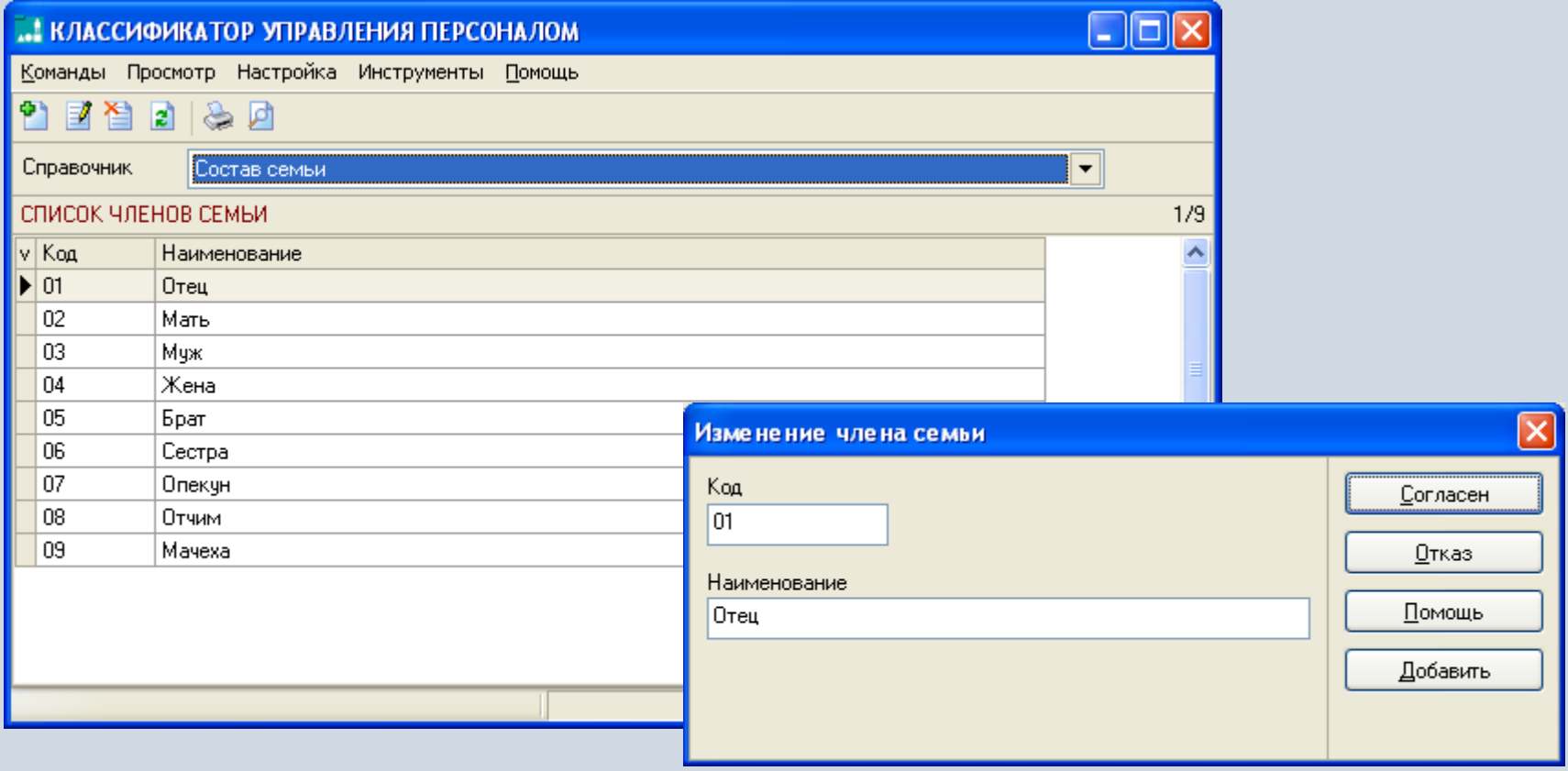

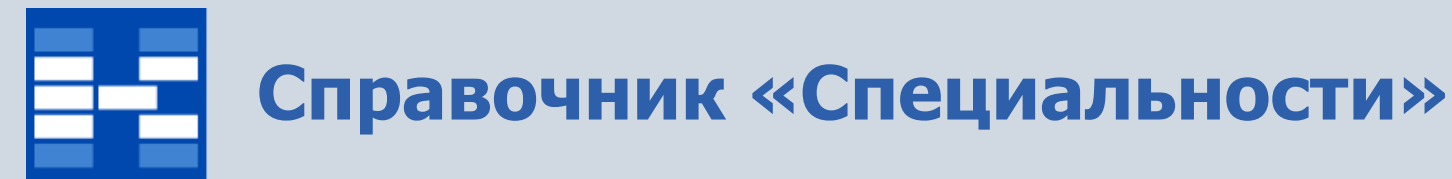

В справочнике хранится информация о специальностях. Список специальностей регламентируется общероссийским классификатором специальностей по образованию ОК 009-93. Выбор значения из этого классификатора является обязательным при добавлении образования.

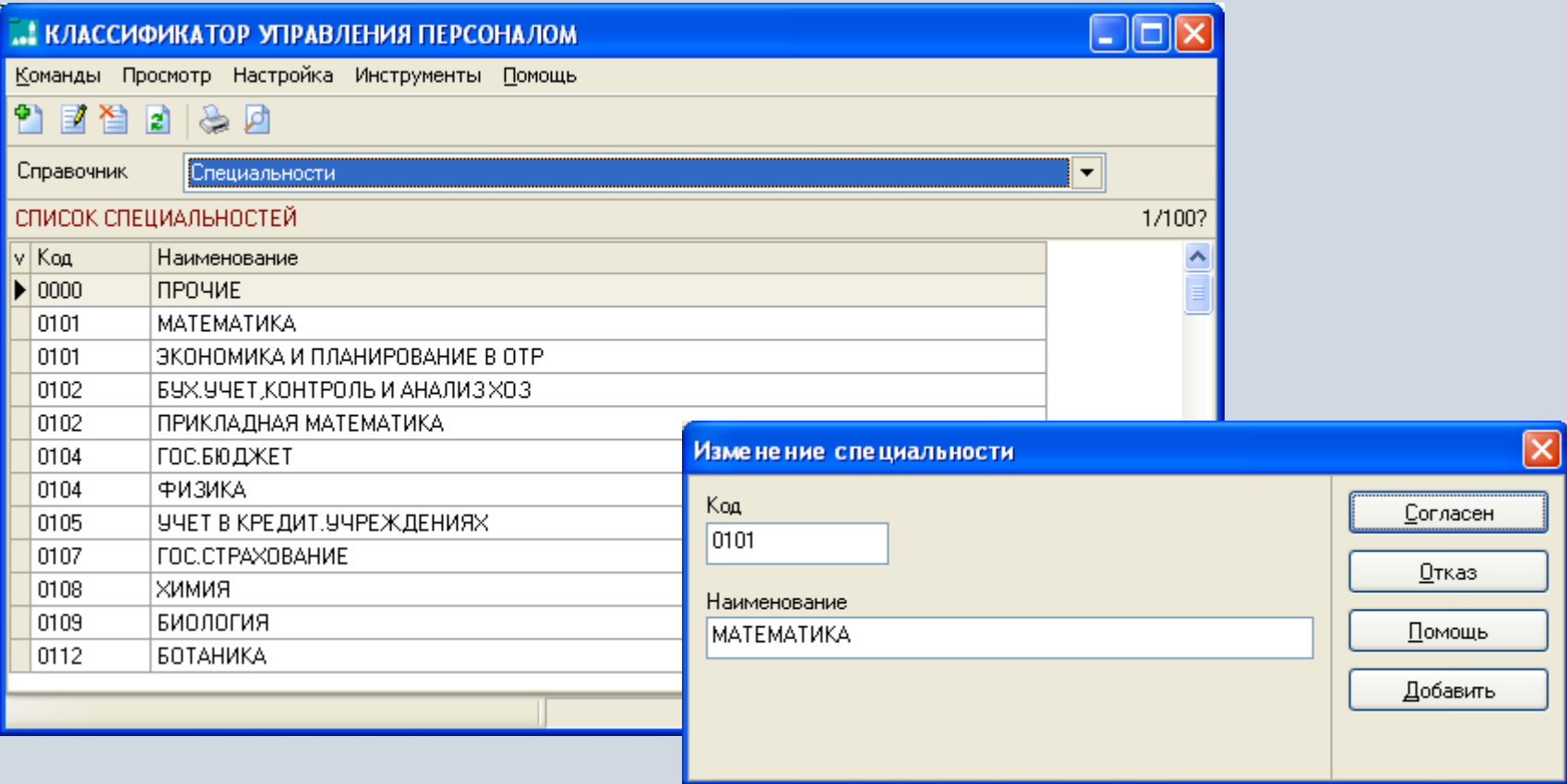

#### **www.capitalcse.ru**

## **Справочник «Степени владения языком»**

В справочнике хранится информация о степени владения языком. Выбор значения из этого классификатора является обязательным при добавлении сведений о владении языками.

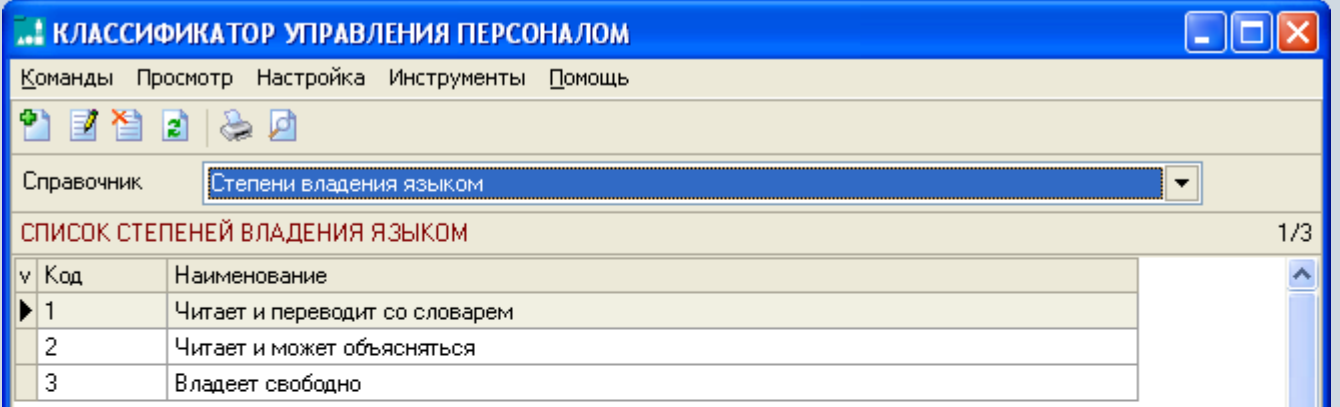

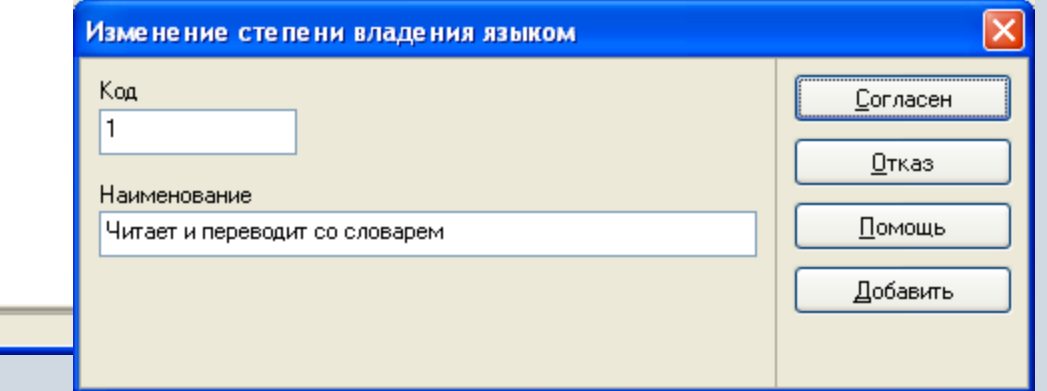

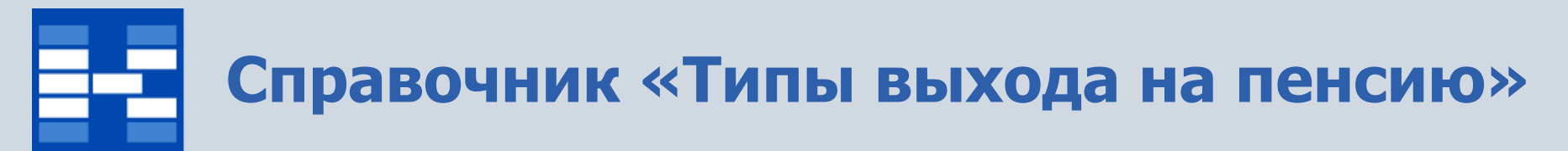

#### В справочнике хранится информация о типах выхода на пенсию.

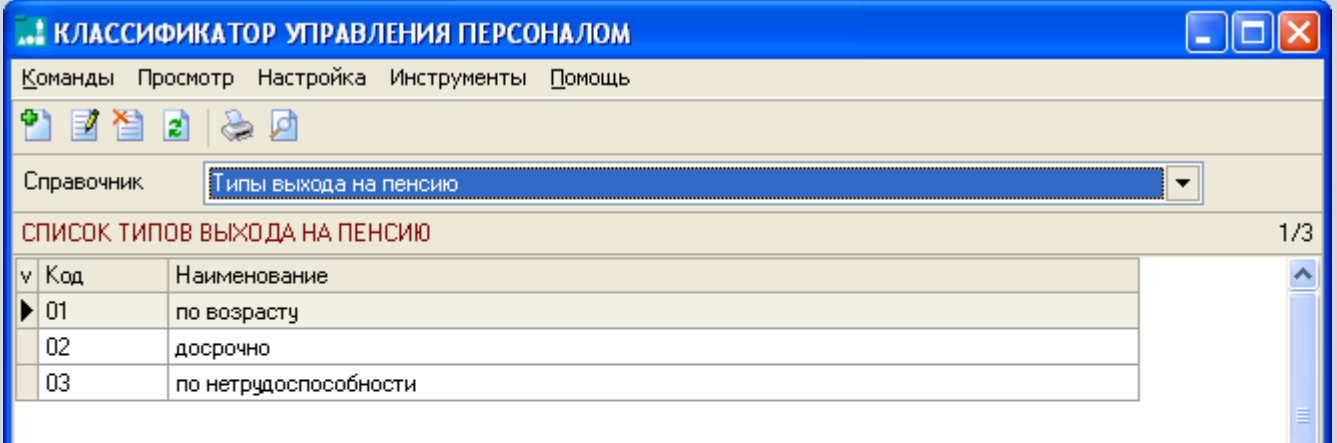

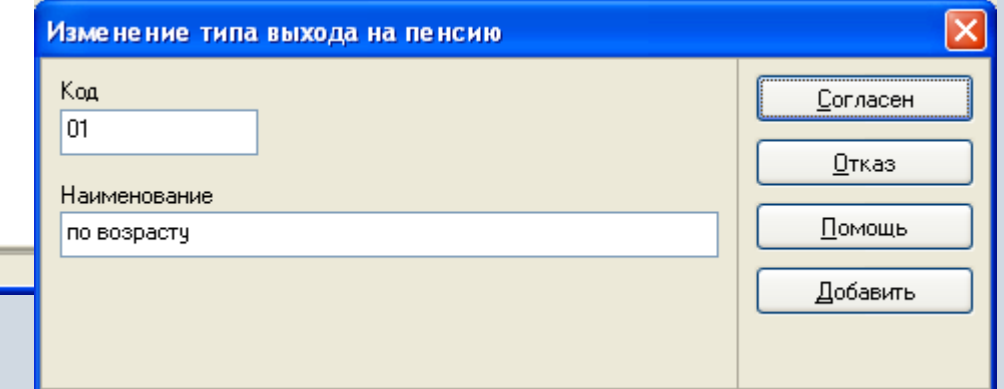

#### **www.capitalcse.ru**

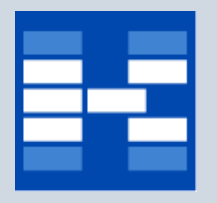

### **Справочник «Типы договоров»**

В справочнике хранится информация о типах договоров гражданскоправового характера. Выбор значения из этого классификатора является обязательным при добавлении назначения сотрудника.

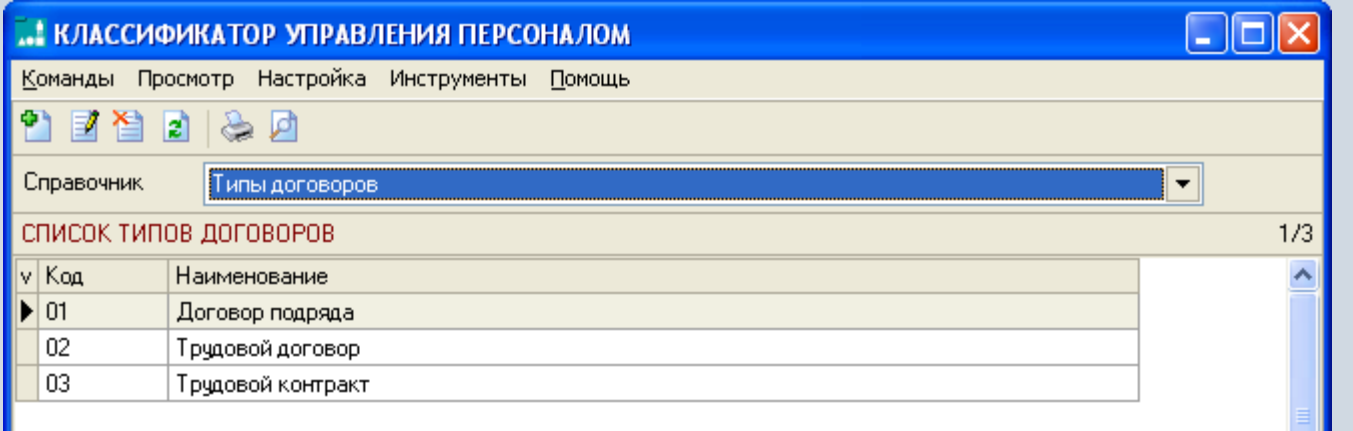

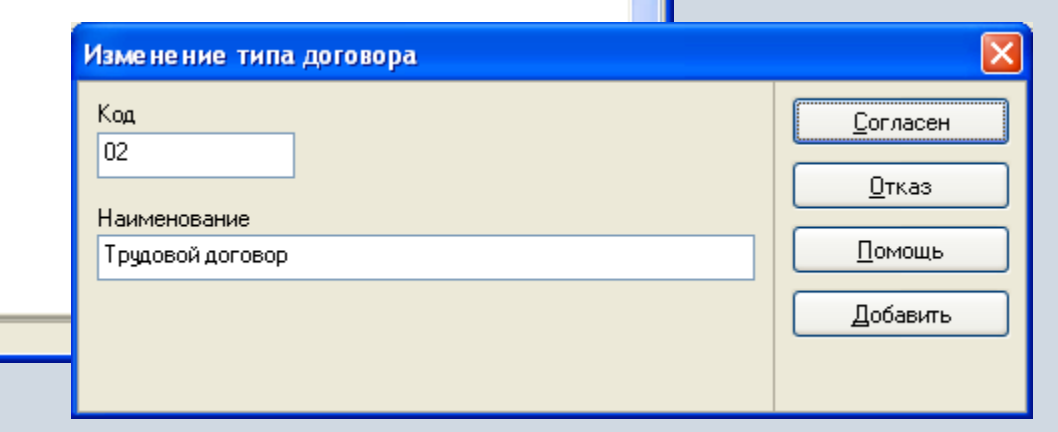

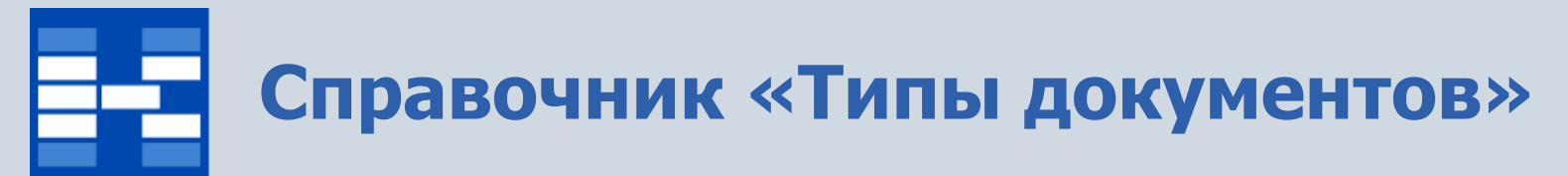

В справочнике хранится информация о типах документов, используемых при учете кадров.

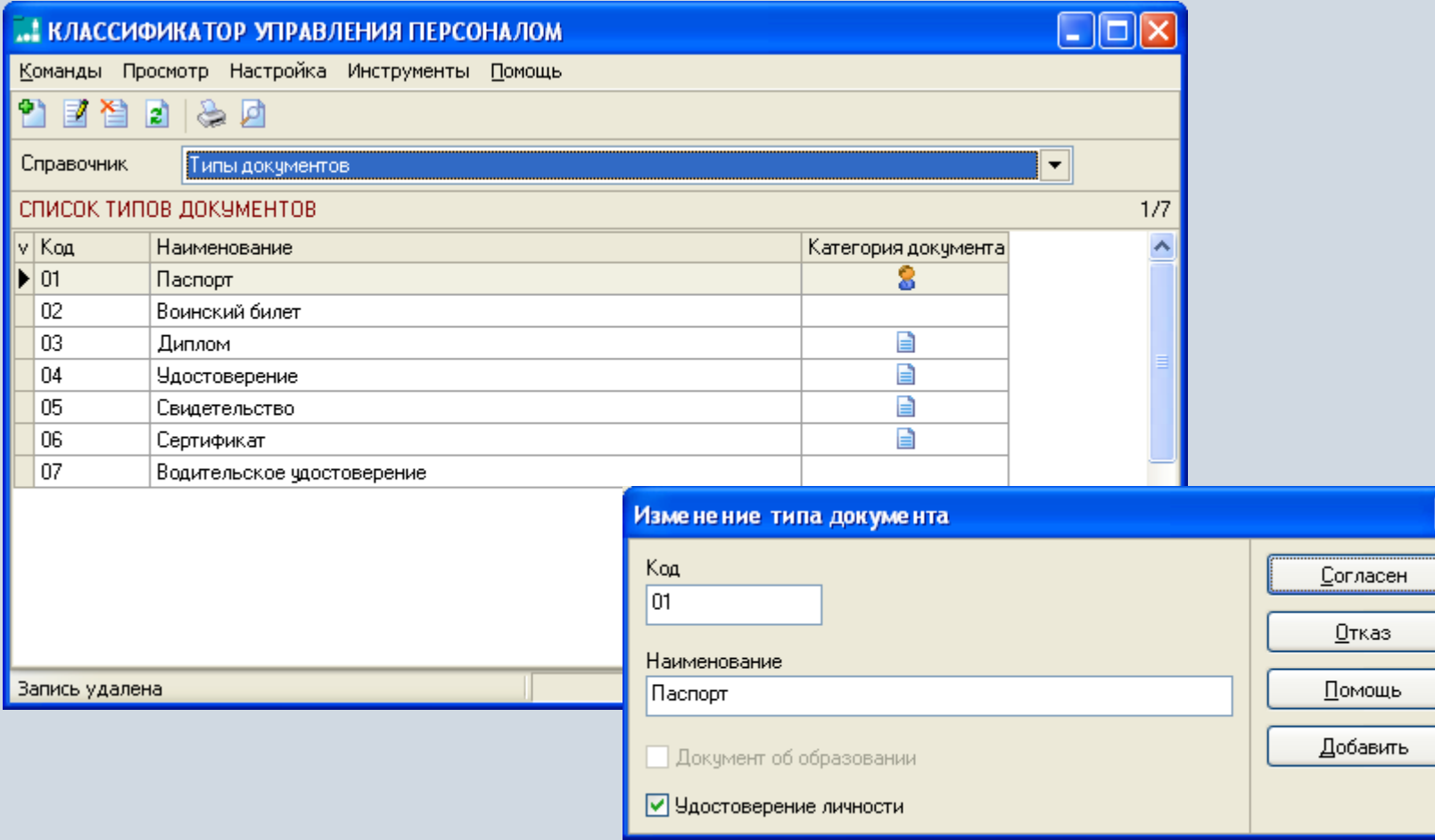

#### **www.capitalcse.ru**

## **Справочник «Типы оплат документов на удержание»**

В справочнике хранится информация о типах оплат документов на удержание. Выбор значения из этого классификатора является обязательным при добавлении документов на удержание.

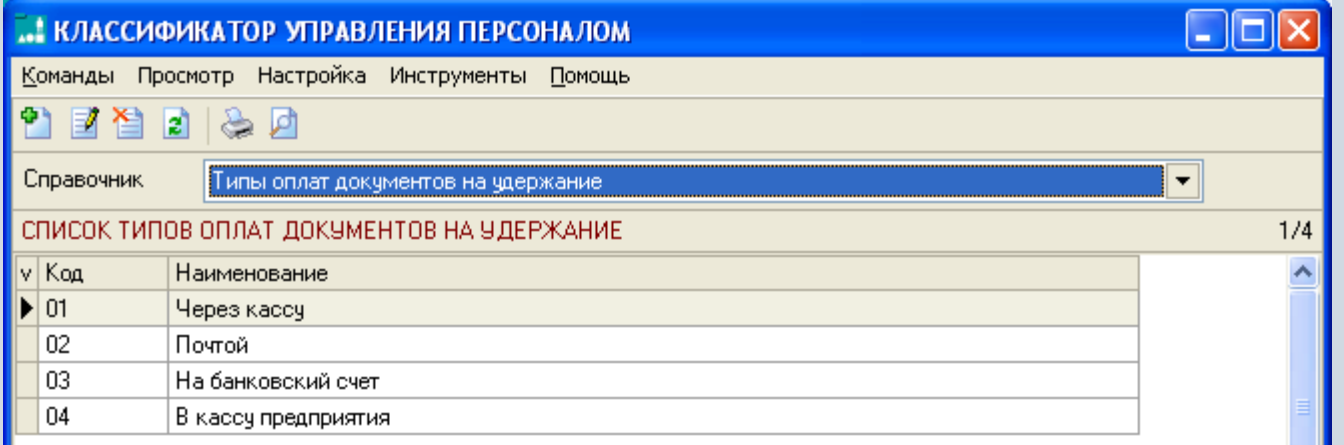

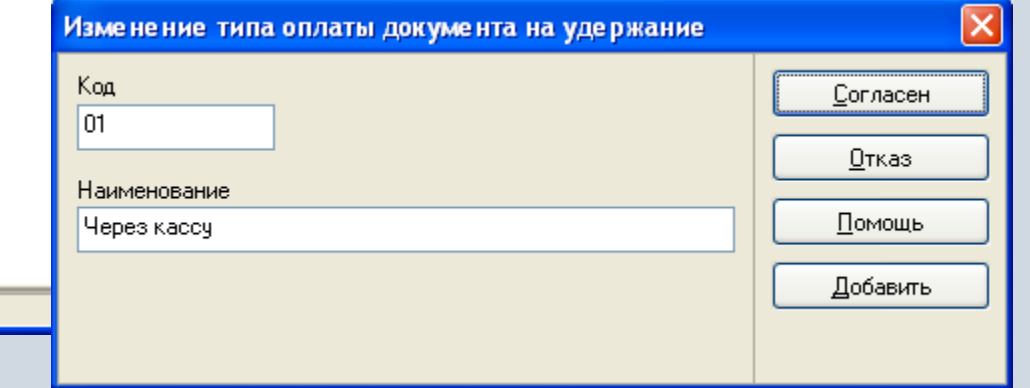
## **Справочник «Типы отзывов из отпуска»**

### В справочнике хранится информация о типах отзывов из отпуска.

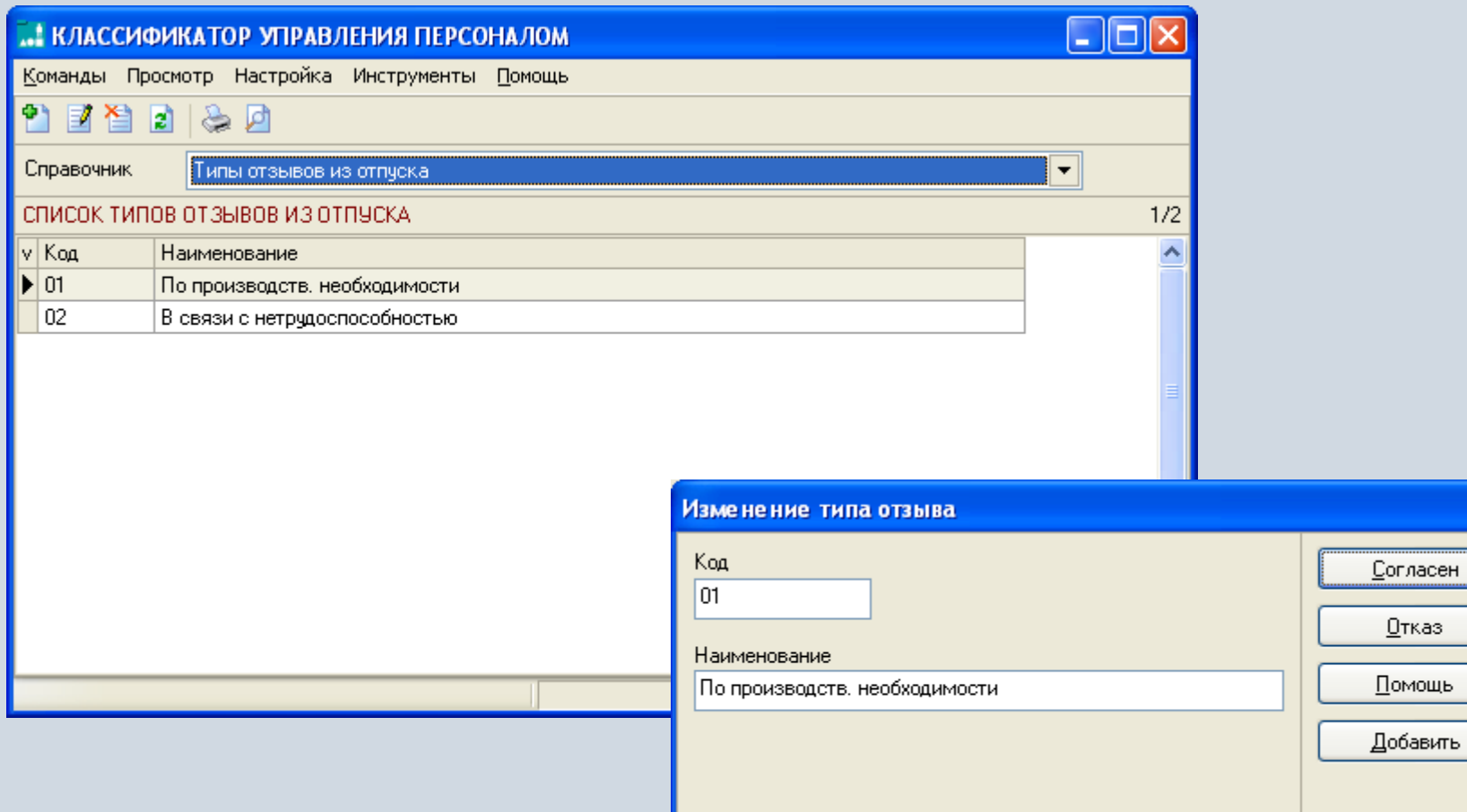

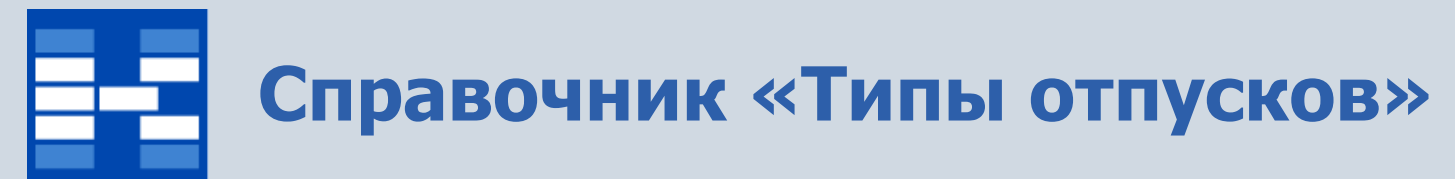

В справочнике хранится информация о типах отпусков. Выбор значения из этого классификатора является обязательным при добавлении отпуска сотрудника.

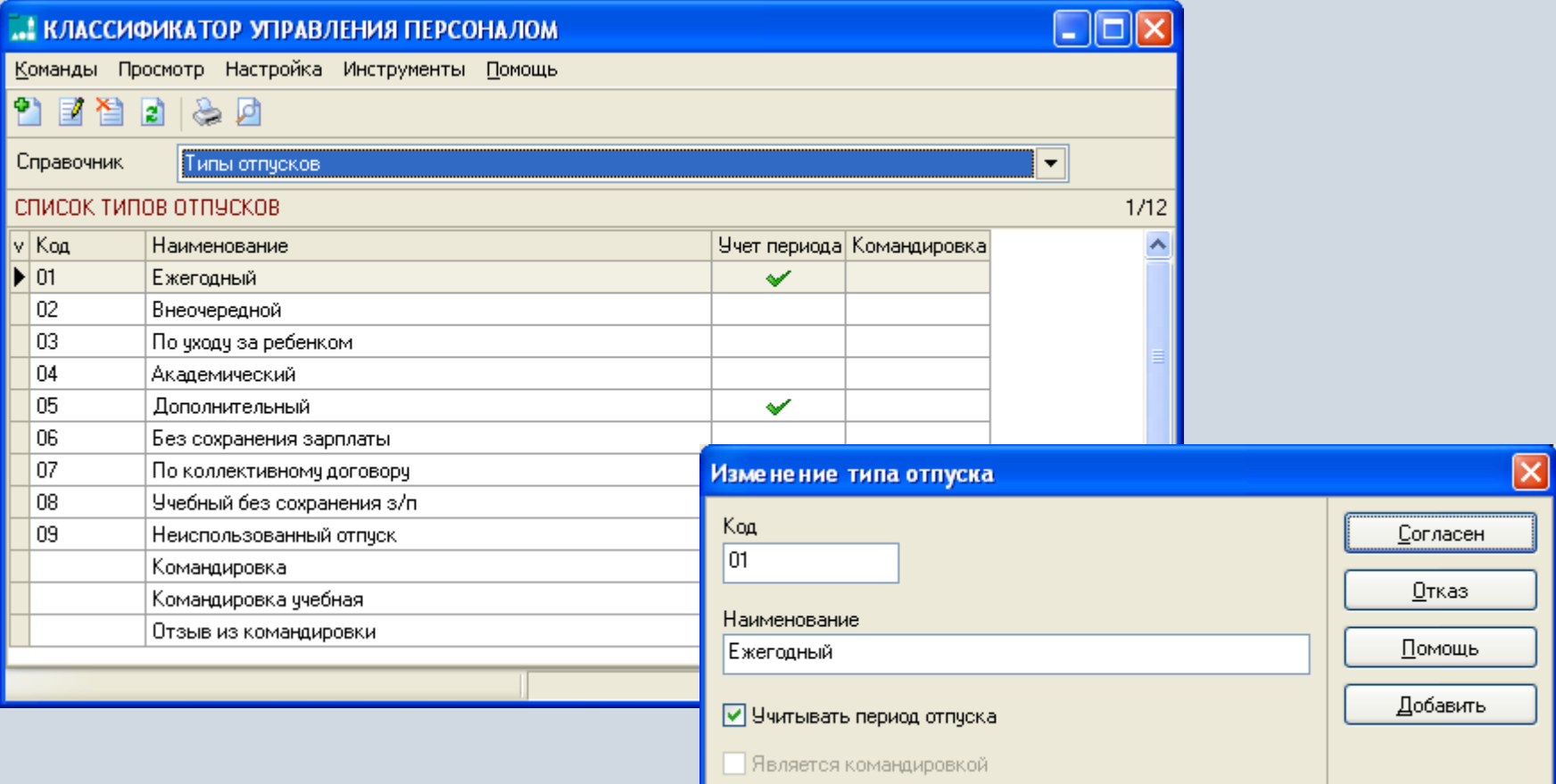

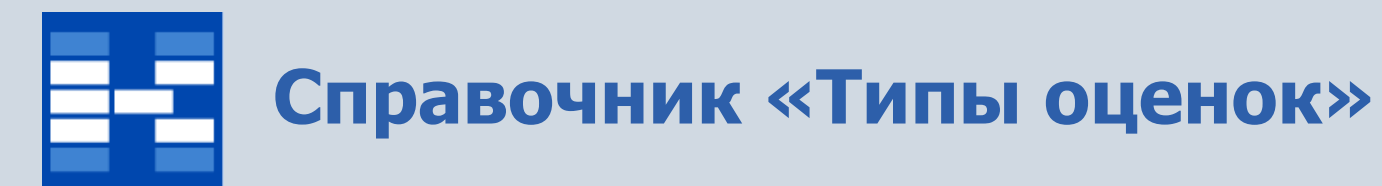

В справочнике хранится информация о типах оценок для формирования профиля должностей и компетенций.

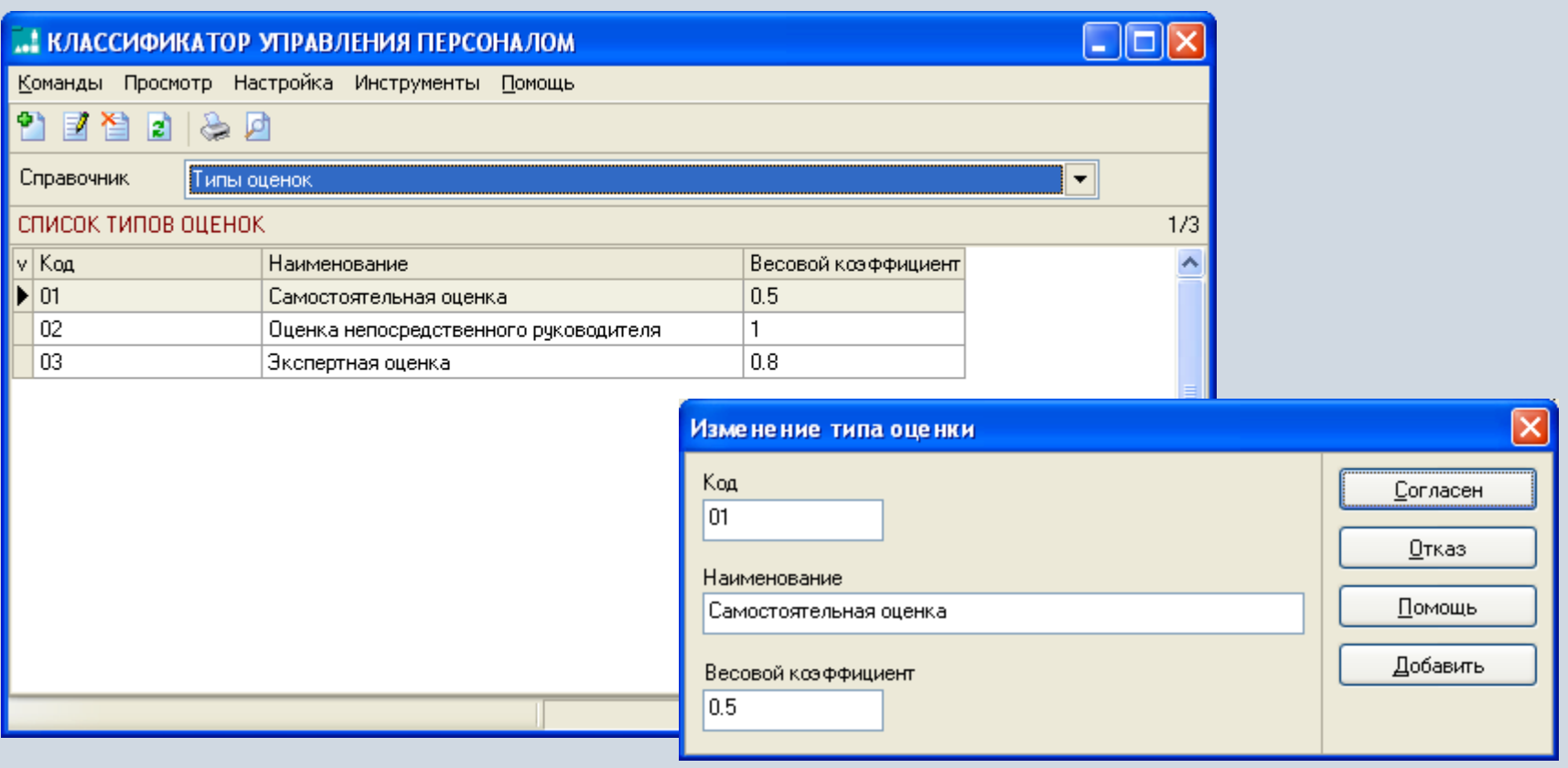

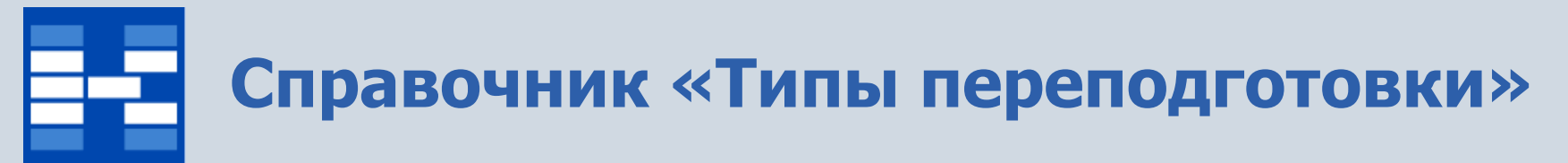

В справочнике хранится информация о типах повышения квалификации. В справочнике хранится код, наименование, минимальное и максимальное количество часов для данного типа переподготовки.

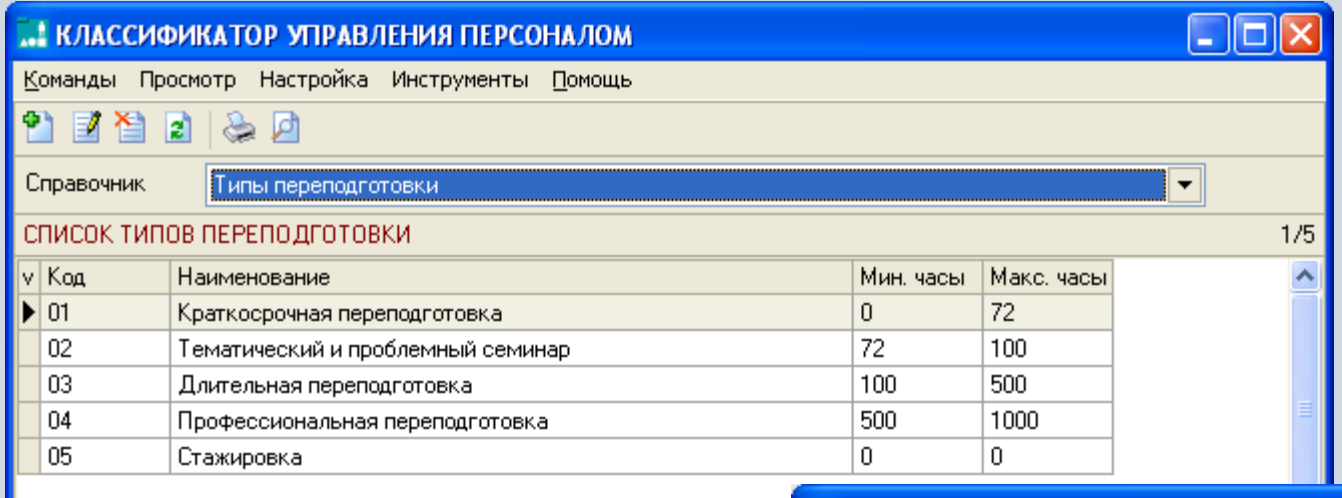

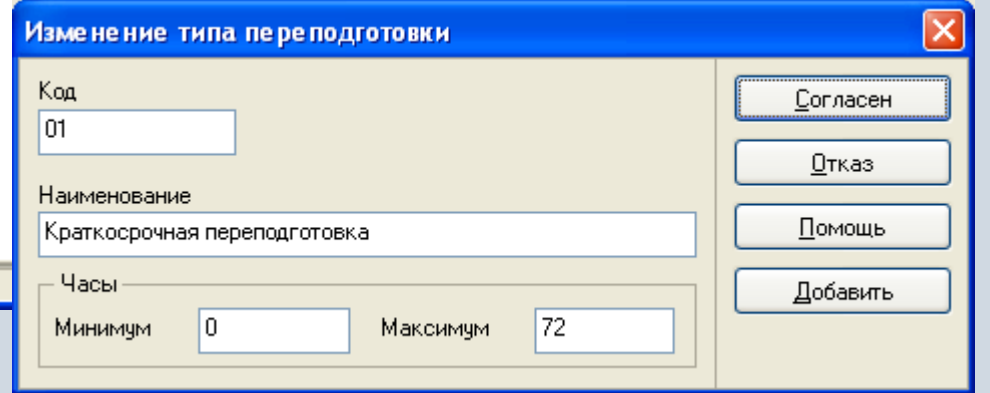

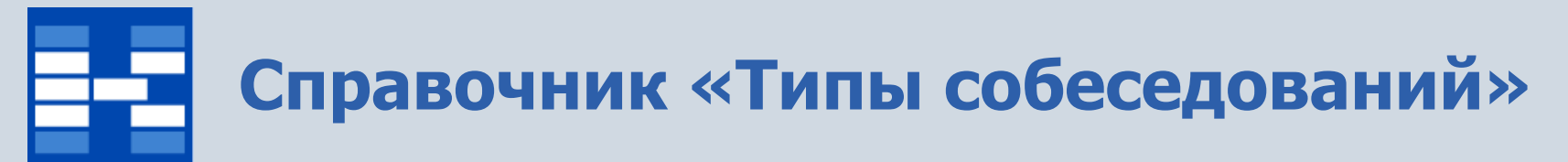

В справочнике хранится информация о типах собеседований. Выбор значения из этого классификатора является обязательным при добавлении информации о собеседовании с кандидатом.

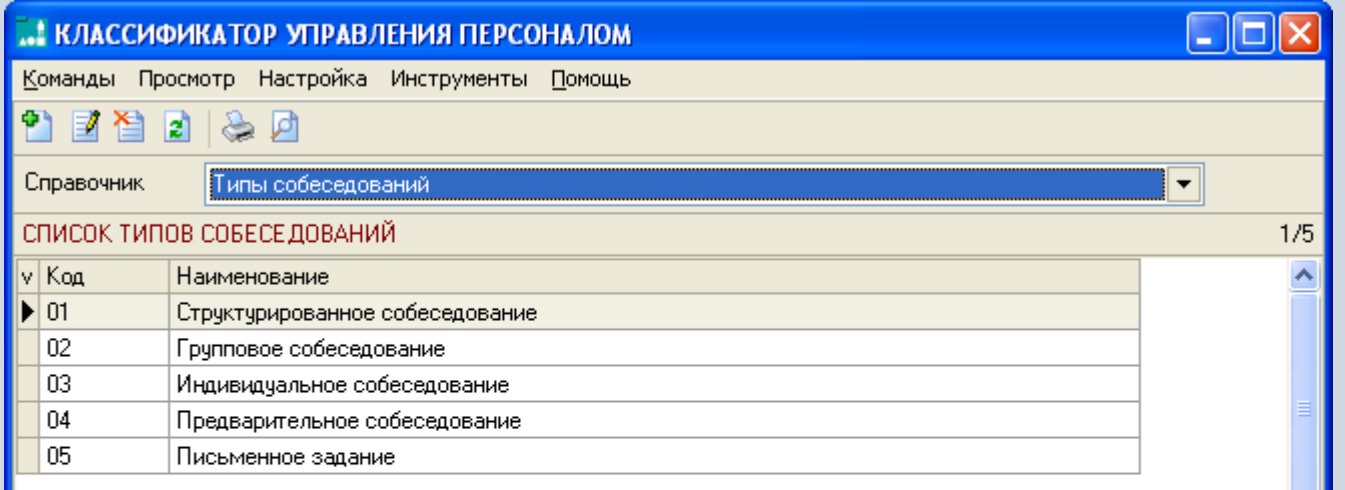

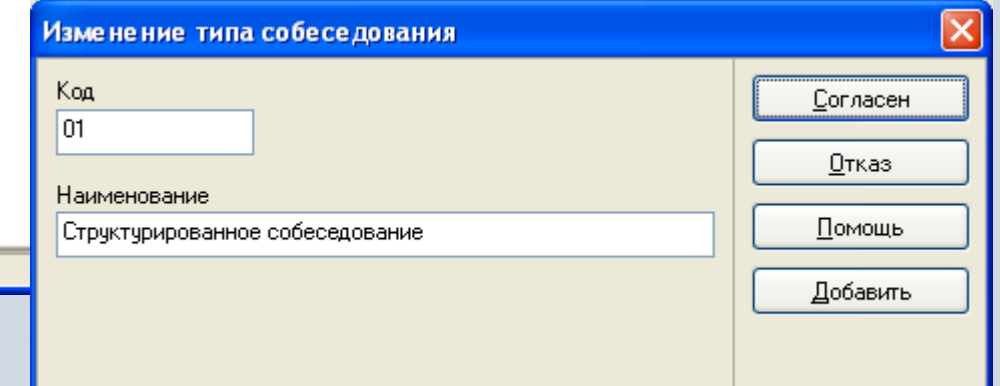

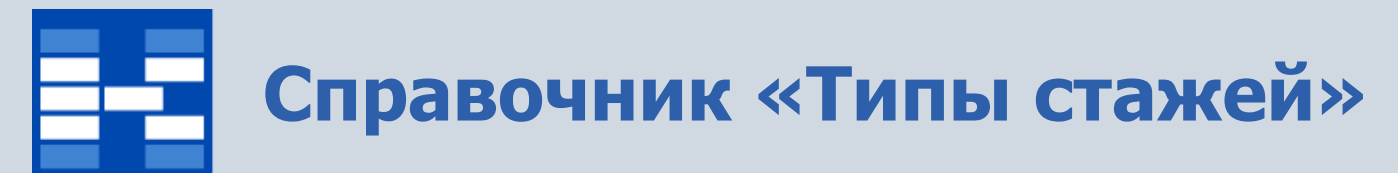

В справочнике хранится информация о типах стажей. В справочнике хранится код, наименование, дата принятия и коэффициент.

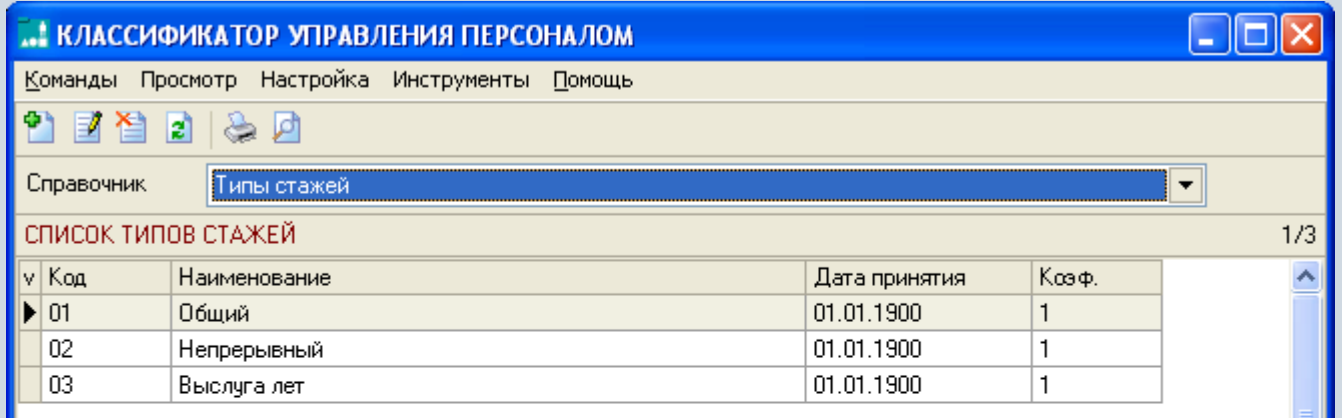

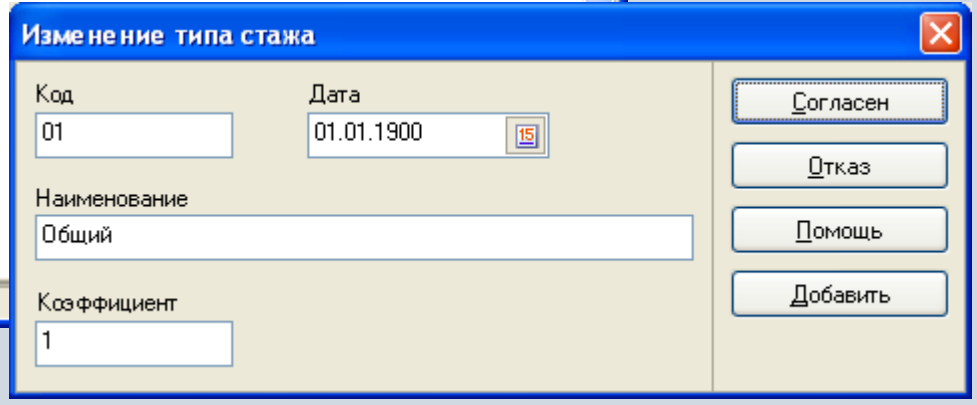

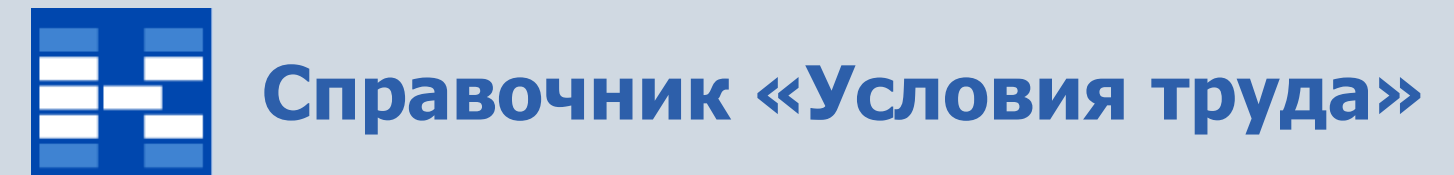

В справочнике хранится информация об условиях труда на ставке штатного расписания.

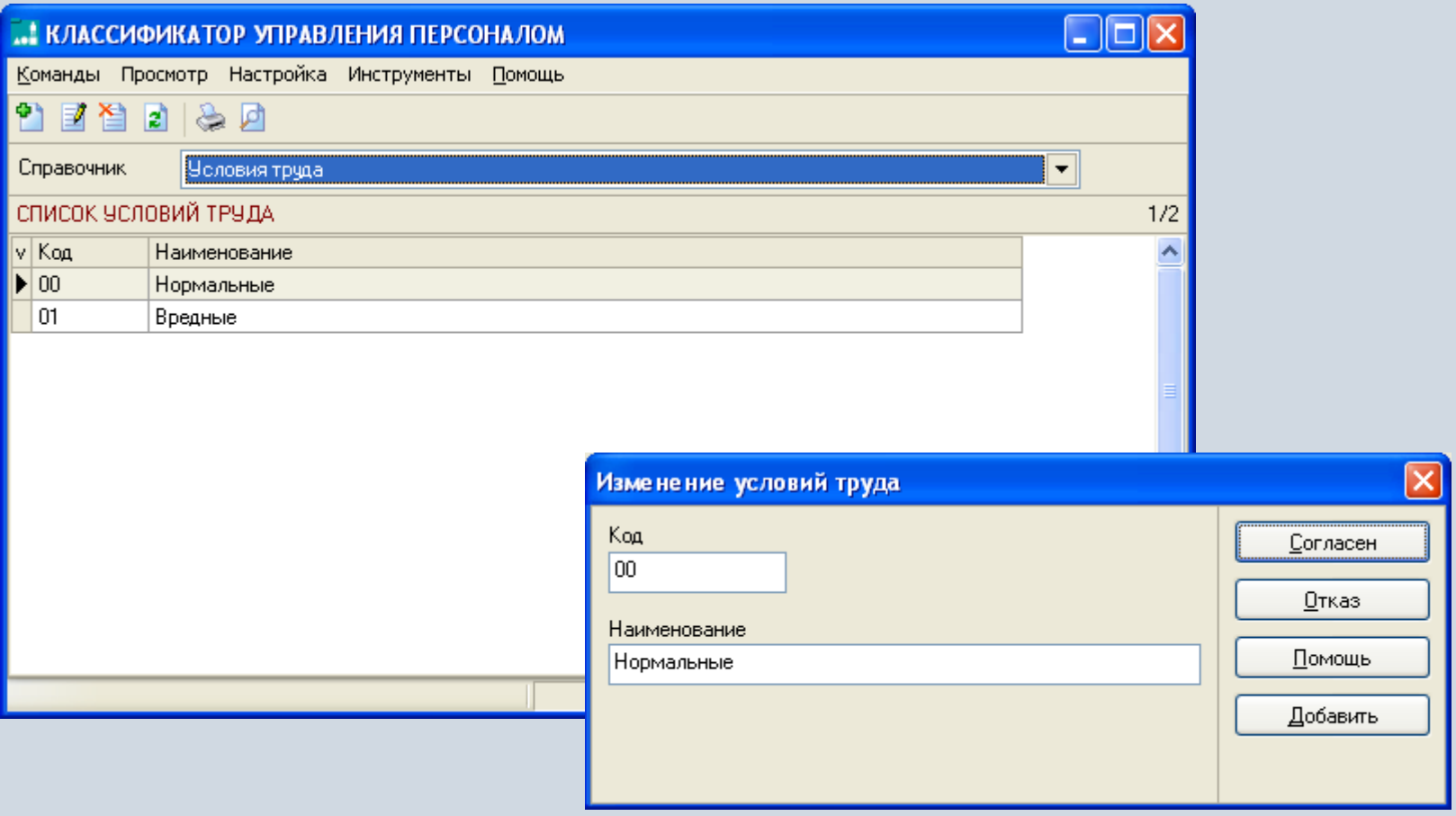

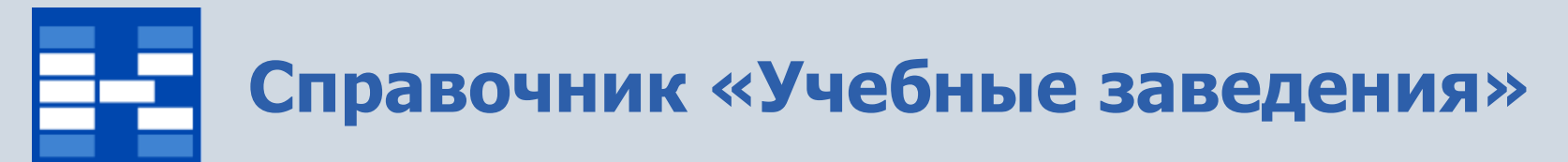

В справочнике хранится информация о типах учебных заведений.

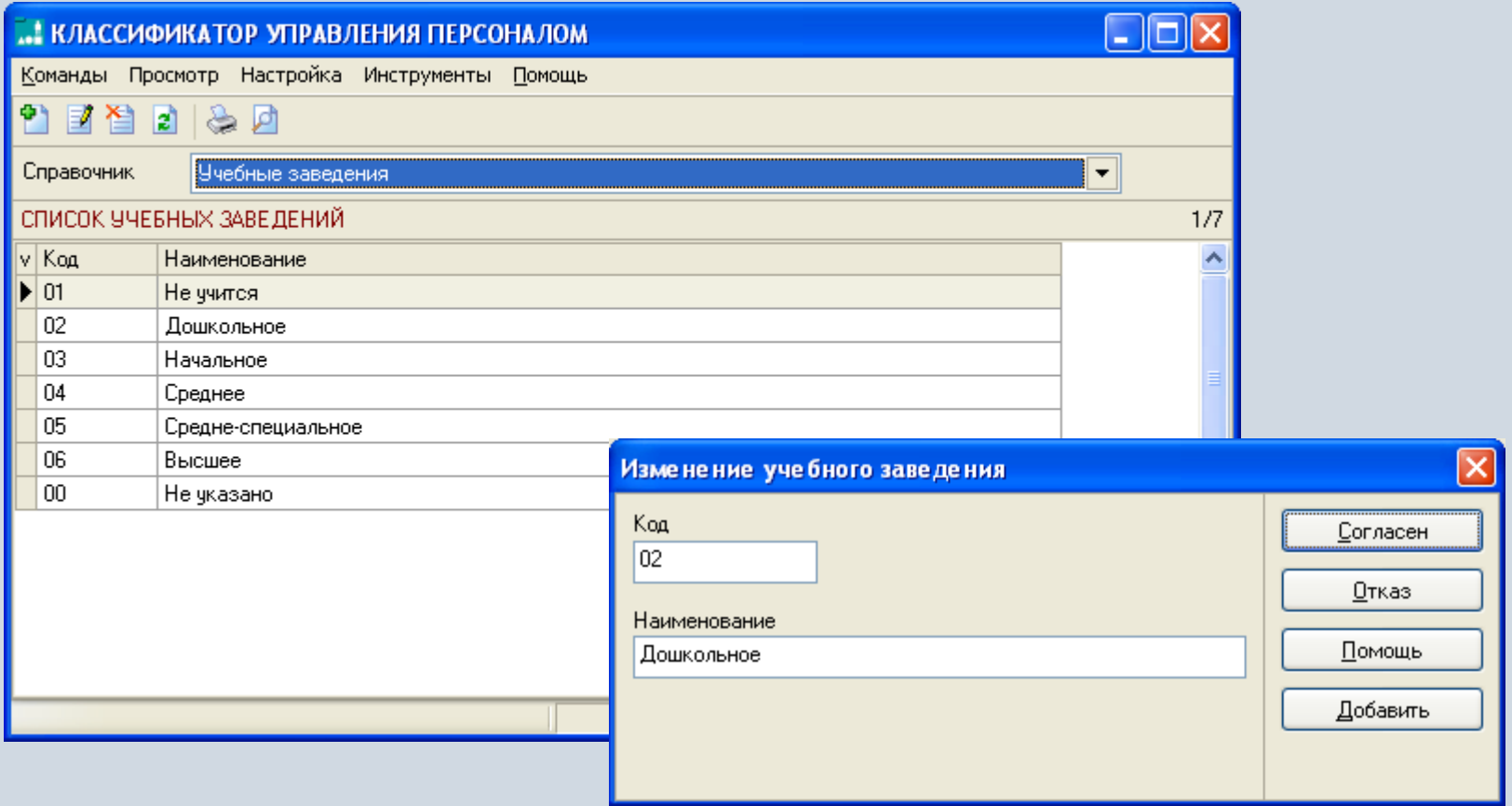

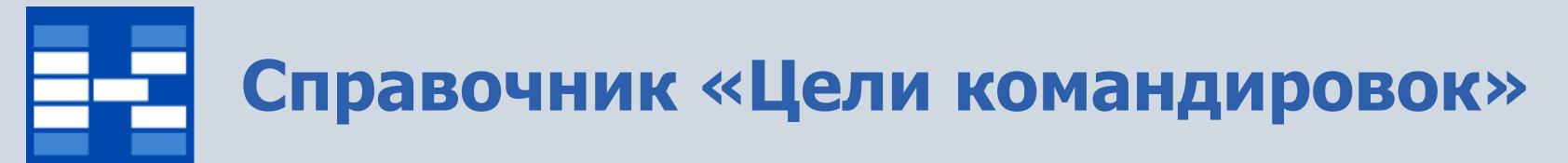

В справочнике хранится информация о целях командировок. Выбор значения из этого классификатора является обязательным при добавлении командировки сотрудника.

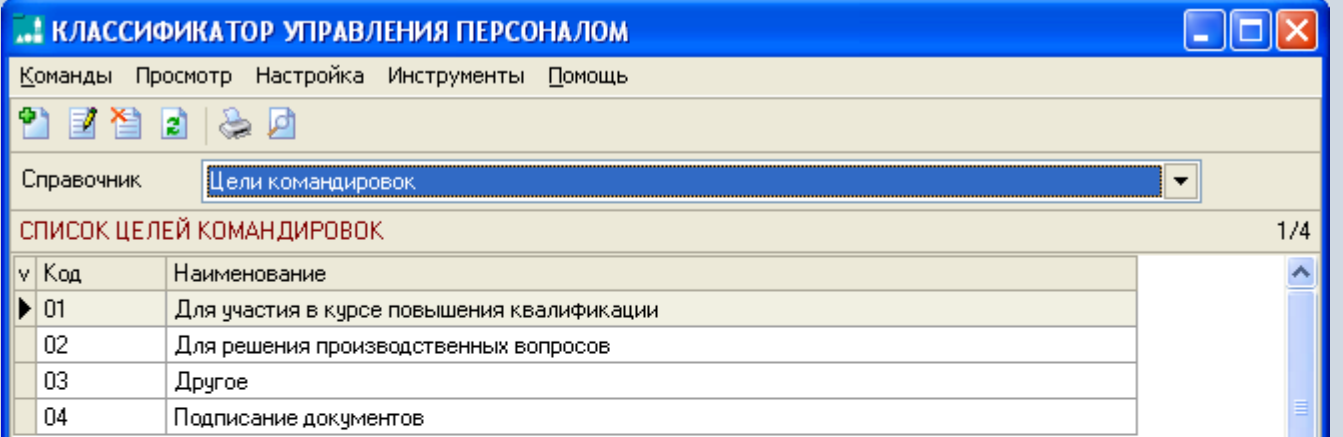

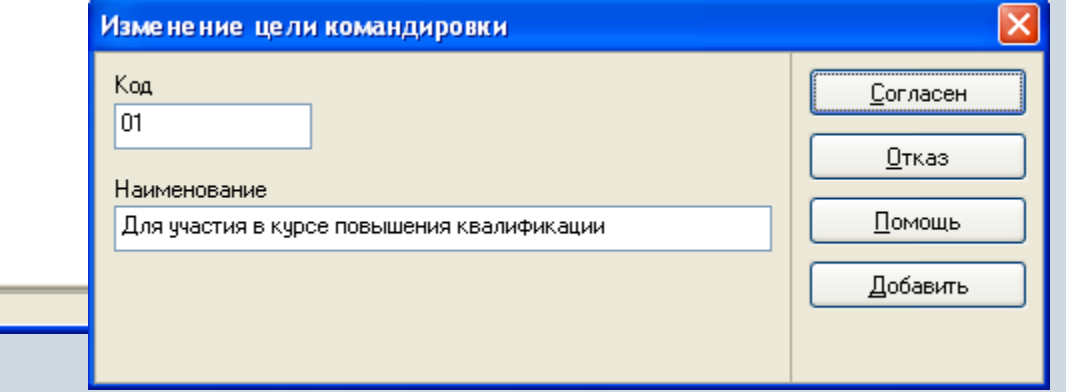

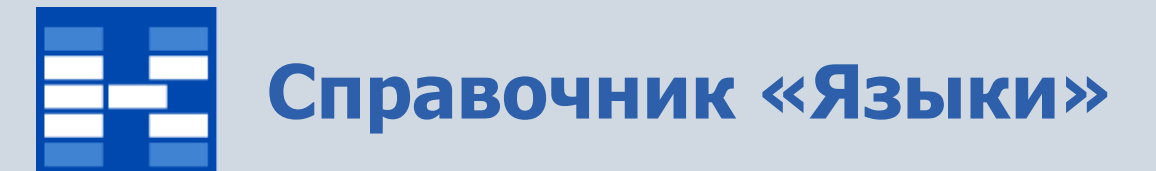

В справочнике хранится информация о возможных языках, которыми могут владеть сотрудники.

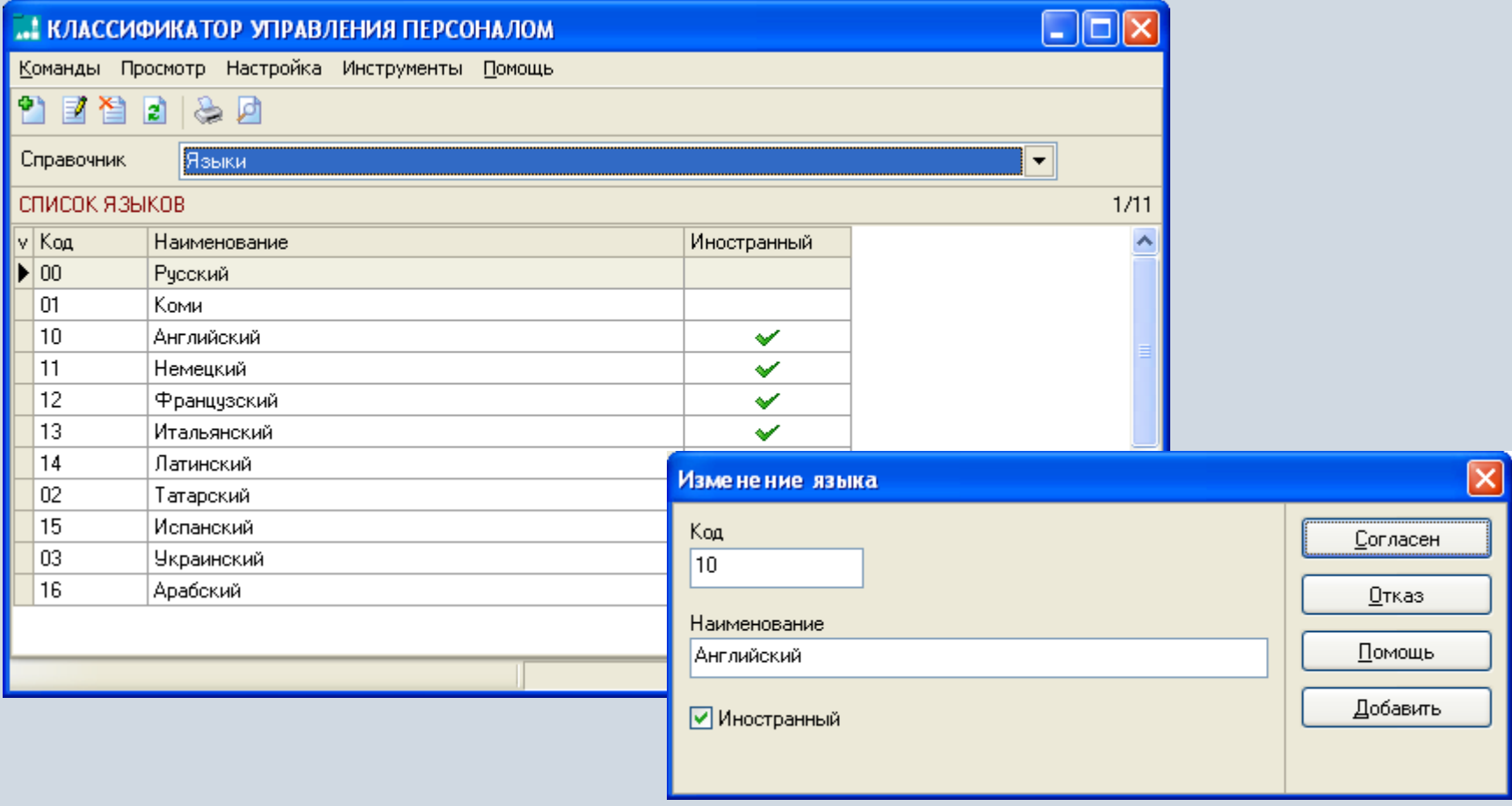

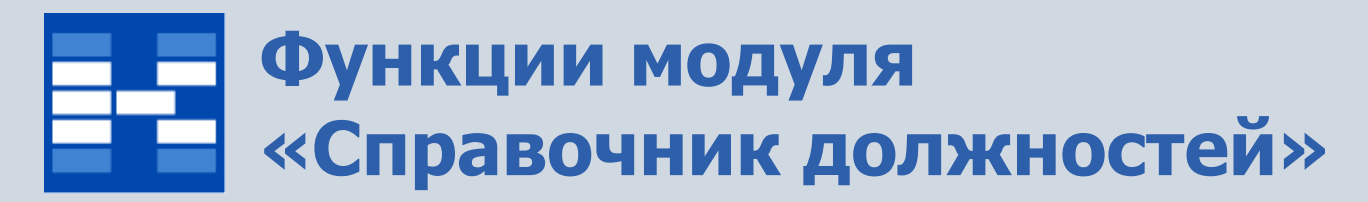

- Формирование и обработка данных о существующих на предприятии категориях персонала и соответствующих им должностях;
- Формирование данных о надбавках за выслугу лет по каждой определенной категории;
- Градация должностей на категории для внутренних специализированных отчетов по составу персонала.

## **Разделение должностей по категориям**

### В справочнике список должностей и надбавок формируется для каждой категории должностей.

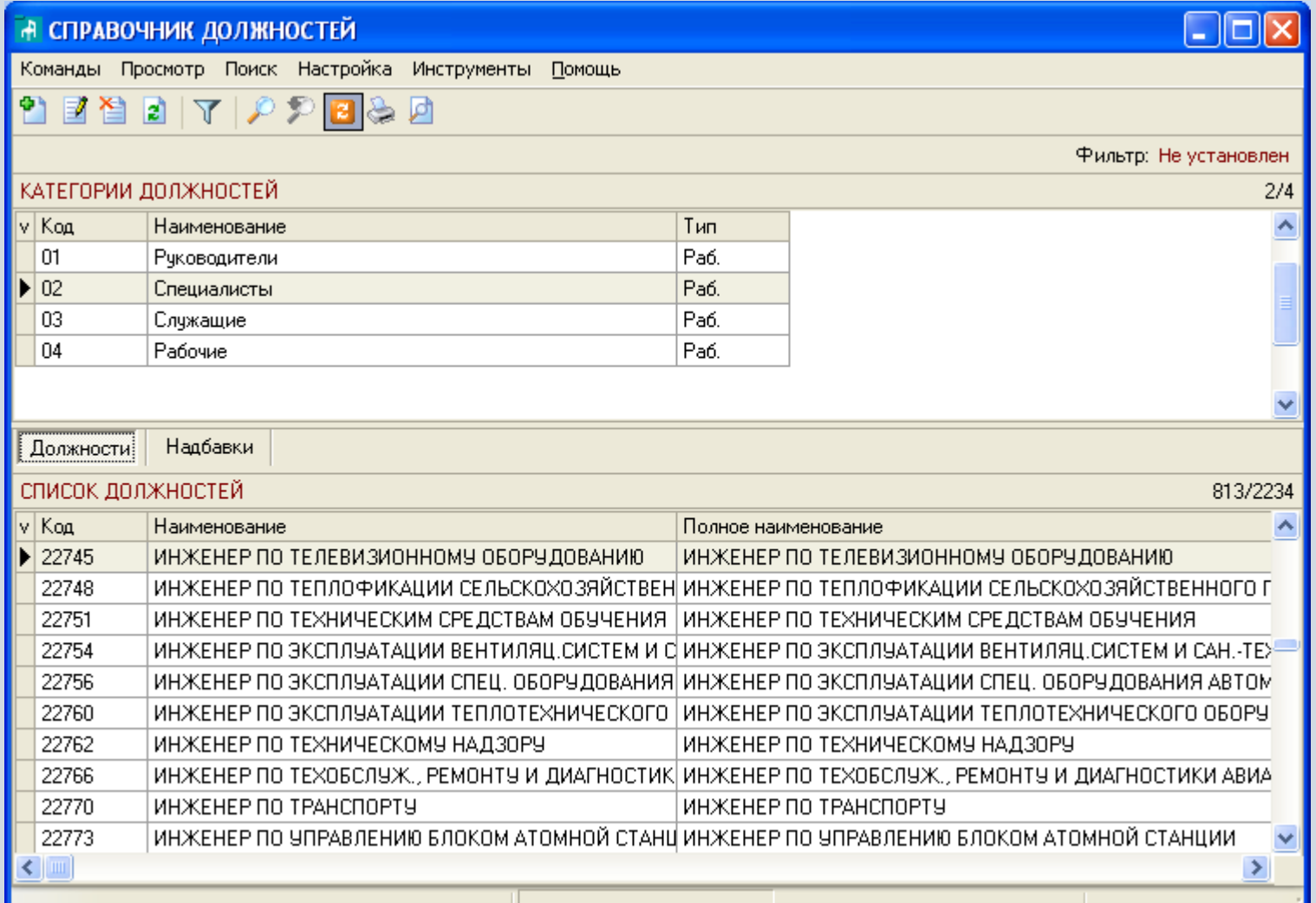

## **Поиск и фильтрация должностей**

При необходимости могут быть использованы средства поиска и фильтрации должностей и надбавок по различным наборам условий.

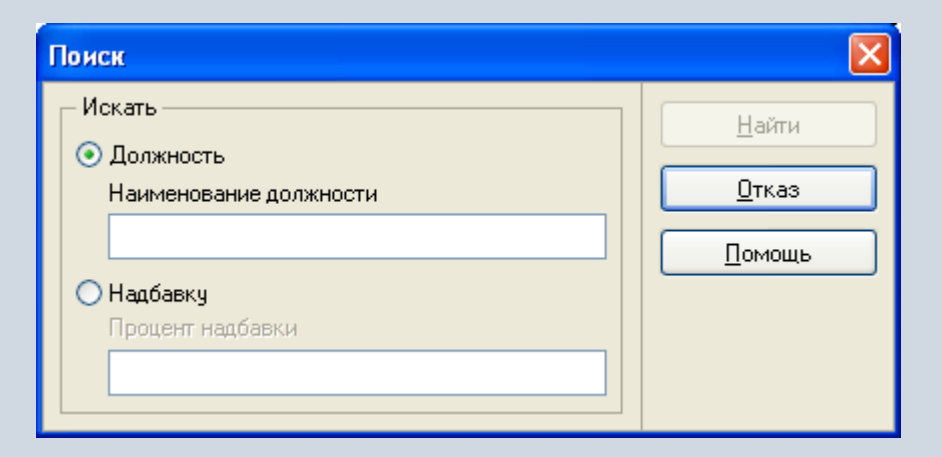

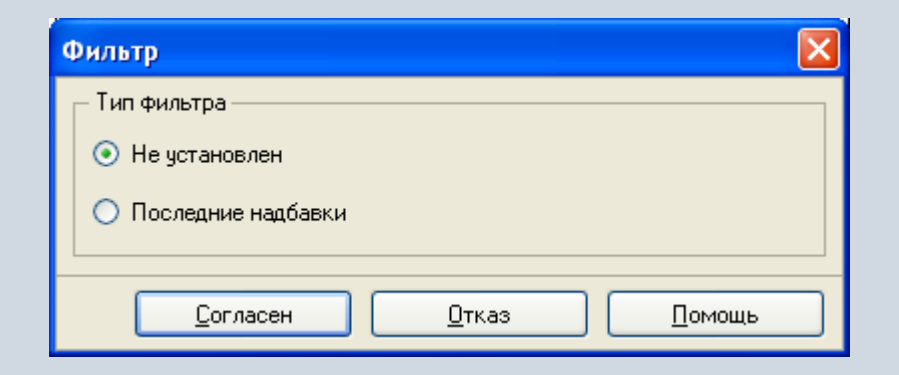

## **Добавление должности, категории и надбавки**

При добавлении должности можно ввести данные о сроке переаттестации и переподготовке. Надбавка назначается для категории должности за определенный период выслуги.

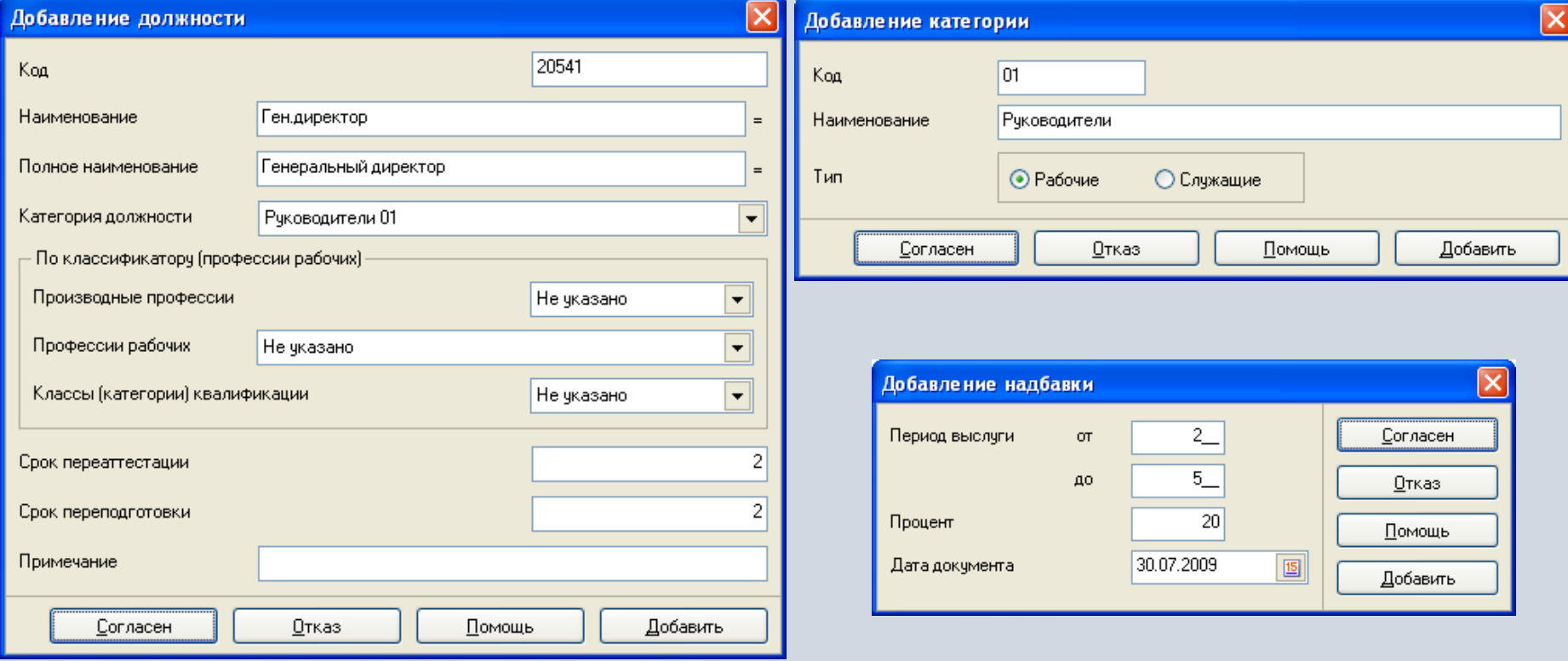

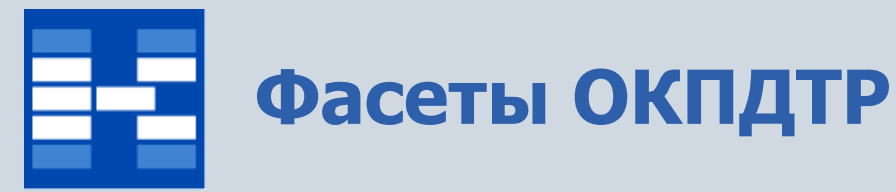

При добавлении должности используются справочники-составляющие общероссийского классификатора профессий, должностей и тарифных разрядов.

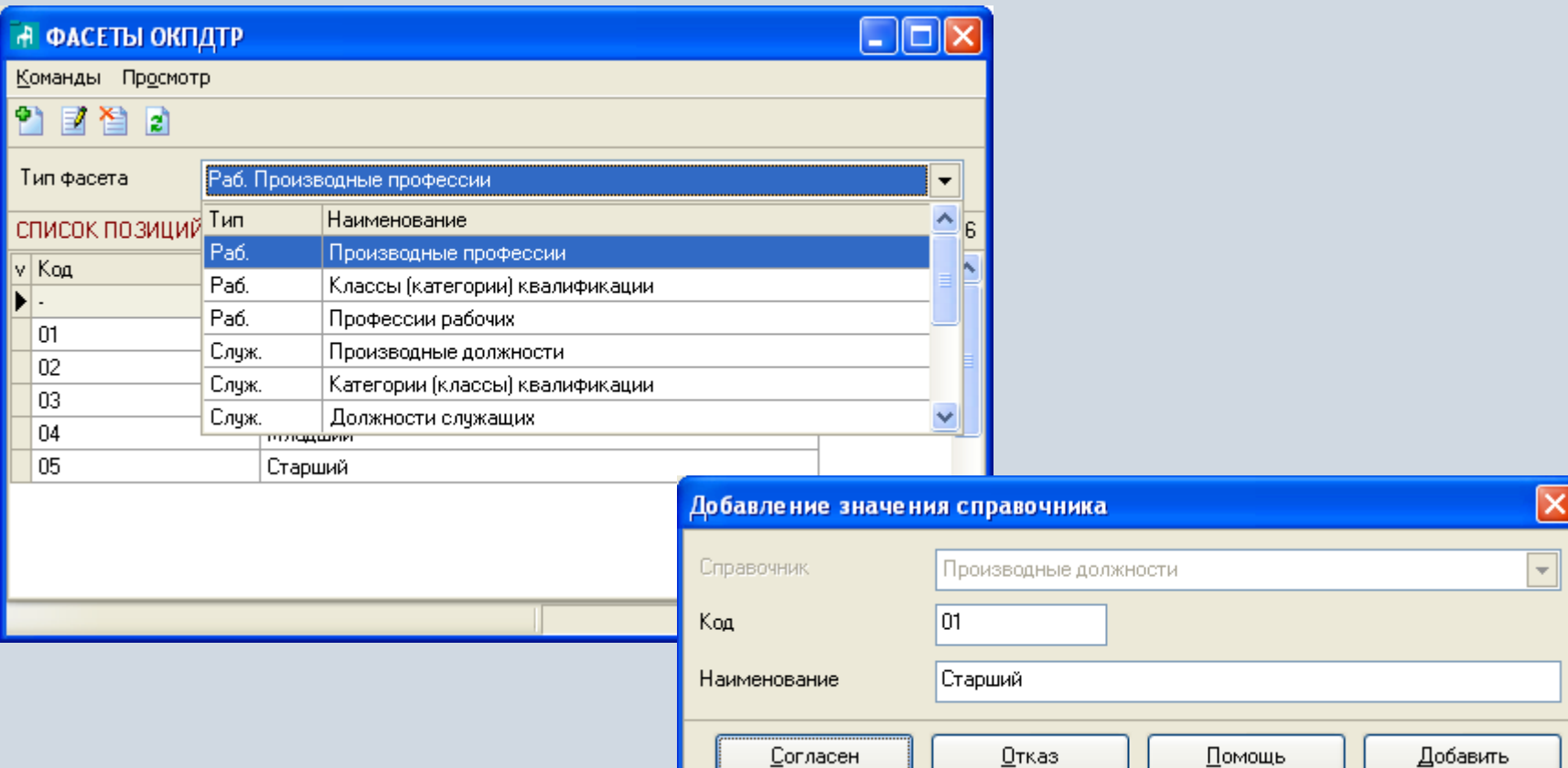

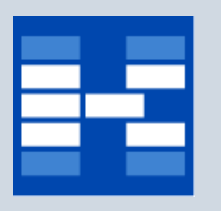

### **Функции модуля «Тарифные сетки»**

- Ведение справочника «Тип тарифной сетки»;
- Формирования и ведения тарифно-квалификационных сеток оплаты труда в соответствии с единой тарифно-квалификационной сеткой, либо в соответствии с внутренними почасовыми и сдельными сетками предприятия;
- Хранение истории значений разряда и тарифных сеток.

## **Значение тарифной сетки по умолчанию**

Можно назначить тарифную сетку, используемую по умолчанию при работе в модуле "Тарифные сетки" и добавлении ставки штатного расписания в модуле «Штатное расписание".

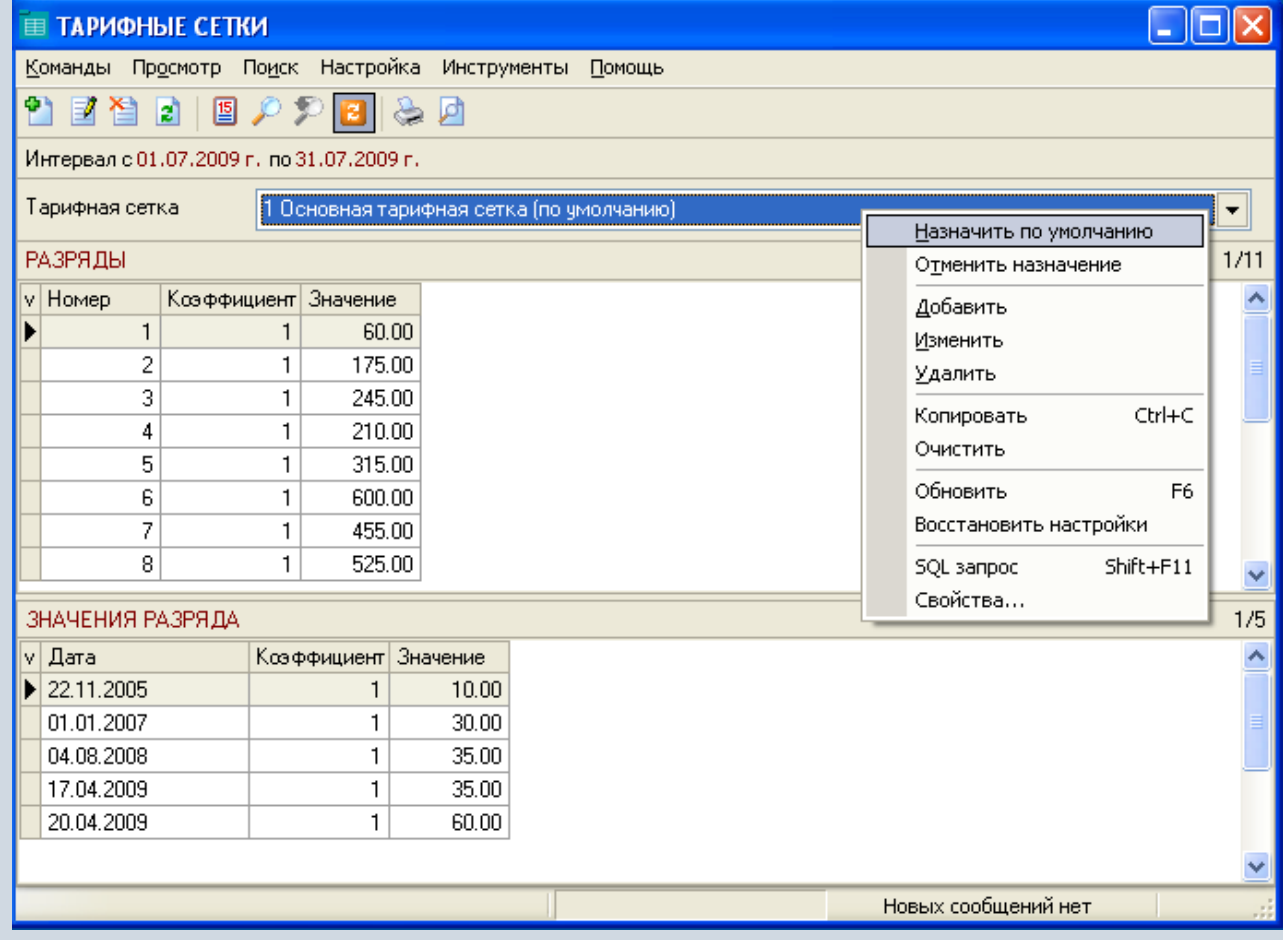

# **Добавление тарифных сеток и разрядов**

При добавлении тарифной сетки можно выбирать тип сетки. Значения разряда могут быть фиксированными или лежать в диапазоне.

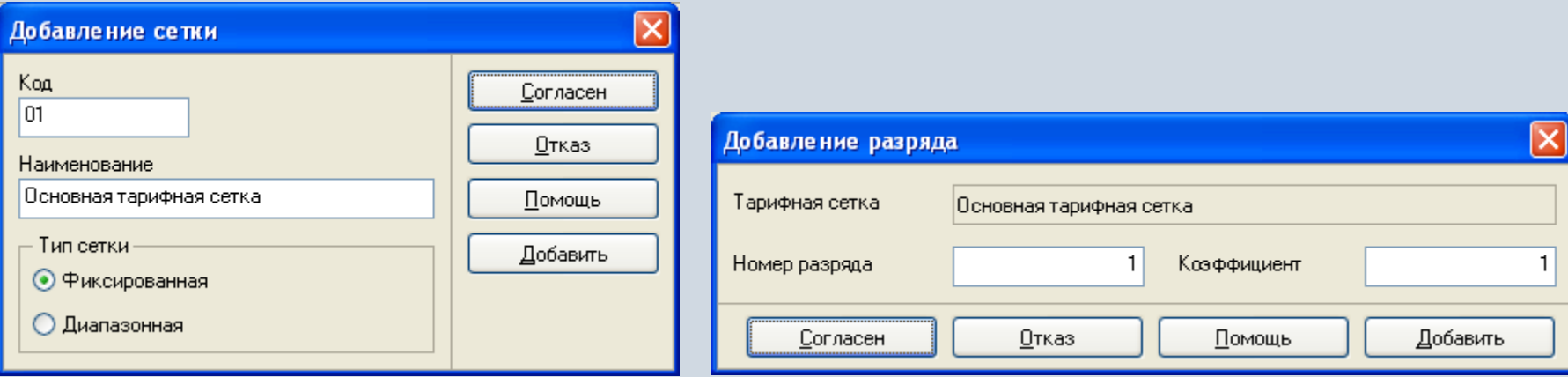

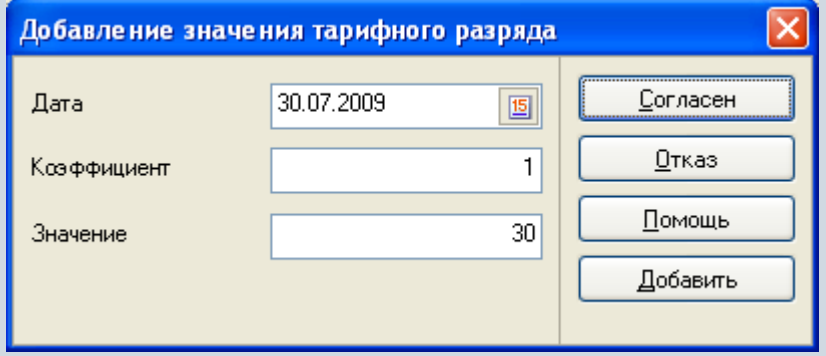

# **Добавление тарифного разряда и поиск**

Команда «Создать на основании» используется для добавления нового тарифного разряда, величина которого исчисляется на основании уже существующего значения разряда. При необходимости может быть использован поиск разряда по значению.

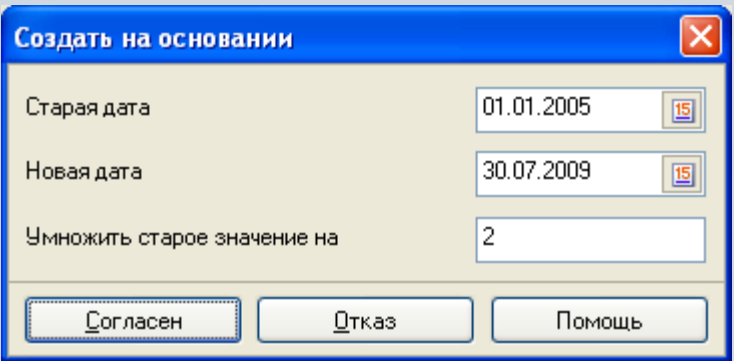

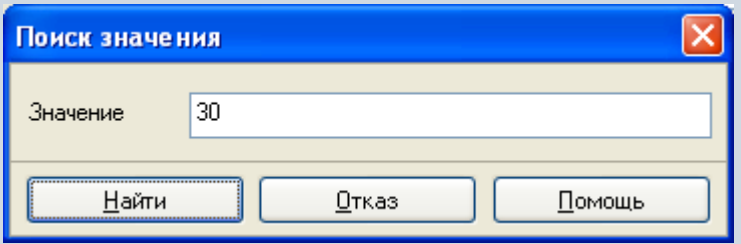

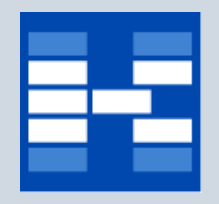

## **Функции модуля «Должностной анализ»**

- Ведение справочника компенсируемых факторов и параметров;
- Ведение справочника грейдов;
- Ведение справочника типов грейдинга;
- Ведение справочника групп должностей;
- Формирование профиля должности;
- Графическое отображение грейдов;
- Построение линии зарплат.

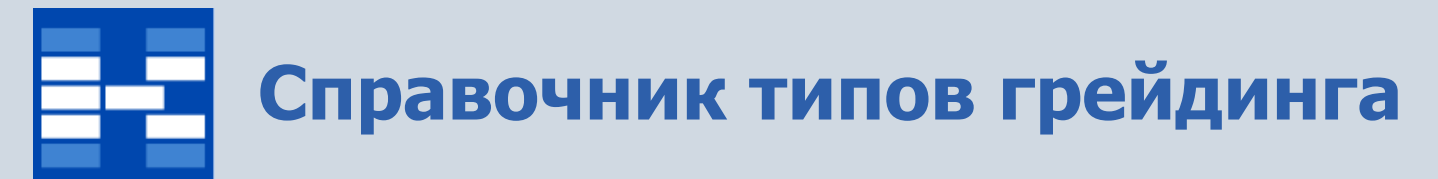

В справочнике хранится информация о типах грейдинга. При добавлении нового типа необходимо указать код, наименование, даты начала и окончания.

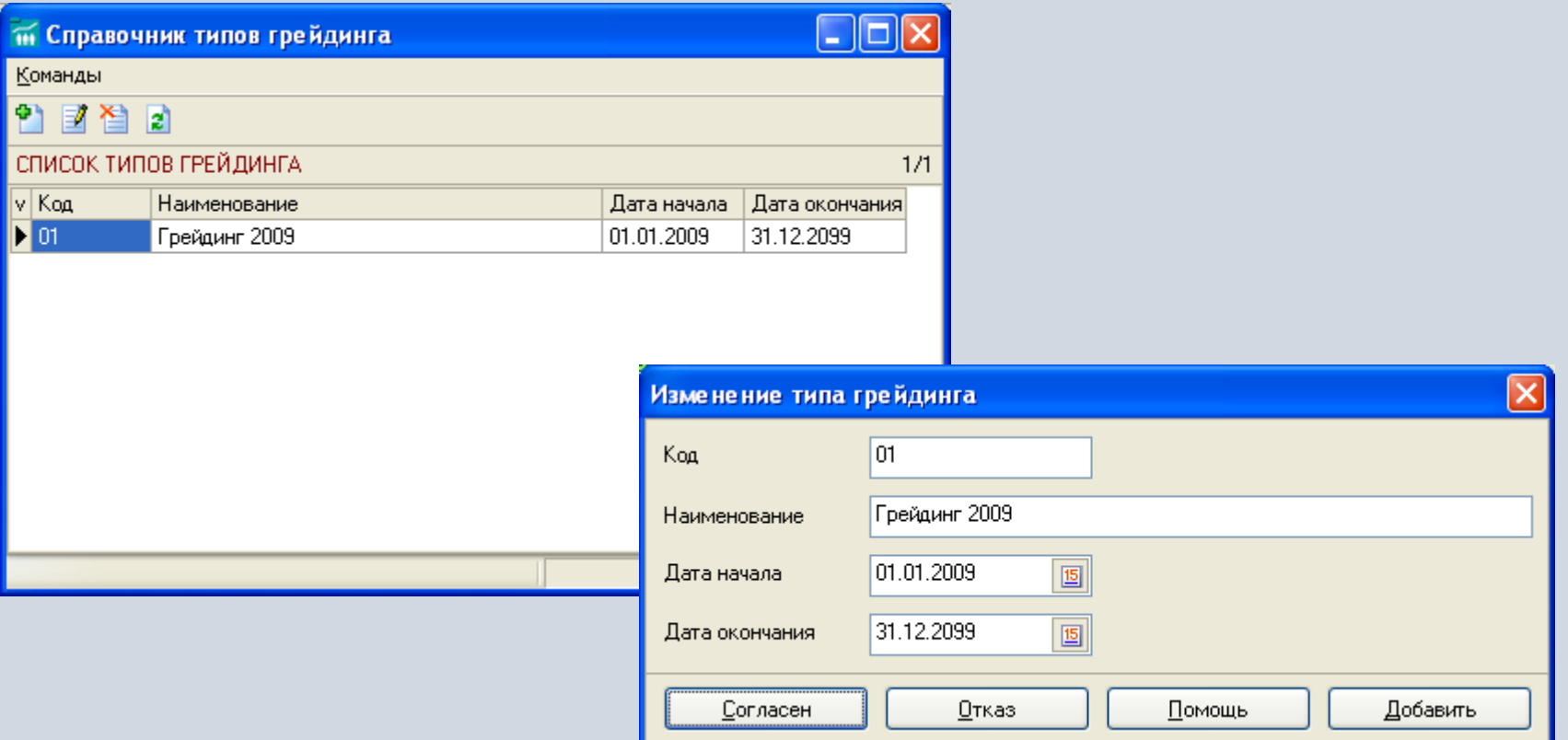

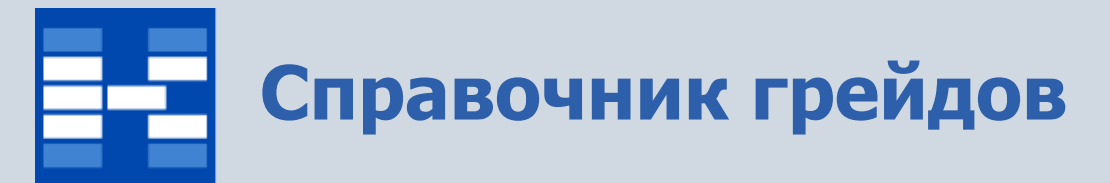

В справочнике грейдов хранится информация о списке грейдов для каждого типа грейдинга. Для каждого грейда можно указать список льгот и признаки.

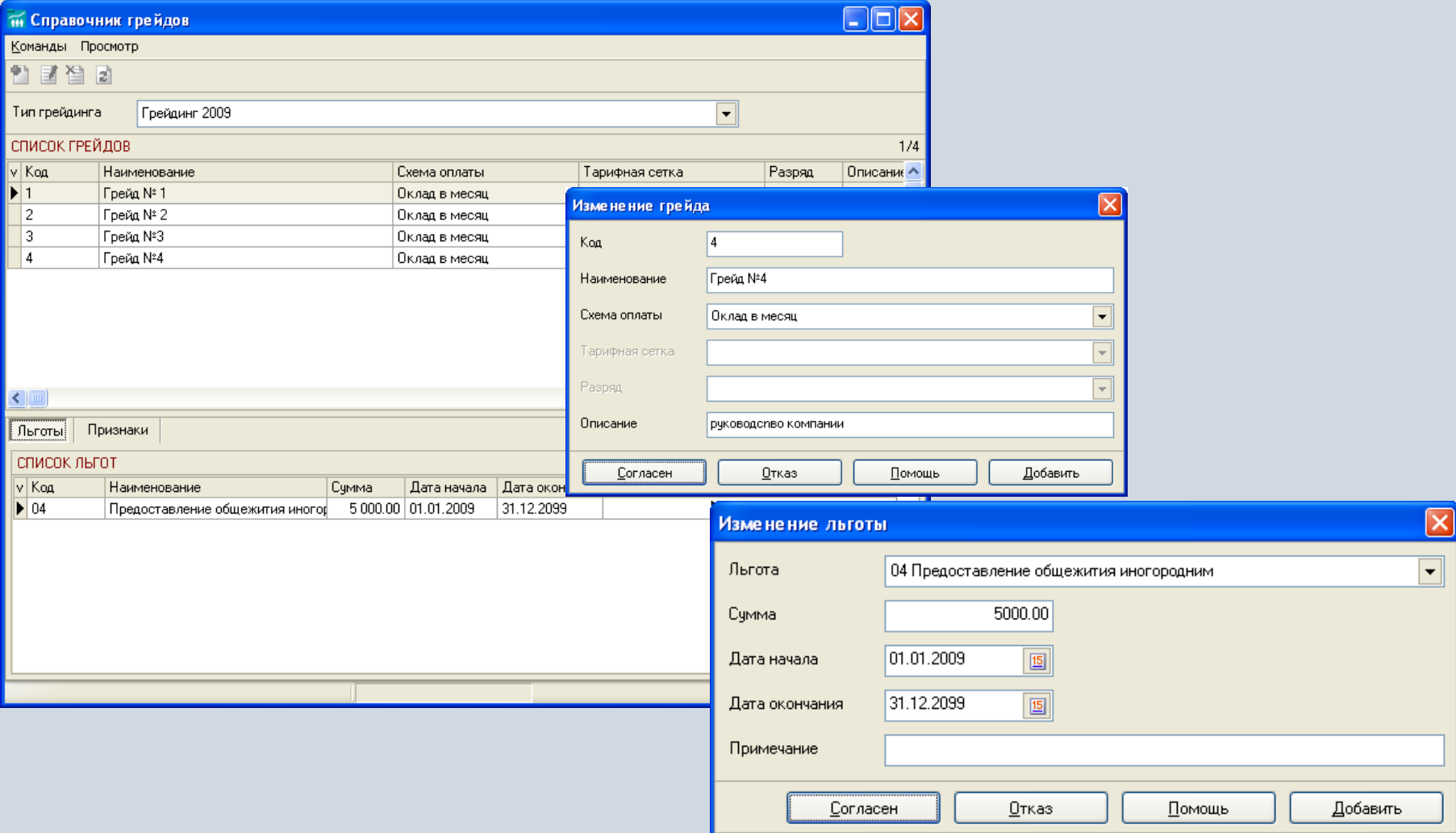

## **Справочник компенсируемых факторов**

Значение компенсируемого фактора формируется на основе суммы значений параметров. Значение параметров определяется с помощью оценочной шкалы, задаваемой минимальным и максимальным значением, а также ценой деления.

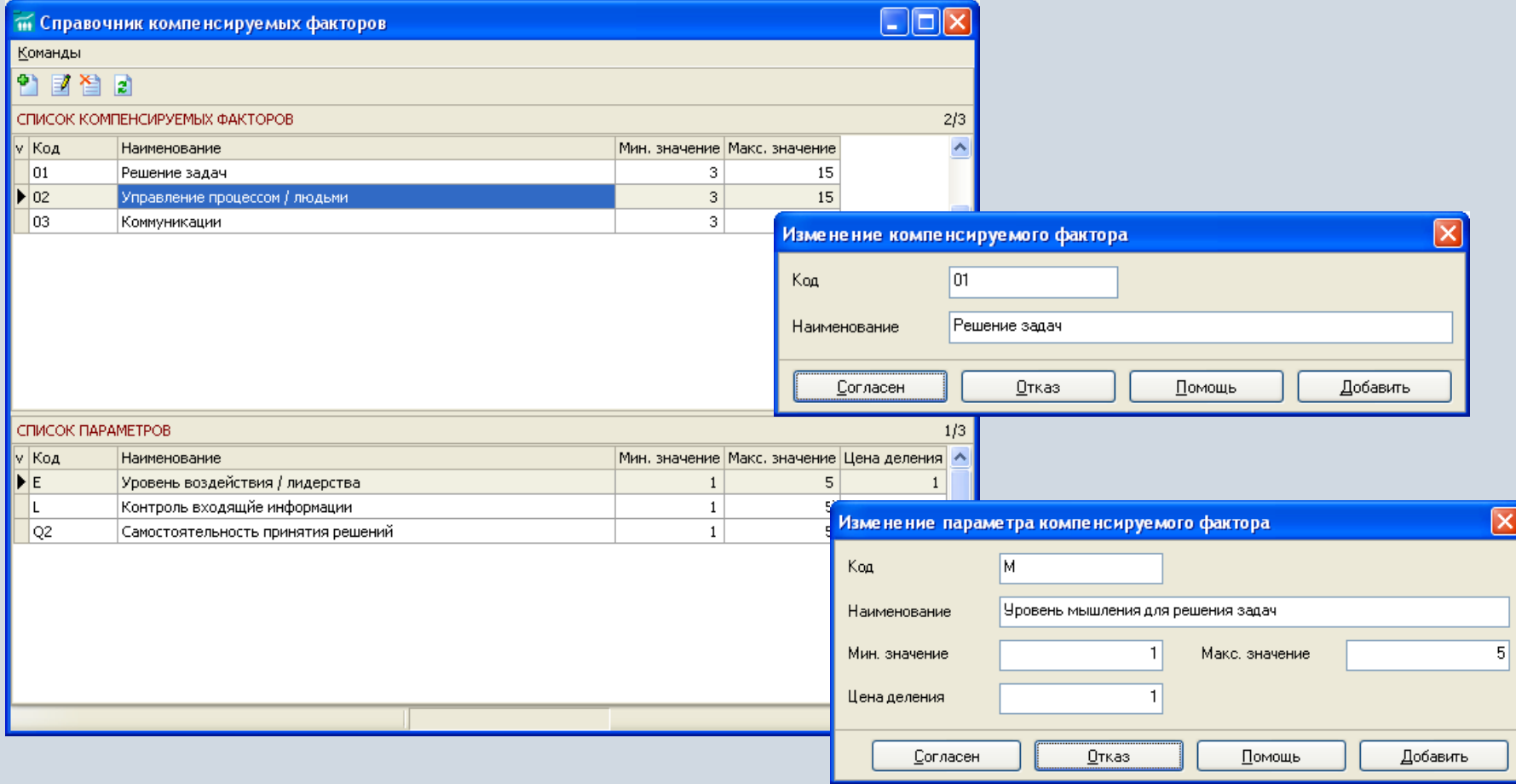

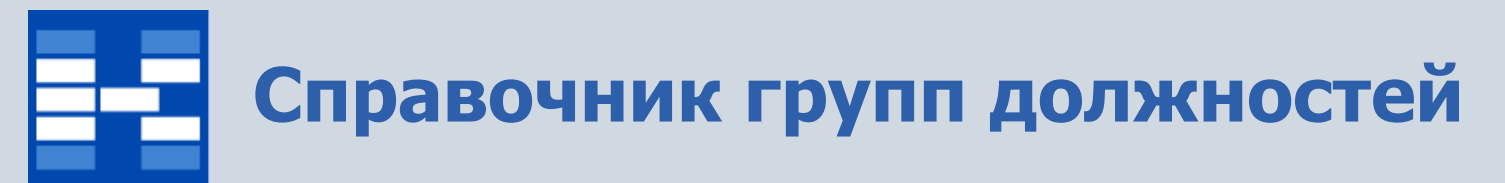

В справочнике хранится информация о группах должностей. При добавлении группы необходимо указать код, наименование и описание.

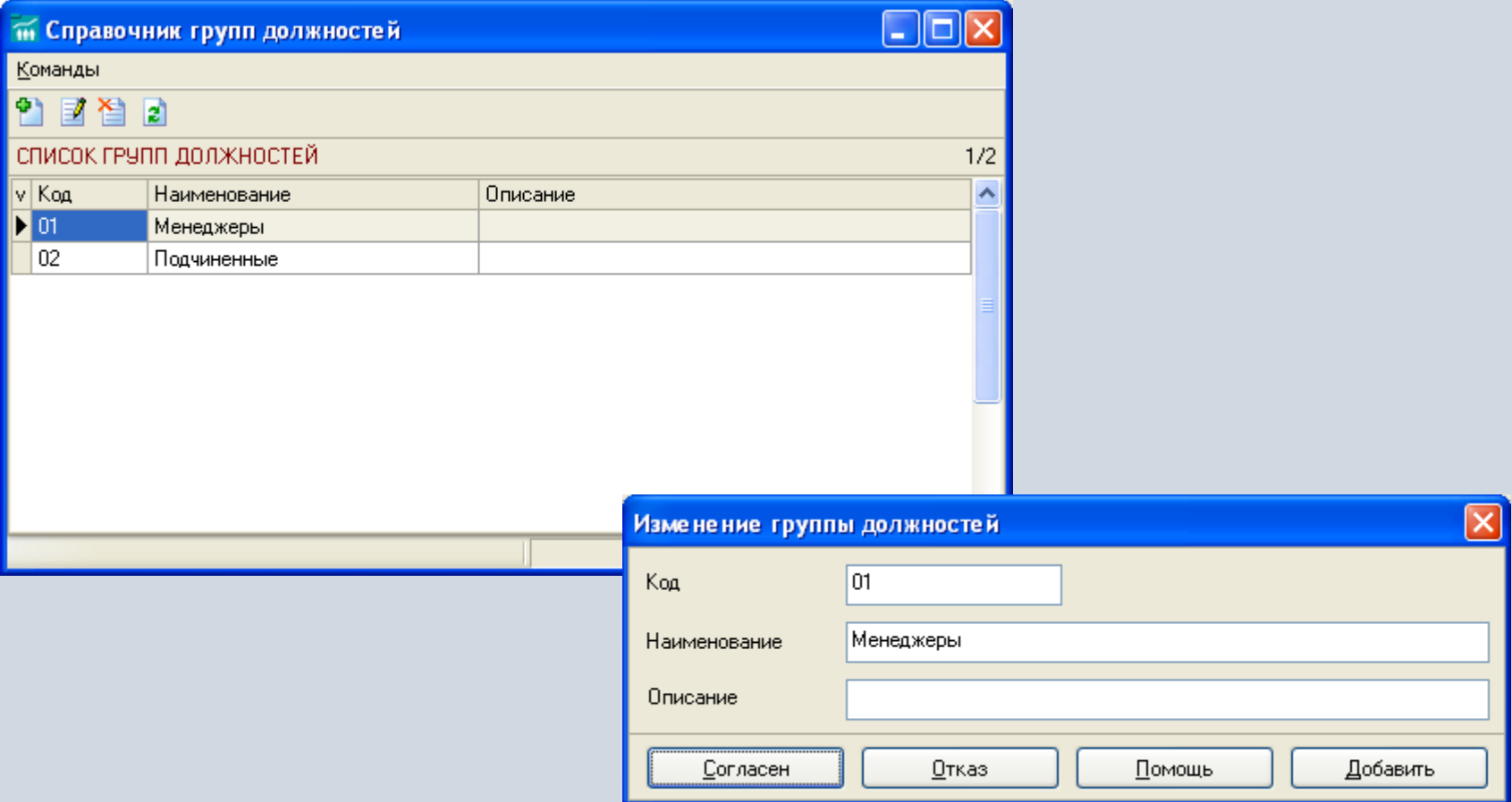

# **Формирование должности грейда**

Для каждого грейда формируется список должностей. При этом можно указать эталонную должность.

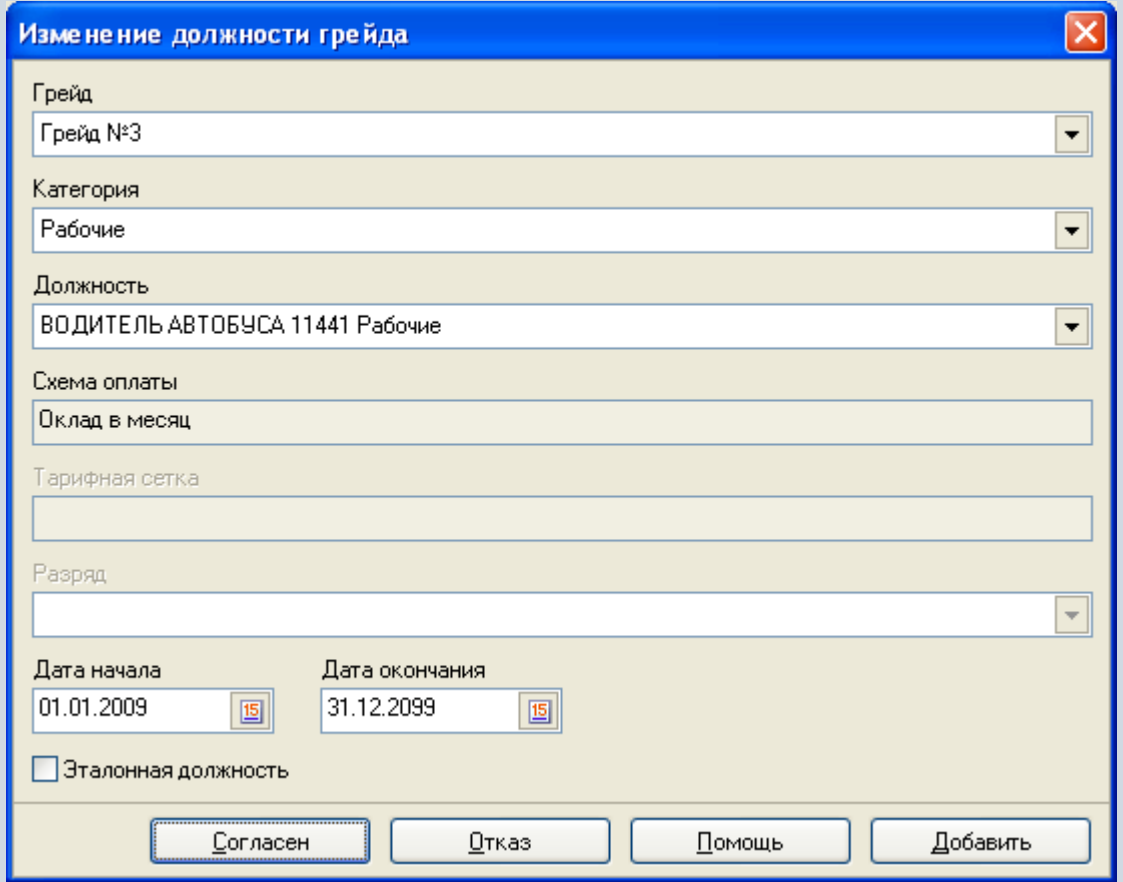

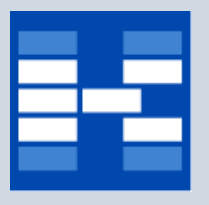

### **Формирование профиля должности**

Для каждой должности строится профиль на основе компенсируемых факторов и значений их параметров. Каждой должности присваивается вес, задаваемый суммой значений компенсируемых факторов.

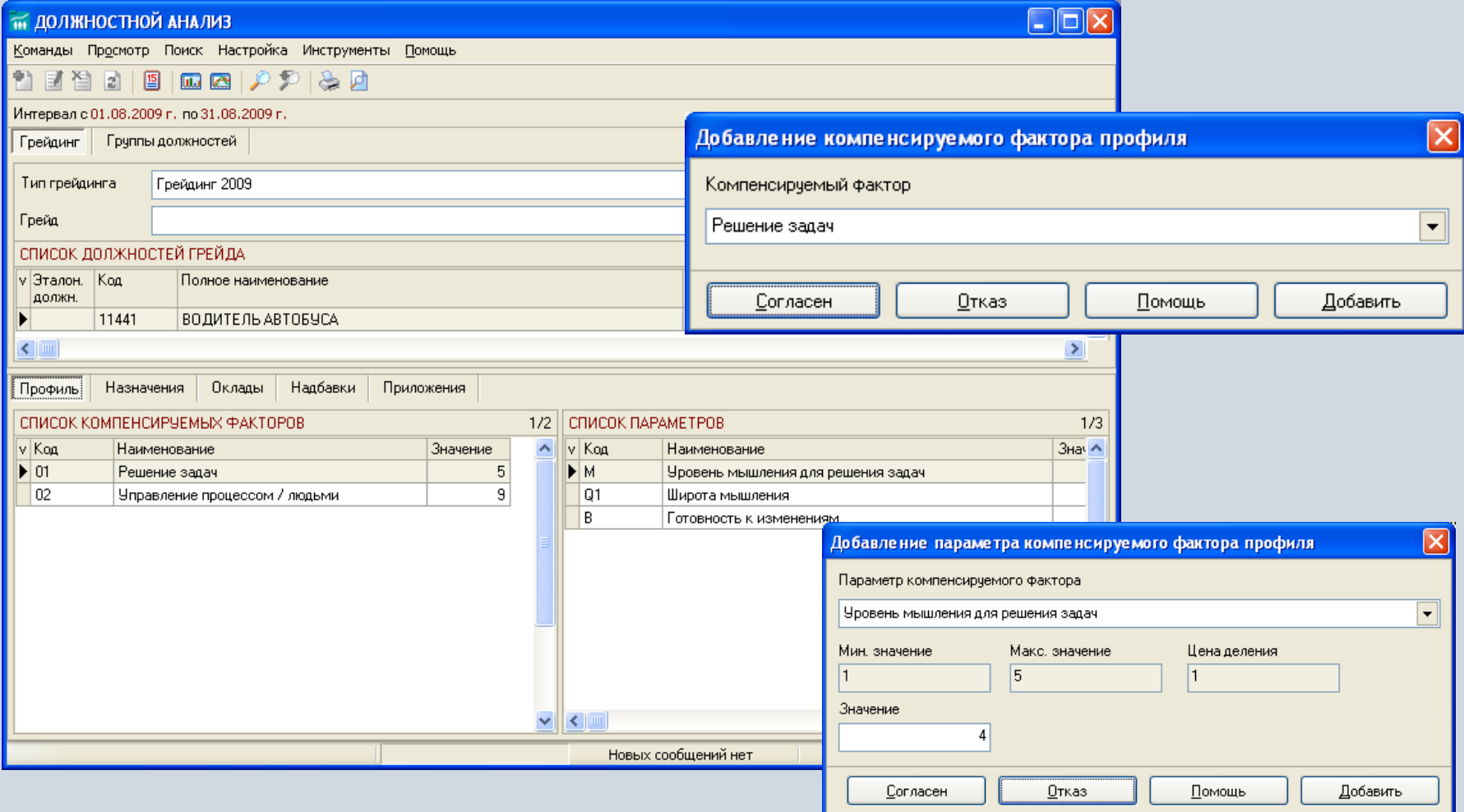

# **Графическое отображение грейдов**

Для анализа границ между грейдами используется графическое отображение грейдов.

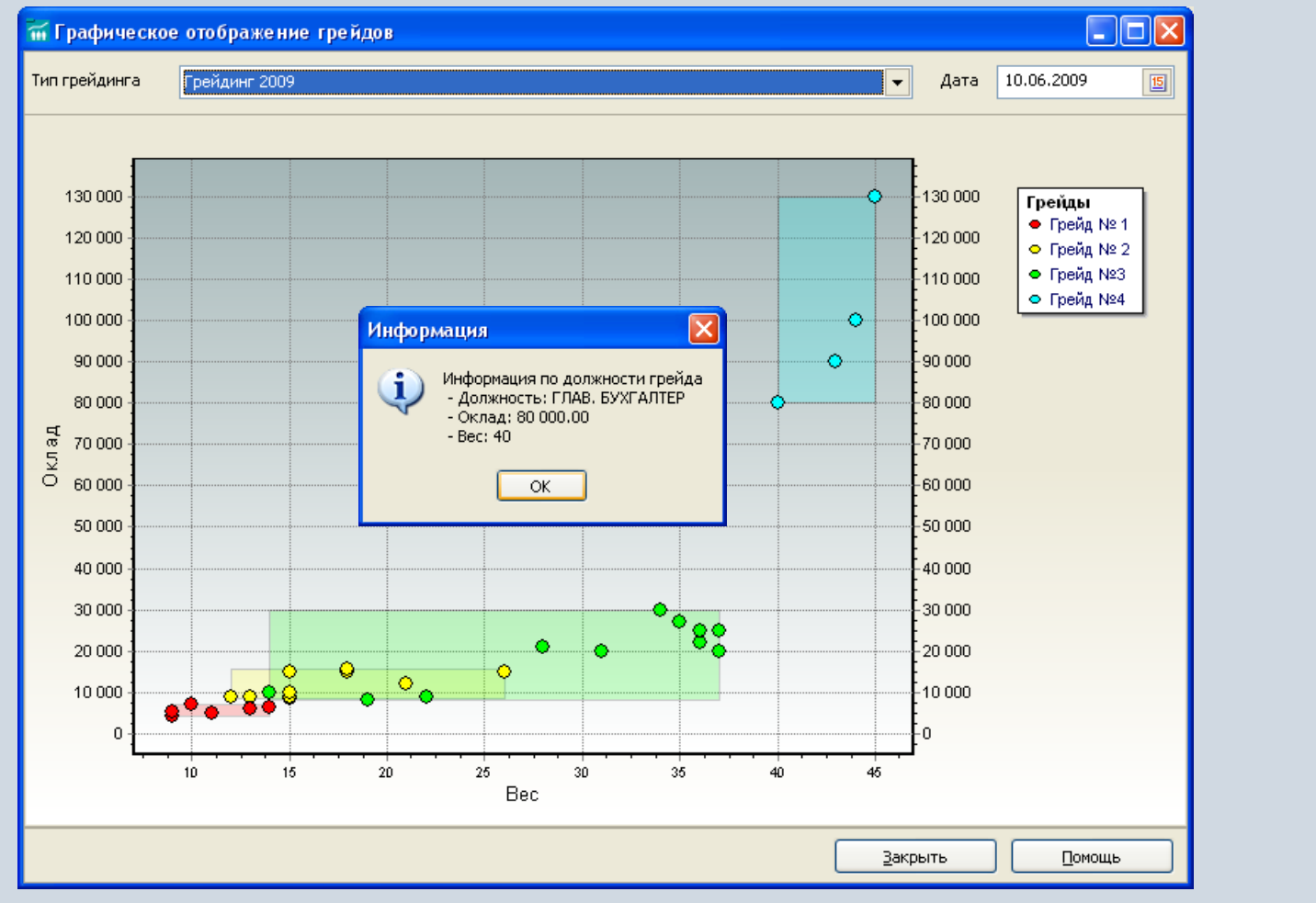

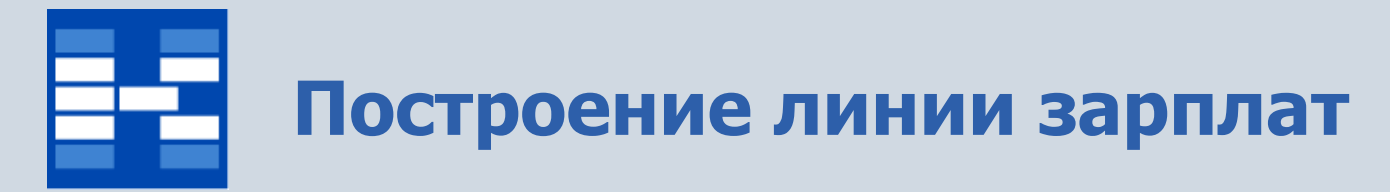

Для анализа общей тенденции роста зарплат используется функция построения линии зарплат по эталонным должностям.

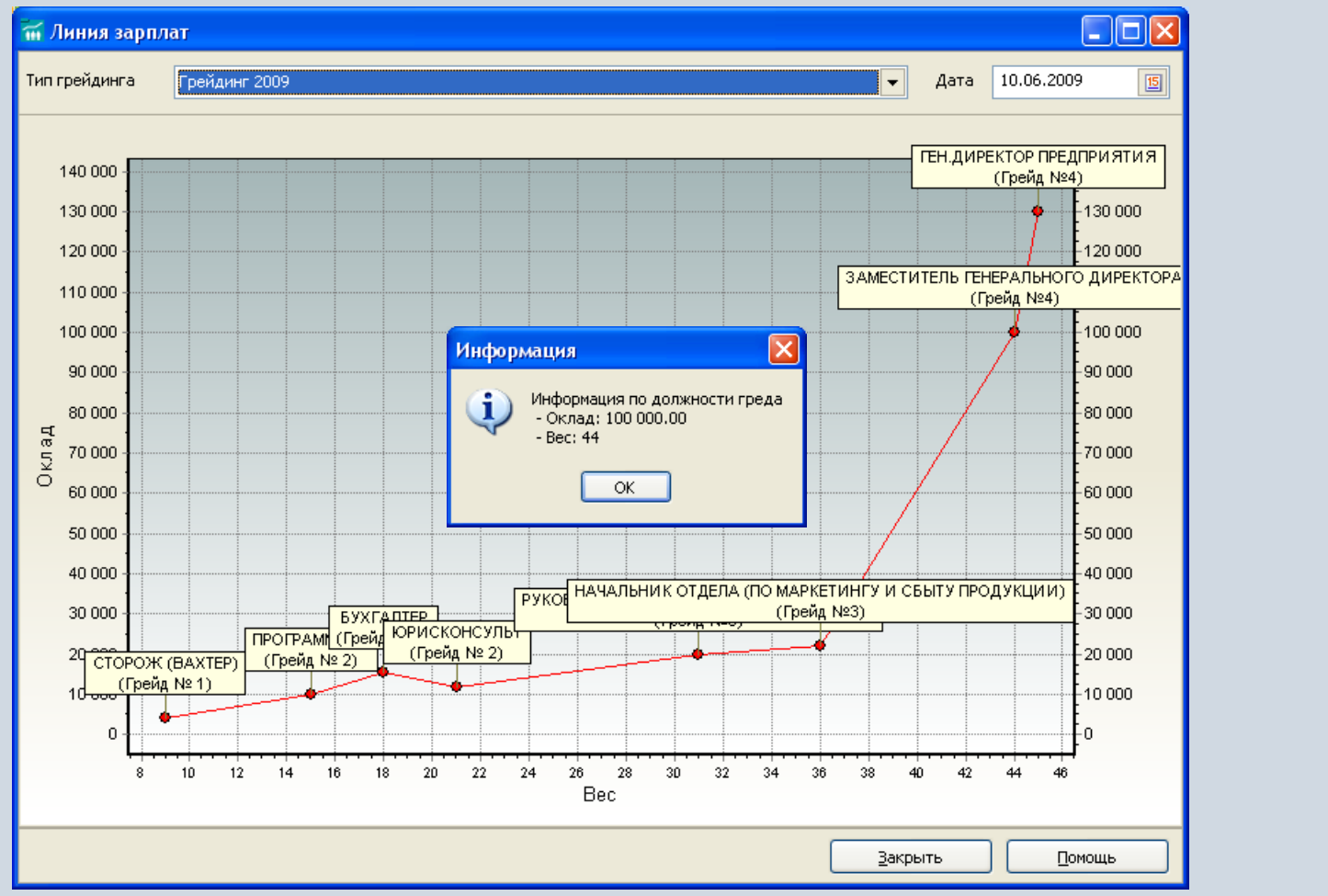

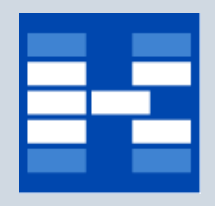

## **Функции модуля «Штатное расписание»**

- Формирование отделов и ставок предприятия с неограниченным уровнем вложения;
- Хранение истории назначений, окладов и образований;
- Ведение заштатных ставок;
- Формирование профиля должности;
- Формирование разнообразных отчетов, в том числе унифицированных.

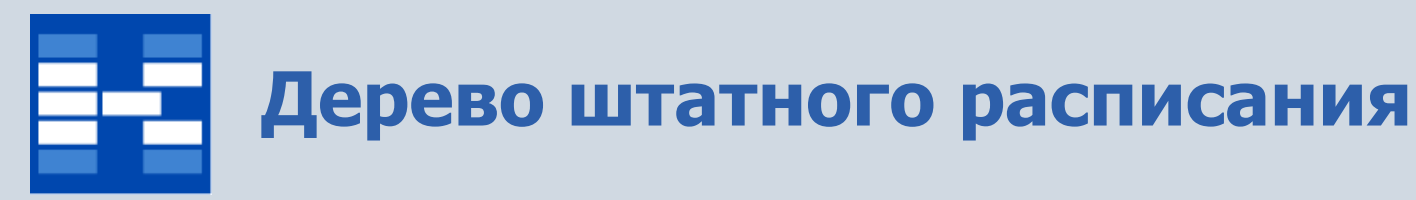

### Формируется дерево уровней, в котором отображается иерархическая структура подразделений с уровнями вложения.

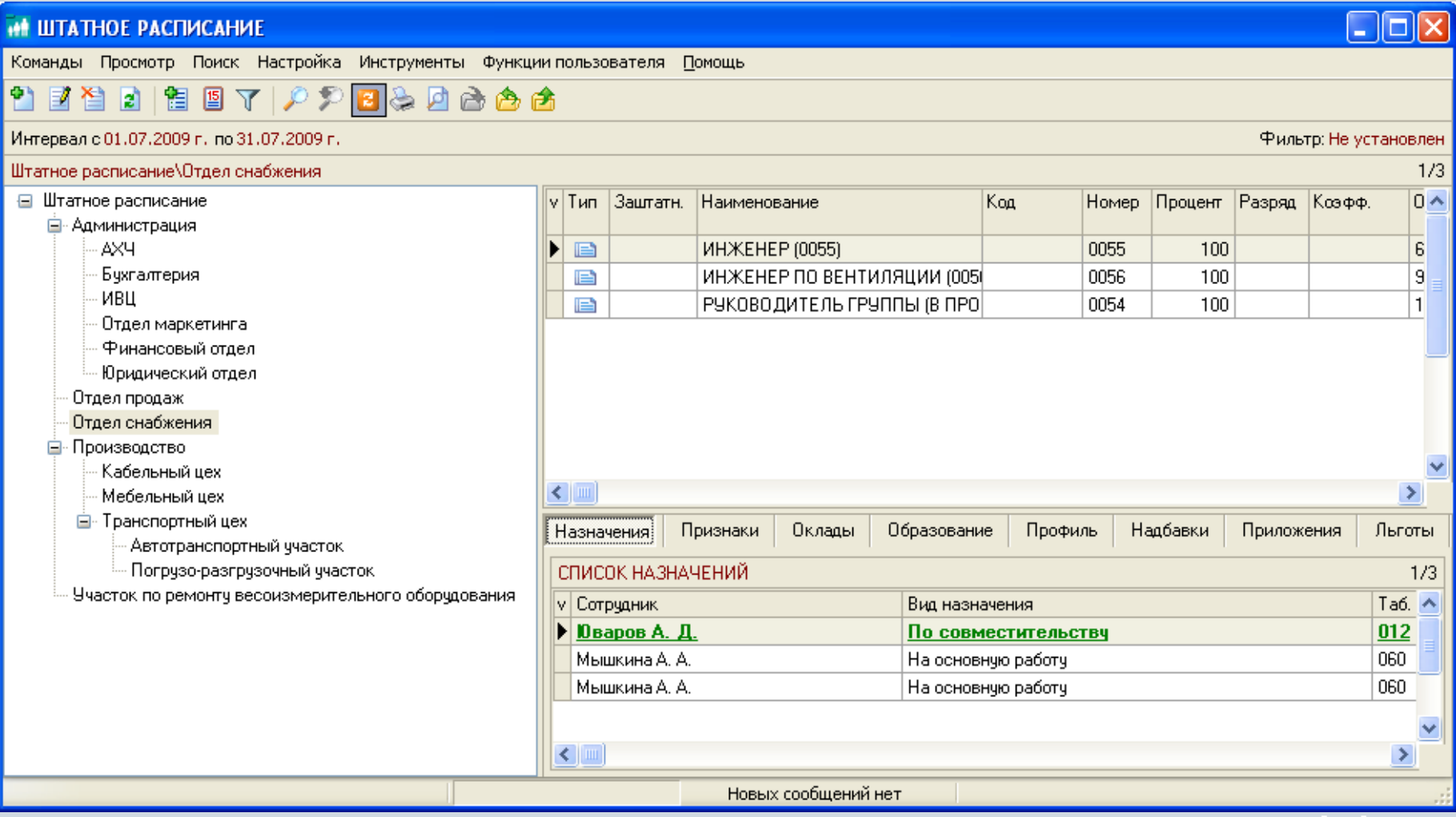

## **Добавление объектов штатного расписания**

Формируется отдел или ставка в зависимости от установленного типа. Возможно ведение заштатных ставок и отделов.

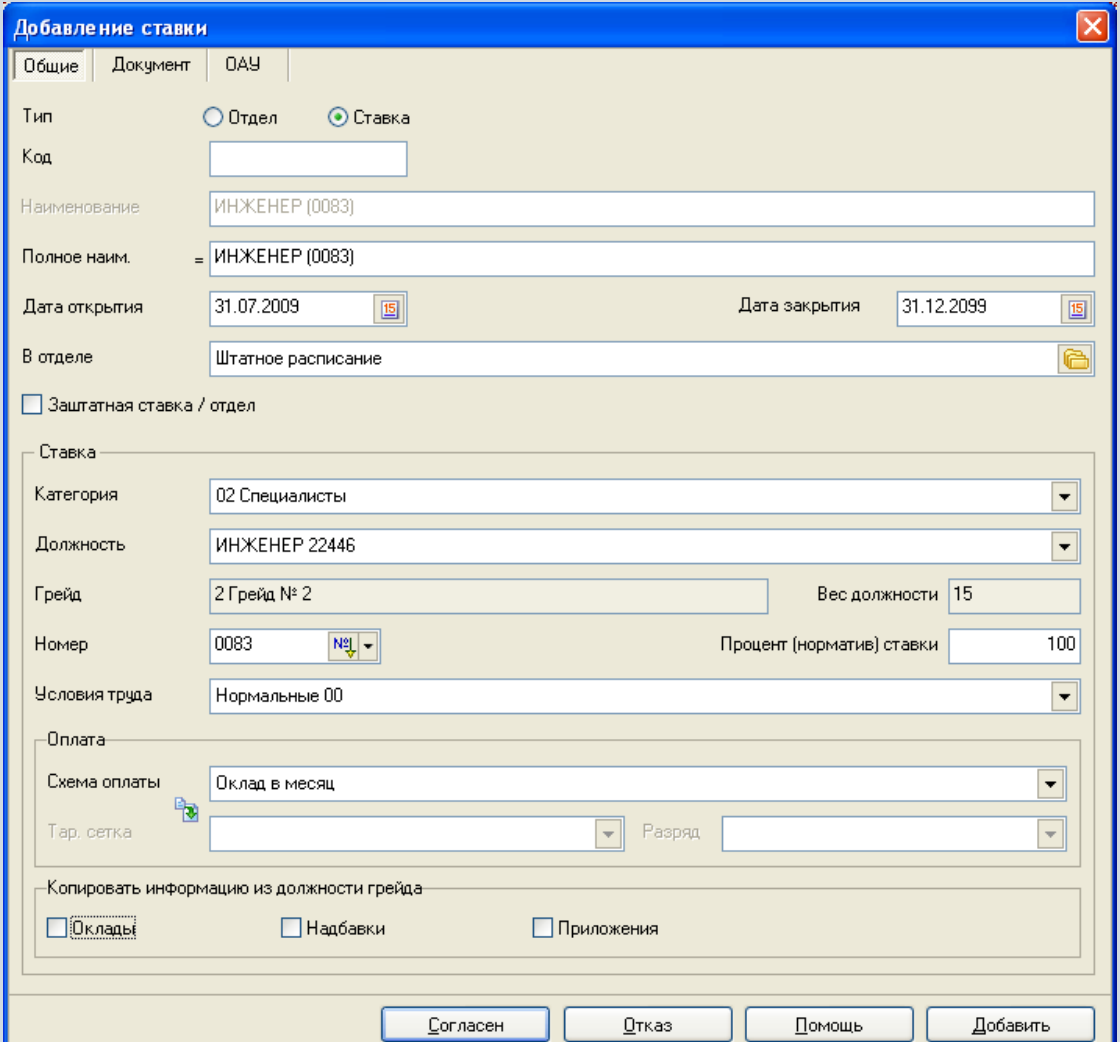

### **Формирование объектов штатного расписания**

При формировании данных заносится информация о приказах об открытии или закрытии объектов штатного расписания. При необходимости использовать объект штатного расписания в качестве объекта аналитического учета (*ОАУ*) можно автоматически создать ОАУ с одноименным названием.

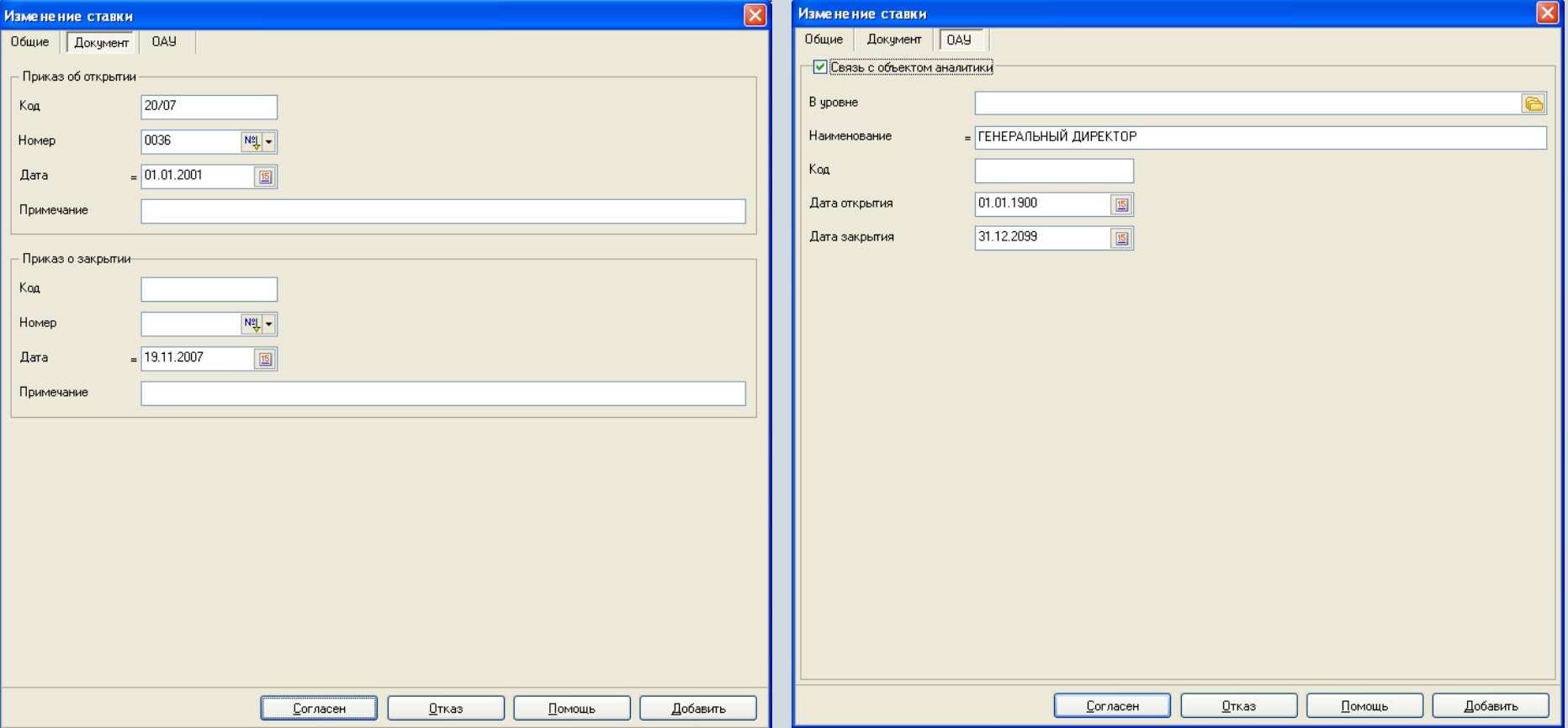

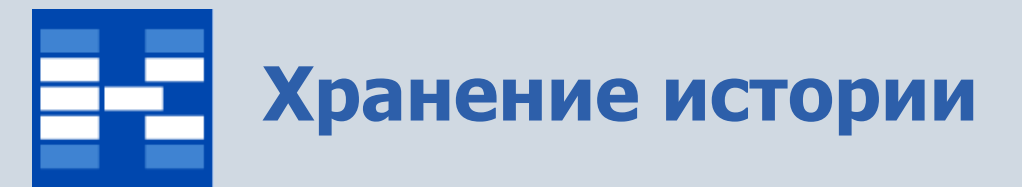

В системе хранится история назначений сотрудников на ставку штатного расписания, а также история окладов на дату. При необходимости можно ввести признаки для ставки или отдела.

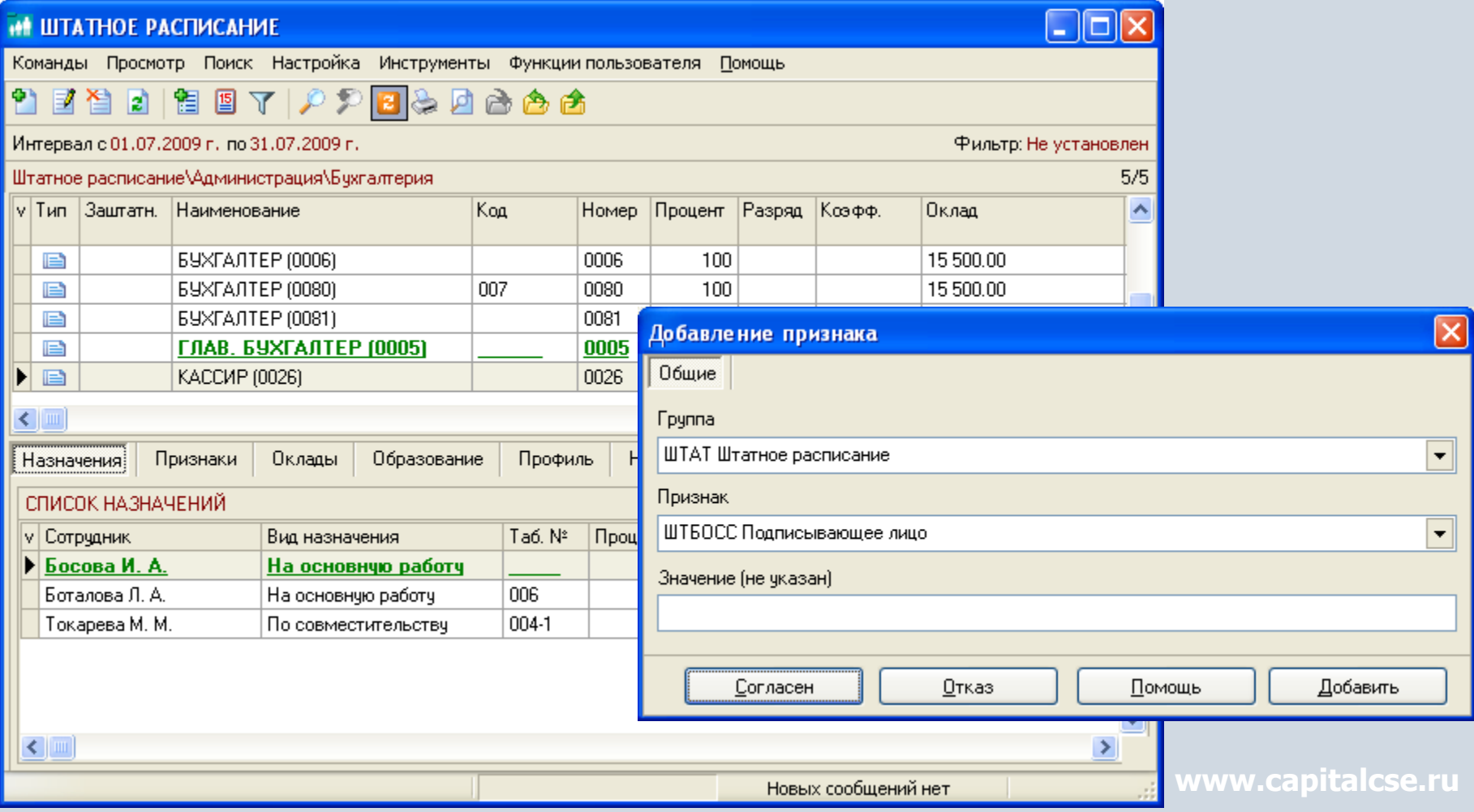

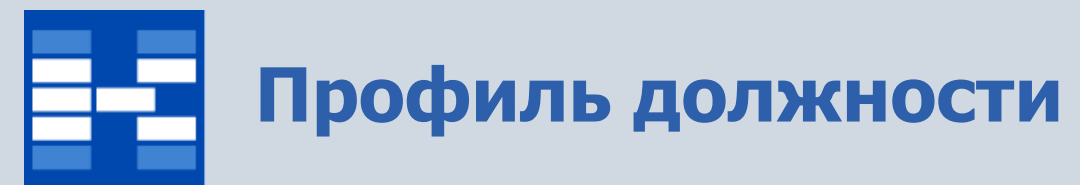

Для каждой ставки можно просмотреть ее профиль. Список параметров формируется для каждого компенсируемого фактора.

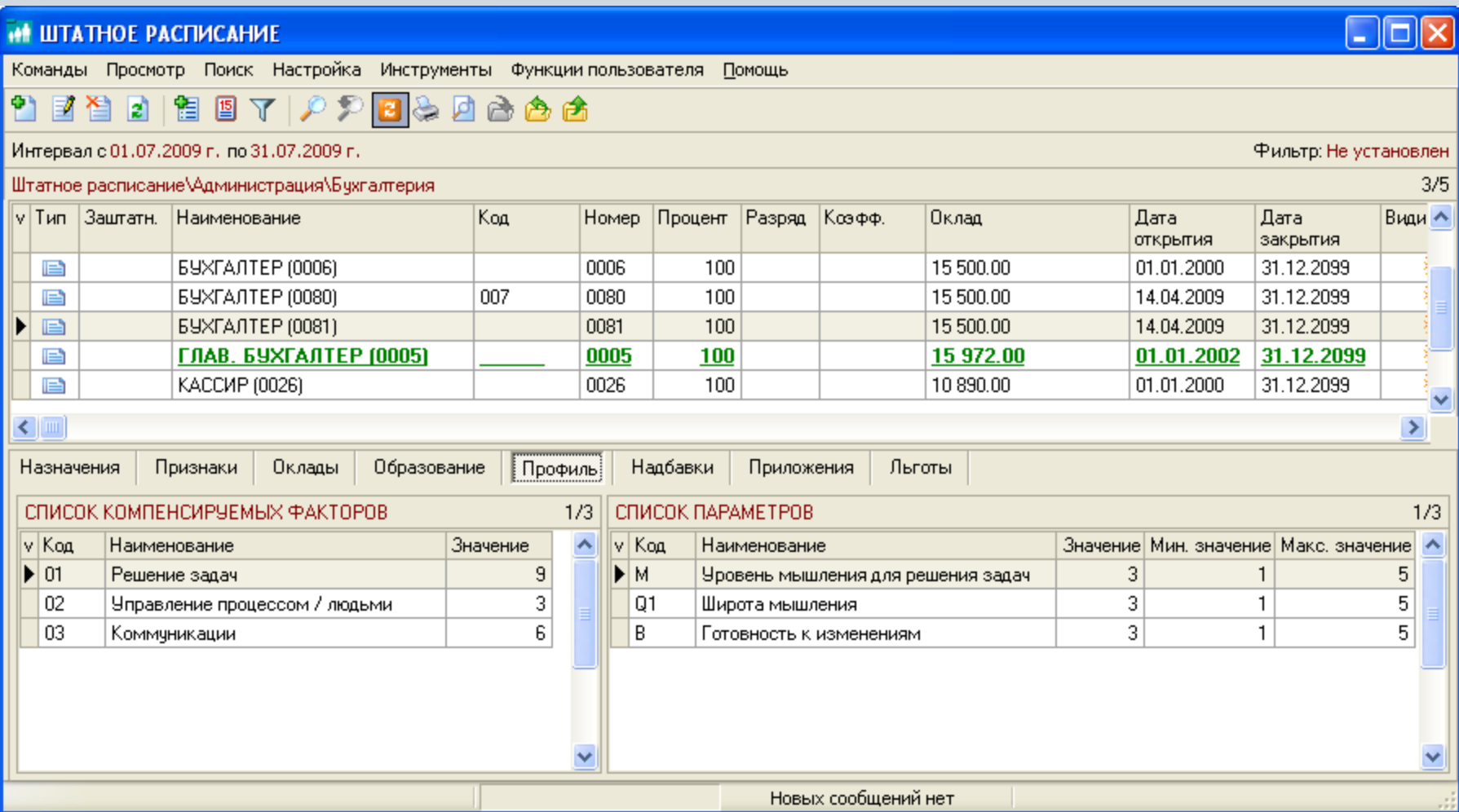

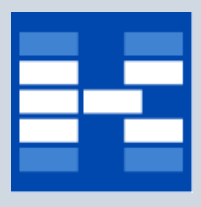

### **Формирование надбавок**

Для каждой ставки возможно сформировать список надбавок. При этом можно указать фиксированную сумму или процент.

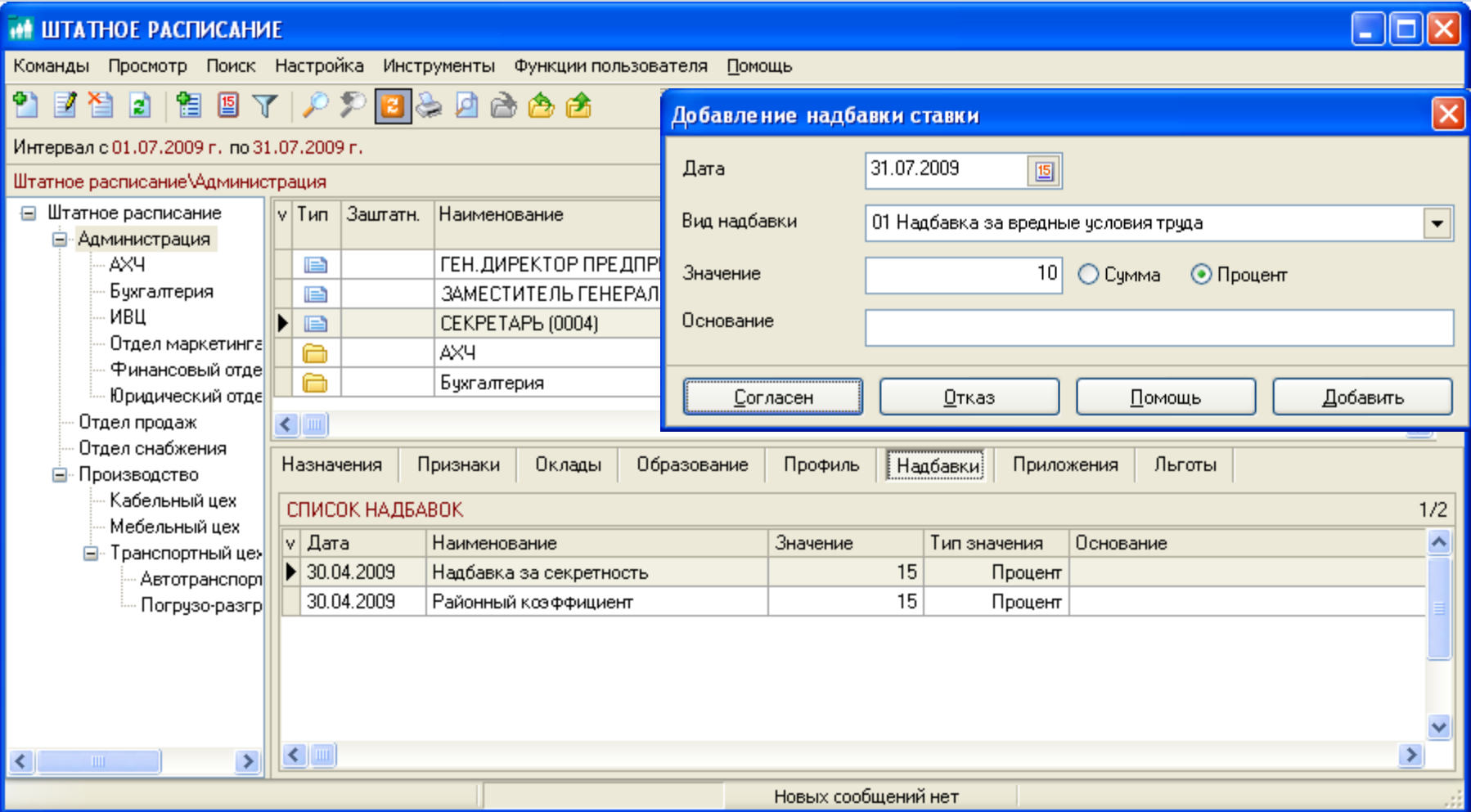

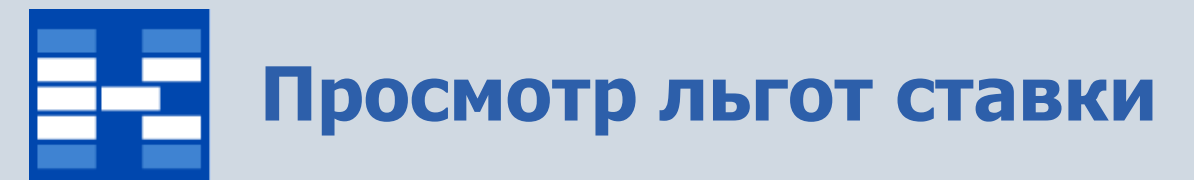

Для каждой ставки можно просмотреть список льгот. Формирование льгот происходит в модуле «Должностной анализ».

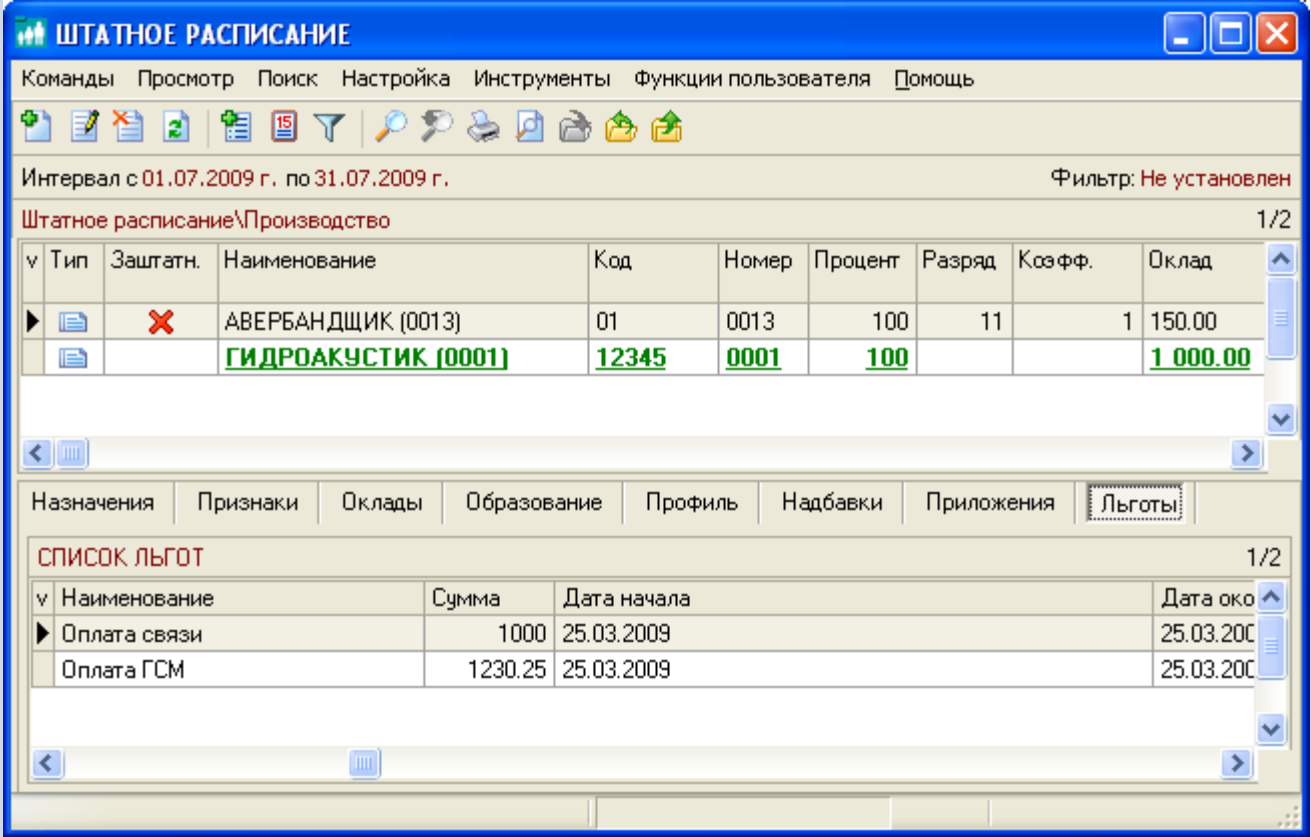
### **Формирование приложений и образований**

В системе существует возможность формирования приложений для каждой ставки или отдела. Приложениями могут быть любые документы, сканированные копии, изображения и т.п. При добавлении образования нужно указать тип образования и специализацию.

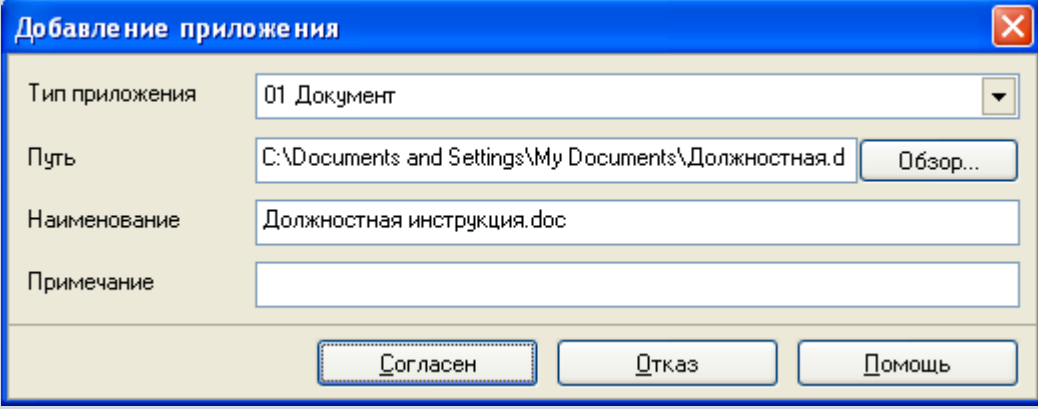

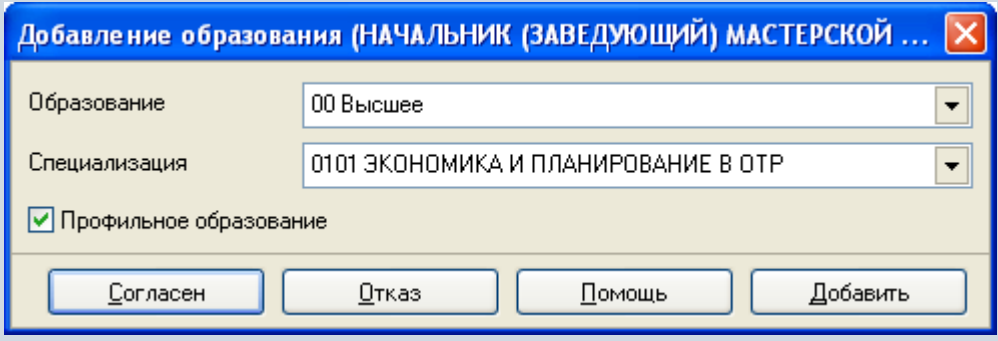

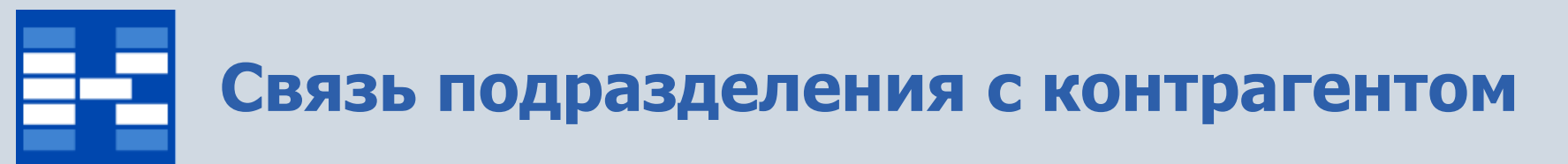

При необходимости можно связать подразделения с контрагентом. Такая связь используется для организации управления персоналом нескольких организаций в одной базе данных. В диалоговом окне добавления связи выбирается подразделение штатного расписания и контрагент, с которым связывается подразделение.

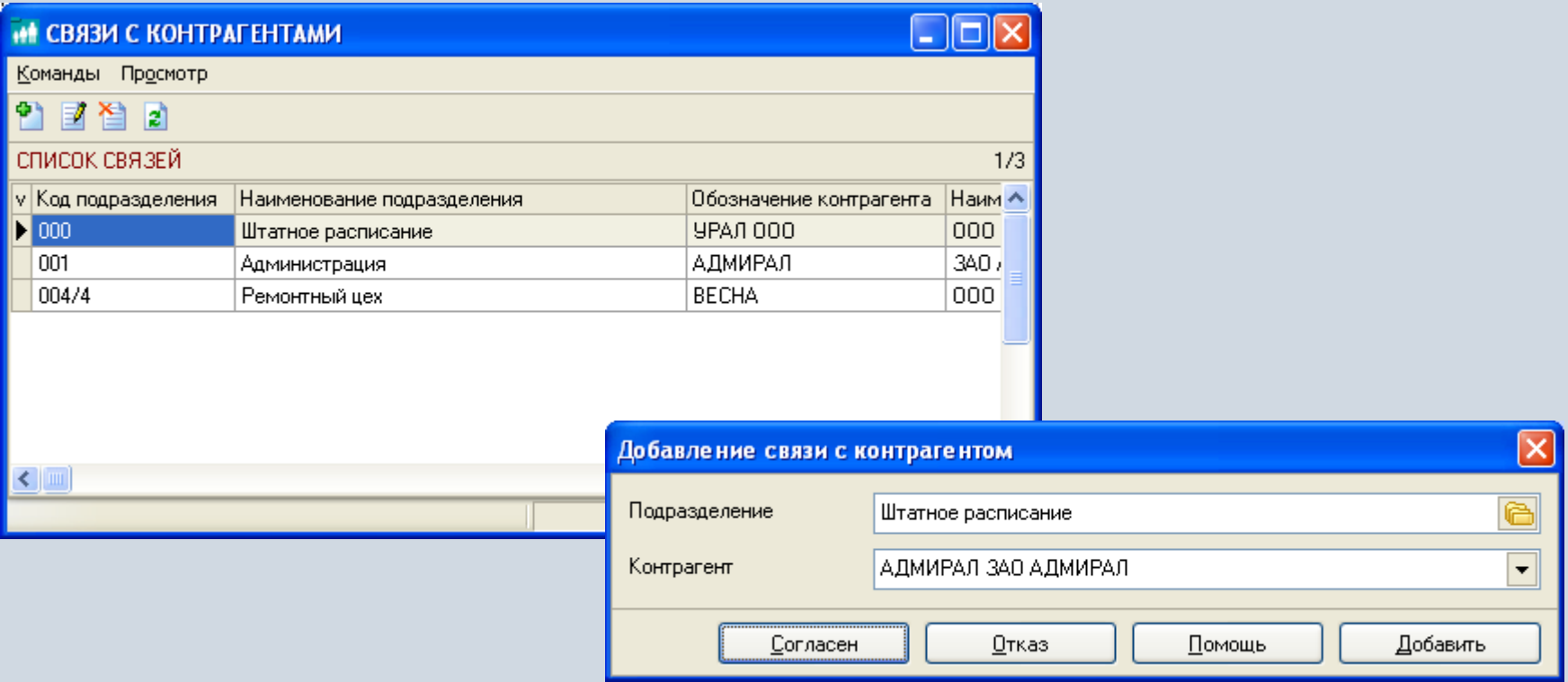

### **Поиск и фильтрация объектов штатного расписания**

При необходимости могут быть использованы средства поиска и фильтрации объектов штатного расписания по различным наборам условий.

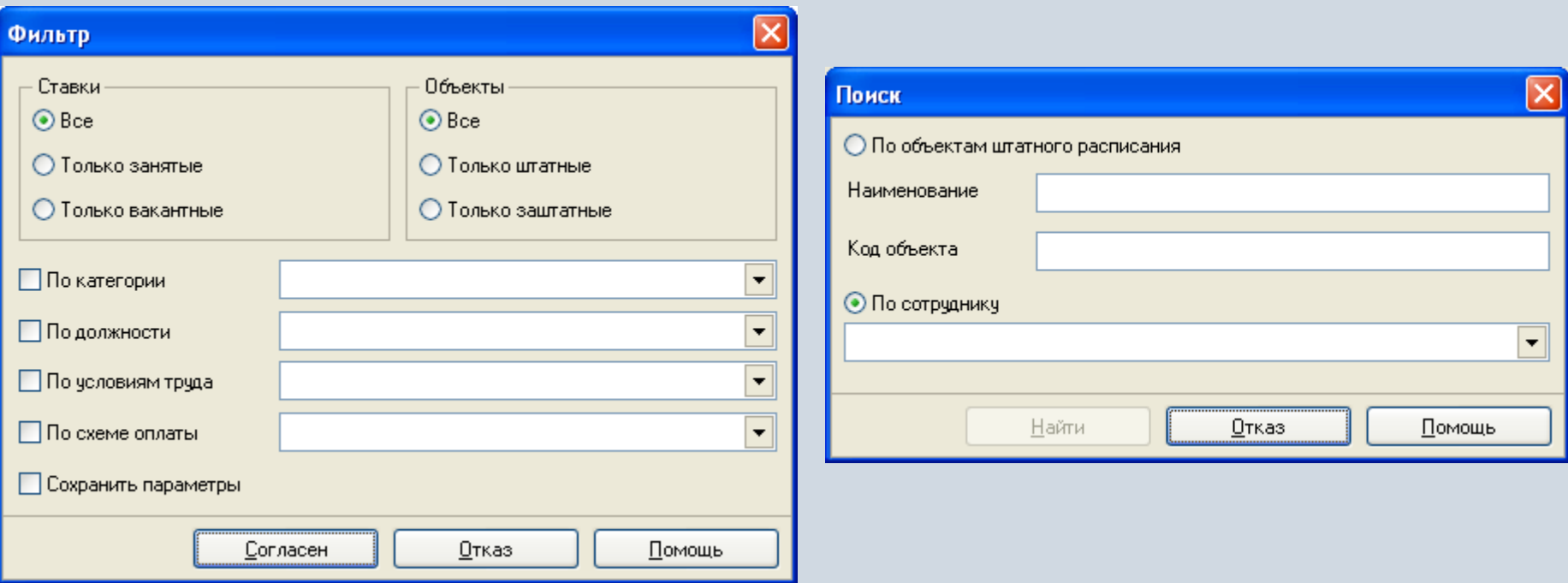

## **Закрытие отдела и повышение окладов**

В системе существует операция закрытия отдела. По необходимости можно открыть новый отдел со структурой закрытого отдела (реструктуризация или переименование отдела). Также существует операция, которая позволяет автоматически повысить оклады на указанный процент для ставок выбранного подразделения, включая ставки подотделов.

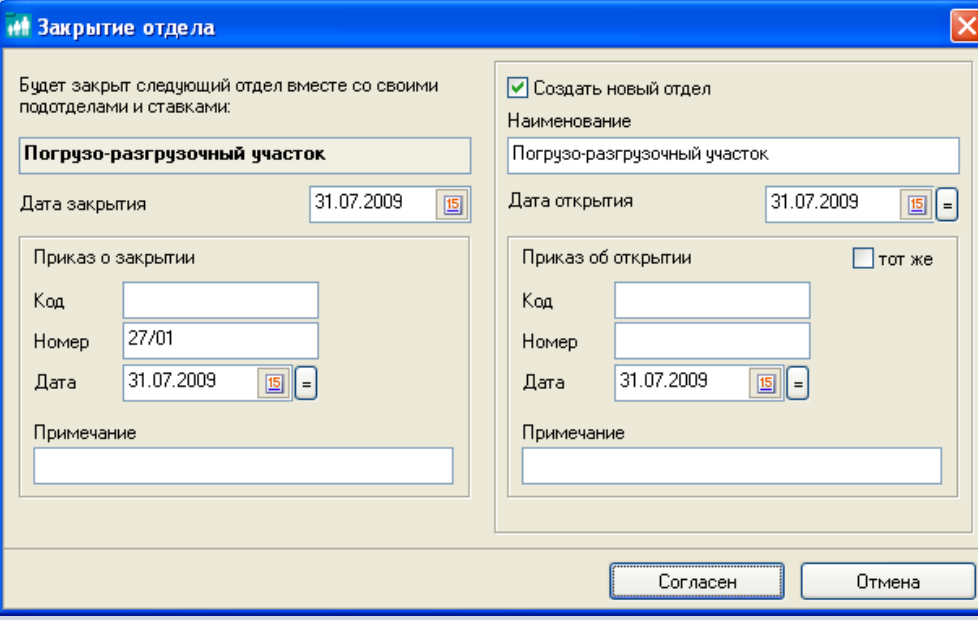

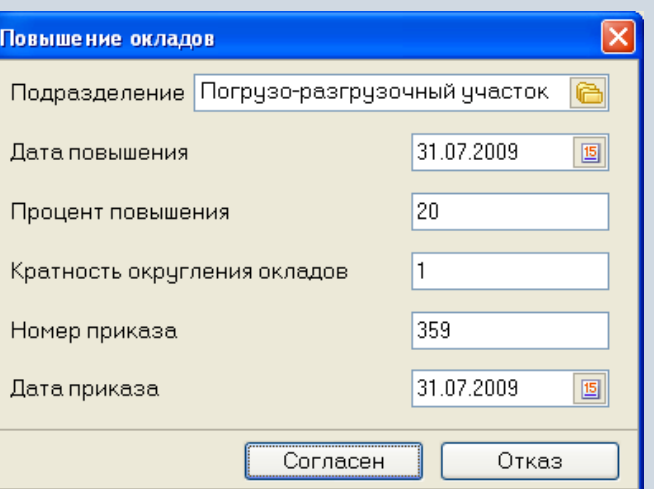

## **Отчеты по штатному расписанию**

Для объектов штатного расписания могут быть сформированы разнообразные отчеты, справки, таблицы и т.п., в том числе унифицированные. Все эти формы могут быть либо распечатаны, либо выгружены в Excel, Word и т.п.

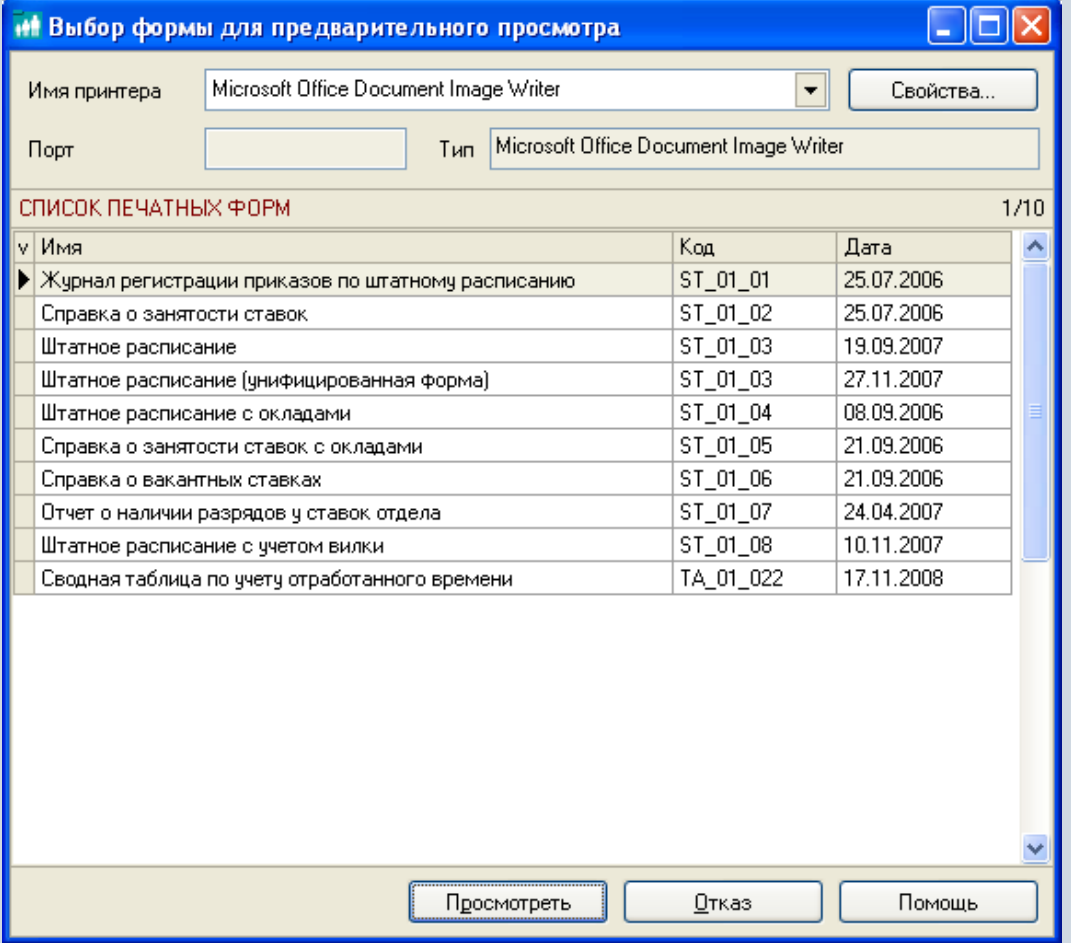

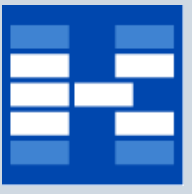

### **Функции модуля «Сотрудники»**

- Формирование и обработка разнообразной информации о сотрудниках предприятия:
	- адресные и паспортные данные;
	- военно-учетные сведения;
	- сведения о назначениях и перемещениях по службе;
	- сведения о приеме на работу и увольнении (трудовая книжка);
	- данные о семейном положении и сменах ФИО;
	- сведения об отпусках и командировках;
	- данные об образовании;
	- переподготовки и аттестации;
	- фотографии сотрудников;
	- сведения о кадровом резерве и др.
- Использование сотрудников предприятия в качестве объектов аналитического учета, например, в качестве подотчетных лиц в подсистеме бухгалтерского учета или в качестве материальноответственных лиц в подсистеме складского учета и учета основных средств;
- Учет сотрудников, работающим по договорам подряда или возмездного оказания услуг.

## **Формирования личных данных сотрудника**

При формировании личных данных о сотруднике обязательными полями являются только имя, фамилия, отчество и семейное положение. При добавлении адреса учитывается адрес по документам и фактический адрес.

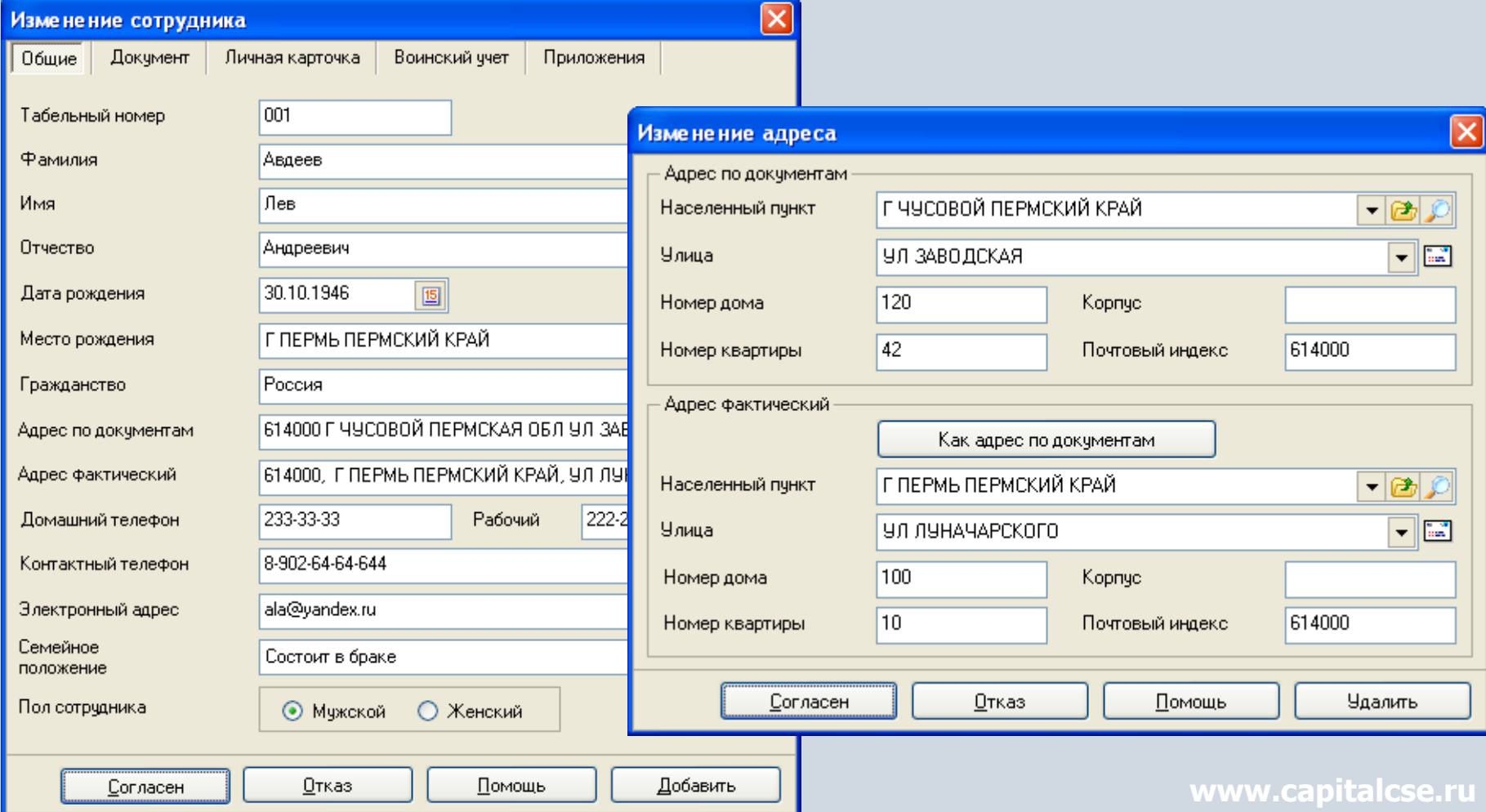

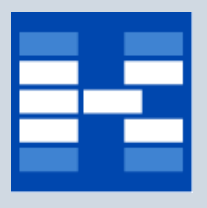

### **Информация о сотруднике**

При добавлении личных данных о сотруднике можно внести информацию о документах сотрудника. Для сотрудника могут быть дополнительно указаны различные признаки, а также рассчитан любой тип стажа.

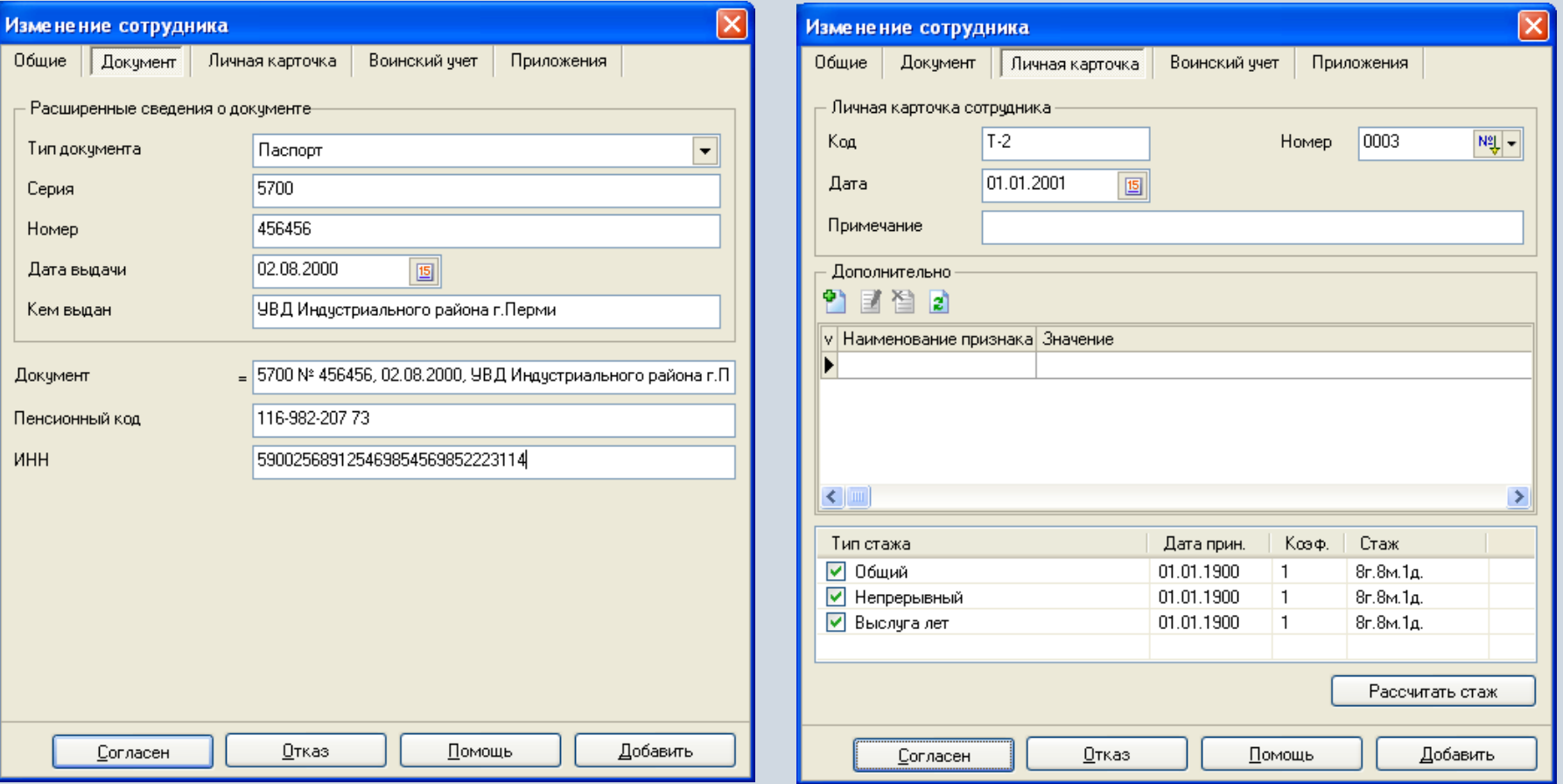

## **Сведения о воинском учете**

Для сотрудника можно указать сведения о воинском учете.

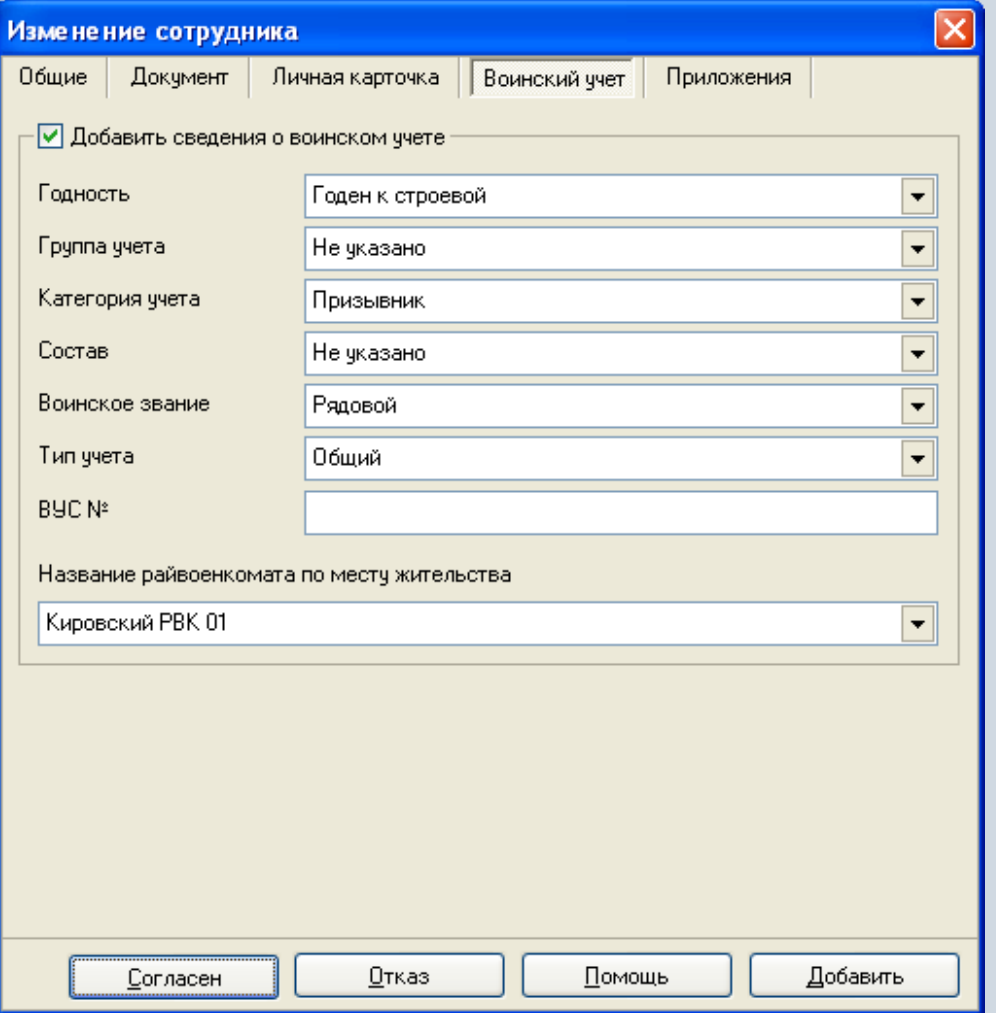

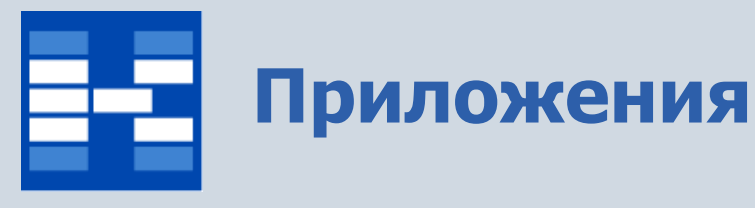

При добавлении личных сведений для сотрудника можно сохранить различные приложения: резюме, фото, рекомендации и т.п.

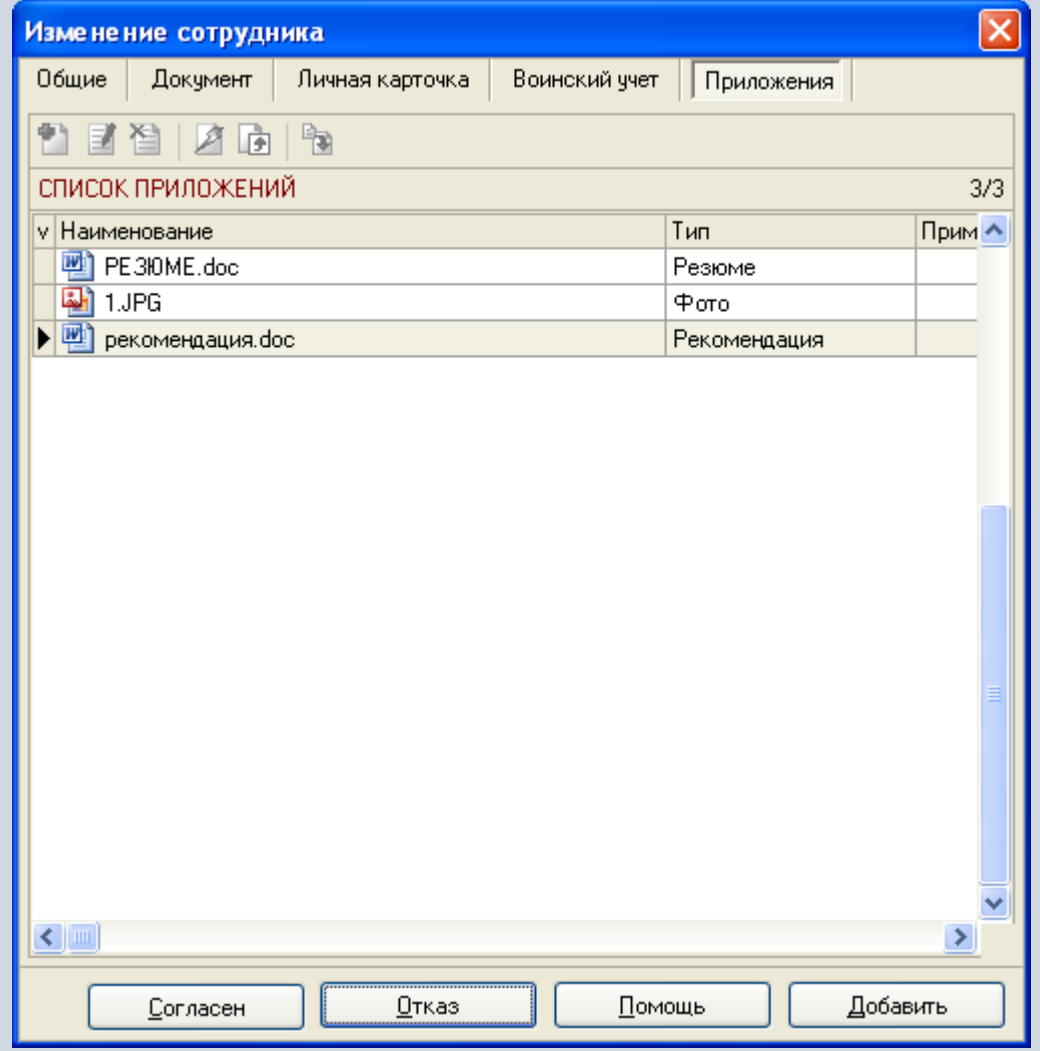

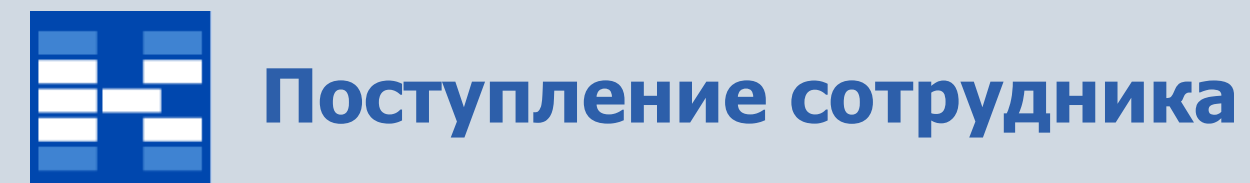

Для сотрудника указывается приказ о приеме на работу. Можно указать признаки для поступления.

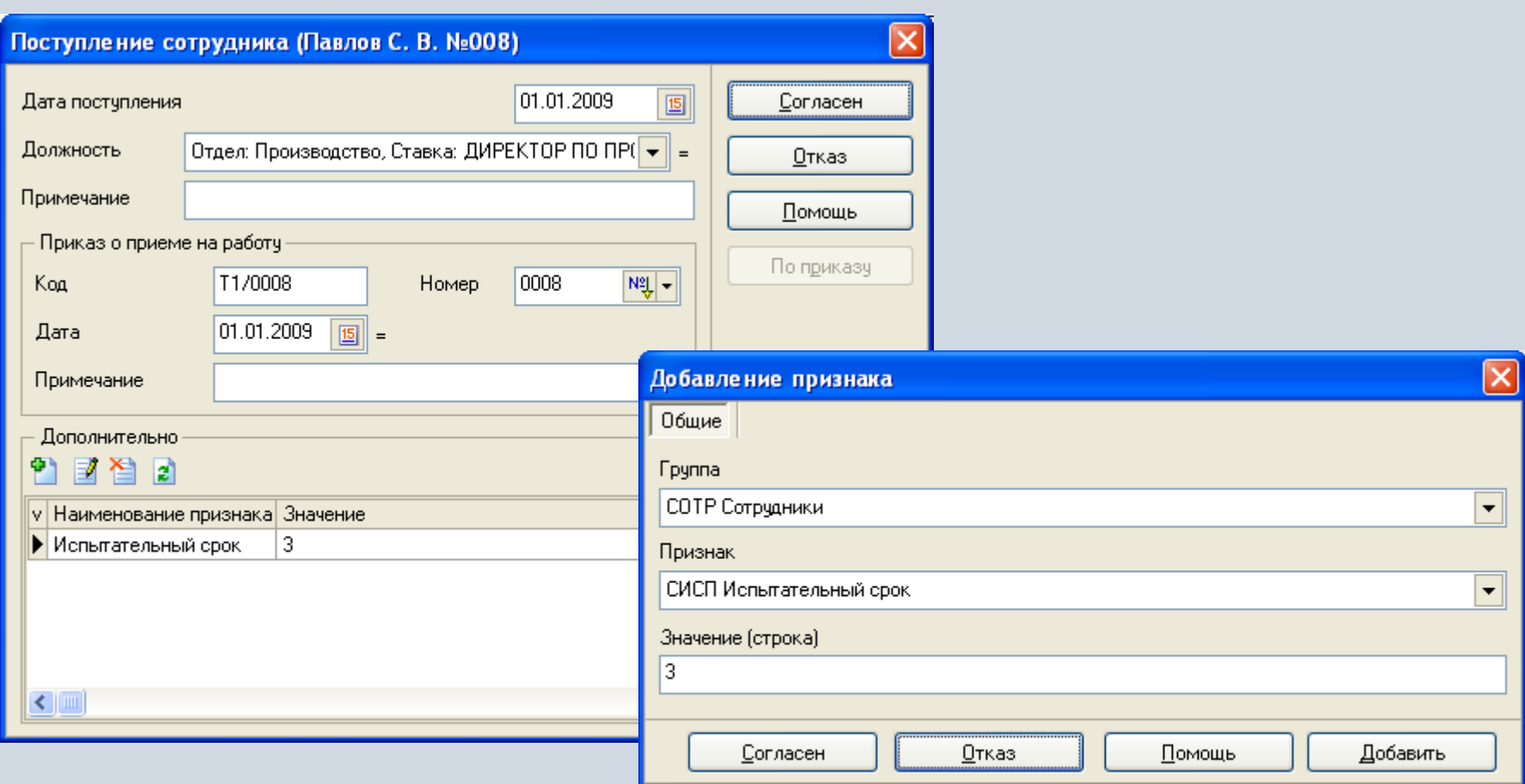

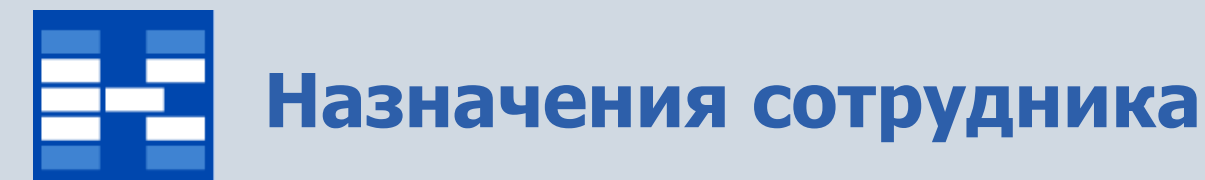

Для каждого сотрудника в системе хранится история назначений. Текущее назначение выделено зеленым цветом.

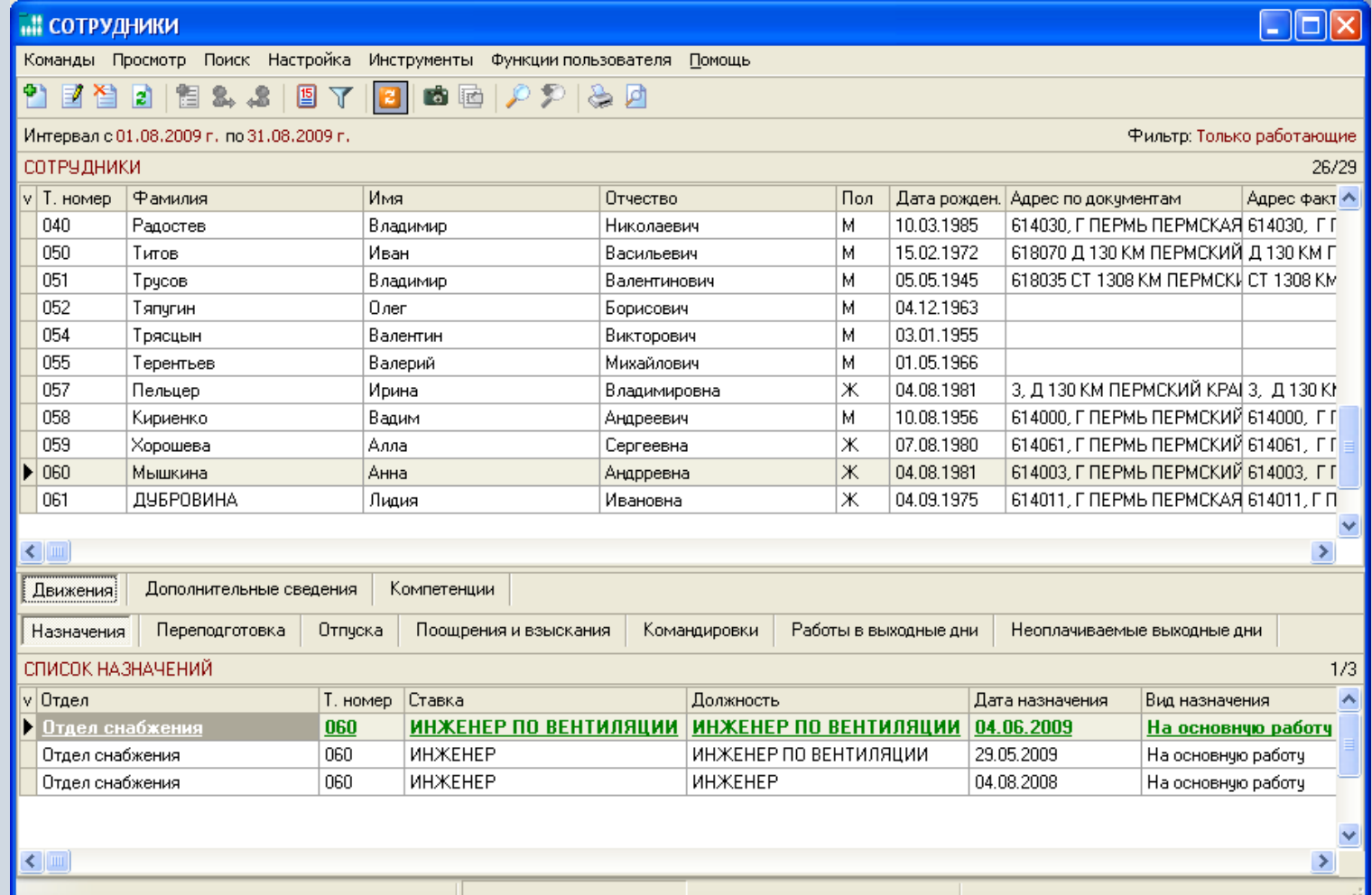

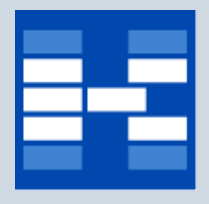

#### **Назначения и перемещения сотрудника**

При формировании назначения сотрудника указывается вид назначения, процент, схема оплаты. Если происходит перевод сотрудника, указываются должности предыдущего и реального назначения. Указываются типы стажа для расчета стажа, грейд, к которому относится должность, и вес должности.

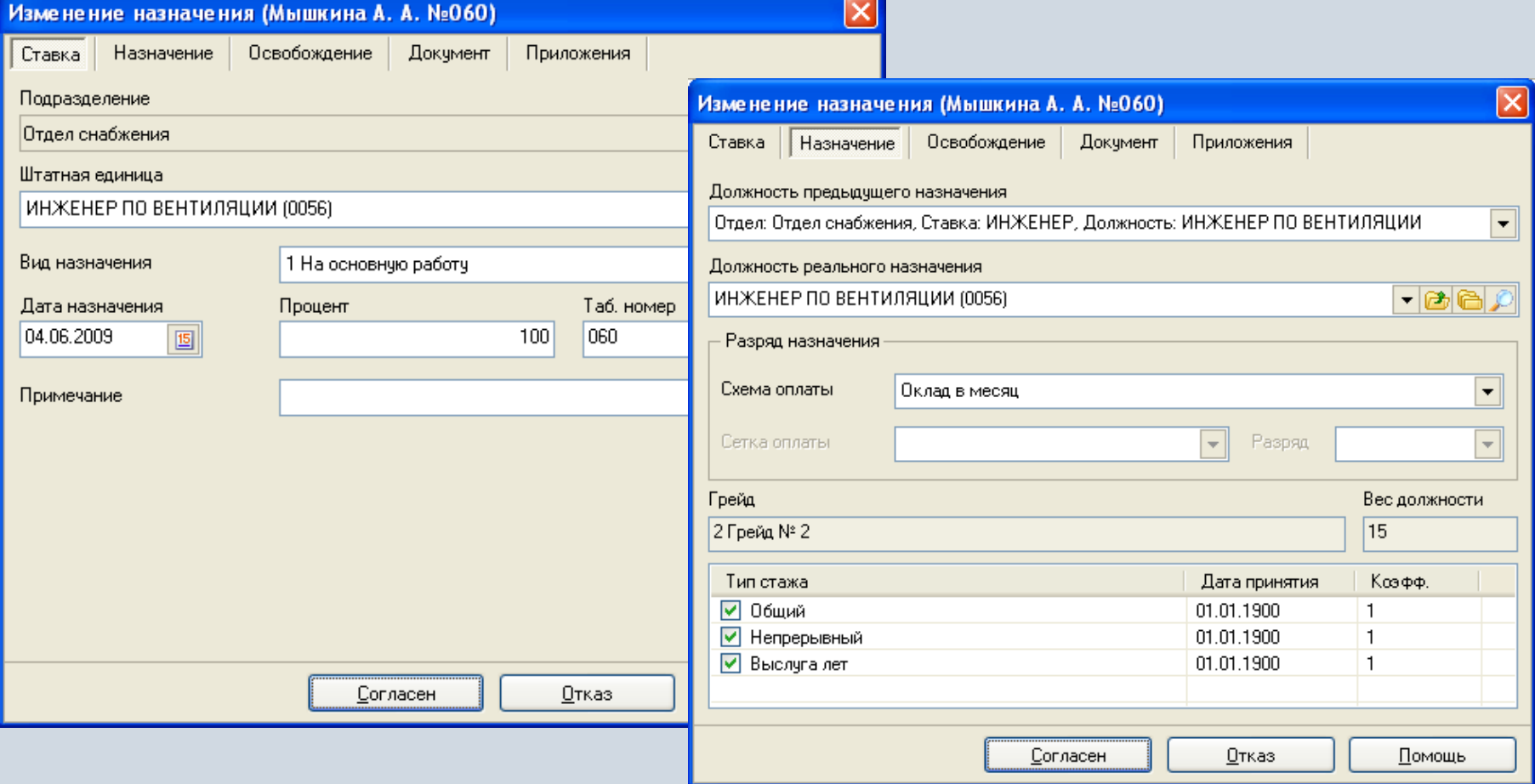

# **Назначения и перемещения сотрудника**

При увольнении или переводе сотрудника заполняется вкладка «Освобождение».

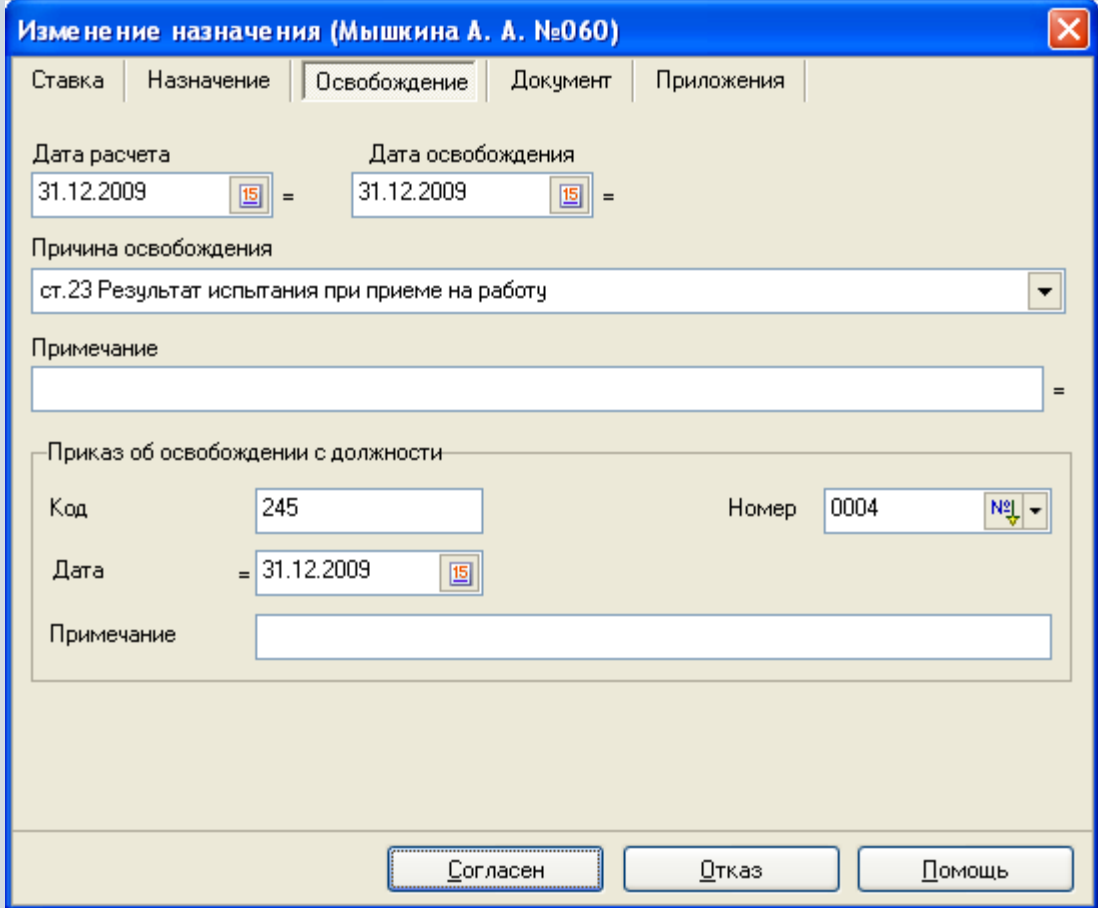

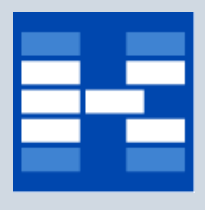

#### **Назначения и перемещения сотрудника**

При переводе сотрудника указывается информация о документе, на основании которого совершен перевод. Также можно добавить любое количество приложений.

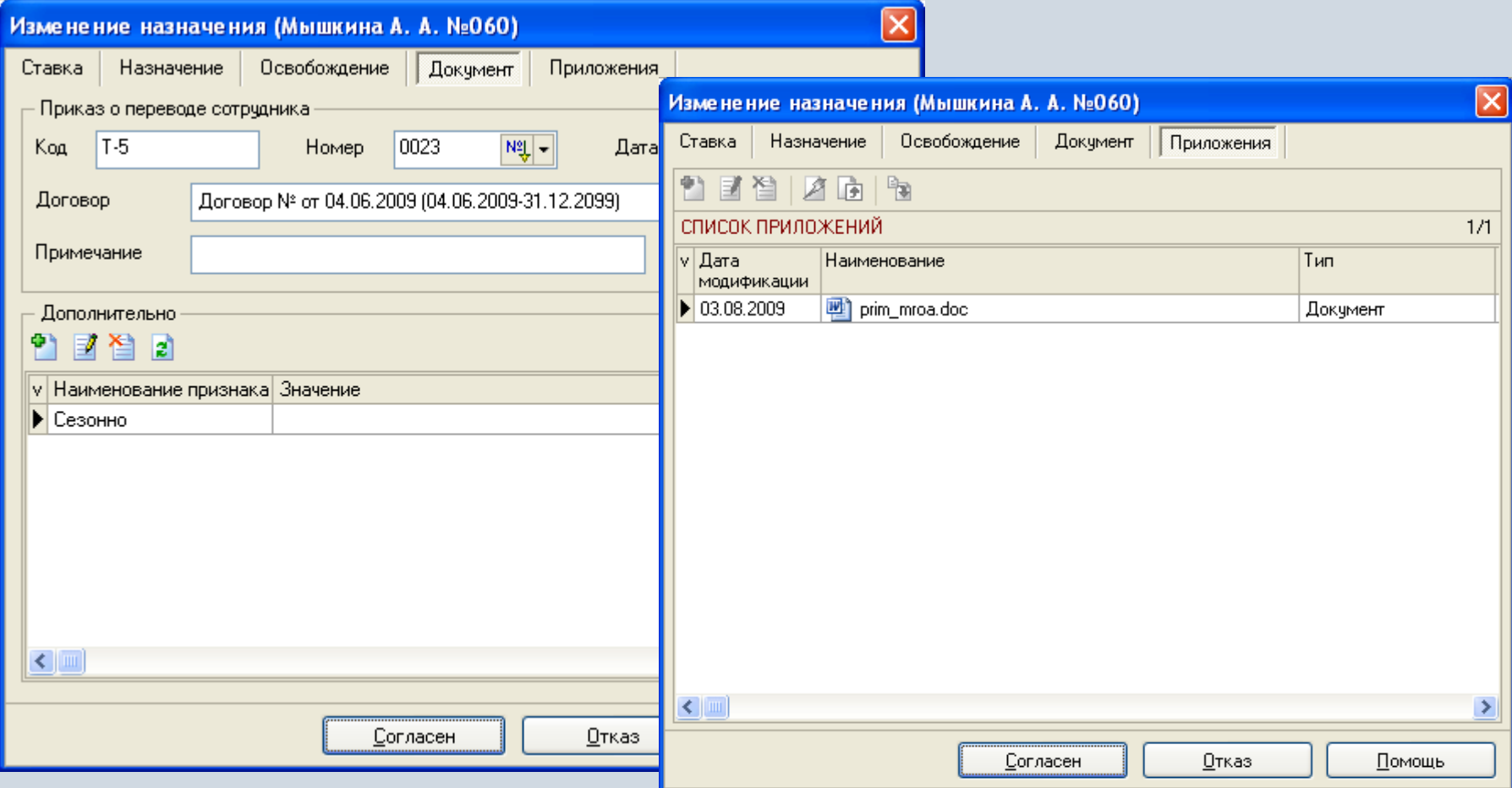

## **Формирование повышения квалификации**

При формировании повышения квалификации вводятся общие данные о переподготовке, сведения о документе, подтверждающем повышение квалификации, и приложения (электронный вариант свидетельства о пройденной переподготовке и т.п.)

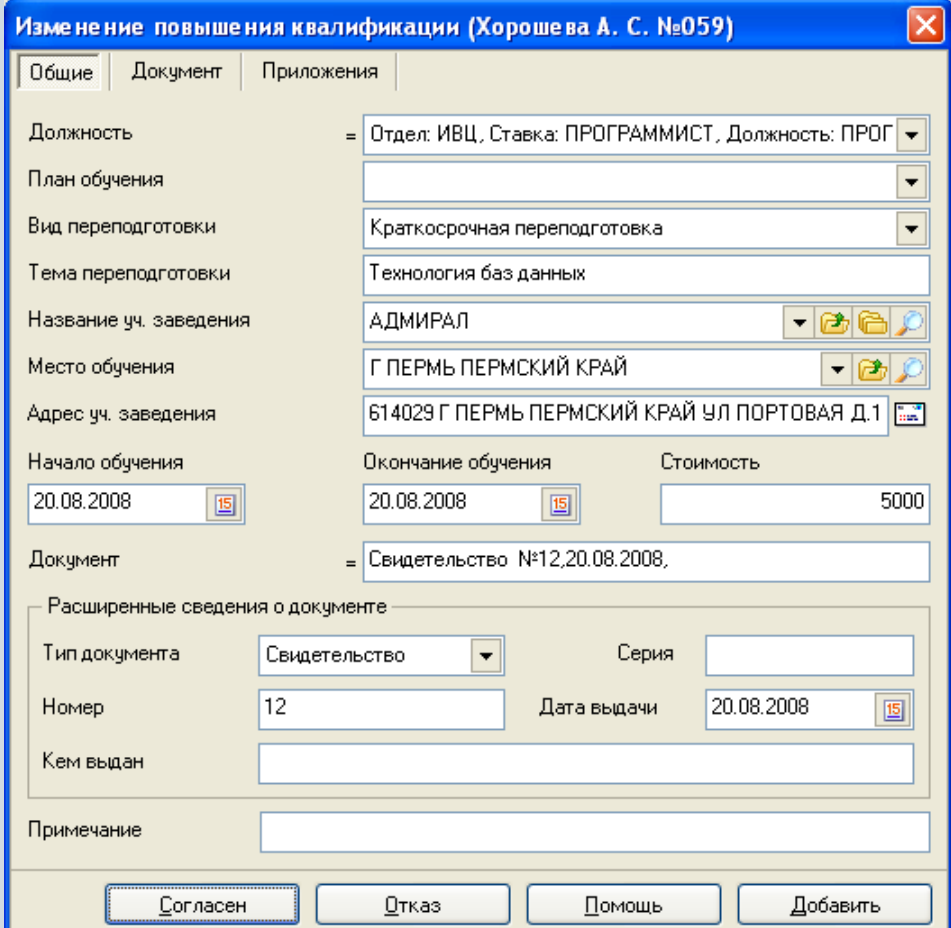

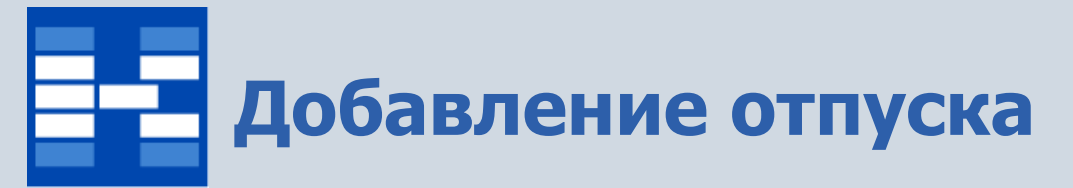

При добавлении отпуска указывается вид отпуска, измерение, период, даты начала и окончания. Указывается месяц и год расчета, в котором необходимо произвести выплату отпускных. При необходимости можно добавить признак с дополнительной информацией об отпуске .

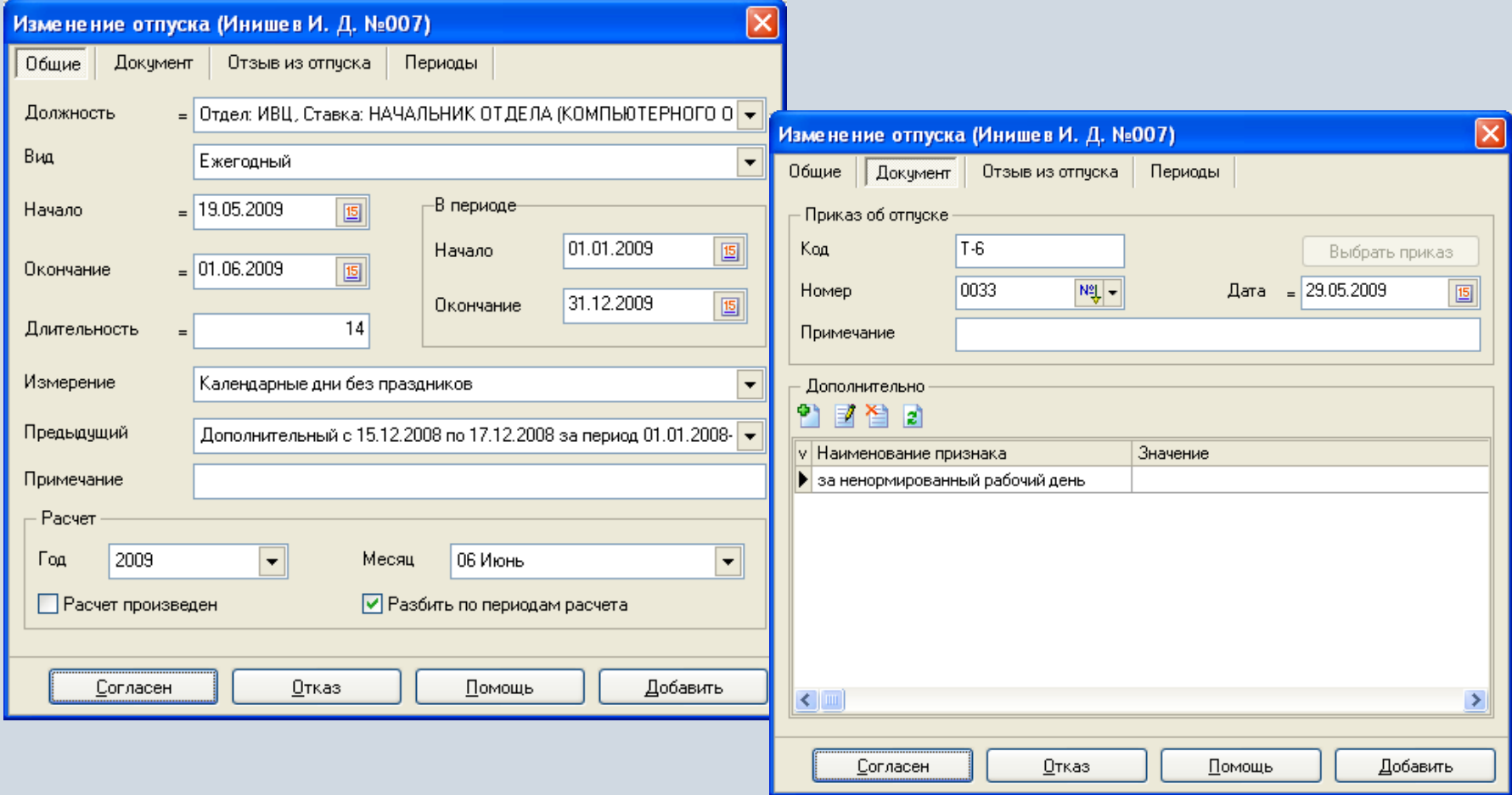

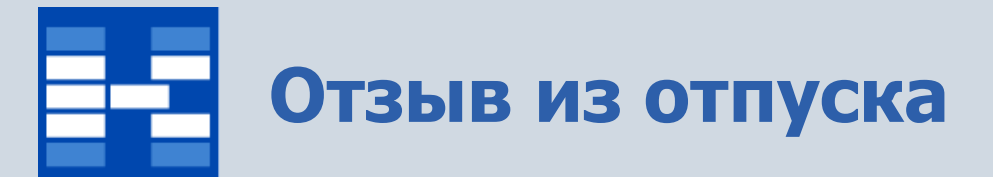

При необходимости можно добавить отзыв из текущего отпуска.

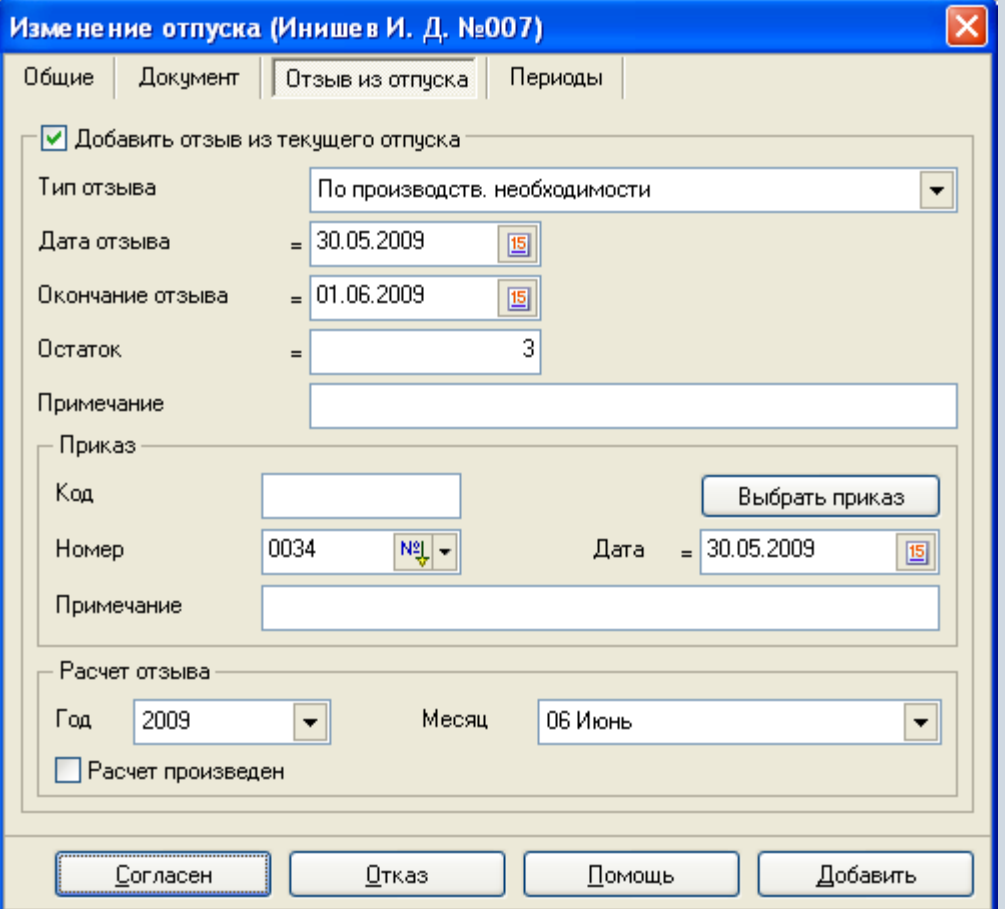

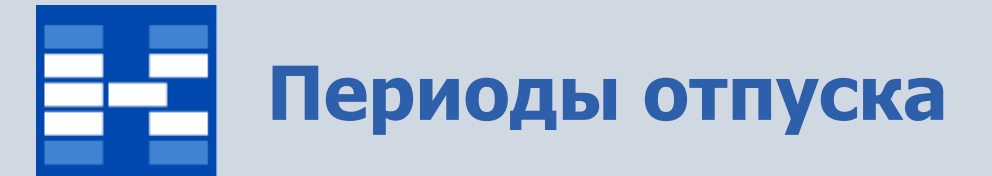

Для каждого отпуска можно просмотреть разбивку по периодам и выплаченные суммы.

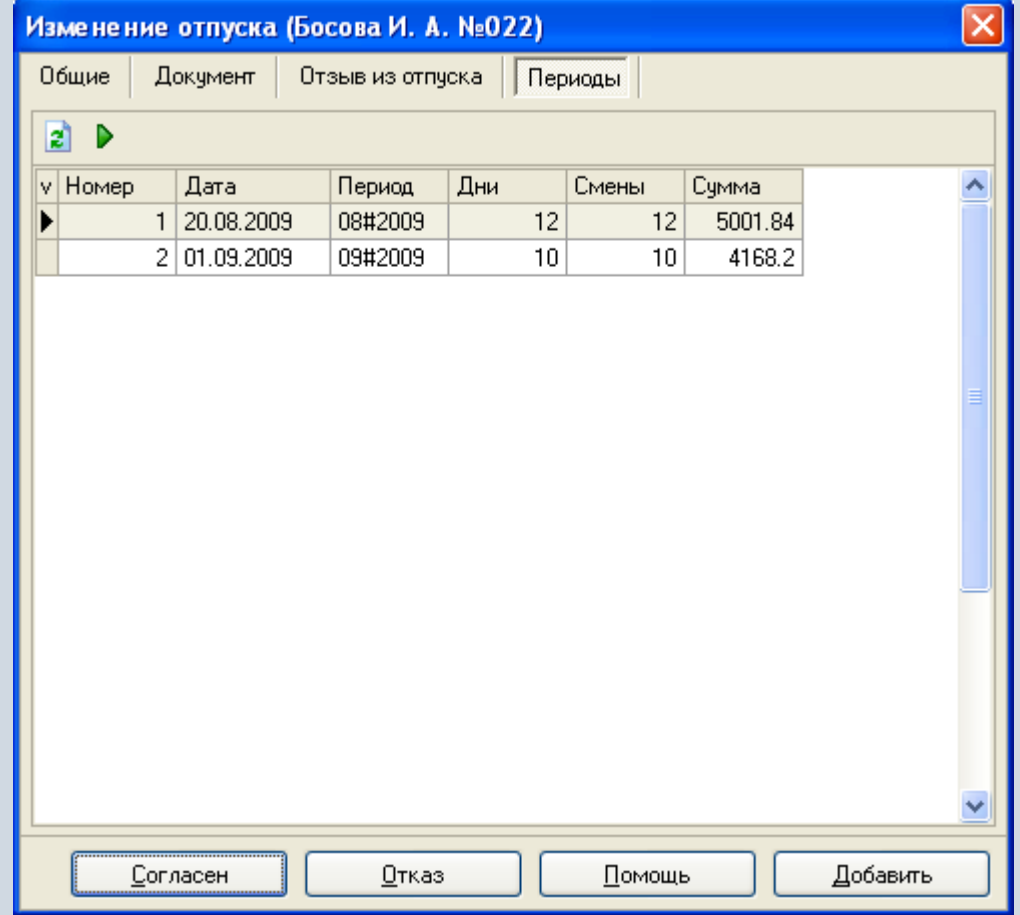

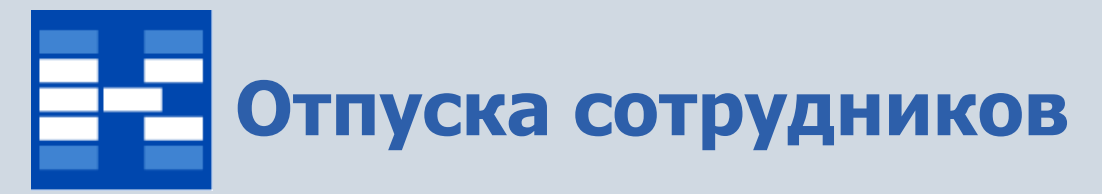

#### Отпуск появляется в списке отпусков сотрудника. Отпуска можно сгруппировать по видам отпусков и периодам.

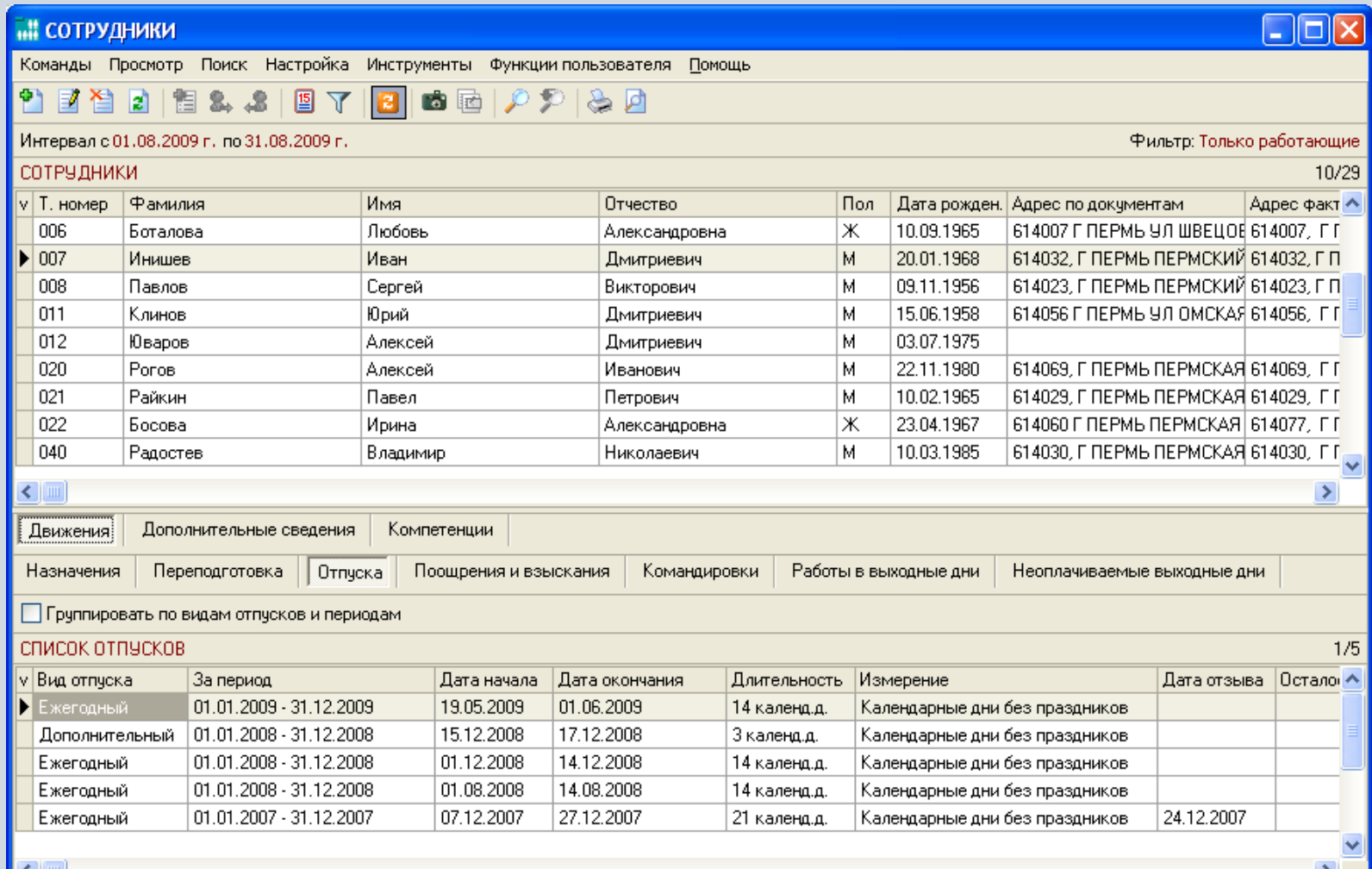

### **Формирование поощрений и взысканий сотрудника**

При занесении информации о поощрении необходимо указать его тип, а также, при необходимости, выбрать соответствующий приказ или ввести сведения о документе - основании вручную.

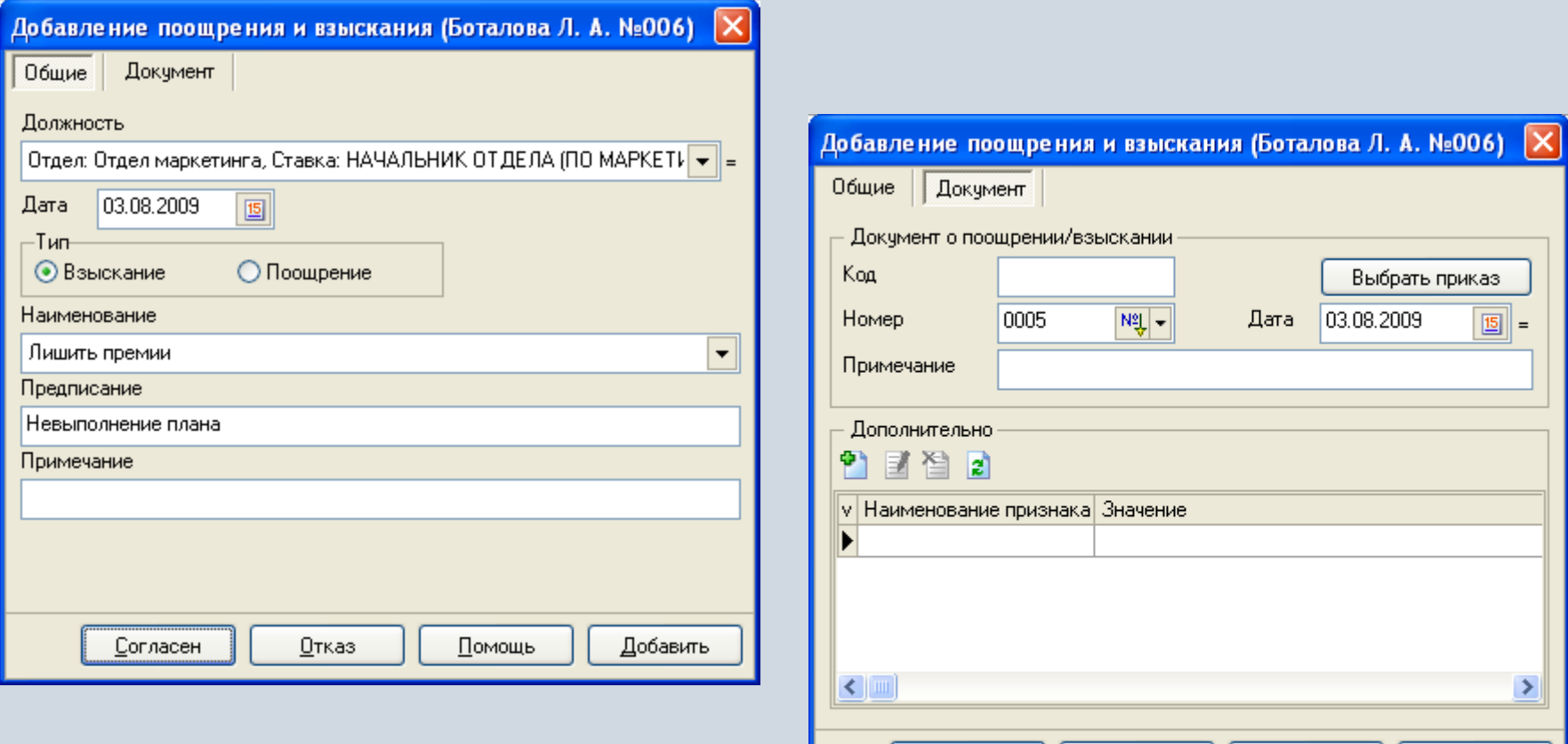

#### **www.capitalcse.ru**

Добавить

Помошь

Отказ

Согласен

# **Добавление командировки**

При добавлении командировки указывается вид, даты начала и окончания, длительность. В командировочном удостоверении указывается цель командировки, пункт командирования, длительность без учета времени нахождения в пути.

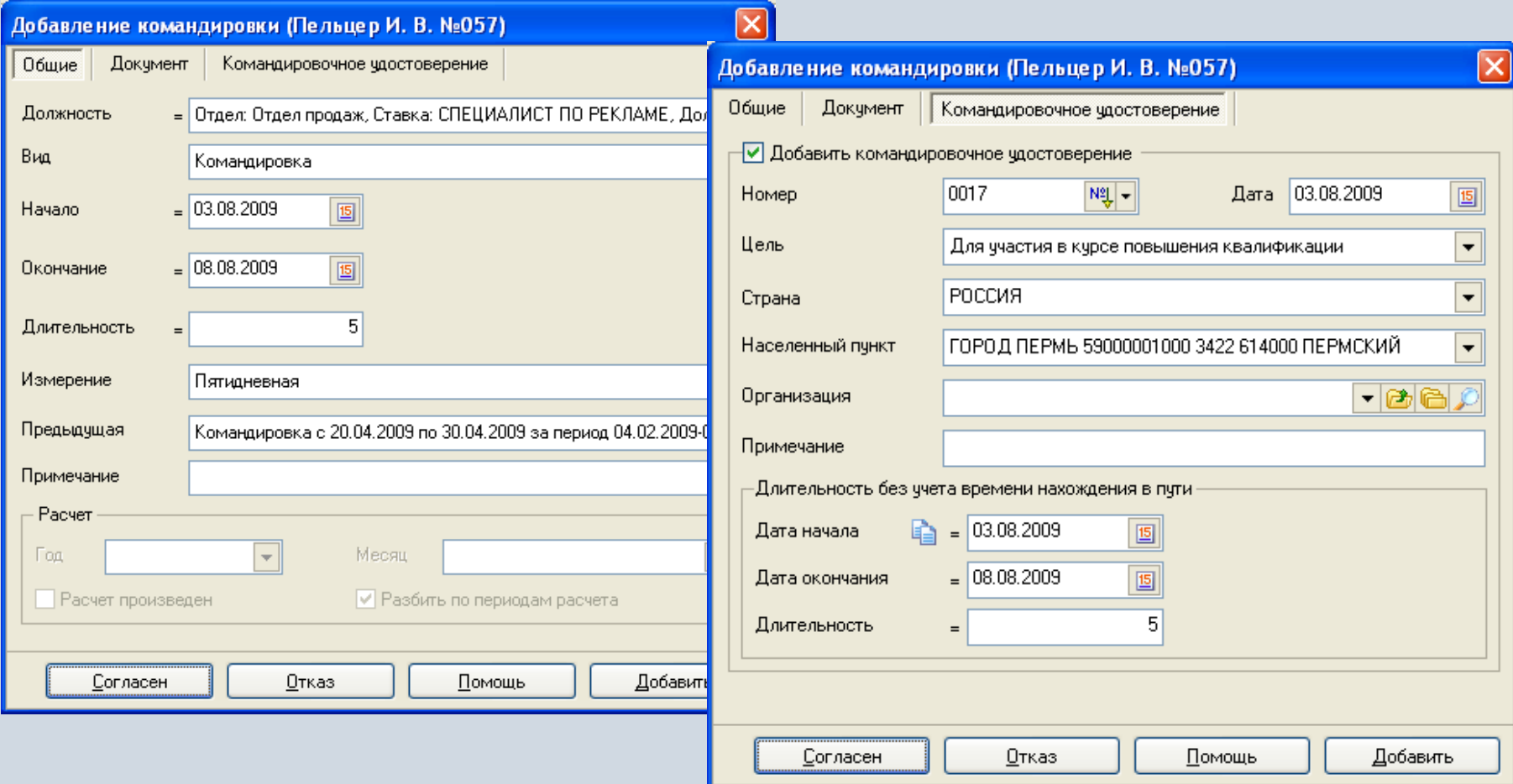

### **Добавление выхода на работу в выходной день**

В системе ведется учет выходов на работу в выходной день. При этом необходимо указать причину, способ оплаты, информацию о приказе о выходе на работу в выходной день. При необходимости можно указать признаки и приложения.

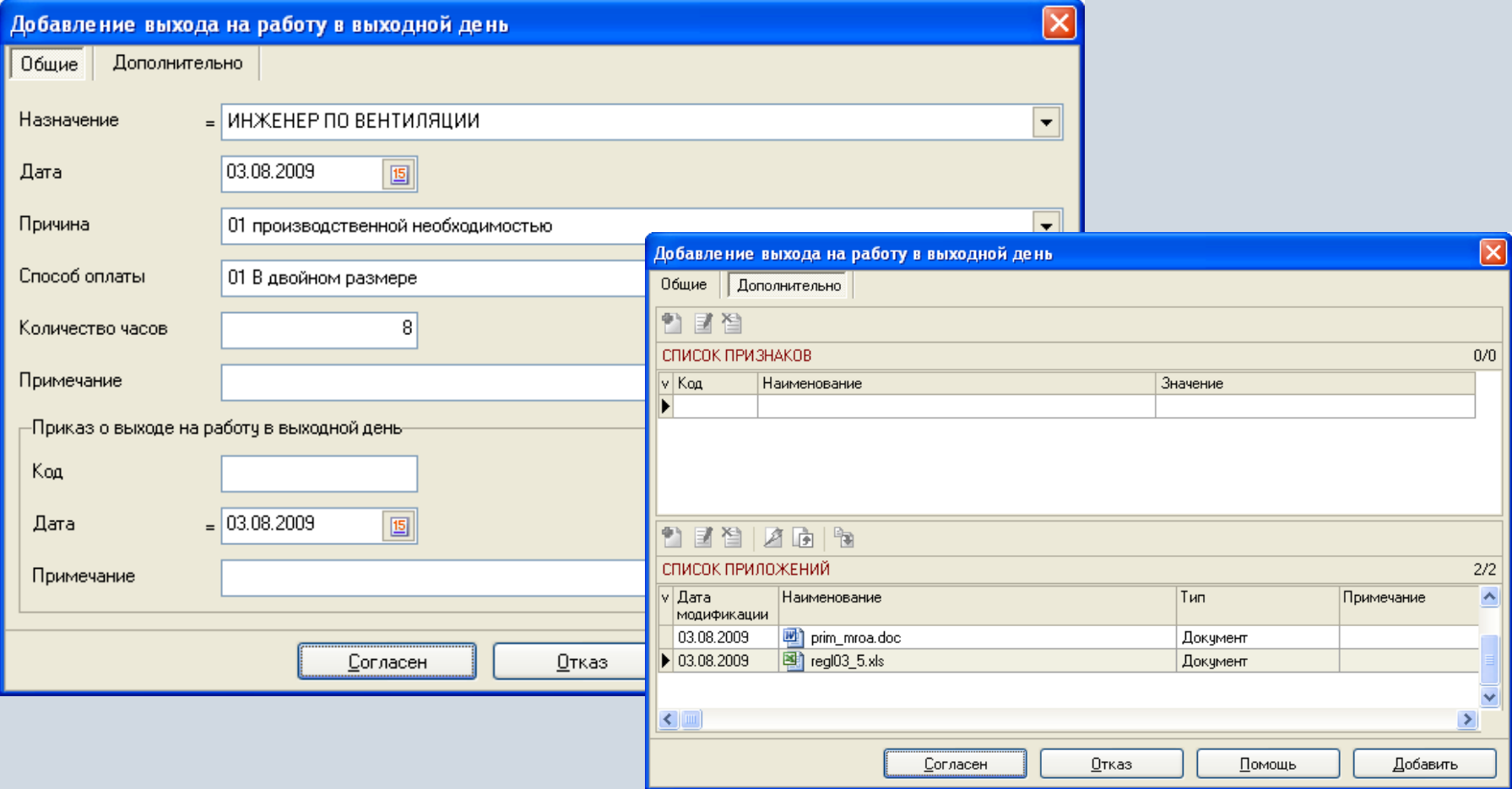

## **Добавление неоплачиваемого выходного дня**

В системе ведется учет неоплачиваемых выходных дней по причине выхода на работу в выходной день. При этом необходимо указать дату работы в выходной день, информацию о приказе на неоплачиваемый выходной день. При необходимости можно указать дополнительные признаки и приложения.

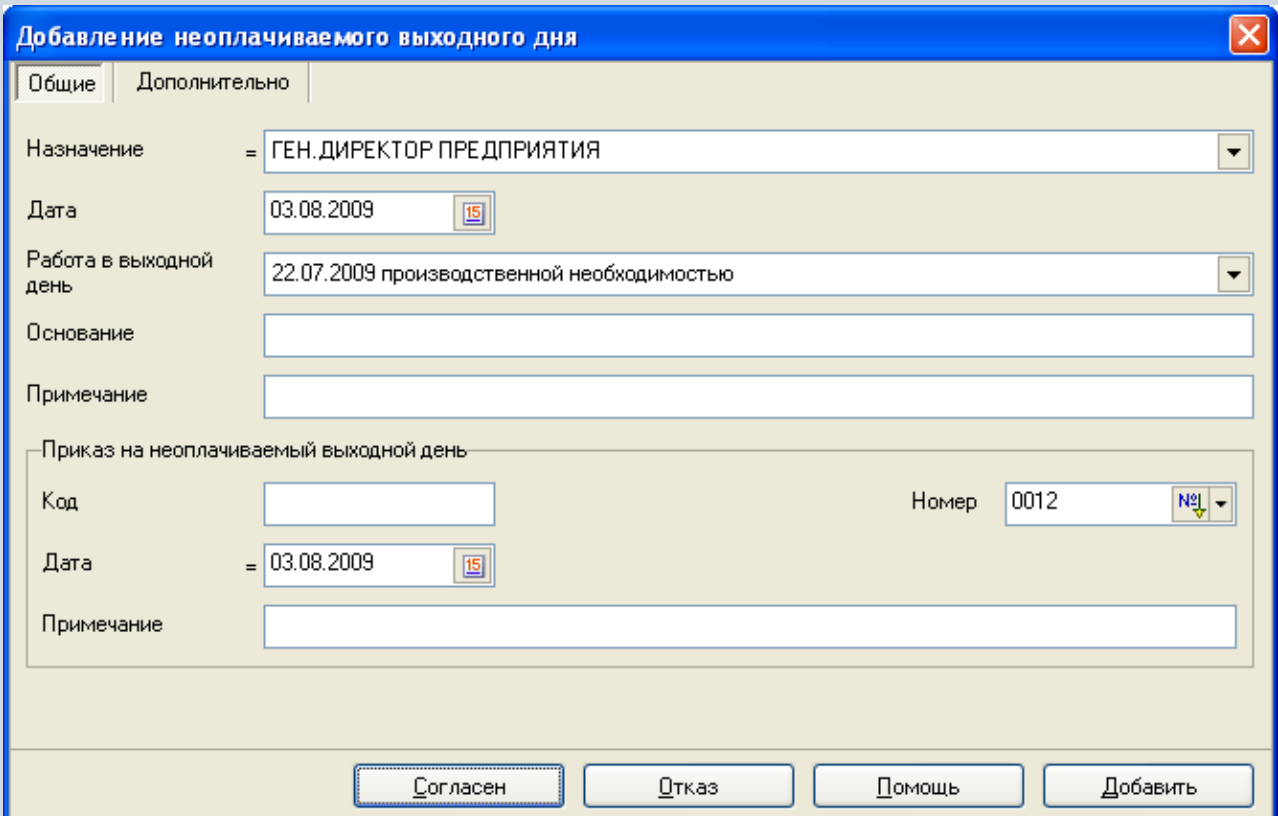

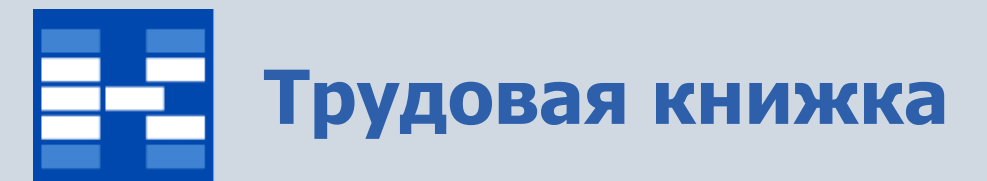

#### В системе хранятся записи трудовой книжки каждого сотрудника.

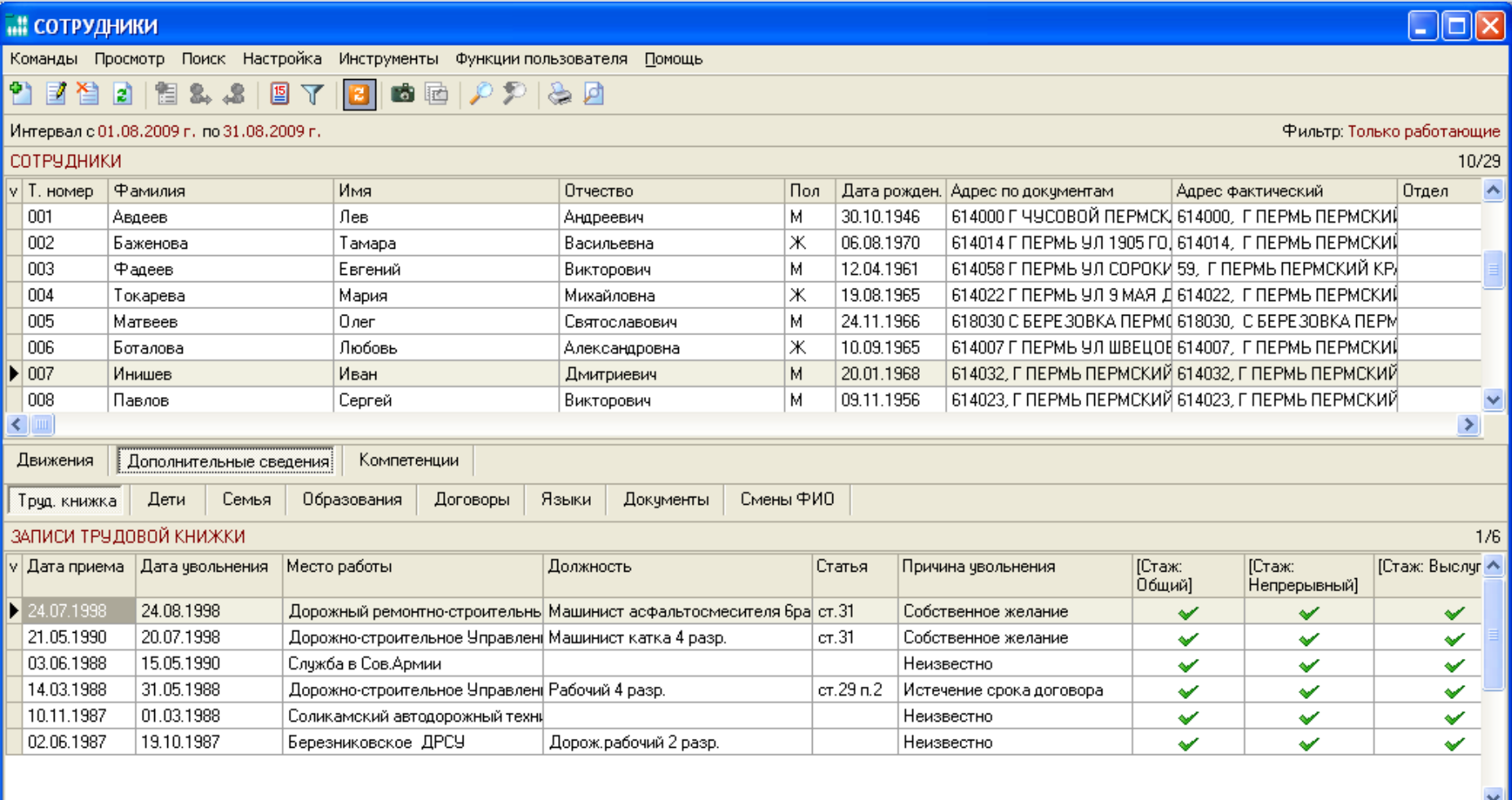

## **Формирование трудовой книжки**

При добавлении записей в трудовую книжку указываются данные о приеме и увольнении с прежнего места работы и типы стажей.

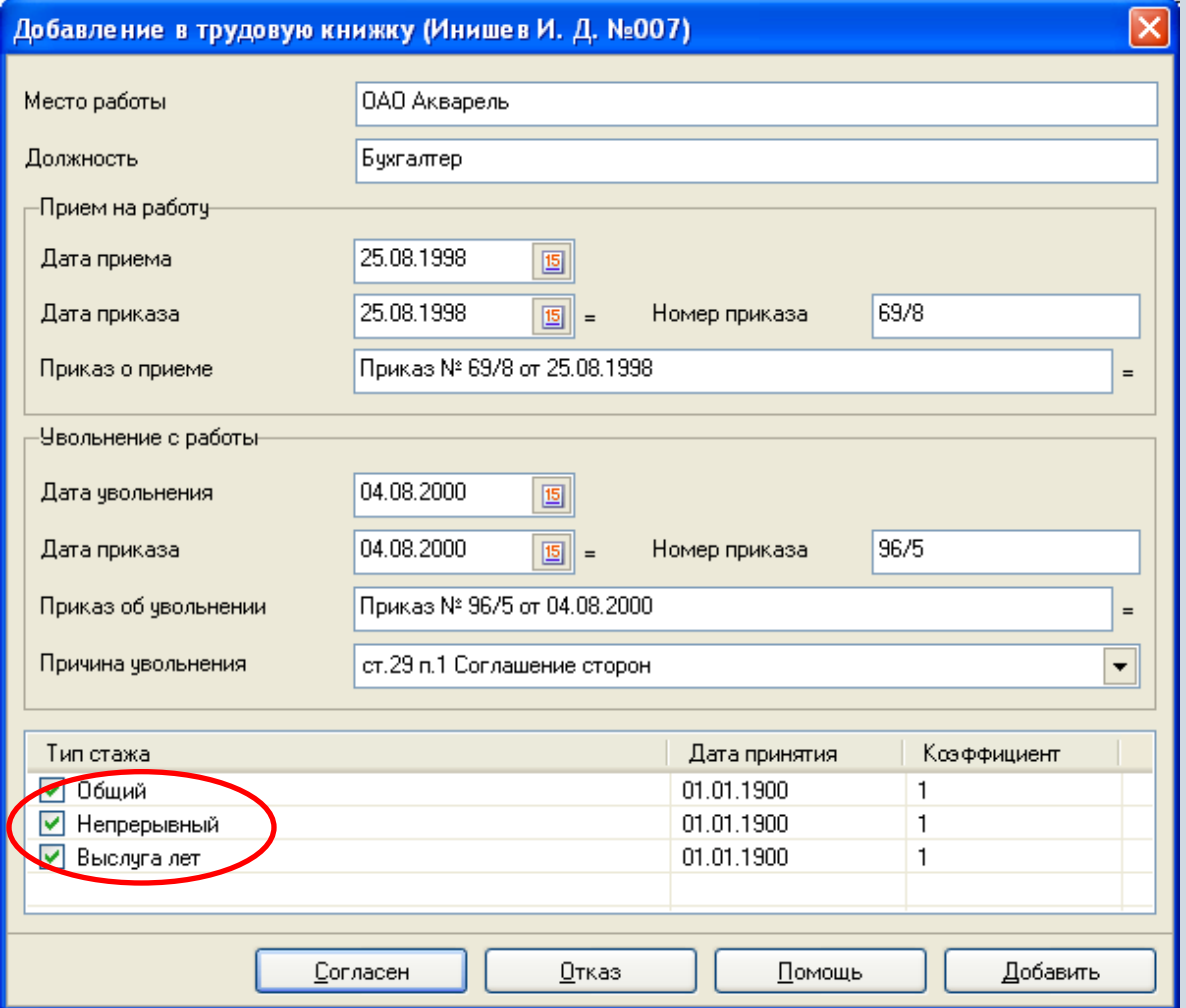

### **Формирование сведений о семье сотрудника**

#### Можно добавить информацию о детях и других членах семьи сотрудника.

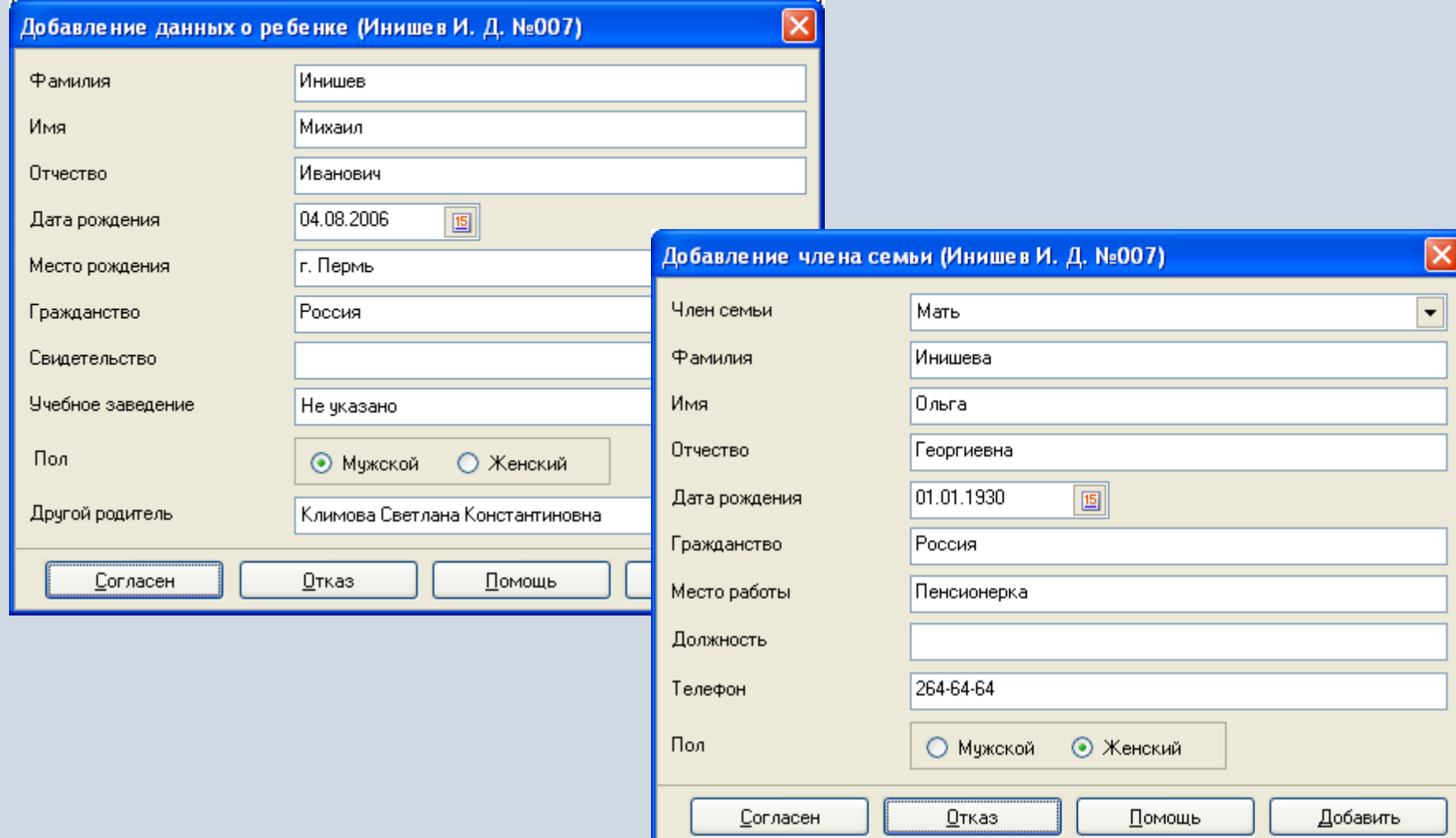

## **Добавление образования сотрудника**

При добавлении образования нужно указать тип и вид образования, специальность, а также внести сведения о документе. Также существует возможность формирования приложений.

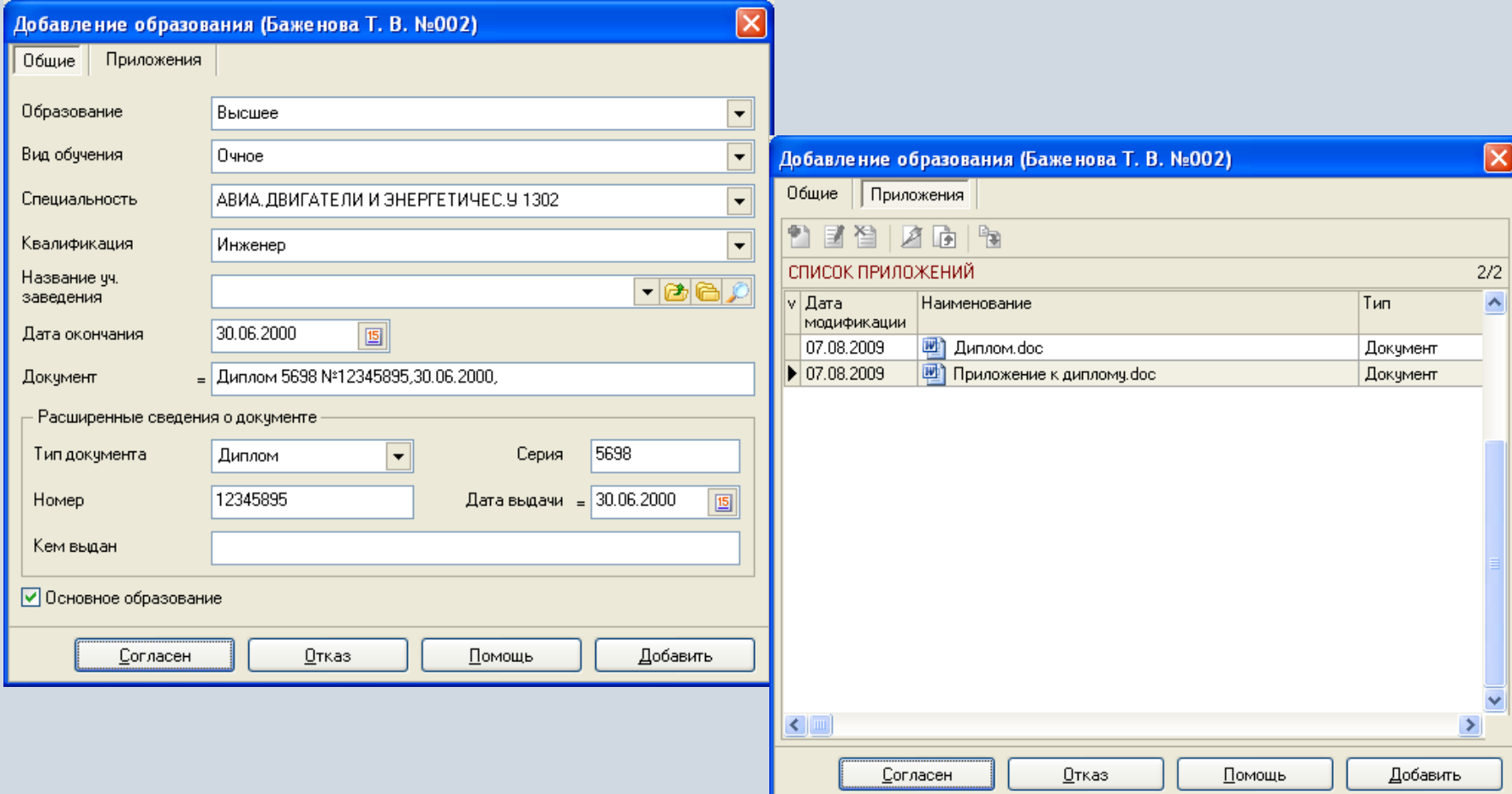

### **Формирование договоров и других документов сотрудников**

В системе хранится информация о договорах, заключенным с сотрудником и других его документах.

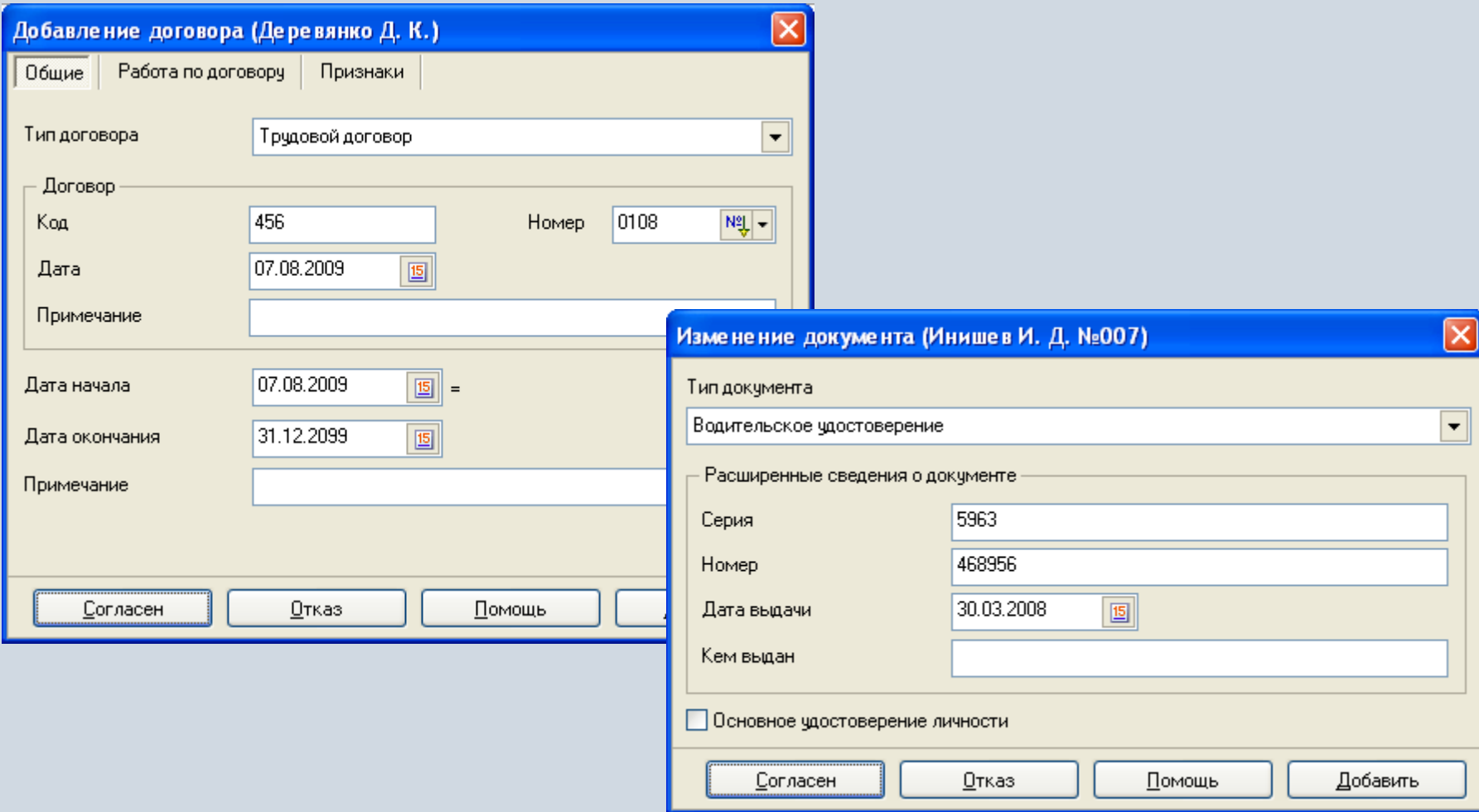

### **Формирование дополнительных сведений о сотруднике**

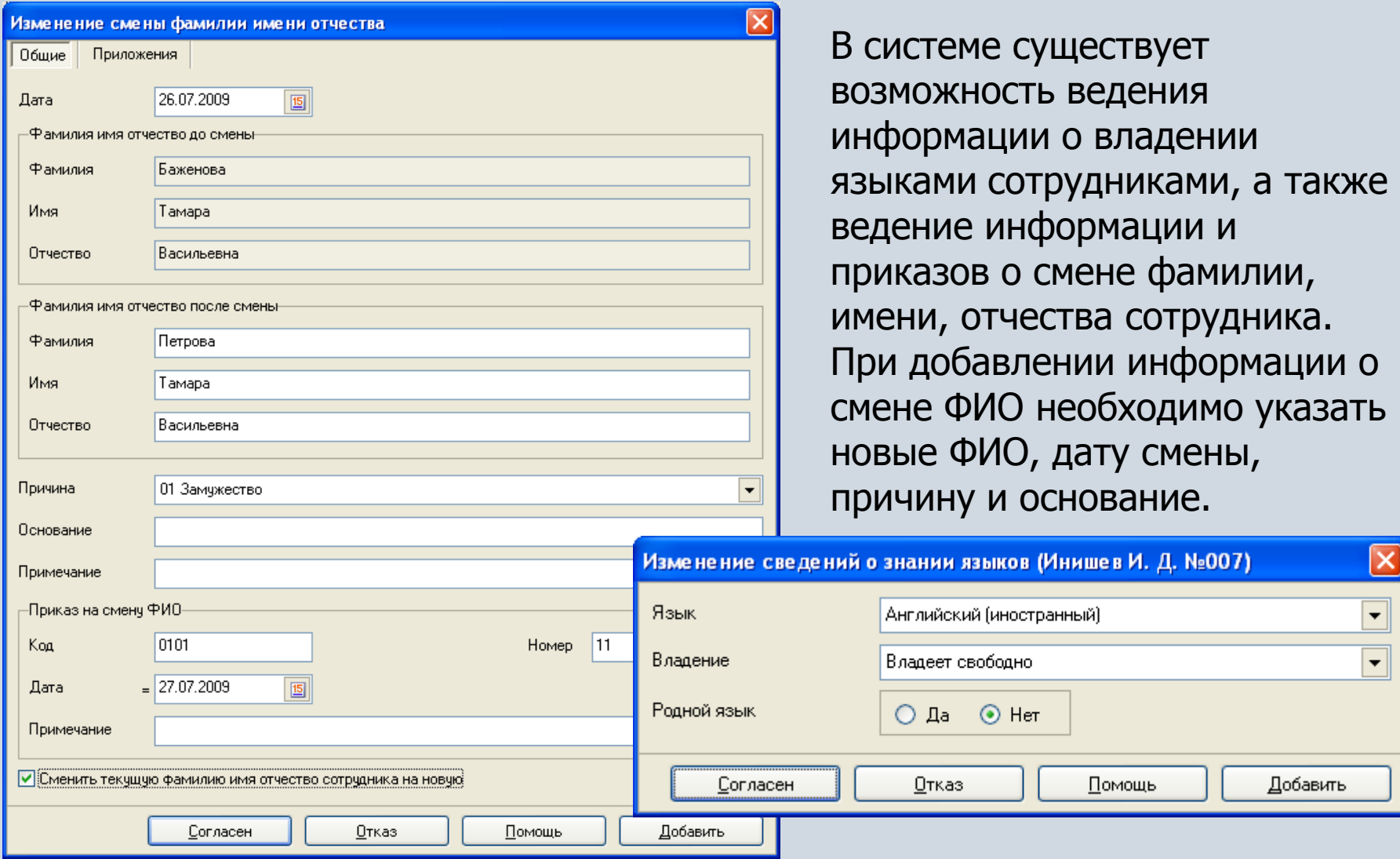

**www.capitalcse.ru**

 $\overline{\phantom{0}}$ 

Ţ

## **Формирование аттестации сотрудников**

В системе хранится информация об аттестациях сотрудника. При необходимости можно указать план развития, план обучения сотрудника, а также различные приложения (аттестационный лист и т.п.)

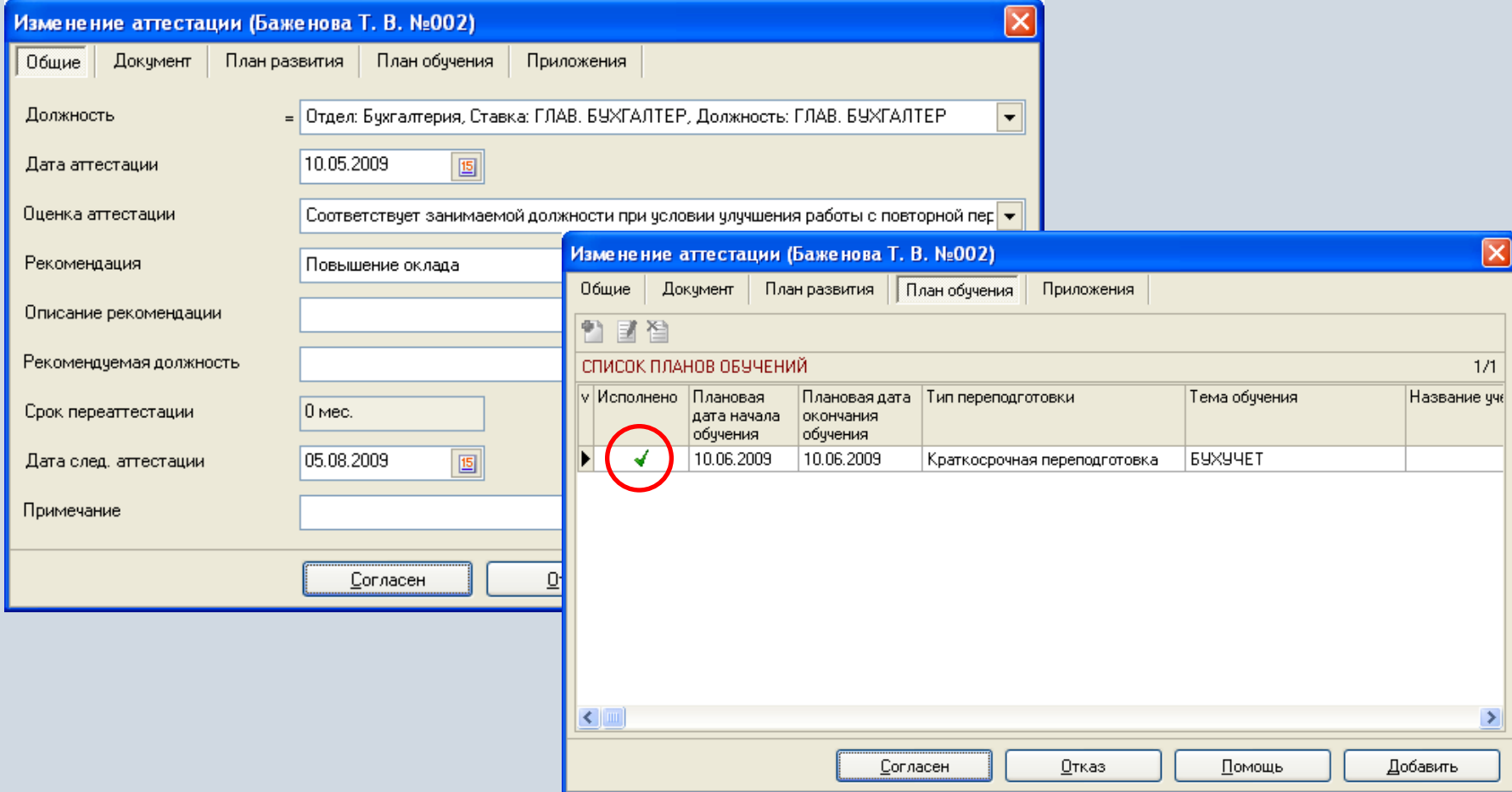

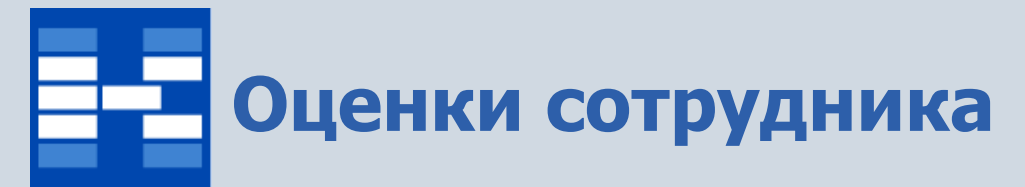

Для сотрудника можно добавлять оценки и связывать оценки с аттестацией.

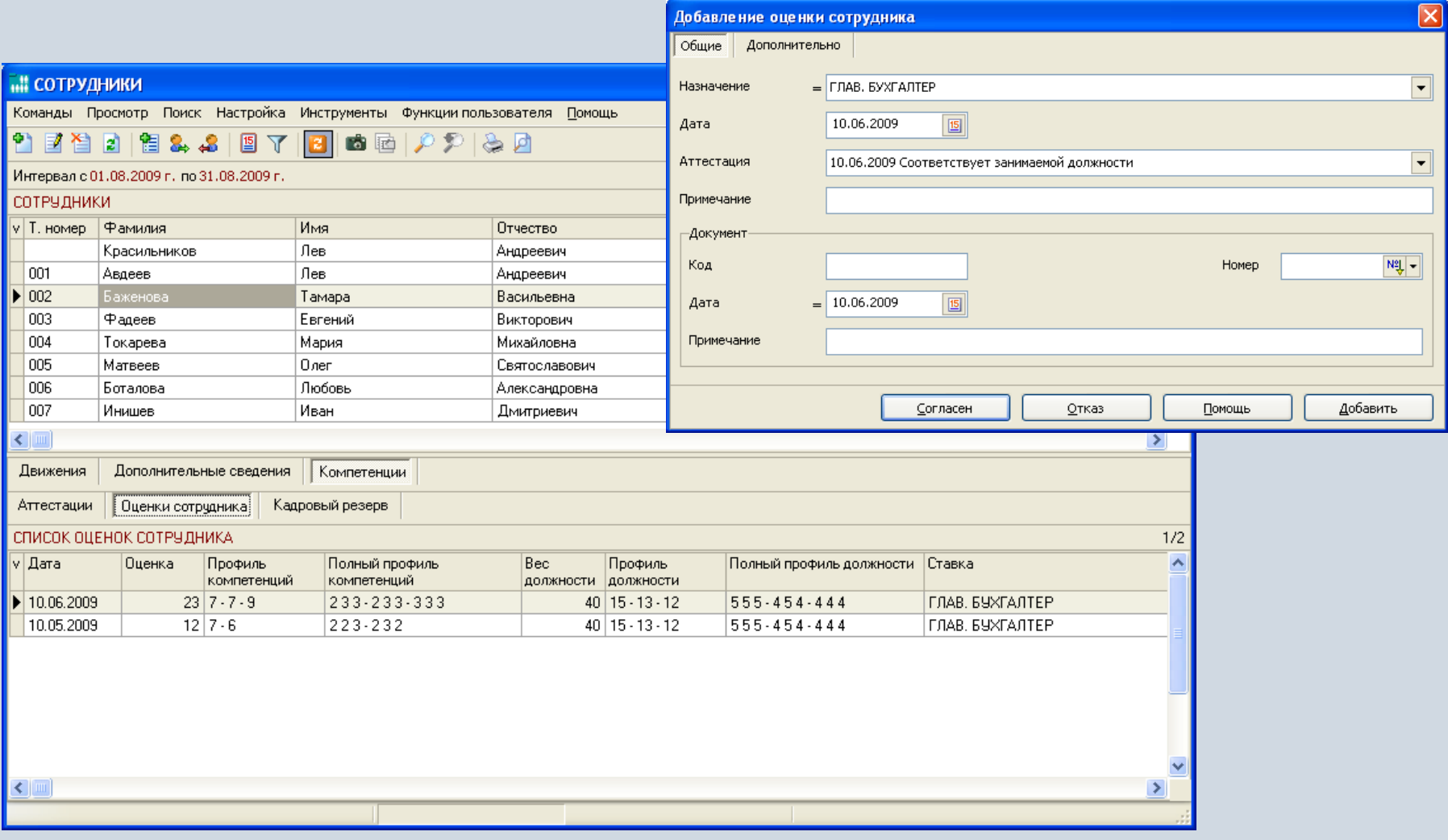

# **Профили компетенций сотрудника**

Оценка сотрудника складывается из профилей компетенций разных типов (самостоятельная оценка, экспертная оценка, оценка руководителя), причем каждый тип имеет свой весовой коэффициент.

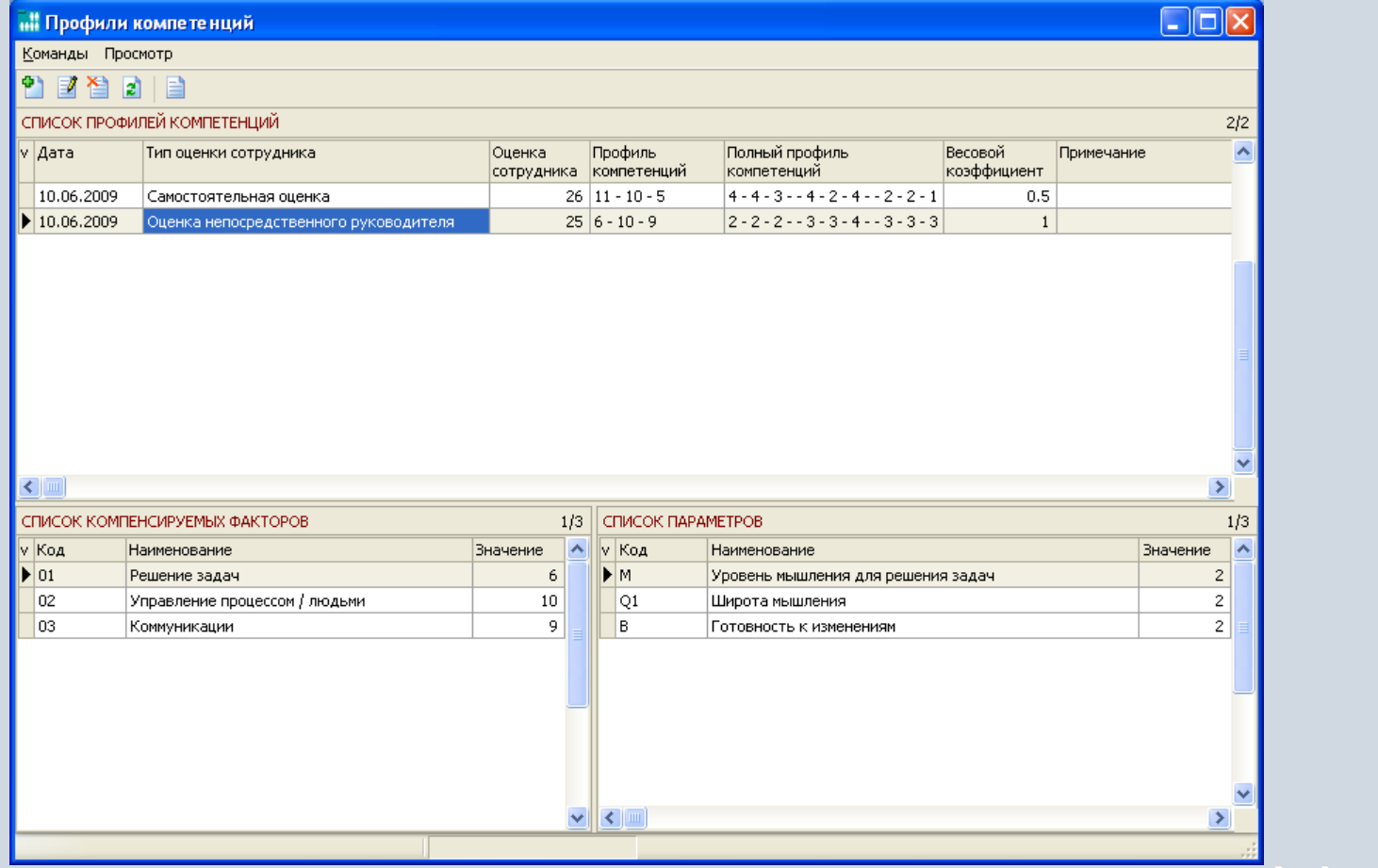

### **Степень соответствия занимаемой должности**

Система позволяет оценить степень соответствия сотрудника занимаемой должности на основе сравнения профиля компетенций и профиля должности.

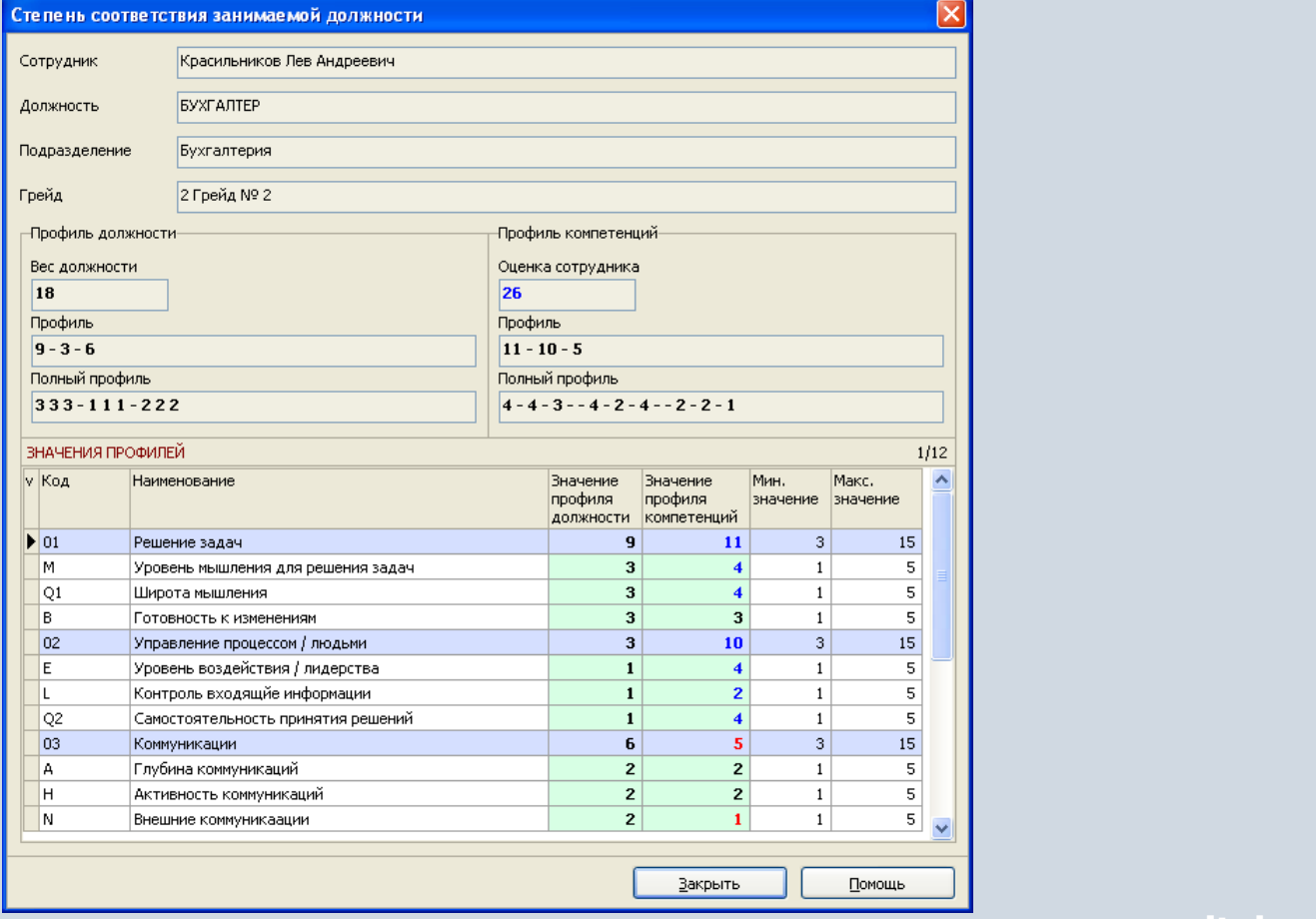

# **Формирование кадрового резерва**

Для сотрудников может быть добавлен кадровый резерв, план развития кадрового резерва и различные приложения к нему.

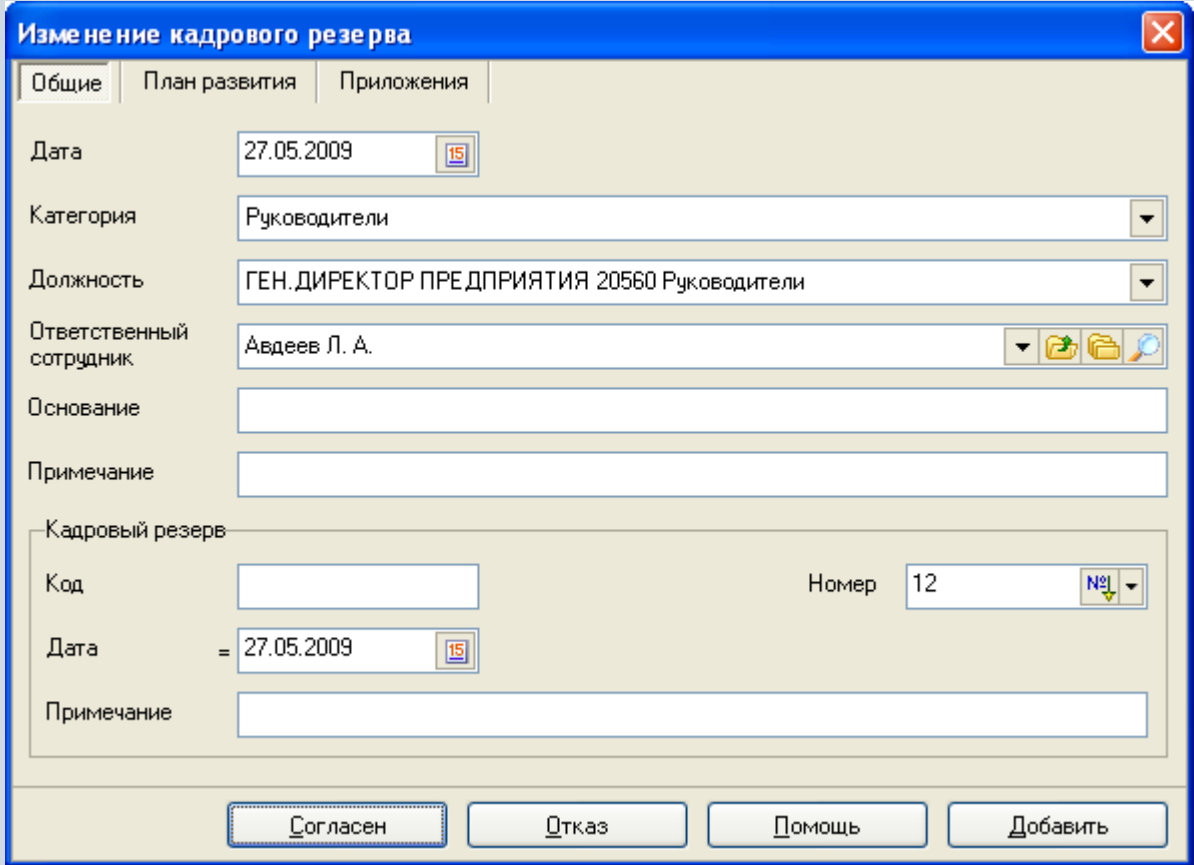

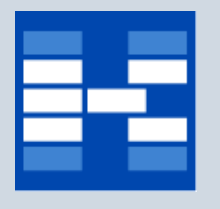

#### **Фильтрация сотрудников**

При необходимости могут быть использованы мощные средства фильтрации сотрудников по различным наборам условий.

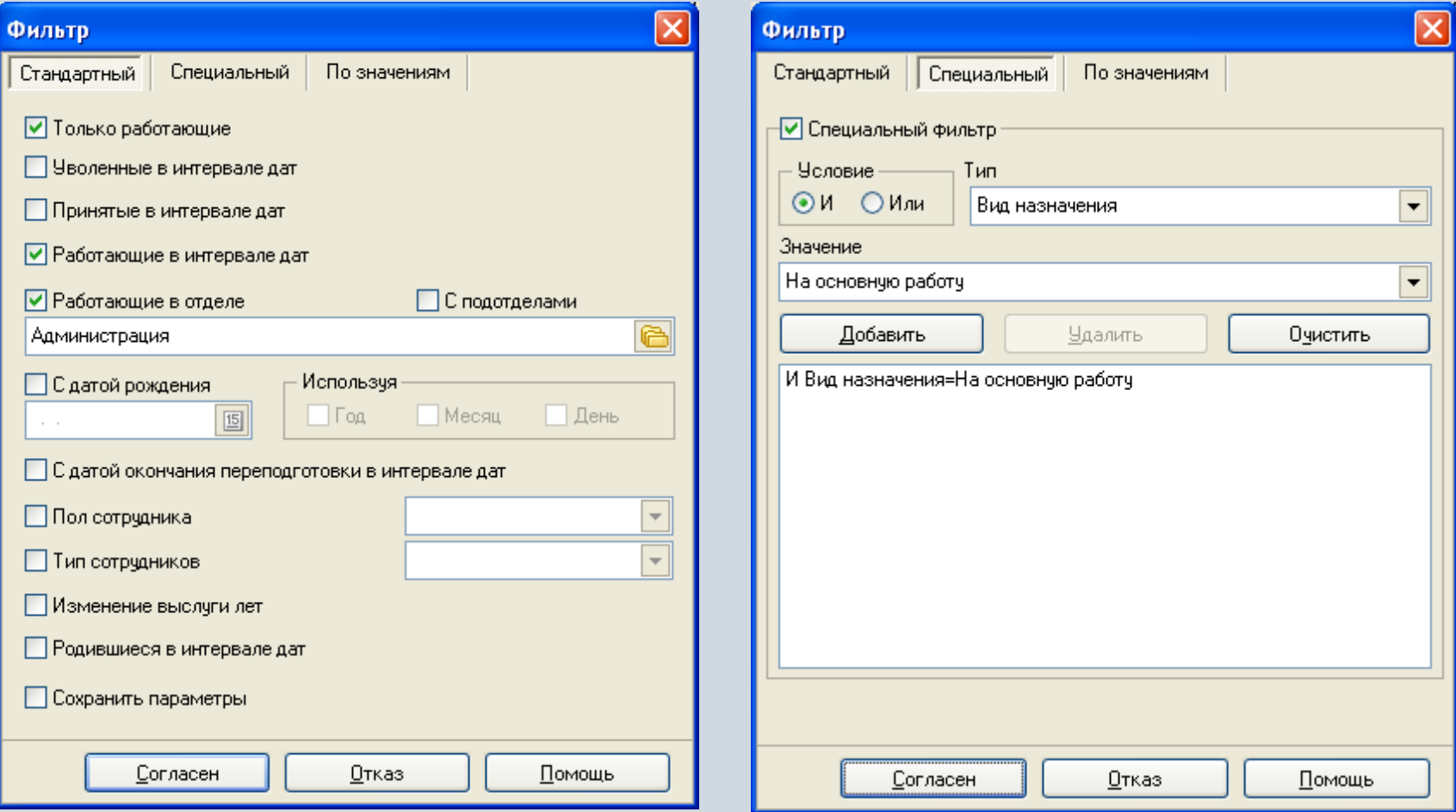
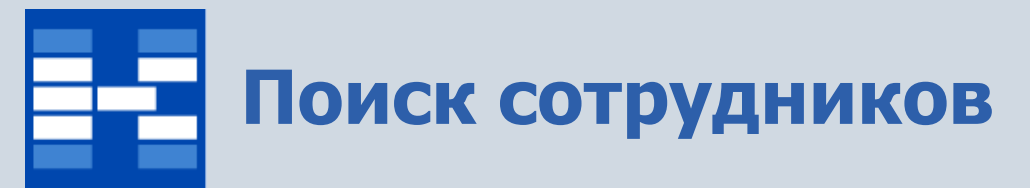

При необходимости могут быть использованы мощные средства поиска сотрудников по различным наборам условий.

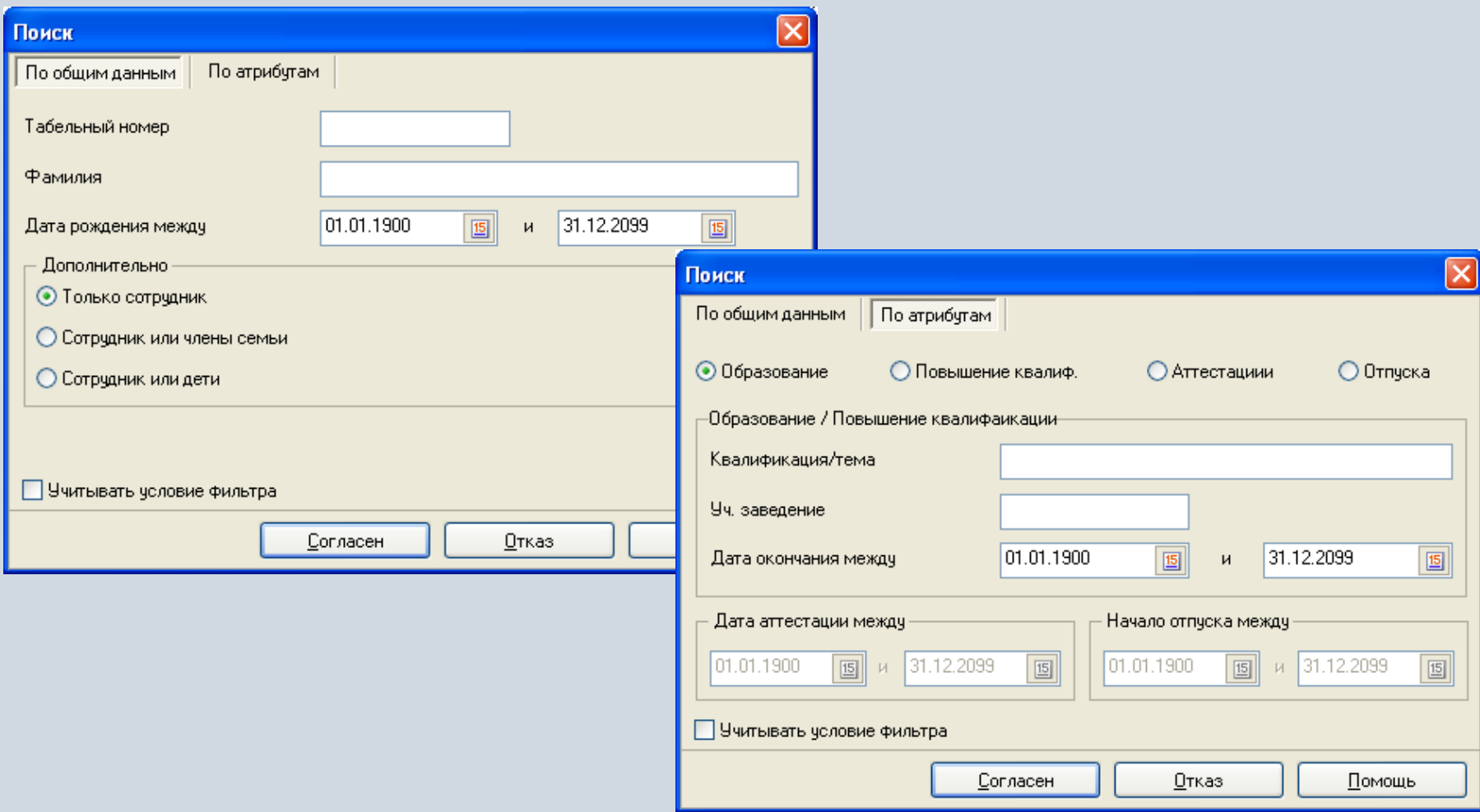

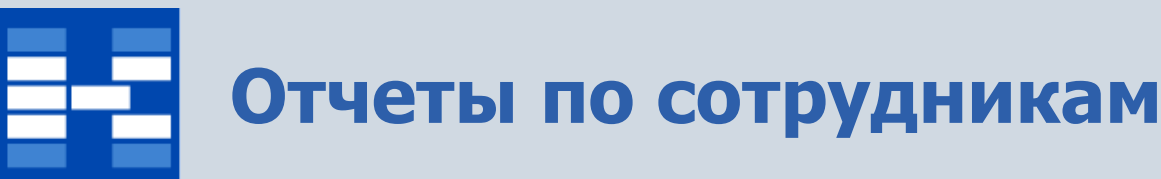

Для сотрудников могут быть сформированы разнообразные отчеты, справки, таблицы и т.п., в том числе унифицированные. Все эти формы могут быть либо распечатаны, либо выгружены в Excel, Word и т.п.

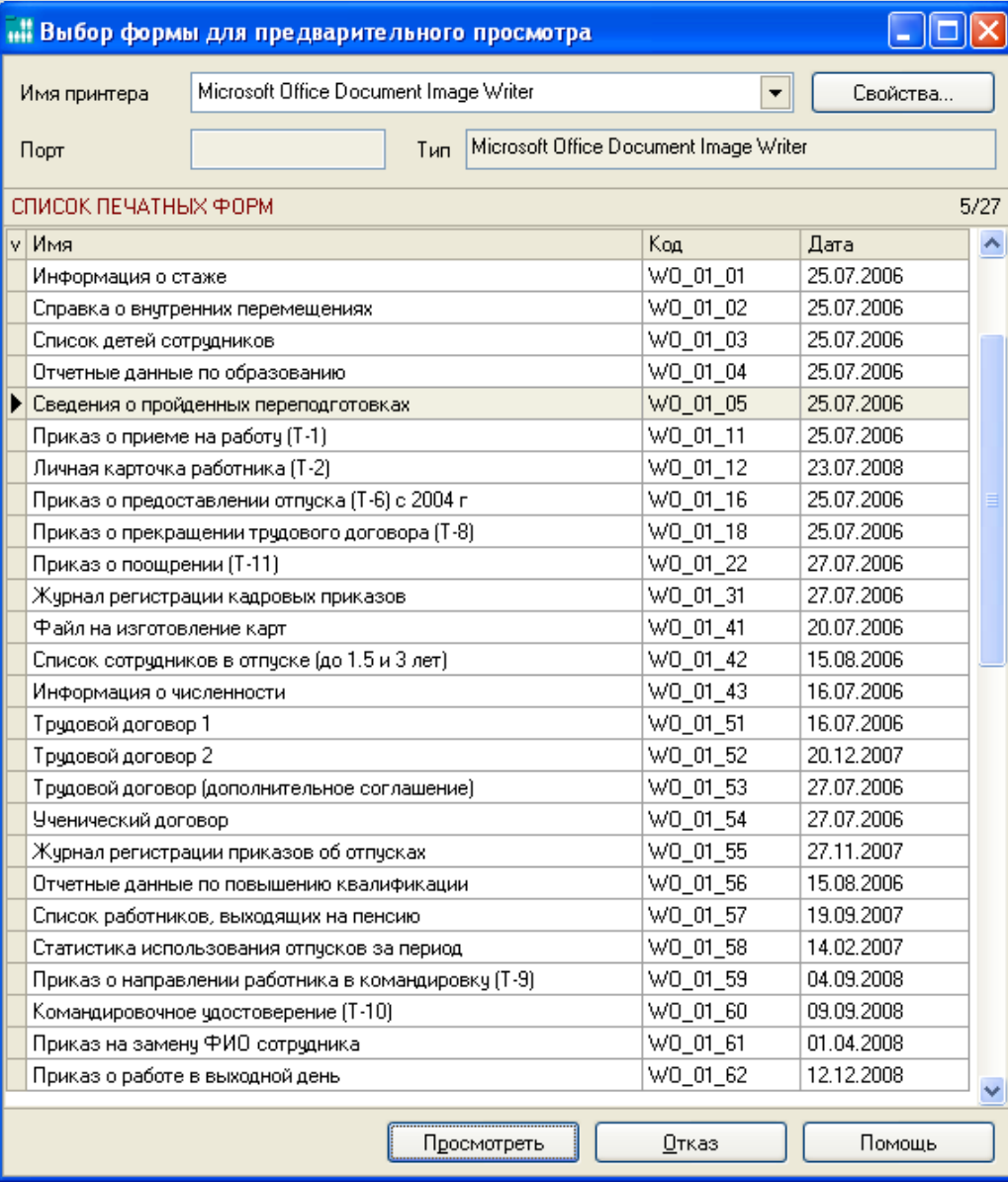

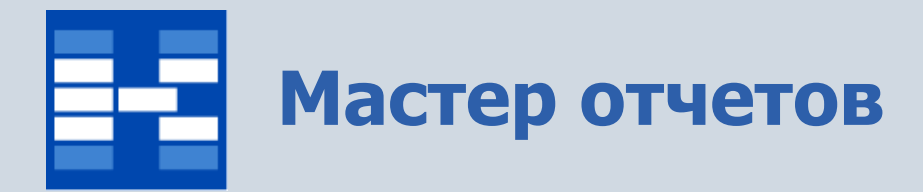

Отчеты по сотрудникам могут быть настроены и сформированы по любым категориям и полям с помощью мастера отчетов.

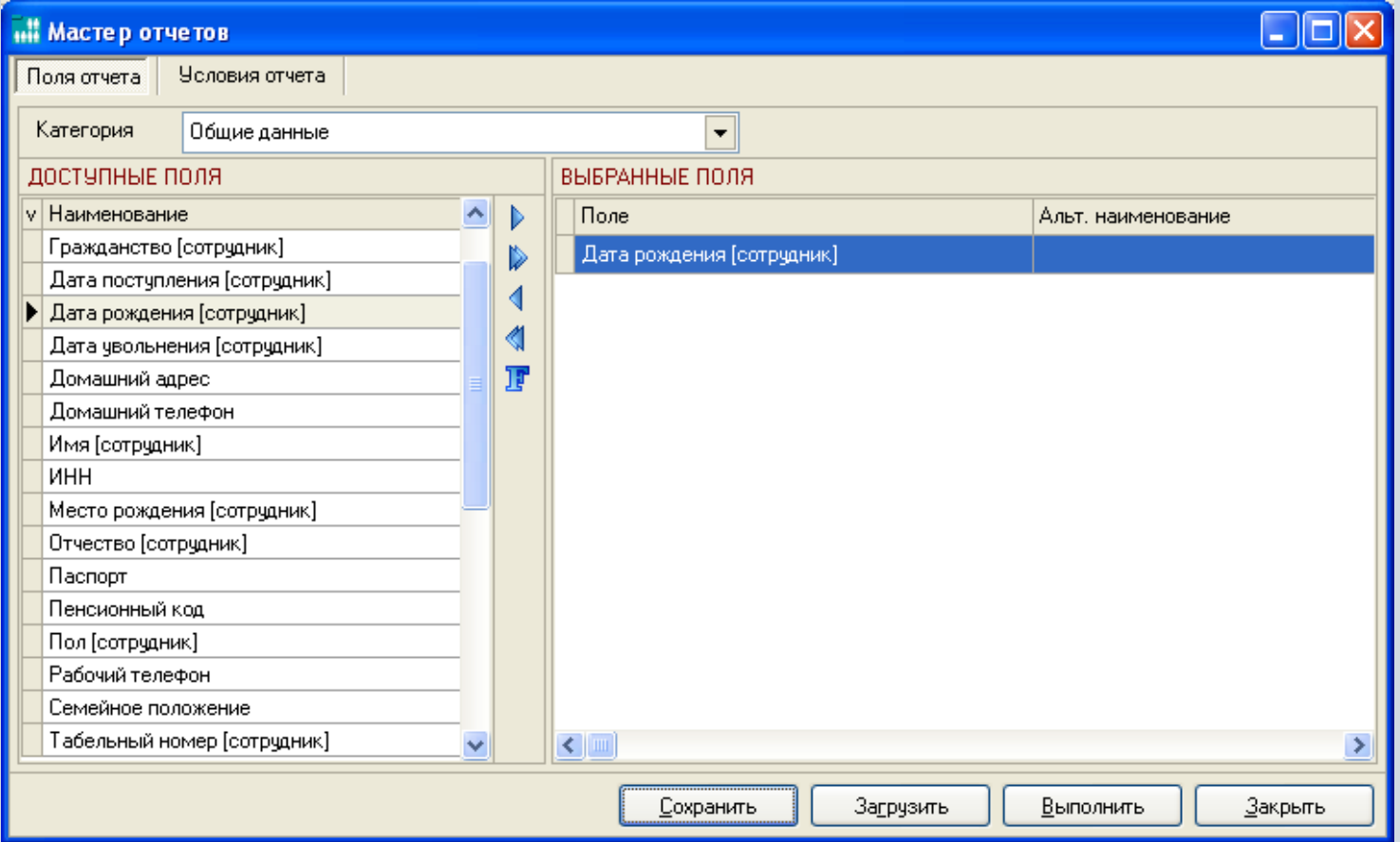

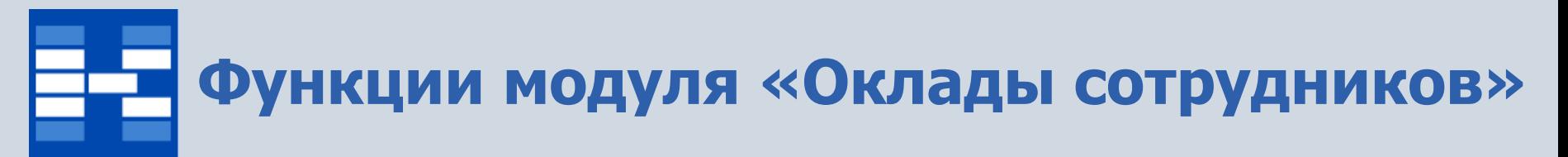

- Формирование и обработка информации об установленных окладах сотрудников:
	- схеме оплаты;
	- сетке и категории оплаты;
	- размере оклада или тарифной ставки (в руб.).
- Хранение истории окладов сотрудников.

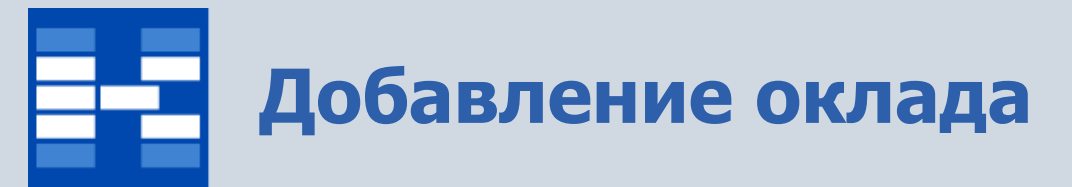

В системе хранится история окладов сотрудников, при этом при добавлении оклада виден оклад ставки и реальный оклад сотрудника. При необходимости могут быть добавлены дополнительные признаки к окладу.

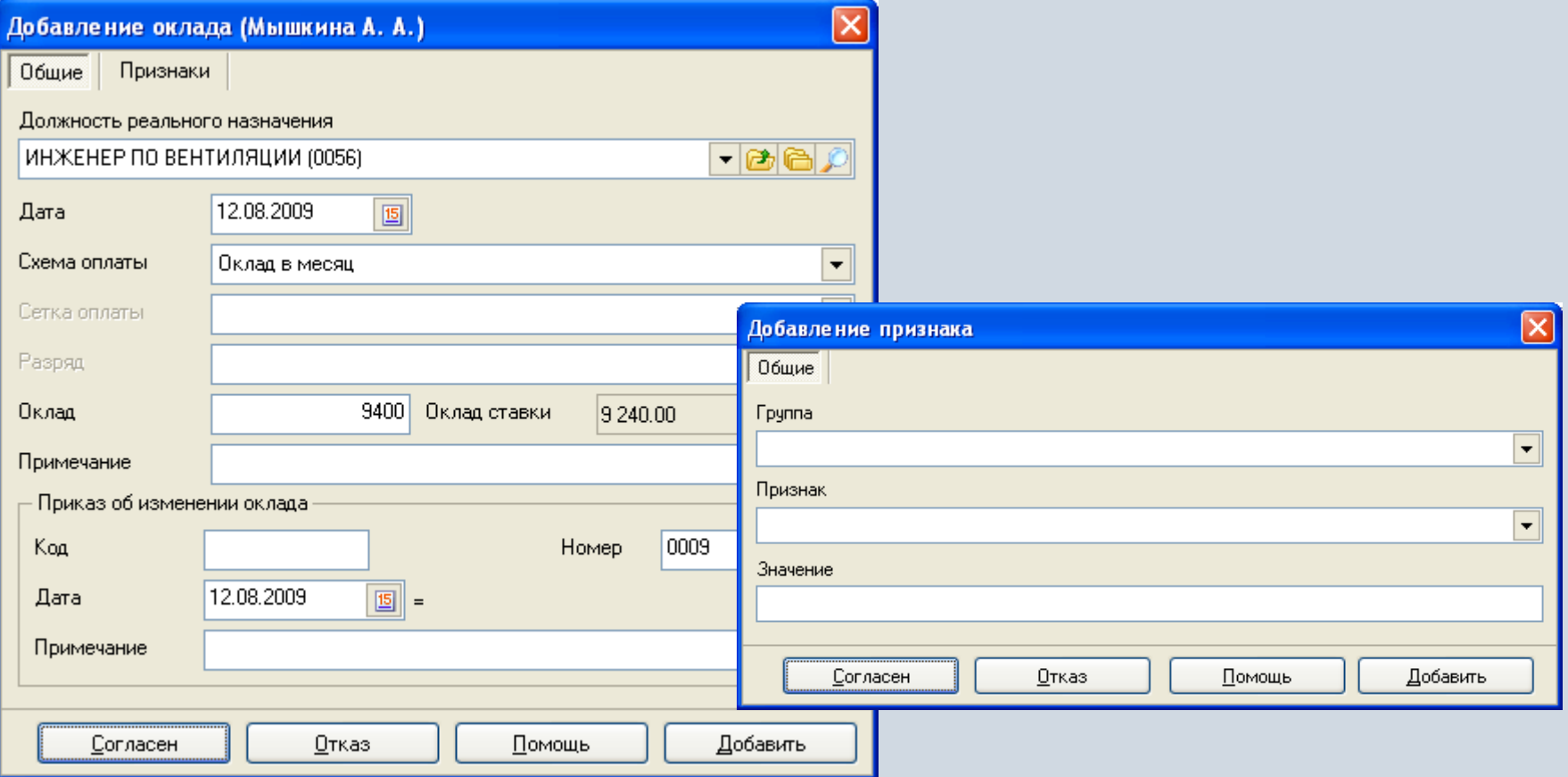

## **Поиск и фильтрация окладов сотрудников**

При необходимости могут быть использованы средства поиска и фильтрации окладов сотрудников по различным наборам условий.

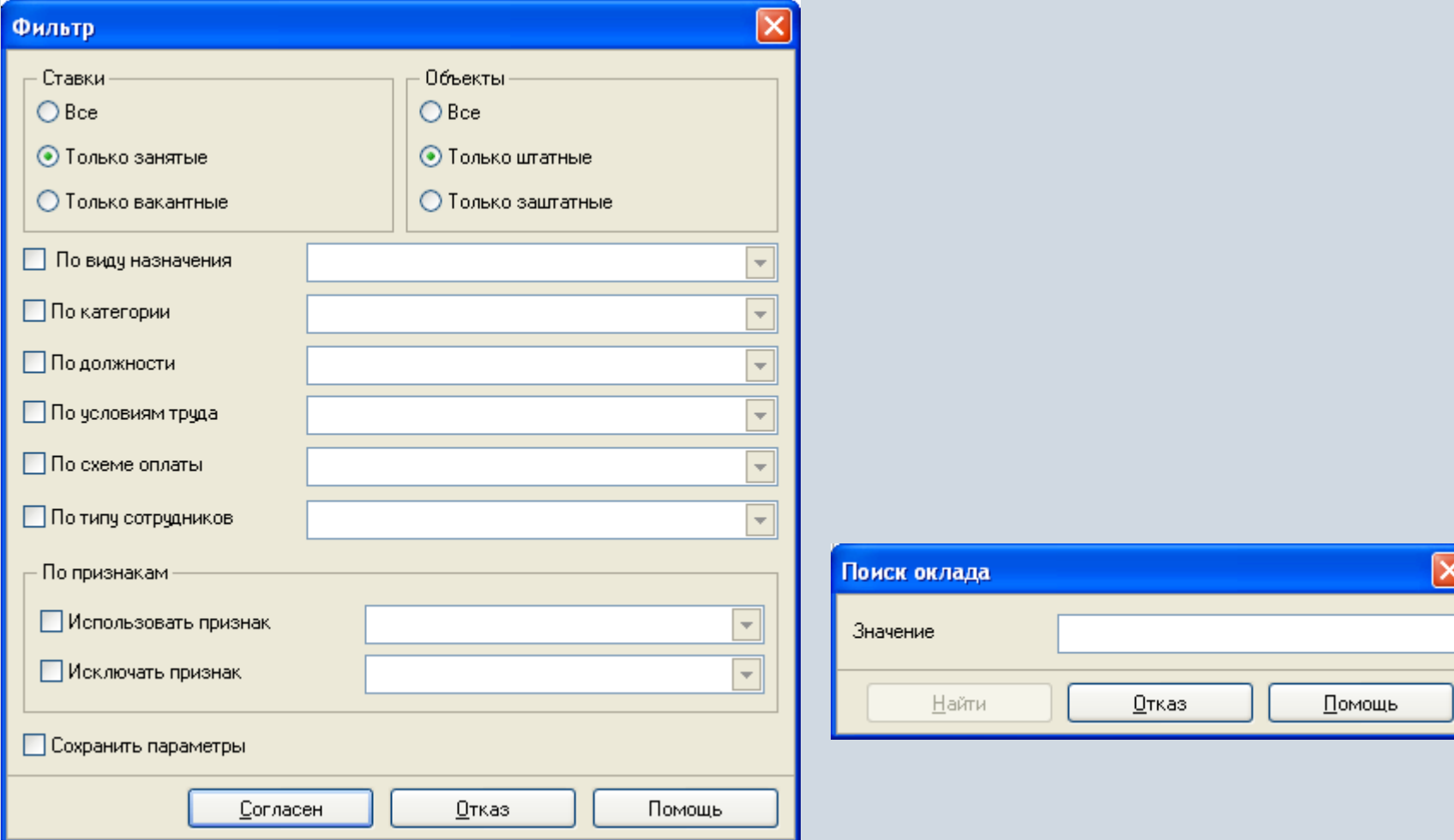

## **Функции модуля «Менеджер кадровых документов»**

- Формирование кадровых приказов;
- Создание движения на основании подписанного приказа;
- Ведение проектов приказов;
- Построение графика отпусков.

# **Менеджер кадровых документов**

### В системе хранится история приказов и проектов приказов.

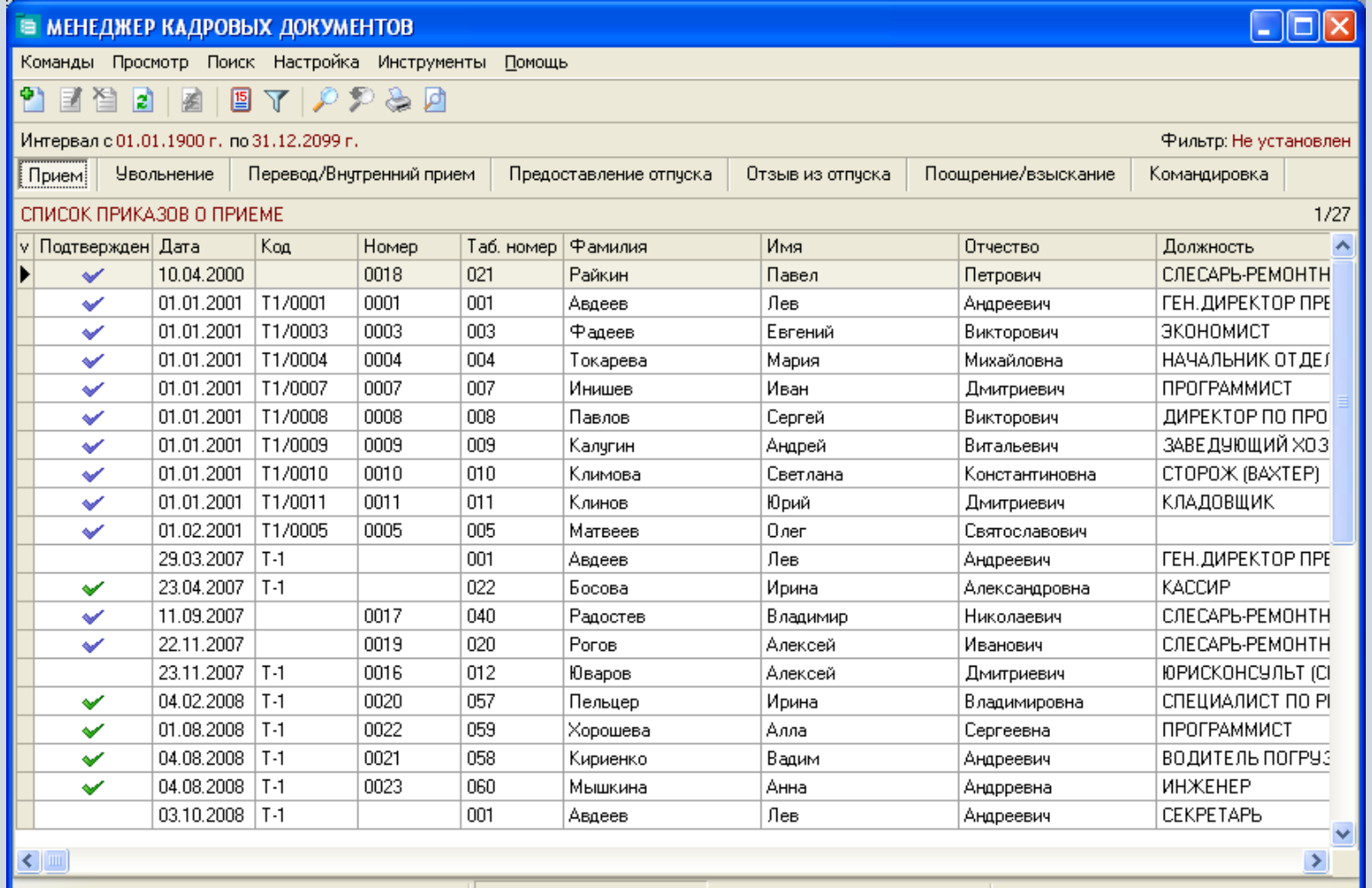

## **Формирование приказа о приеме на работу**

При добавлении приказа о приеме необходимо указать дату поступления, сотрудника, а также сведения о назначении. При необходимости можно добавить дополнительные признаки.

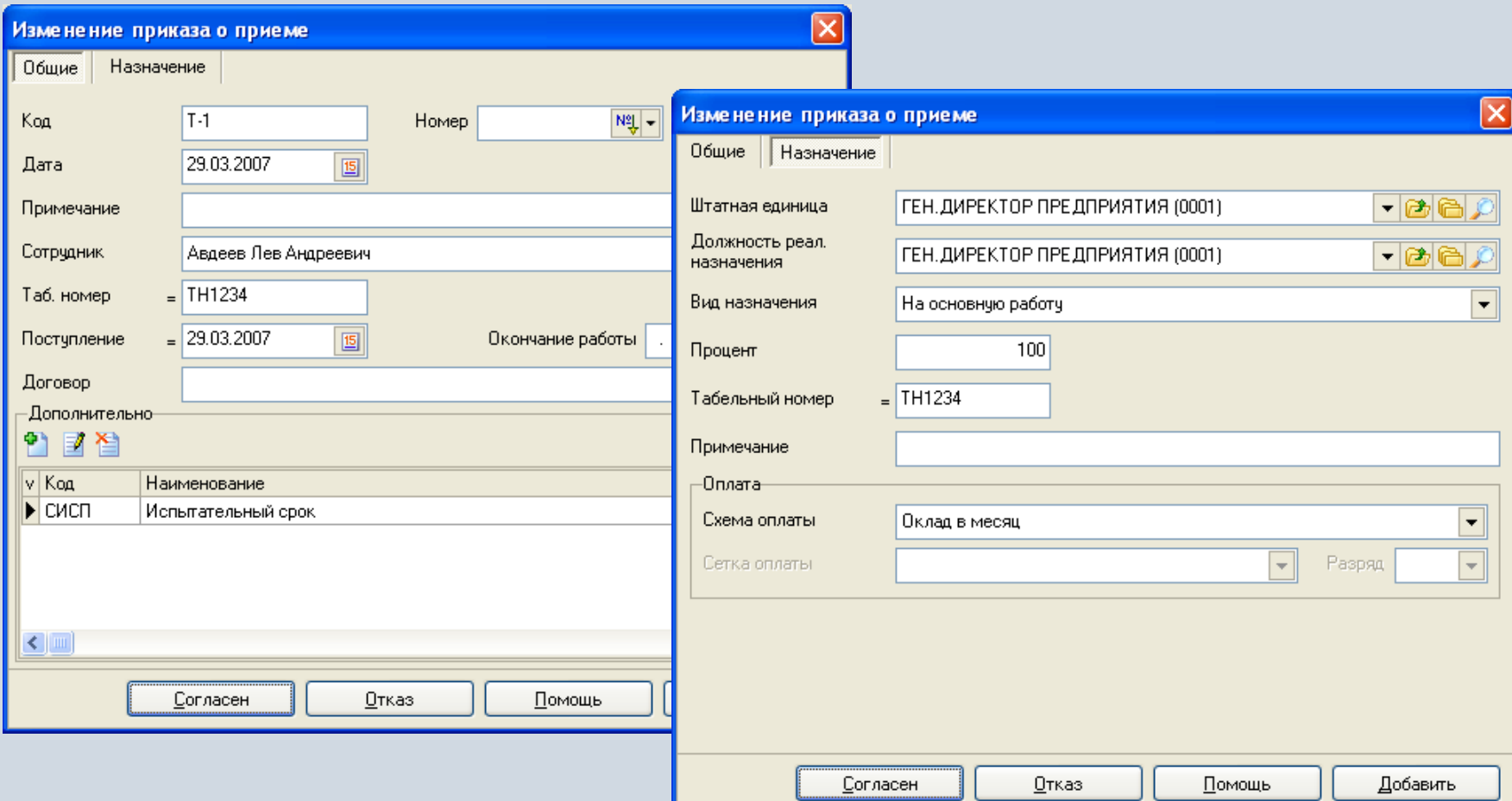

## **Формирование приказа о переводе/внутреннем приеме**

При добавлении приказа указывается его тип: перевод сотрудника или внутренний прием.

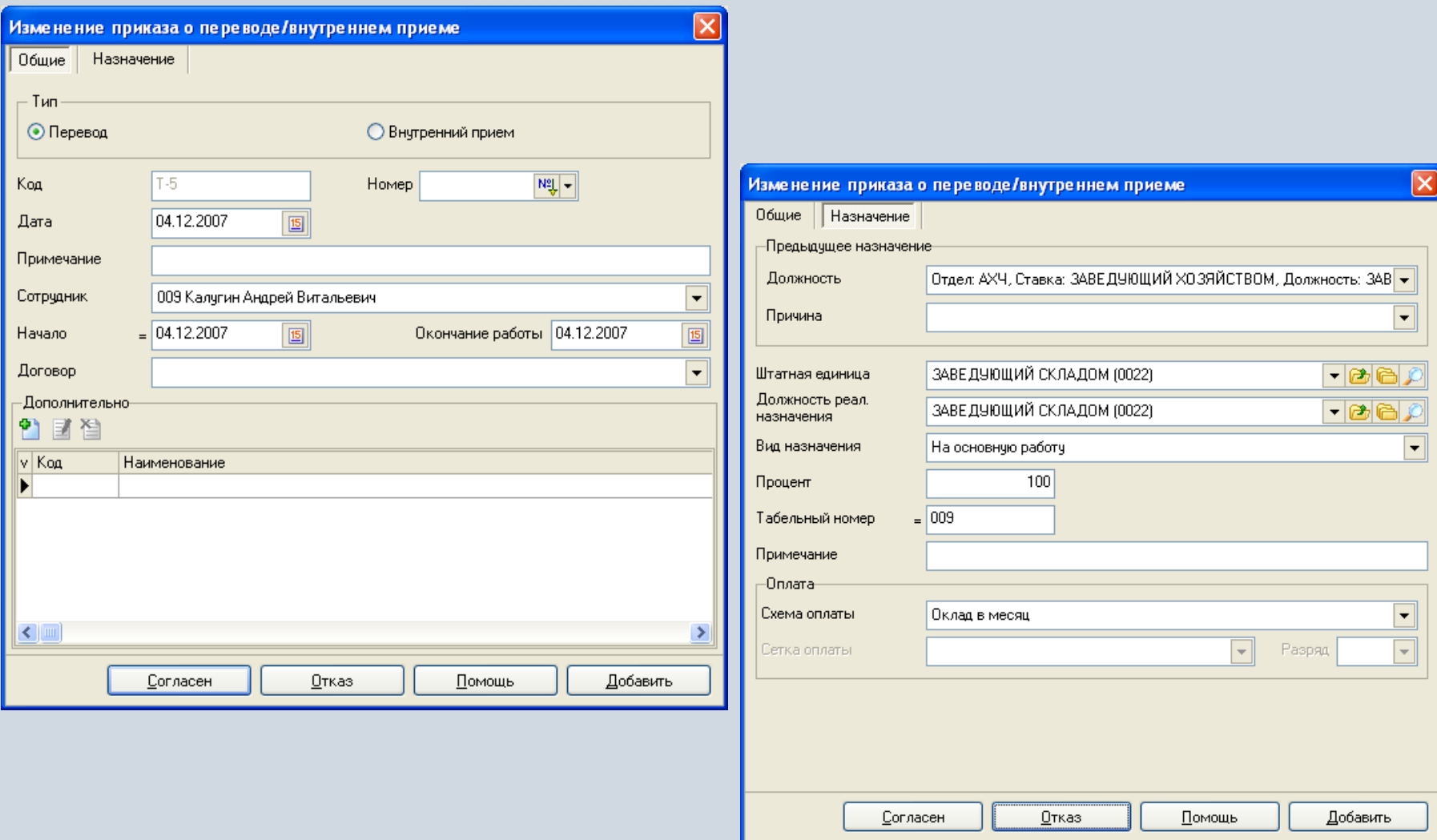

## **Формирование приказов об увольнении, о поощрении или взыскании**

При добавлении приказа об увольнении необходимо указать дату увольнения, причину, назначение сотрудника. При добавлении приказа о поощрении или взыскании указывается тип приказа, наименование поощрения или взыскания.

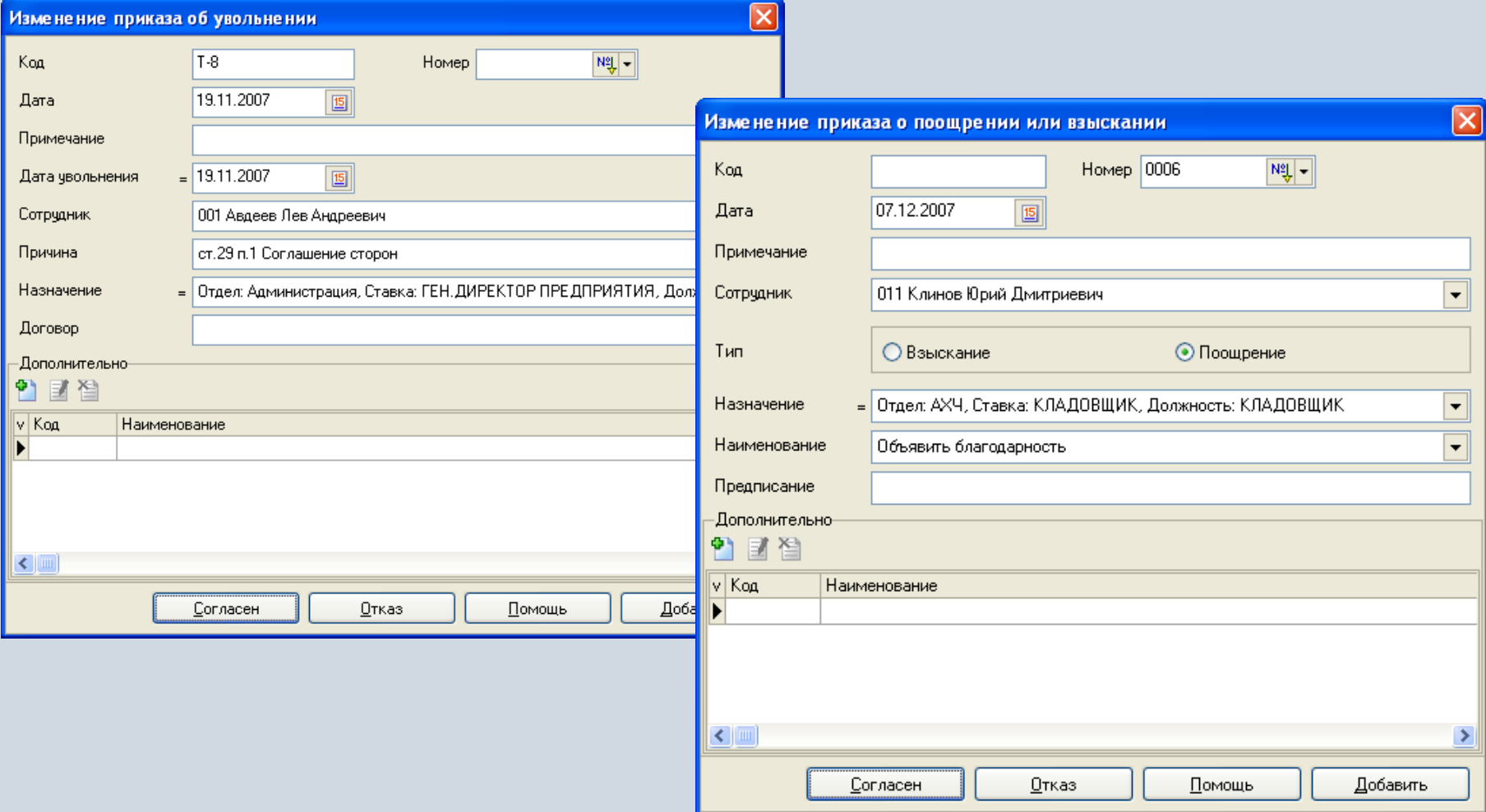

## **Формирование приказов о предоставлении отпуска**

В системе хранятся приказы о предоставлении отпуска и об отзыве из отпуска.

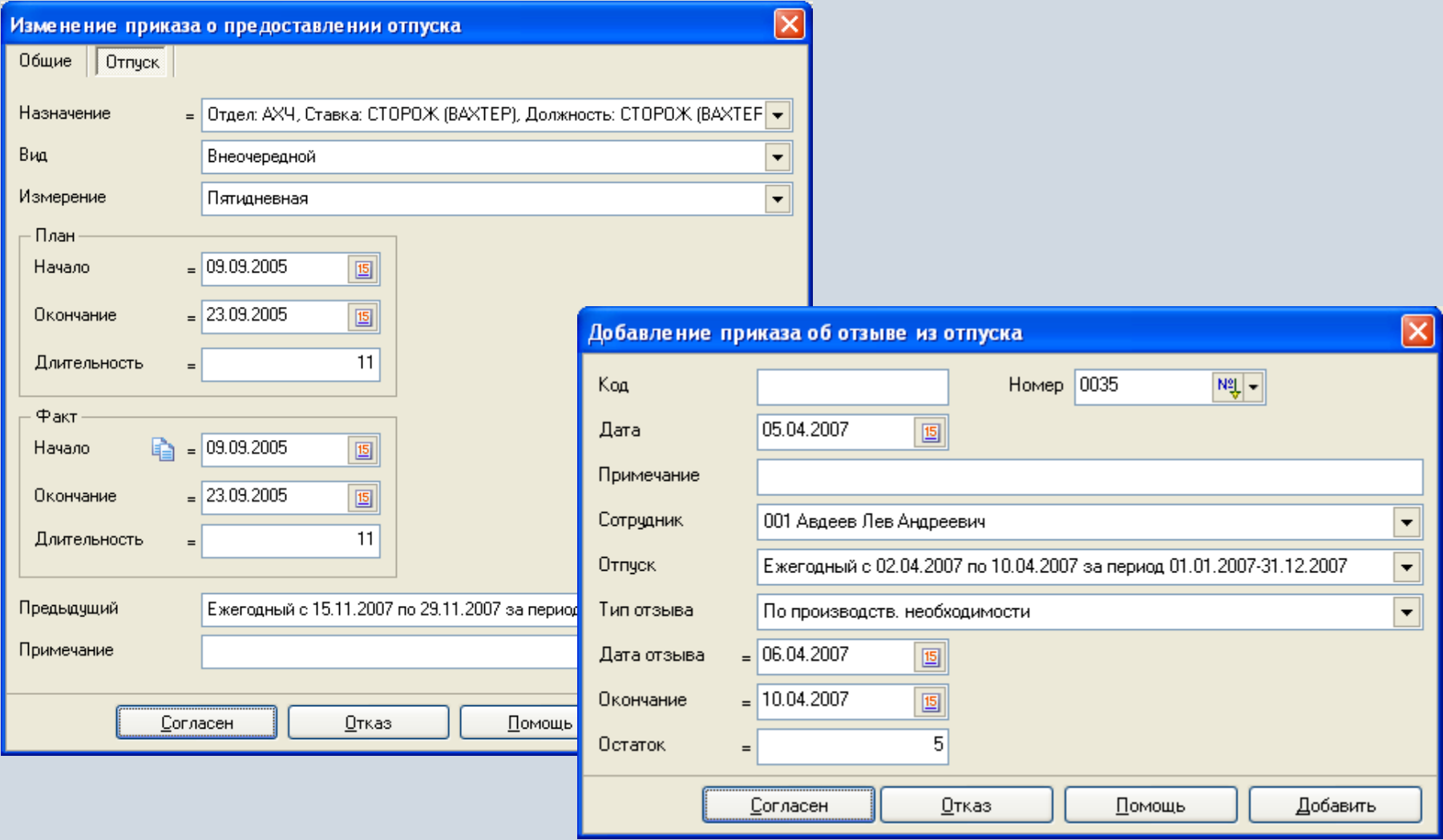

# **Формирование приказа о командировке**

При добавлении приказа о командировке при необходимости можно сформировать информацию о командировочном удостоверении

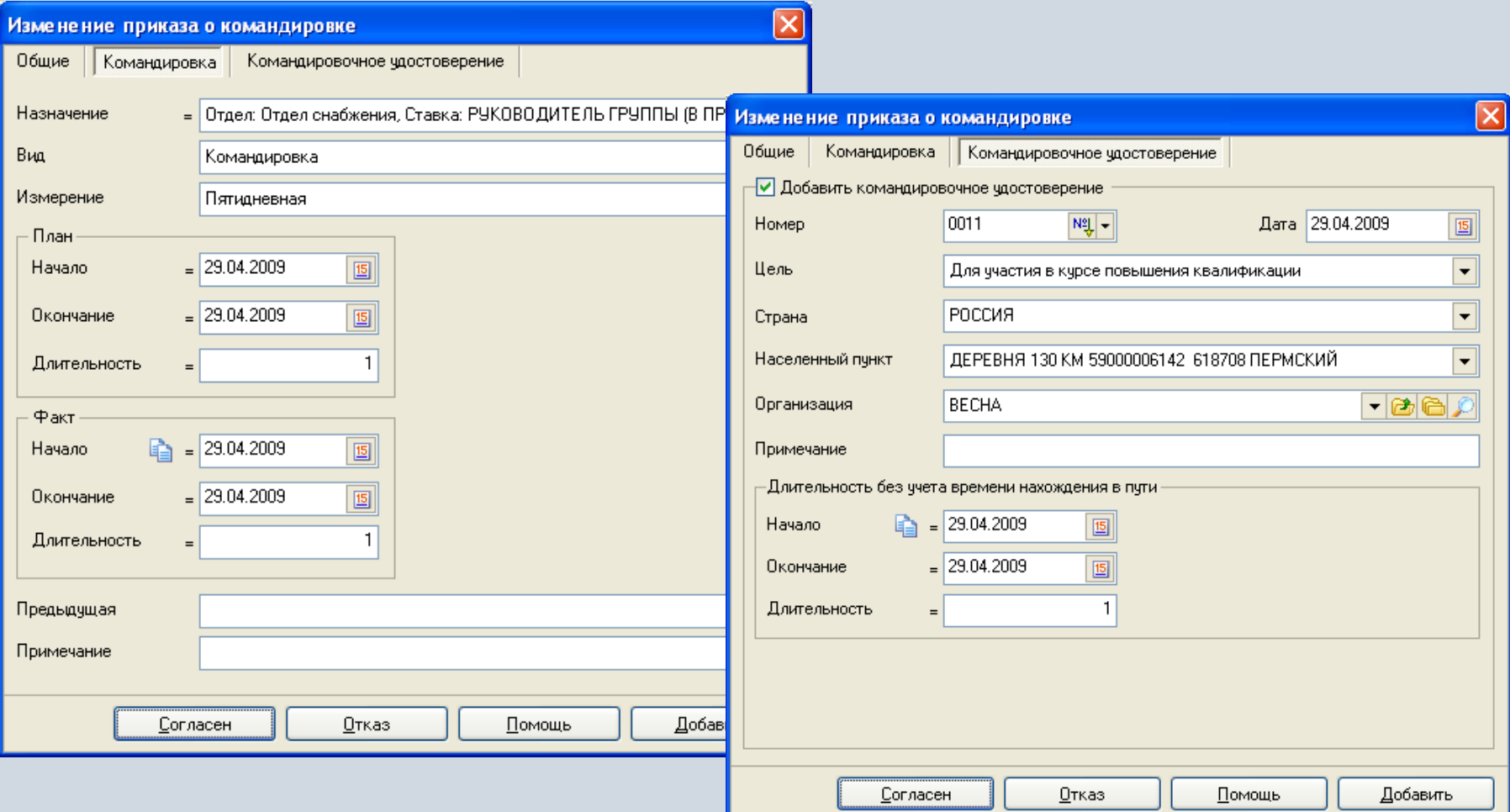

### **Построение графика отпусков** ▆

В системе существует возможность построения графика отпусков по видам и типам отпусков, типам приказов, подразделениям.

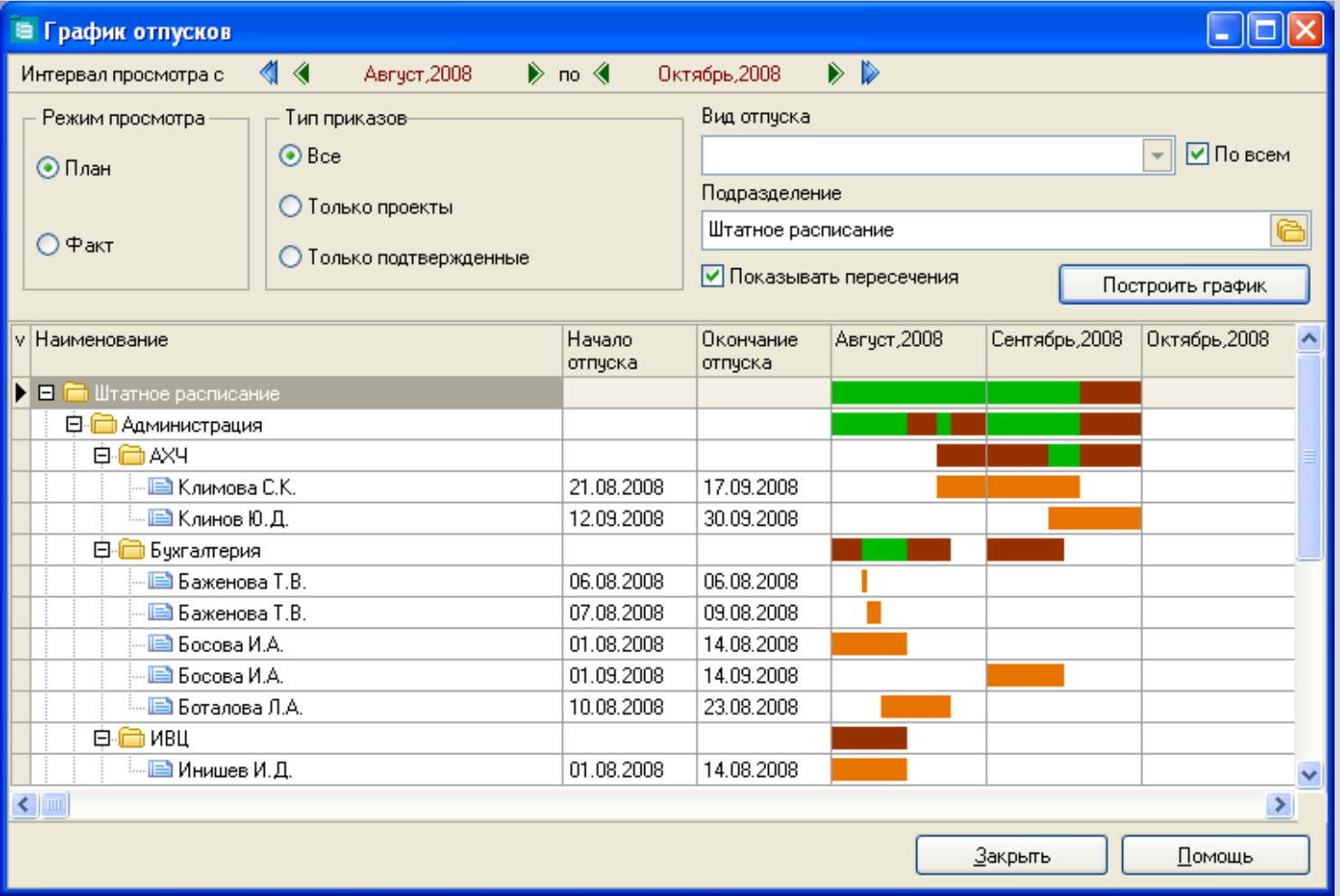

# **Поиск и фильтрация кадровых приказов**

При необходимости могут быть использованы средства поиска и фильтрации кадровых приказов по различным наборам условий.

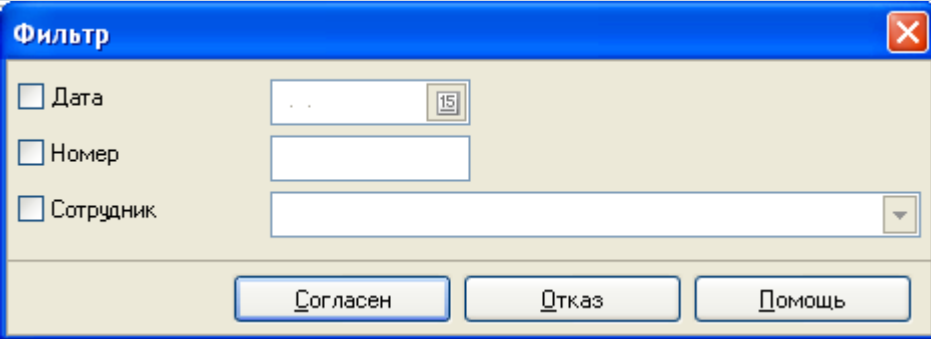

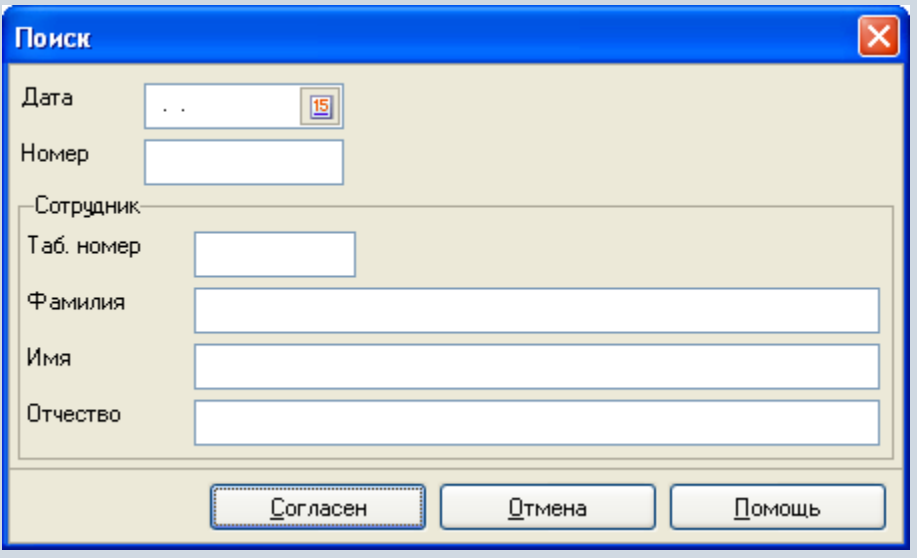

## **Отчеты по кадровым приказам**

По кадровым приказам сотрудников могут быть сформированы разнообразные отчеты, справки, таблицы и т.п., в том числе унифицированные. Все эти формы могут быть либо распечатаны, либо выгружены в Excel, Word и т.п.

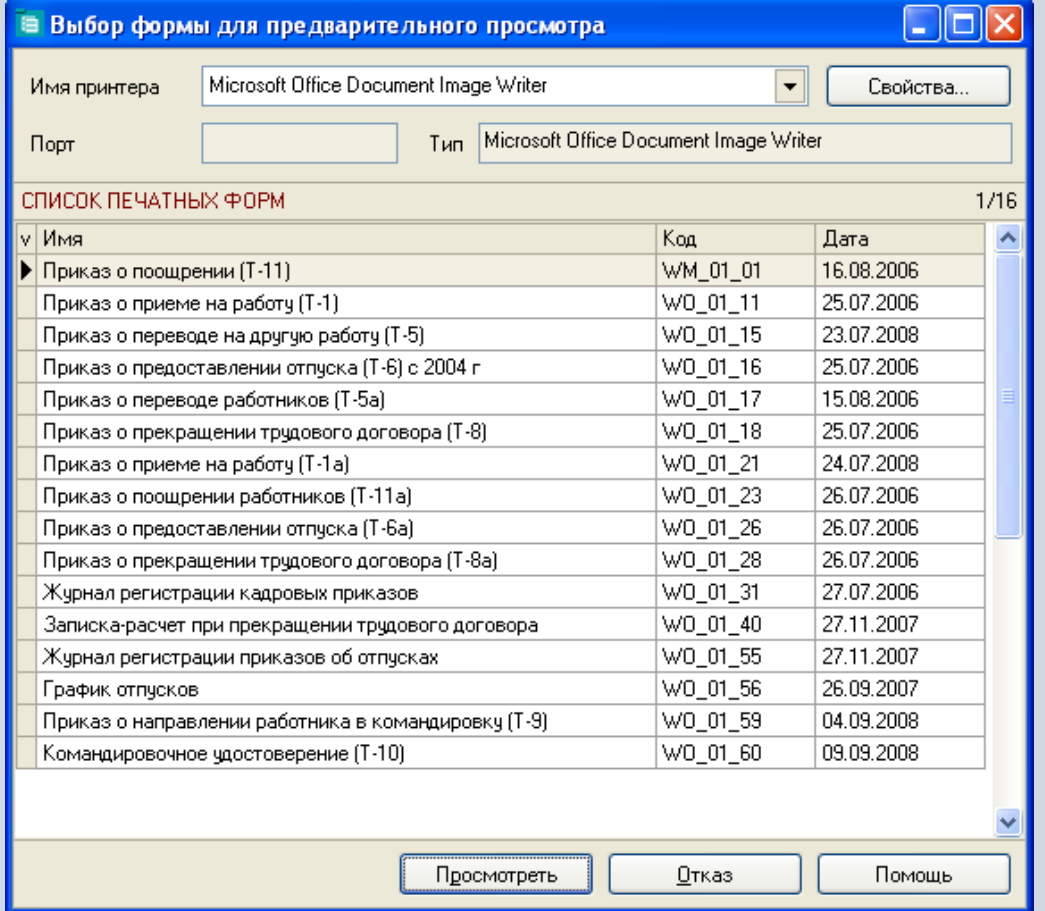

## **Функции модуля «Регистрация документов сотрудников»**

- Регистрация данных об отпусках, больничных листах, командировках и документах на удержание;
- Хранение истории об отпусках, больничных листах, командировках и документах на удержание для каждого сотрудника.

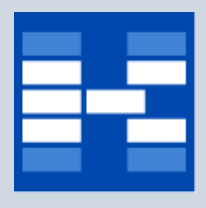

### **Регистрация документов сотрудников**

В системе для каждого сотрудника хранится информация об отпусках, больничных листах, документах на удержание и командировках.

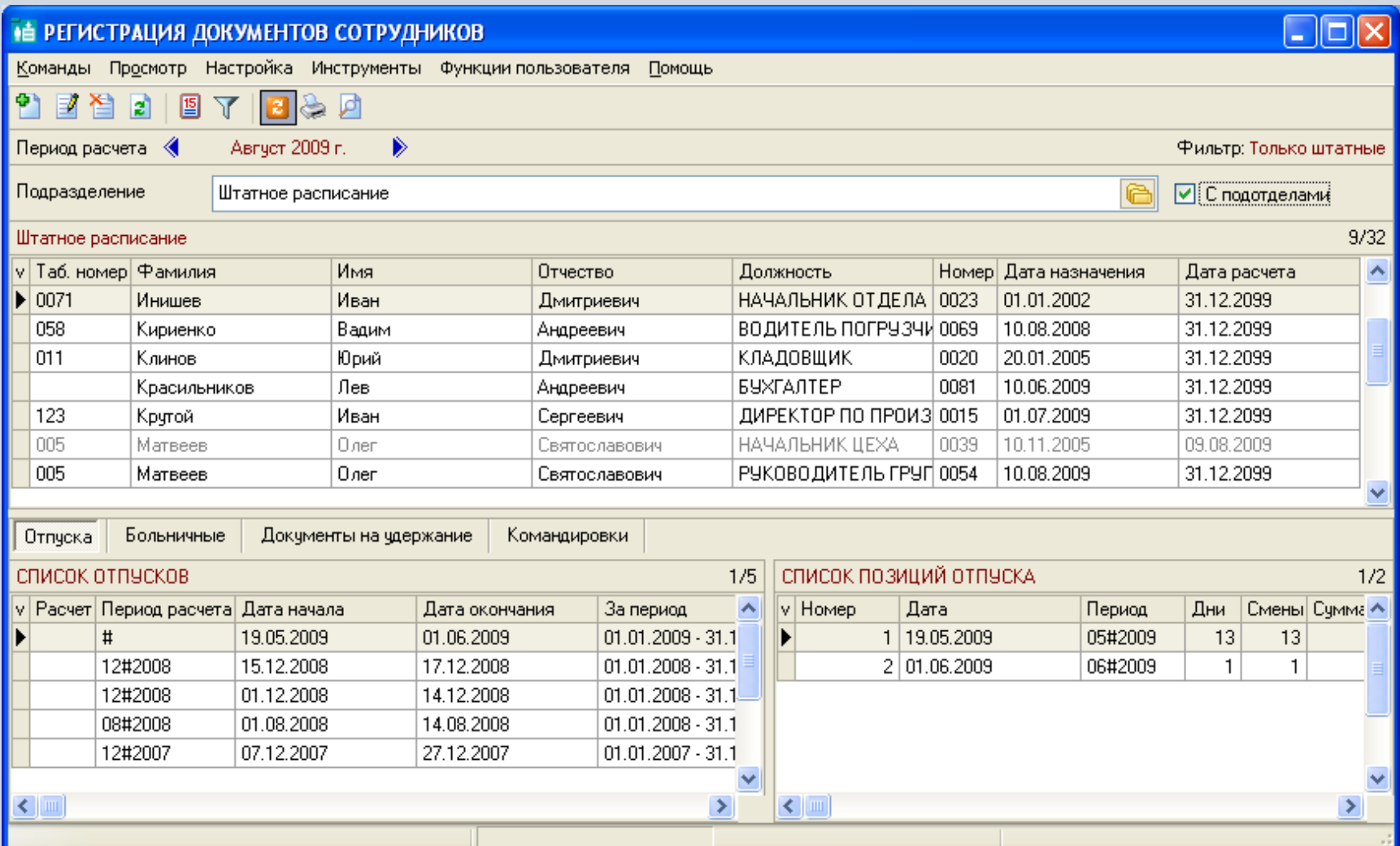

## **Регистрация отпуска сотрудника**

При добавлении отпуска указывается вид отпуска, измерение, период, даты начала и окончания. Указывается месяц и год расчета, в котором необходимо произвести выплату отпускных. При необходимости для каждого отпуска можно добавить отзыв.

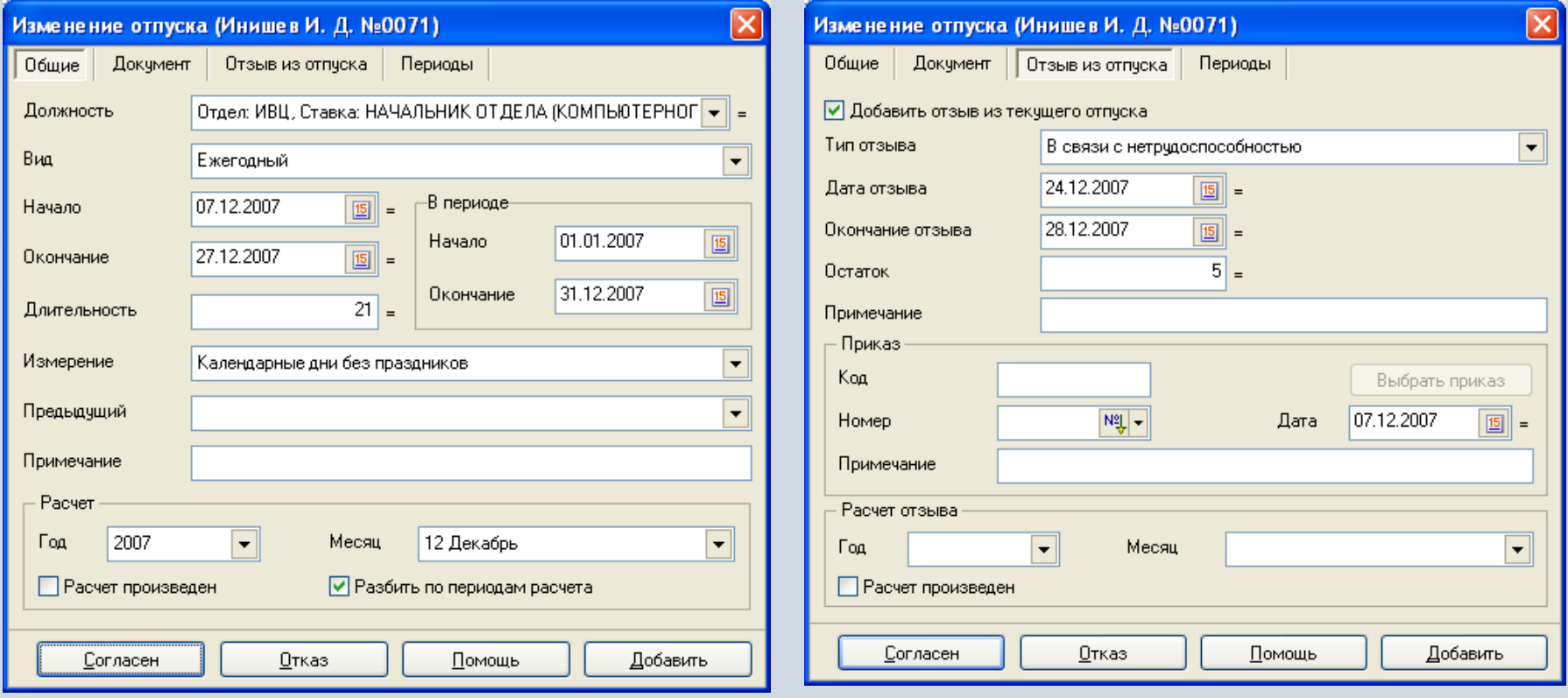

# **Регистрация больничного листа**

При добавлении больничного листа указывается вид и режим нетрудоспособности, период расчета больничного листа. В системе учитывается возможность продления больничного листа, а также автоматическое разбиение по позициям.

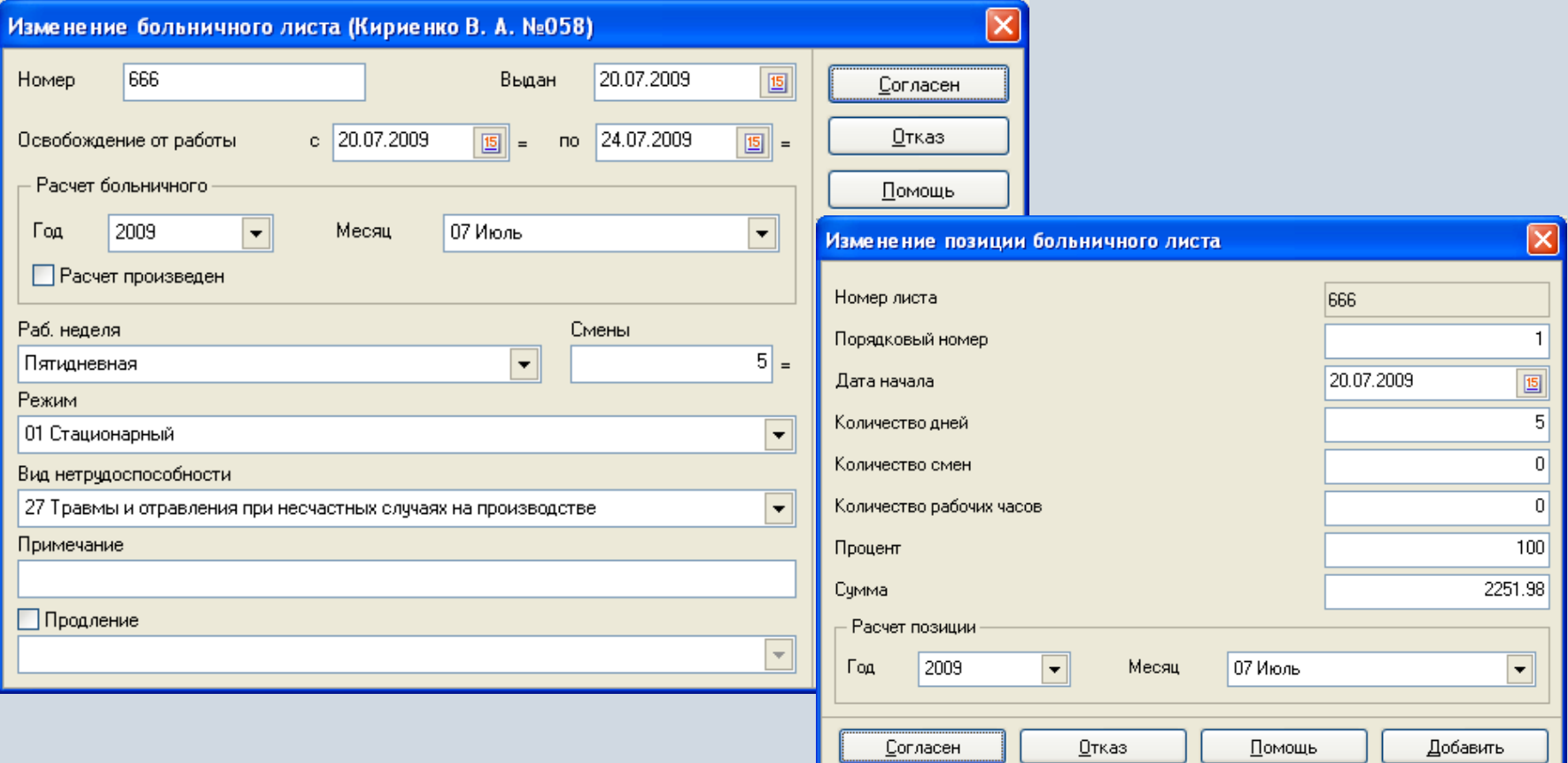

# **Регистрация документов на удержание**

При добавлении документа на удержание можно просмотреть список платежей по документу, а также указать сумму или процент удержания.

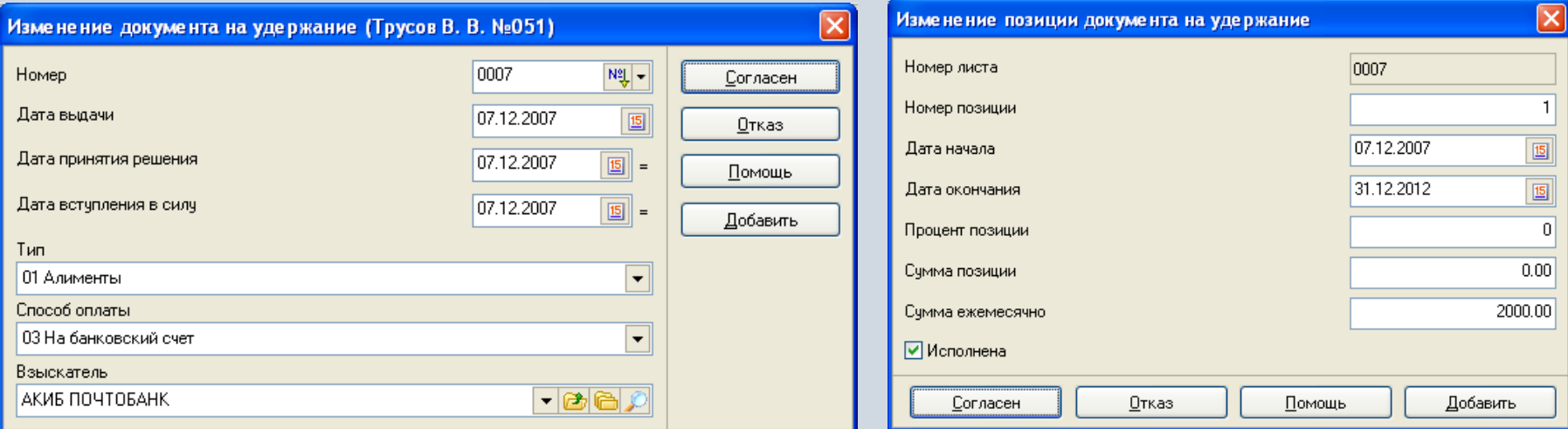

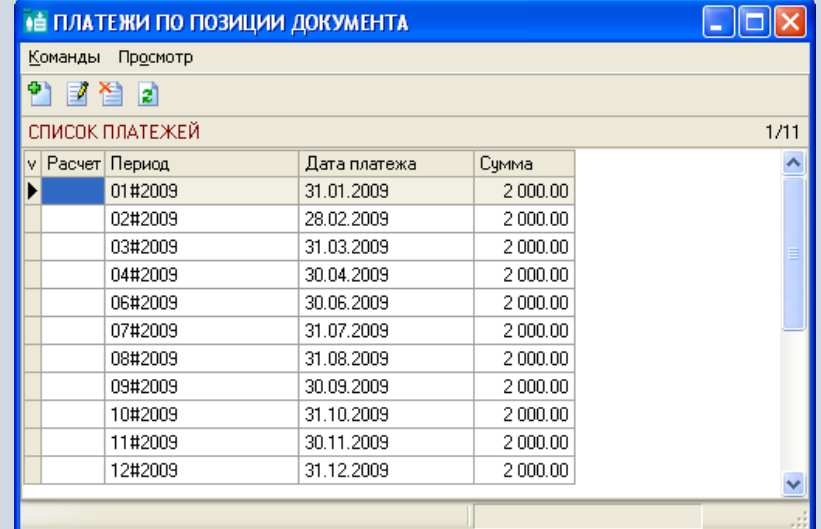

# **Фильтрация документов сотрудника**

При необходимости могут быть использованы средства фильтрации документов сотрудника по различным наборам условий.

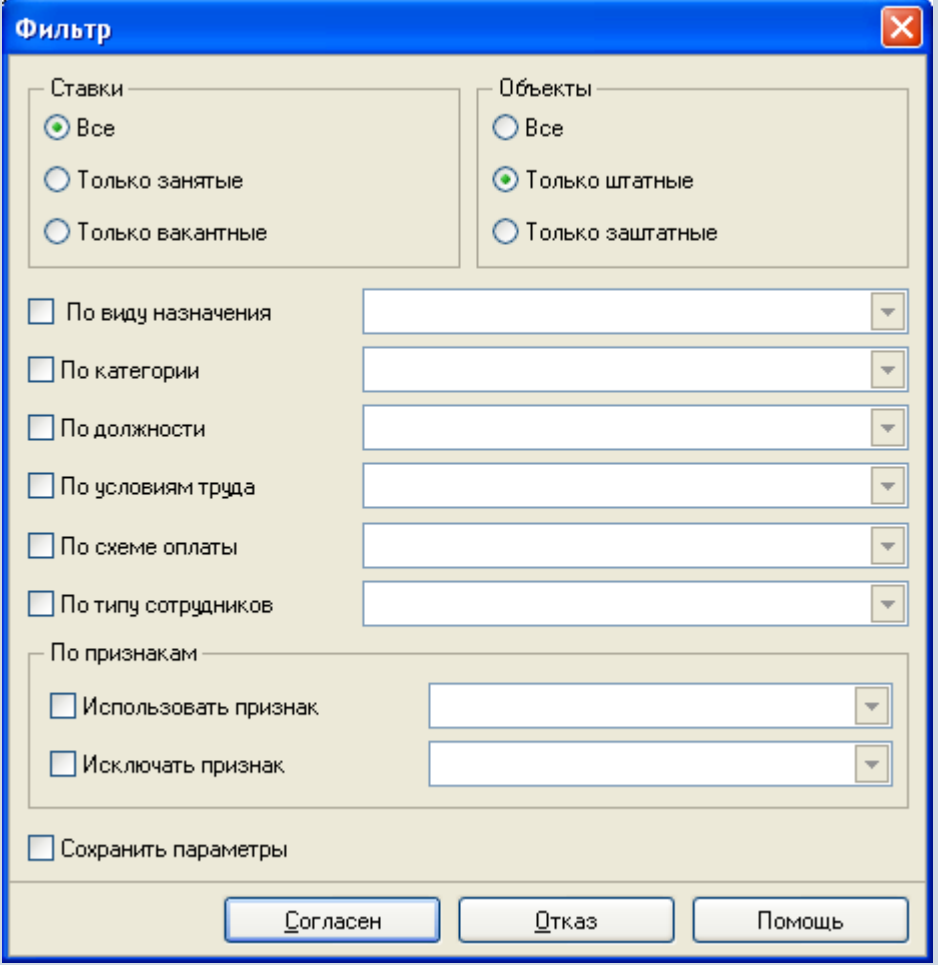

## **Отчеты по документам сотрудников**

По зарегистрированным документам сотрудников могут быть сформированы разнообразные отчеты, справки, таблицы и т.п., в том числе унифицированные. Все эти формы могут быть либо распечатаны, либо выгружены в Excel, Word и т.п.

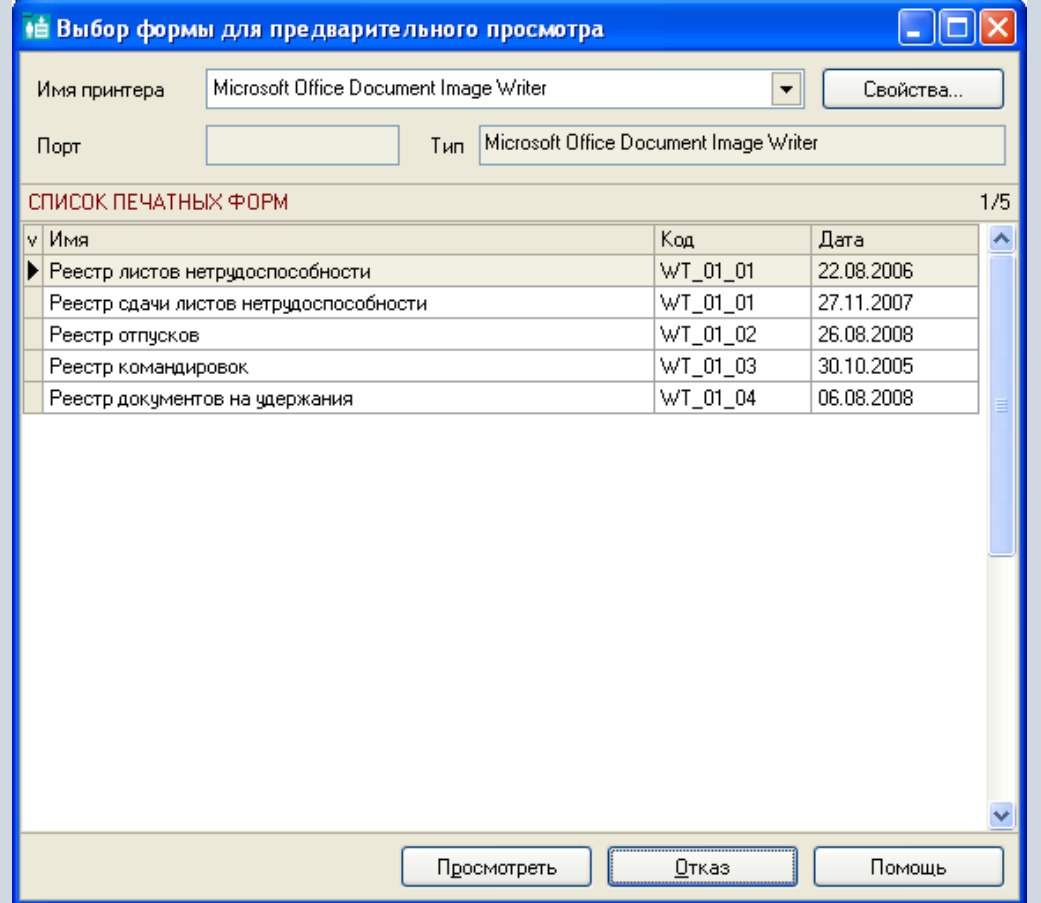

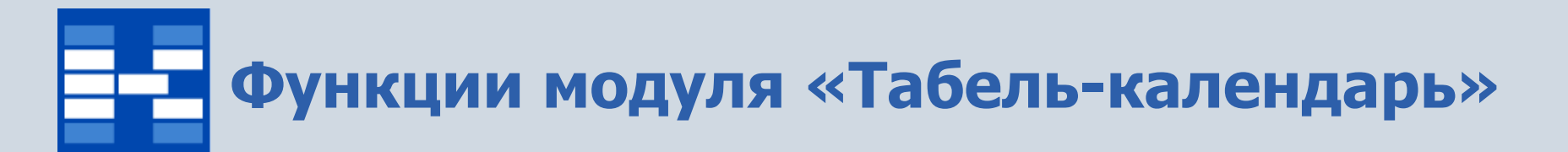

- Учет использования рабочего времени;
- Контроль за соблюдением установленного режима рабочего дня;
- Ведение справочника «Типы табеля»;
- Ведения справочника «Типы часов табеля»;
- Ведение справочника «Типы смен табеля».

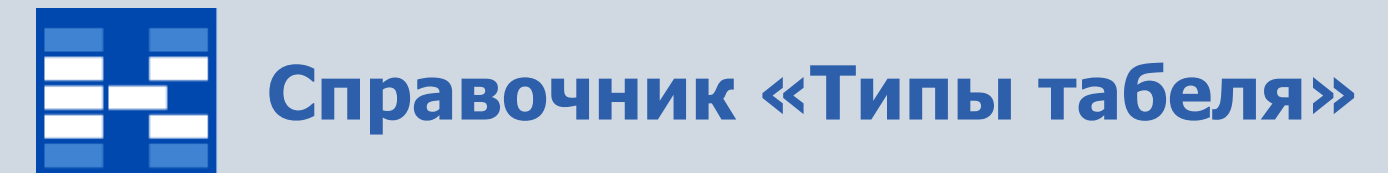

В справочнике хранится информация о типах табеля.

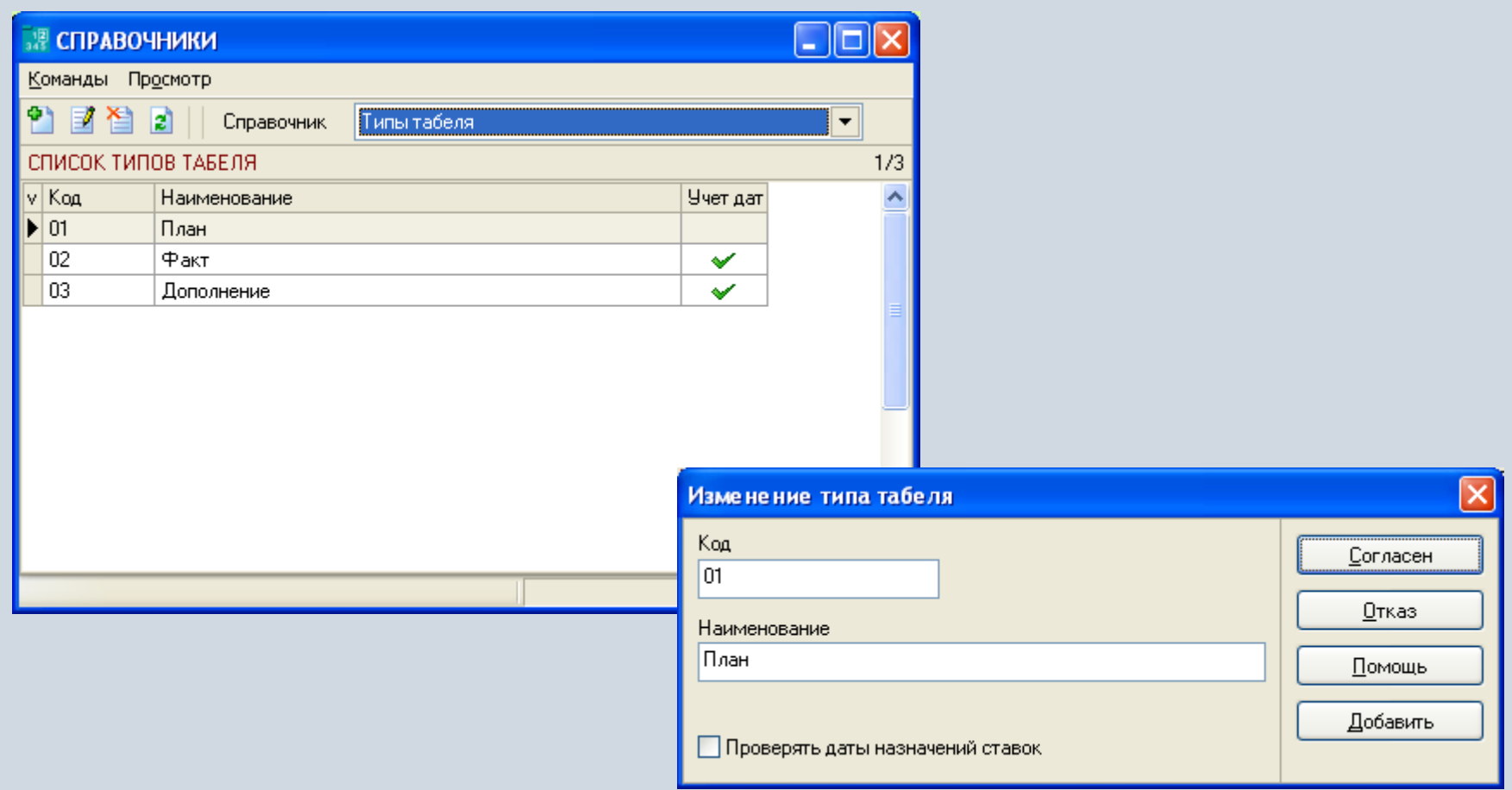

# **Справочник «Типы смен табеля»**

В справочнике хранится информация о типах смен табеля. При добавлении значения в этот справочник необходимо указать код, наименование и периодичность смены.

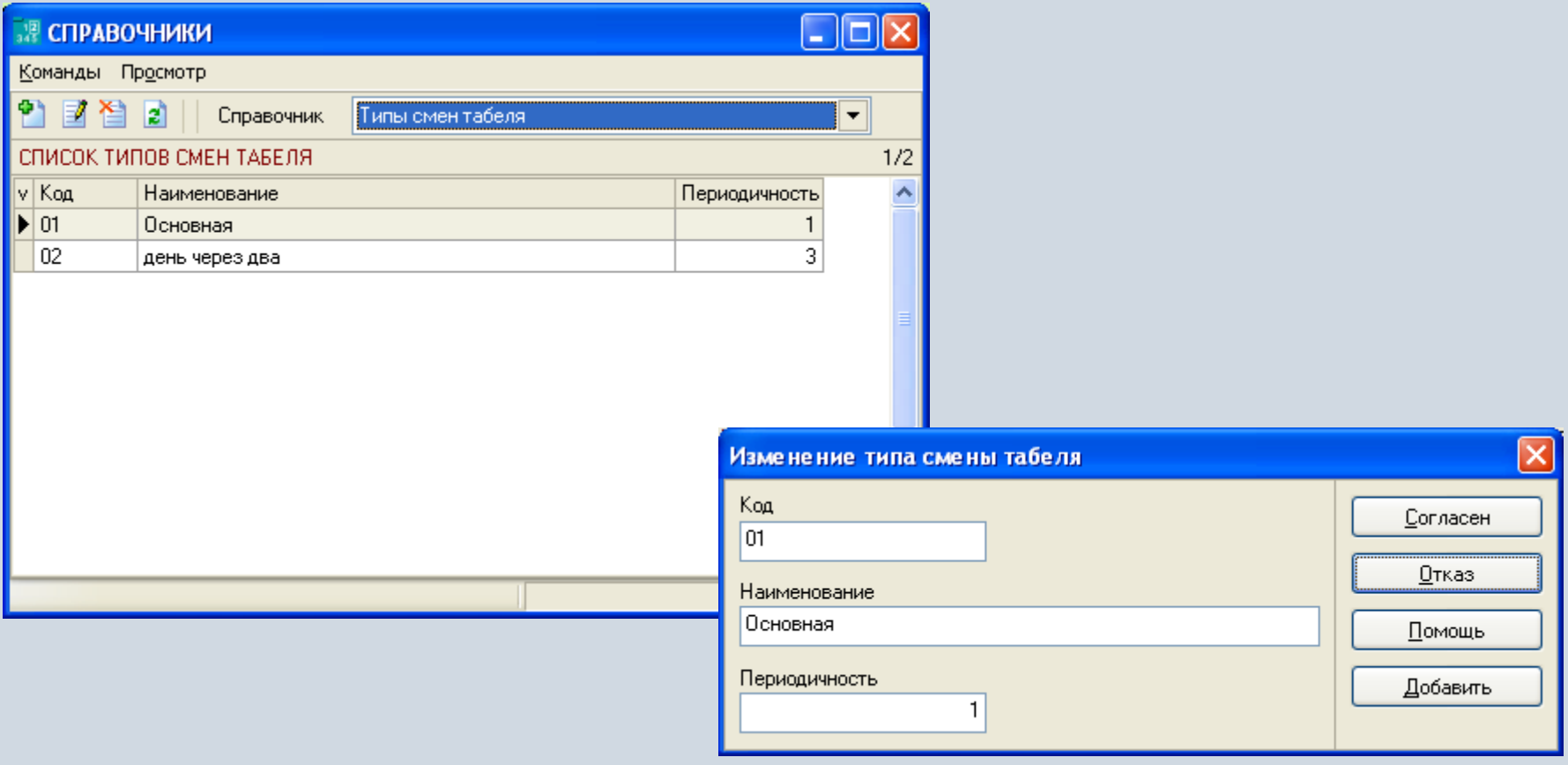

# **Справочник «Типы часов табеля»**

В справочнике хранится информация о типах часов табеля. При добавлении значения в этот справочник необходимо указать код, обозначение, наименование, типы обозначений и времени.

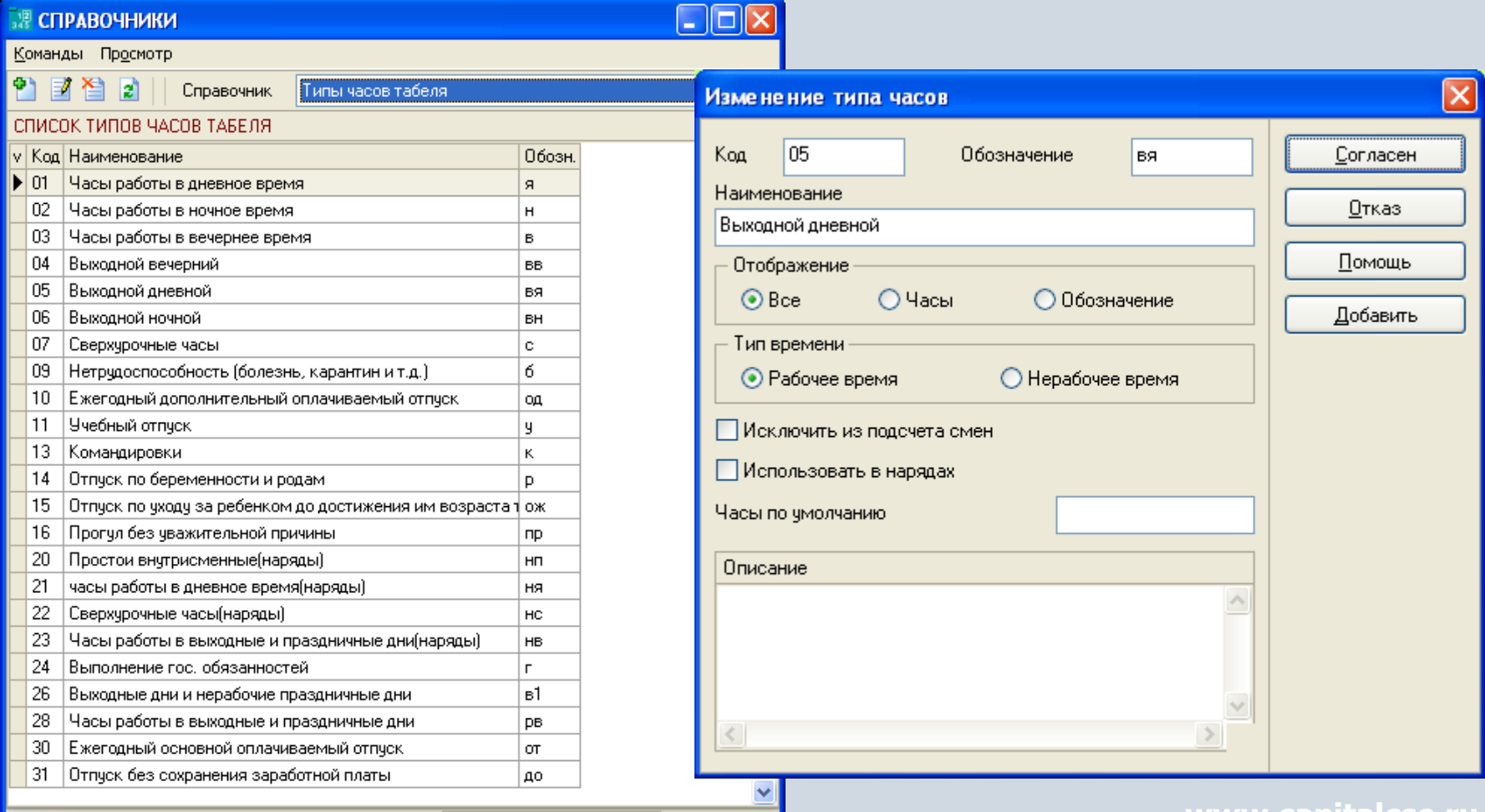

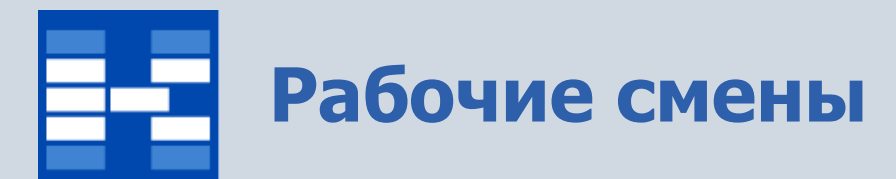

Для каждой рабочей смены можно указать дни смены и состав смены.

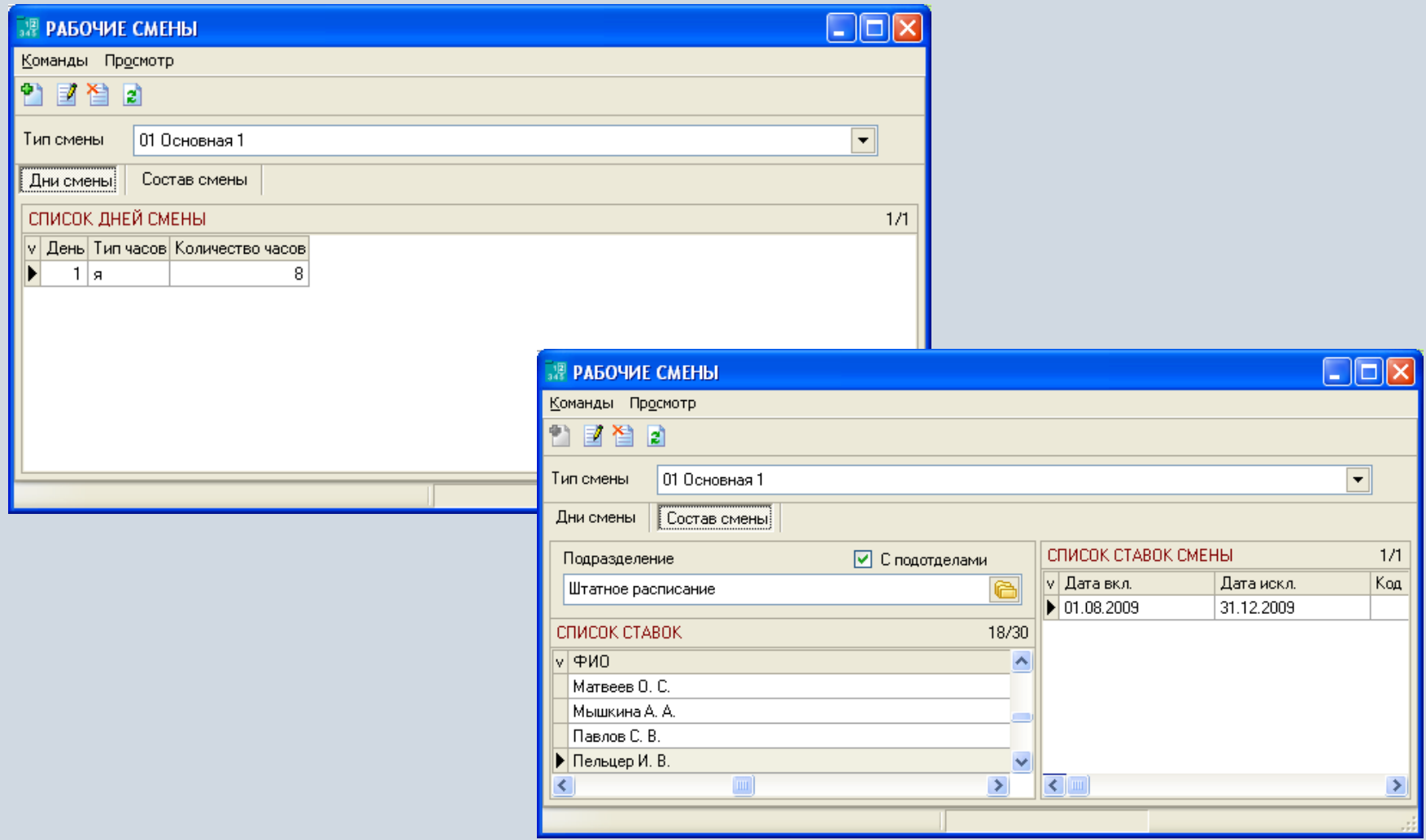

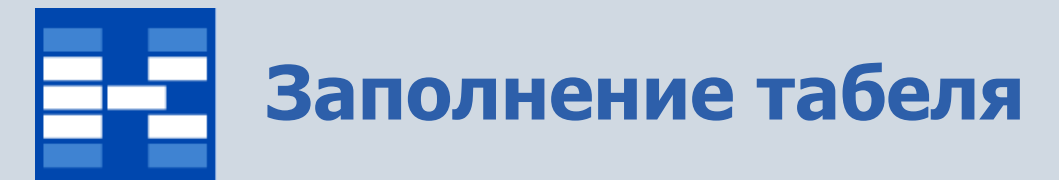

В системе существует команда автоматического заполнения табеля с учетом выбранных параметров и зарегистрированных документов. Также заполнение табеля можно осуществить вручную.

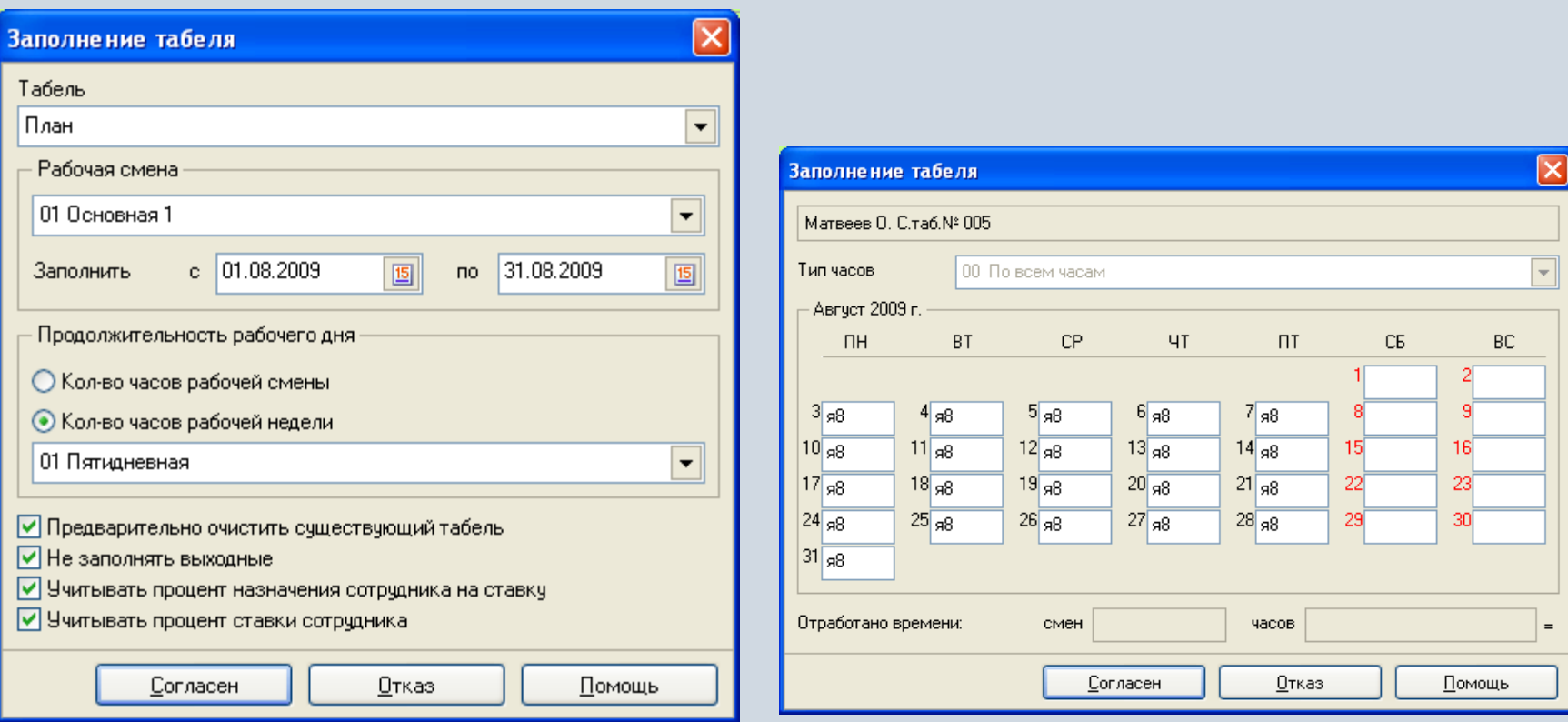

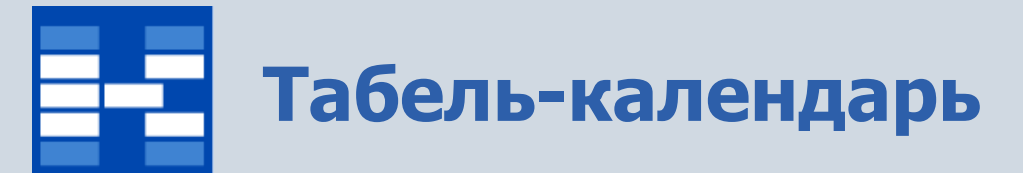

### Можно сделать настройку цветов по дням недели или типу дня.

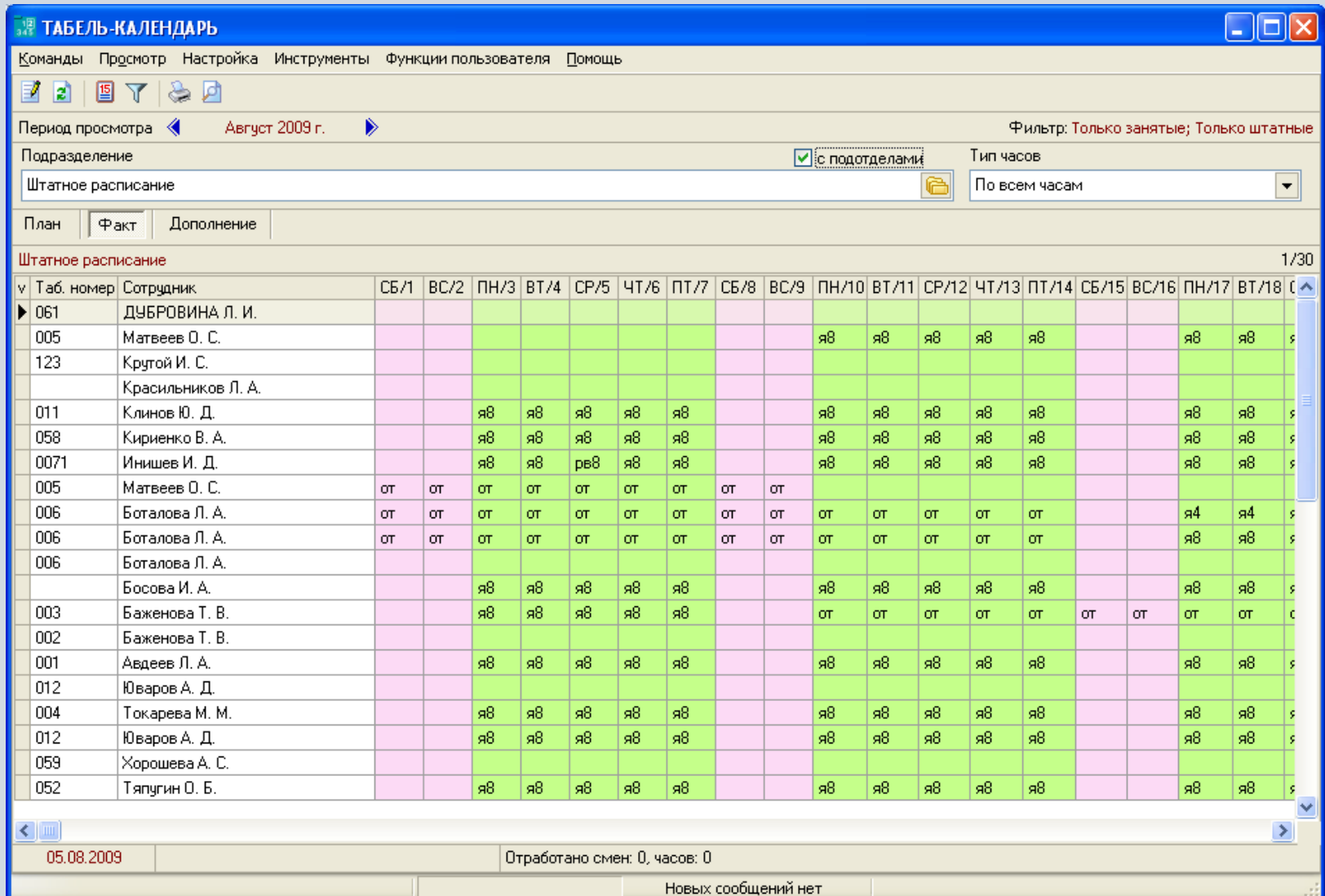

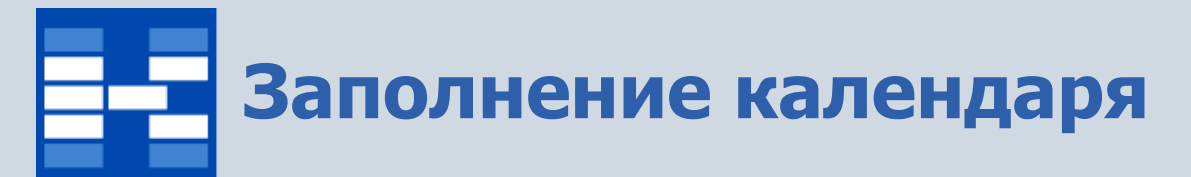

При необходимости могут быть заполнены периоды рабочего времени и часы рабочего календаря.

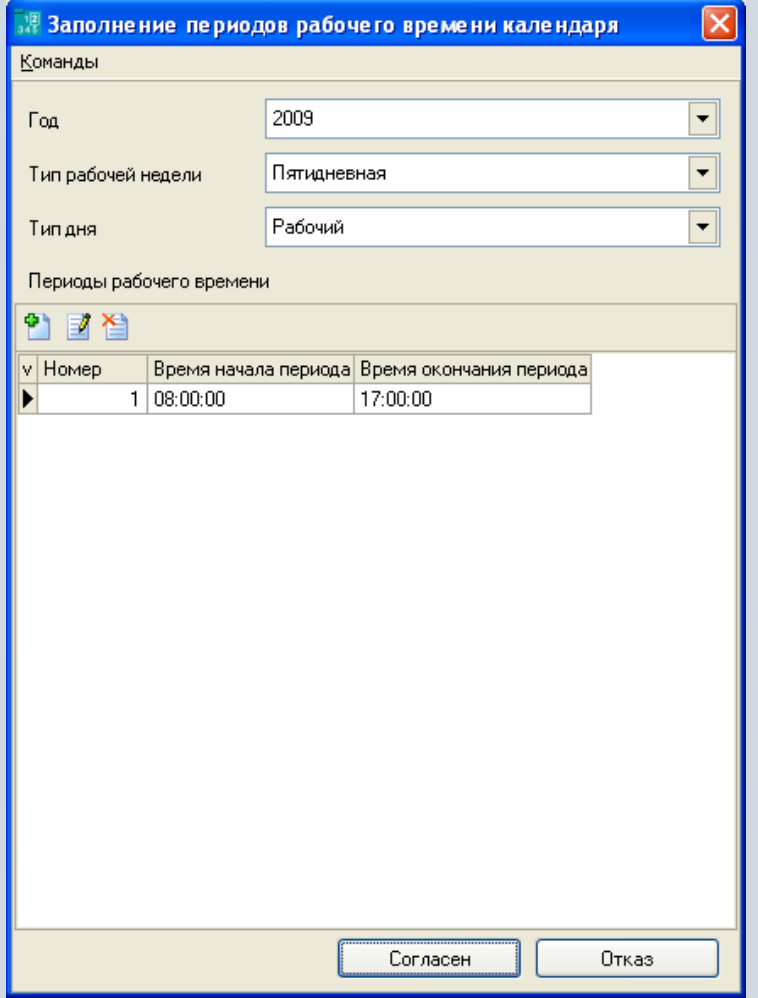

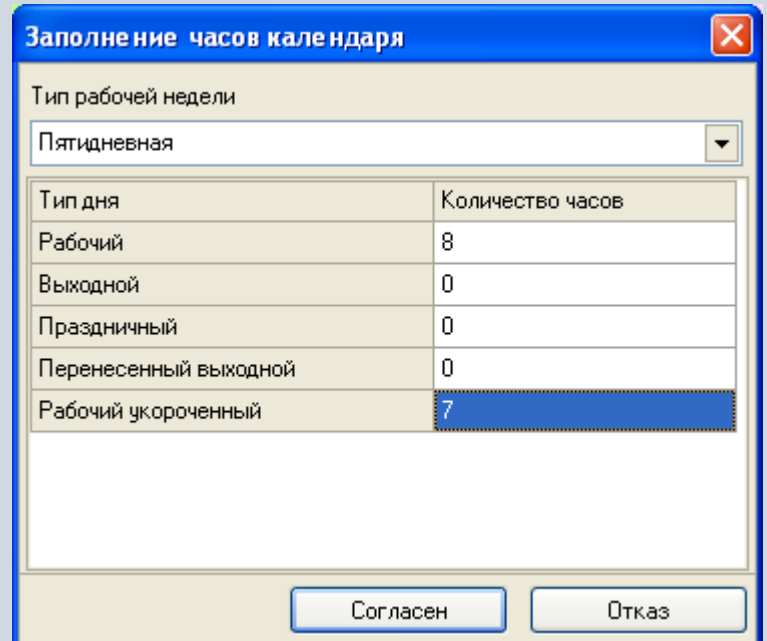

# **Фильтрация табеля-календаря**

При необходимости могут быть использованы средства фильтрации сотрудников для построения табеля по различным наборам условий.

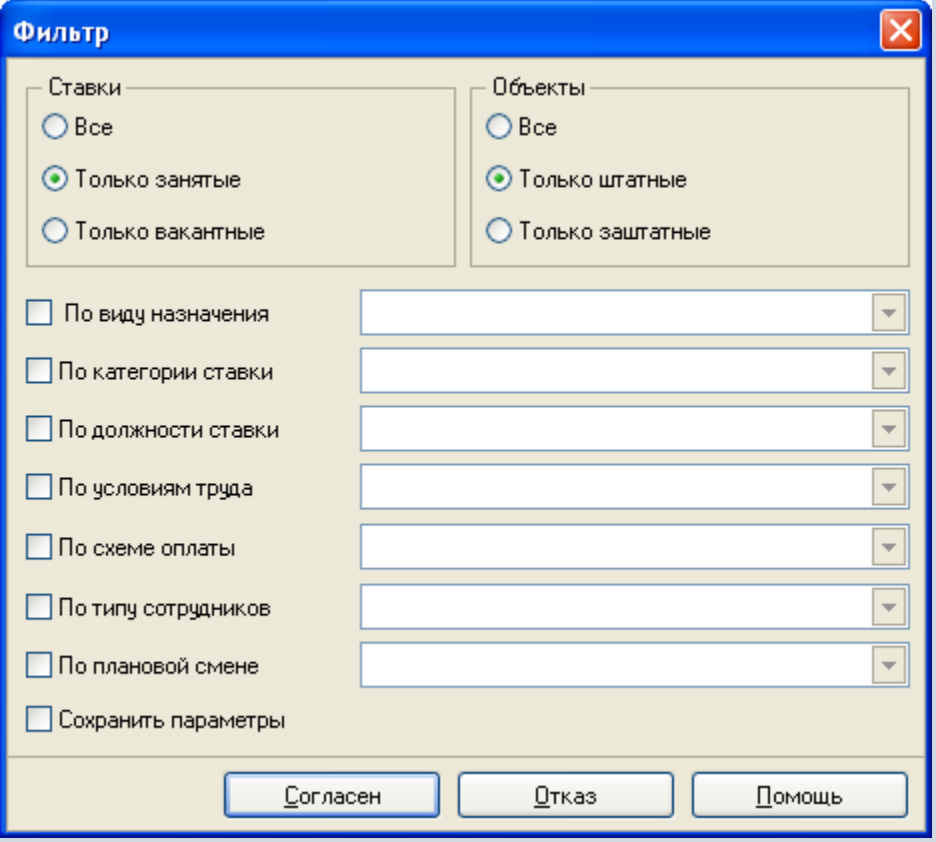

# **Отчеты по табелю-календарю**

По табелю могут быть сформированы разнообразные отчеты, справки, таблицы и т.п., в том числе унифицированные. Все эти формы могут быть либо распечатаны, либо выгружены в Excel, Word и т.п.

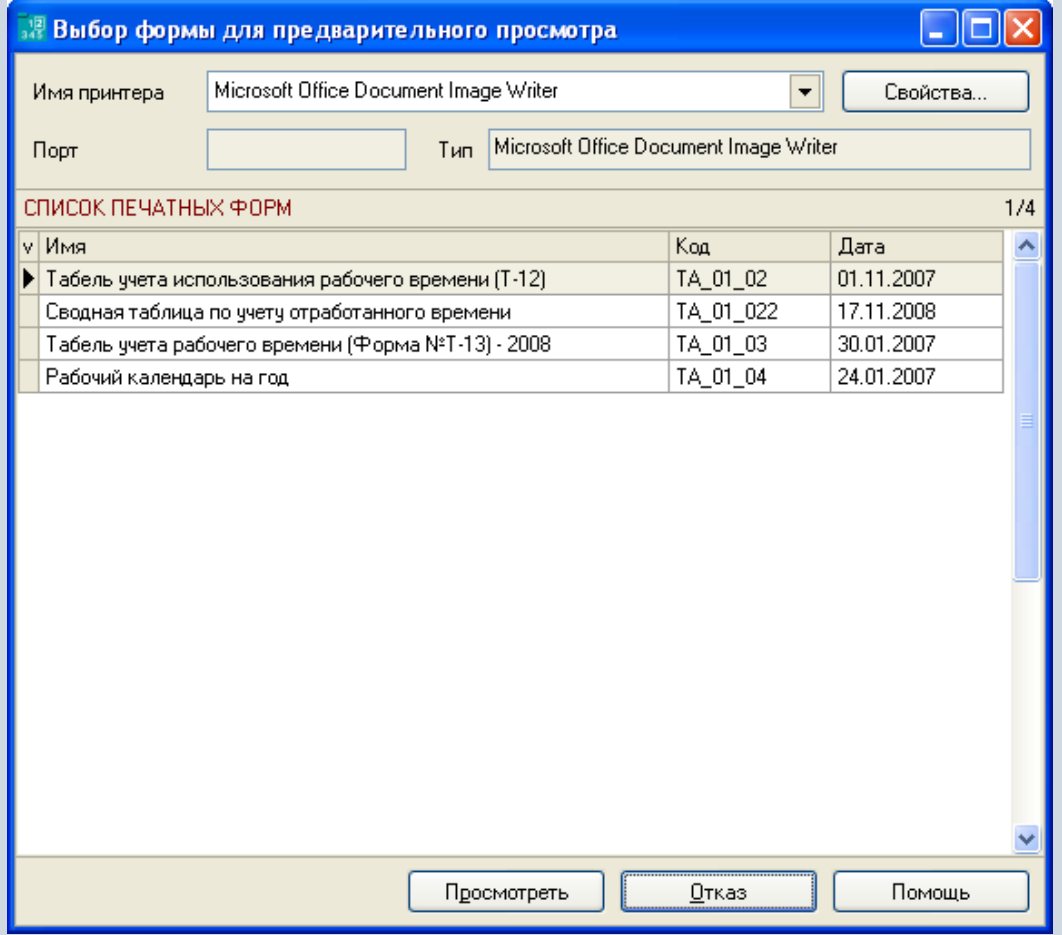

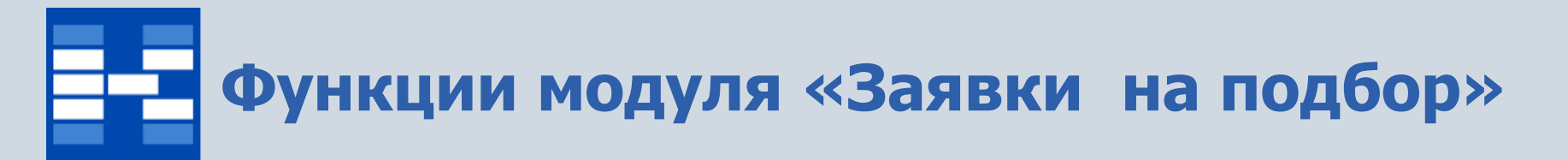

- Формирование и согласование заявок на подбор сотрудника;
- Отслеживание состояния заявки (статус заявок);
- Просмотр списка кандидатов по заявке;
- Формирование списка вакансий;
- Просмотр профиля вакантной должности.

## **Формирование заявки на подбор**

Модуль «Заявки на подбор» предназначен для формирования заявок от подразделений предприятия на подбор сотрудников. В модуле можно просматривать профили вакантных должностей.

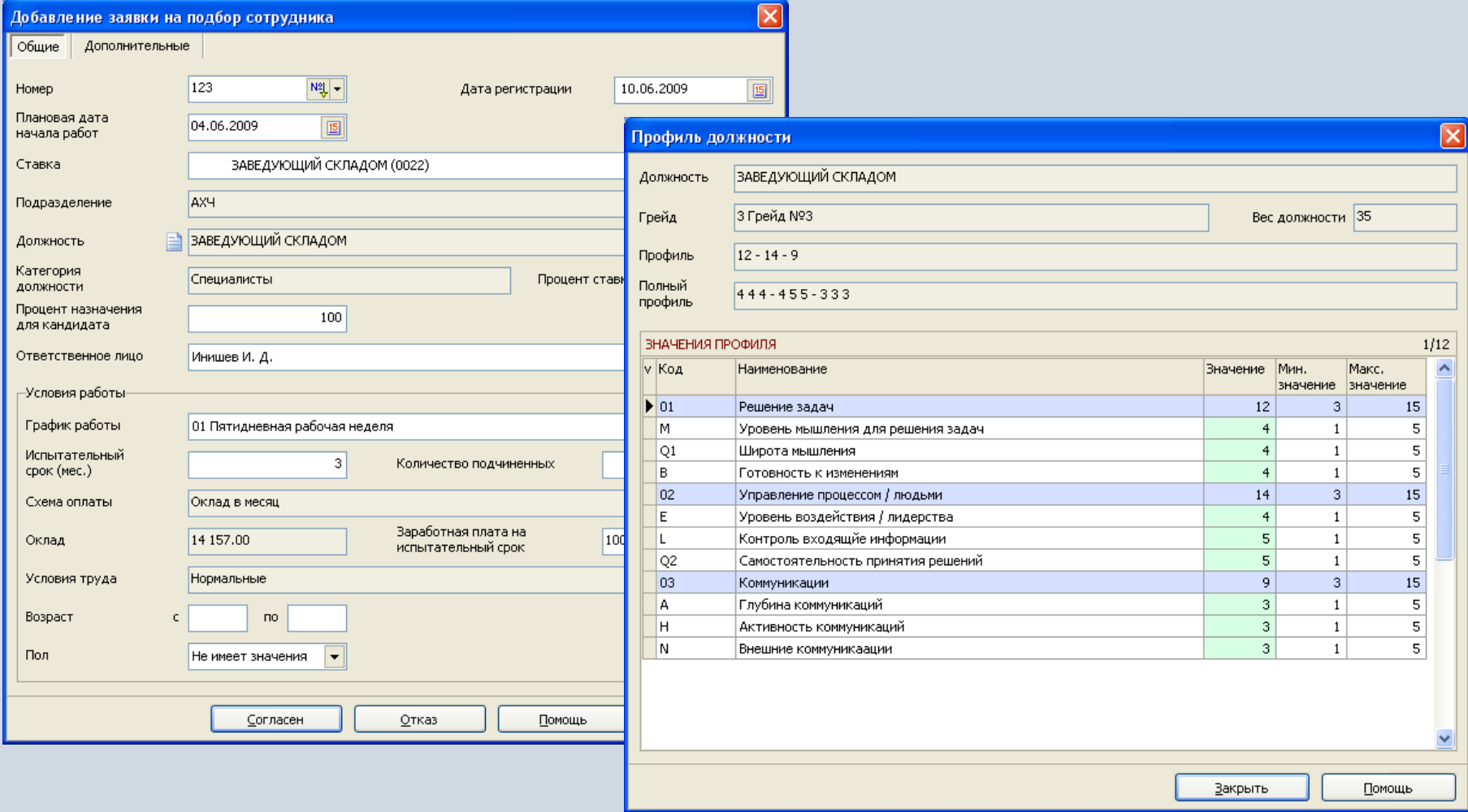

## **Просмотр кандидатов по заявке**

По каждой заявке на подбор сотрудника можно посмотреть список кандидатов.

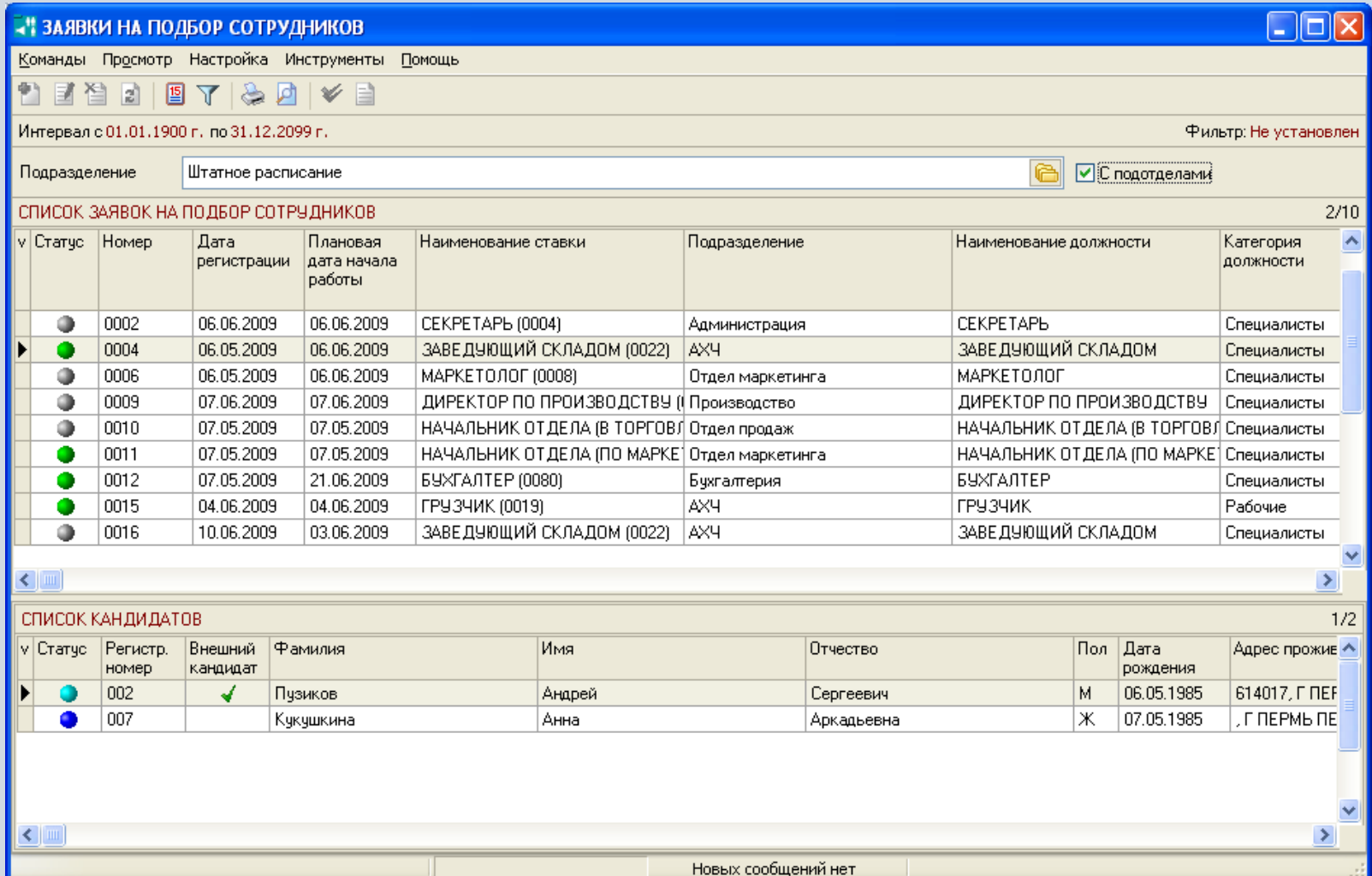
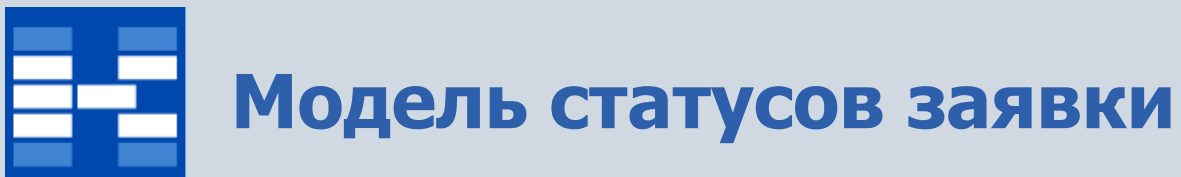

По каждой заявке на подбор сотрудника можно посмотреть статус заявки. На слайде представлен пример возможной модели статуса заявки.

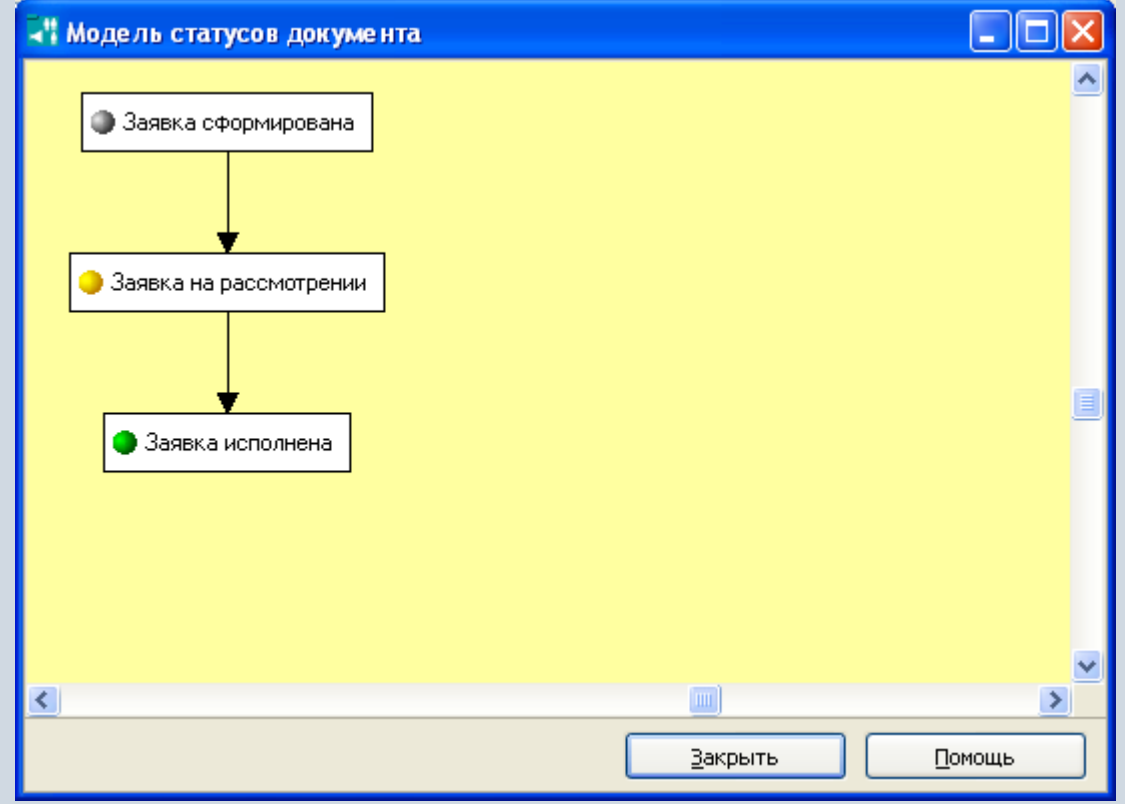

## **Фильтрация заявок на подбор**

При необходимости могут быть использованы мощные средства фильтрации заявок на подбор по различным наборам условий.

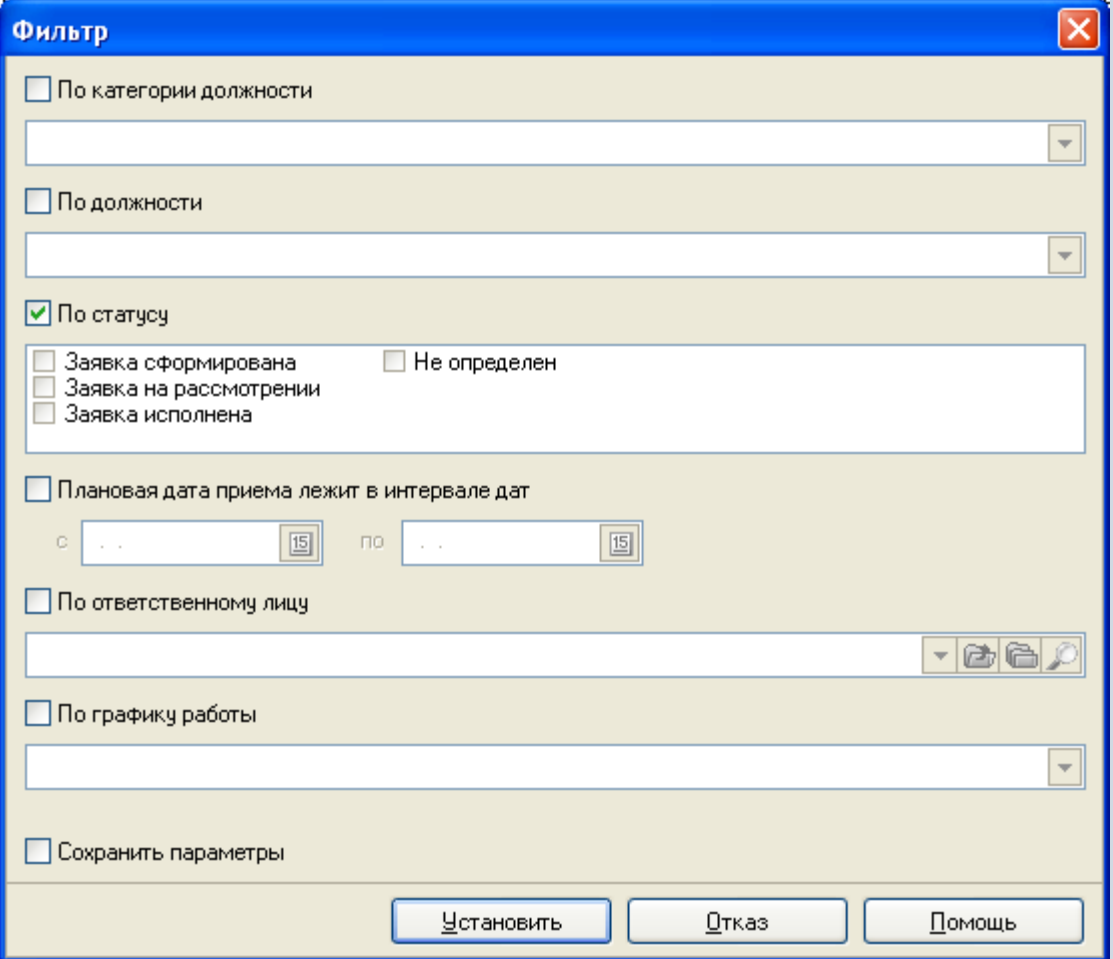

### **Отчеты по заявкам на подбор**

По заявкам на подбор сотрудников могут быть сформированы разнообразные отчеты, справки, таблицы и т.п., в том числе унифицированные. Все эти формы могут быть либо распечатаны, либо выгружены в Excel, Word и т.п.

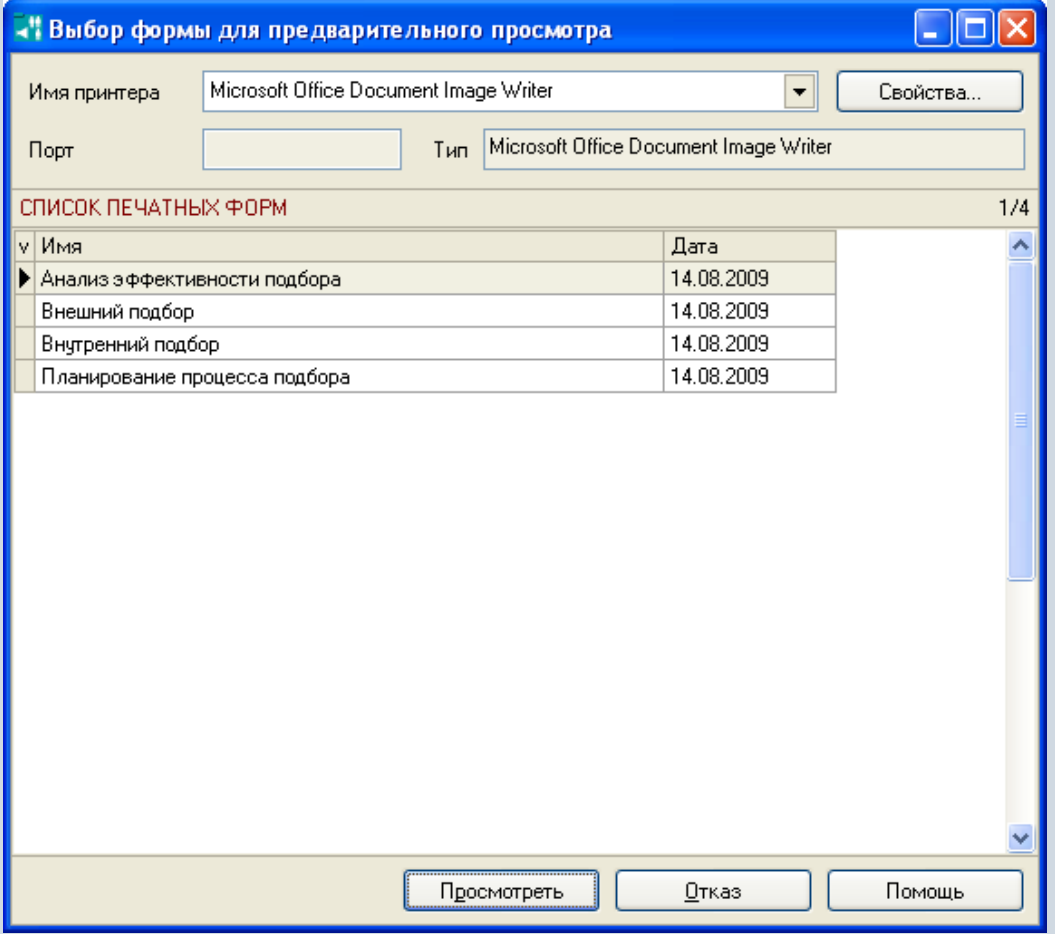

# **Функции модуля «Кандидаты»**

- Формирование базы внешних и внутренних кандидатов;
- Хранение различной информации о кандидатах (ФИО, паспортные данные, опыт работы, образование, ИНН, контактные реквизиты, желаемые должности и т.д.);
- Отслеживание состояния работы с кандидатом (статус кандидата);
- Хранение информации о собеседовании;
- Автоматический прием внешнего кандидата в организацию или перевод внутреннего кандидата;
- Автоматический перевод внутреннего кандидата (сотрудника компании) с одной должности на другую;
- Автоматическое формирование приказов о приеме на работу или переводе сотрудника с одной должности на другую.

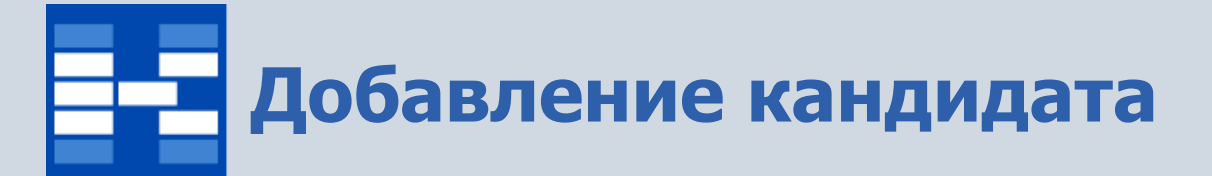

Модуль «Кандидаты» позволяет хранить различные сведения о кандидатах (пол, ФИО, дата рождения, адрес, контактный телефон, электронный адрес, скан-копии различных документов, фото).

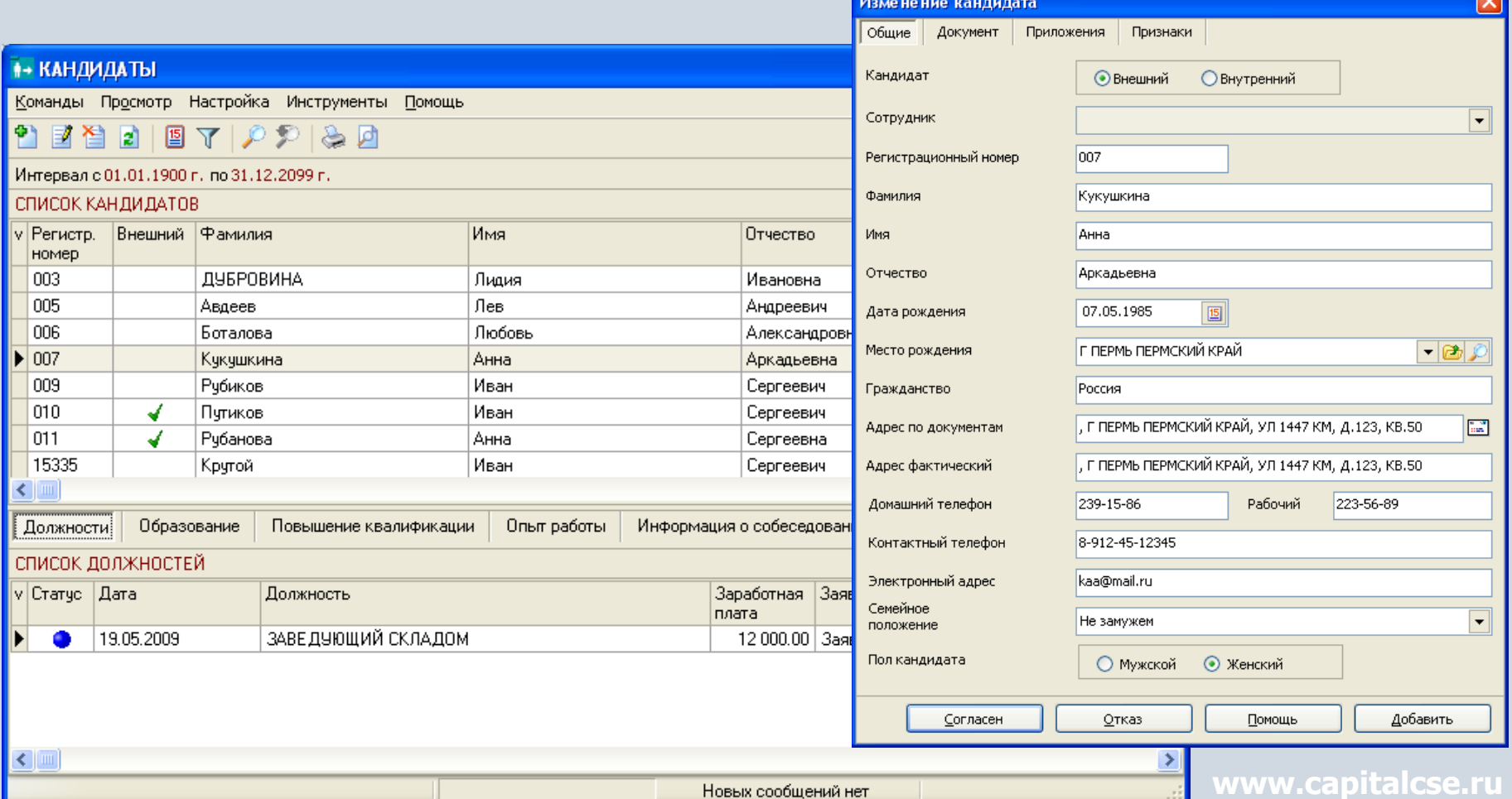

### **Формирование должности кандидата**

Система позволяет добавлять для кандидата информацию по нескольким желаемым должностям с указанием пожеланий по заработной плате, а в качестве документа прикрепить резюме. Желаемая должность кандидата может быть связана с заявкой на подбор.

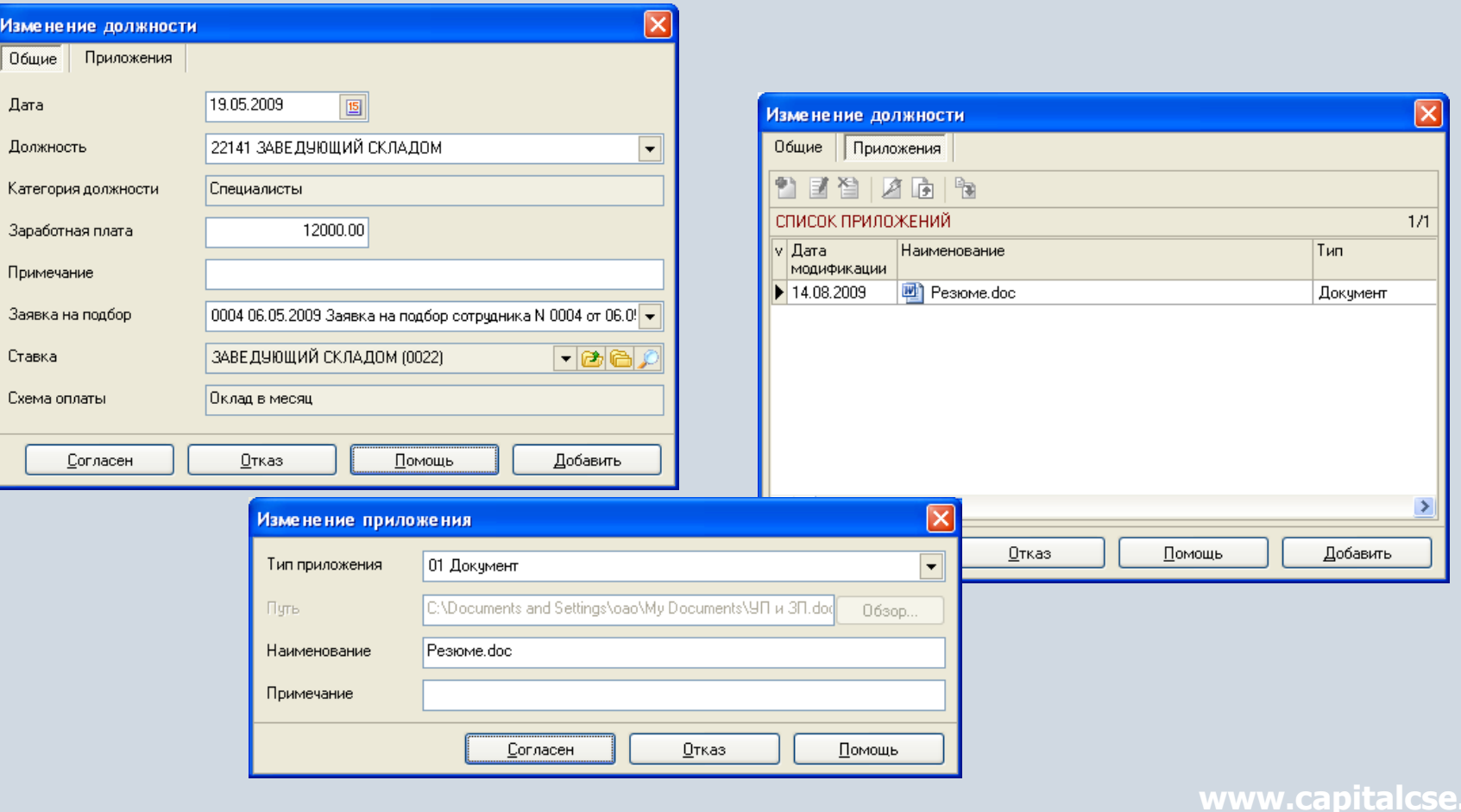

# **Добавление образования кандидата**

Система позволяет хранить информацию о нескольких образованиях кандидата с возможностью указания основного, а в качестве приложений использовать копии дипломов, свидетельств и т.п..

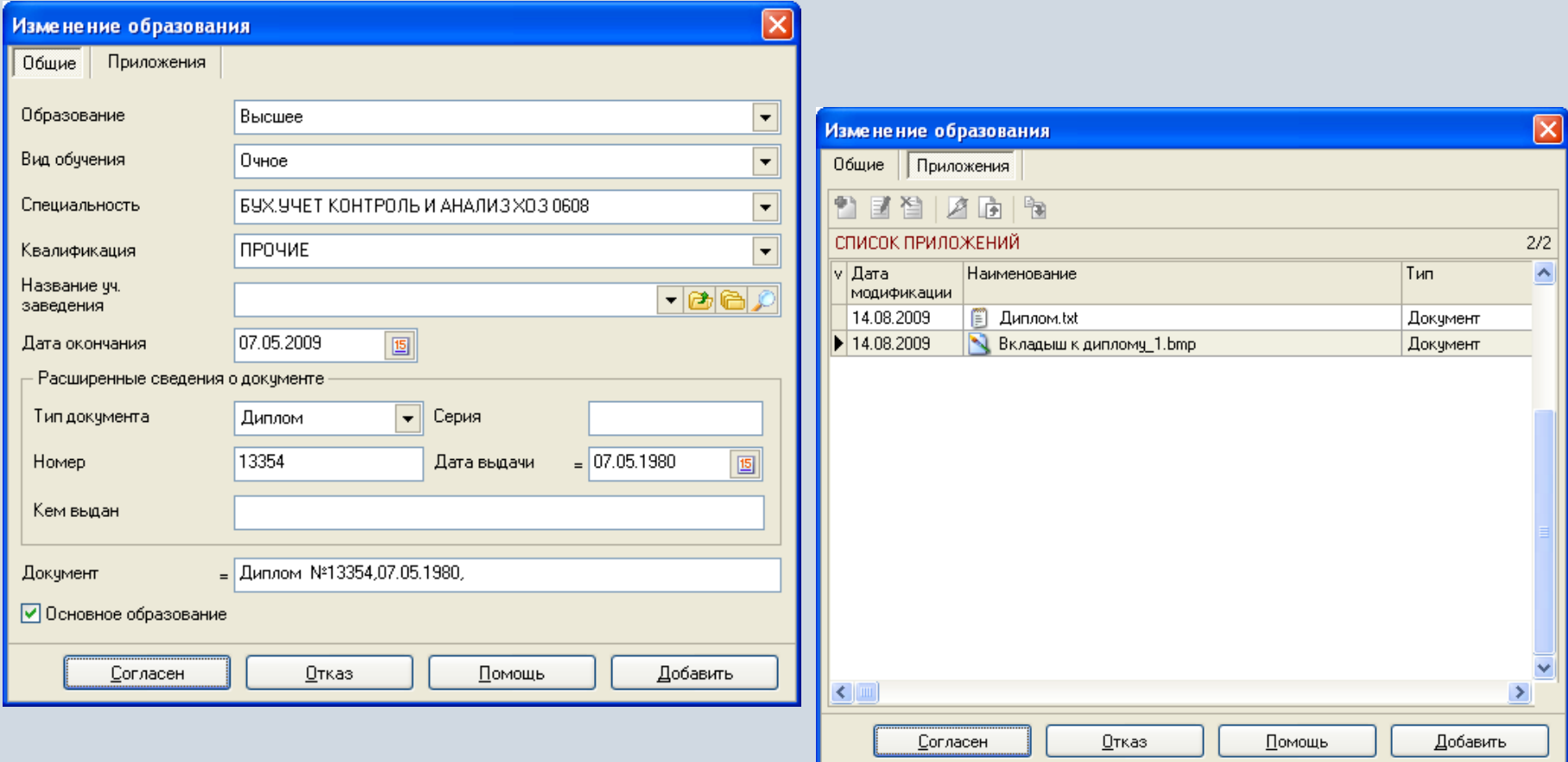

### **Добавление повышения квалификации кандидата**

Система позволяет хранить информацию о повышении квалификации кандидата.

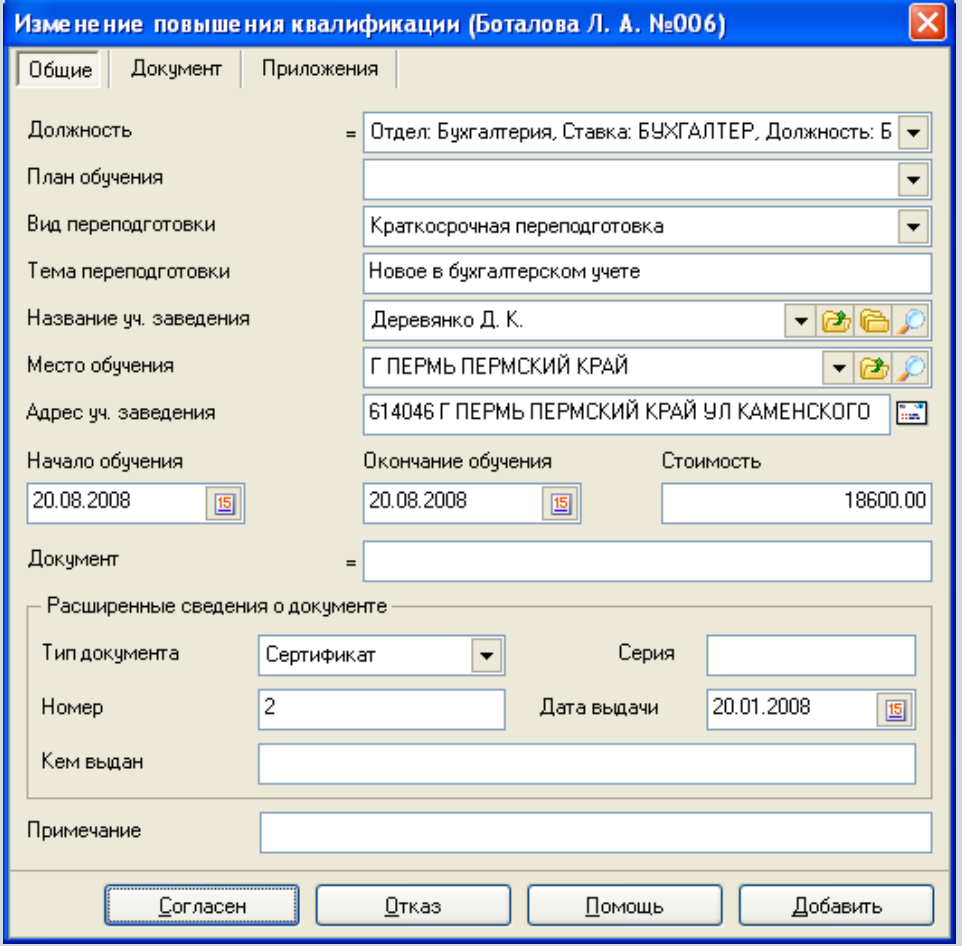

# **Добавление опыта работы кандидата**

Система позволяет хранить информацию об опыте работы кандидата.

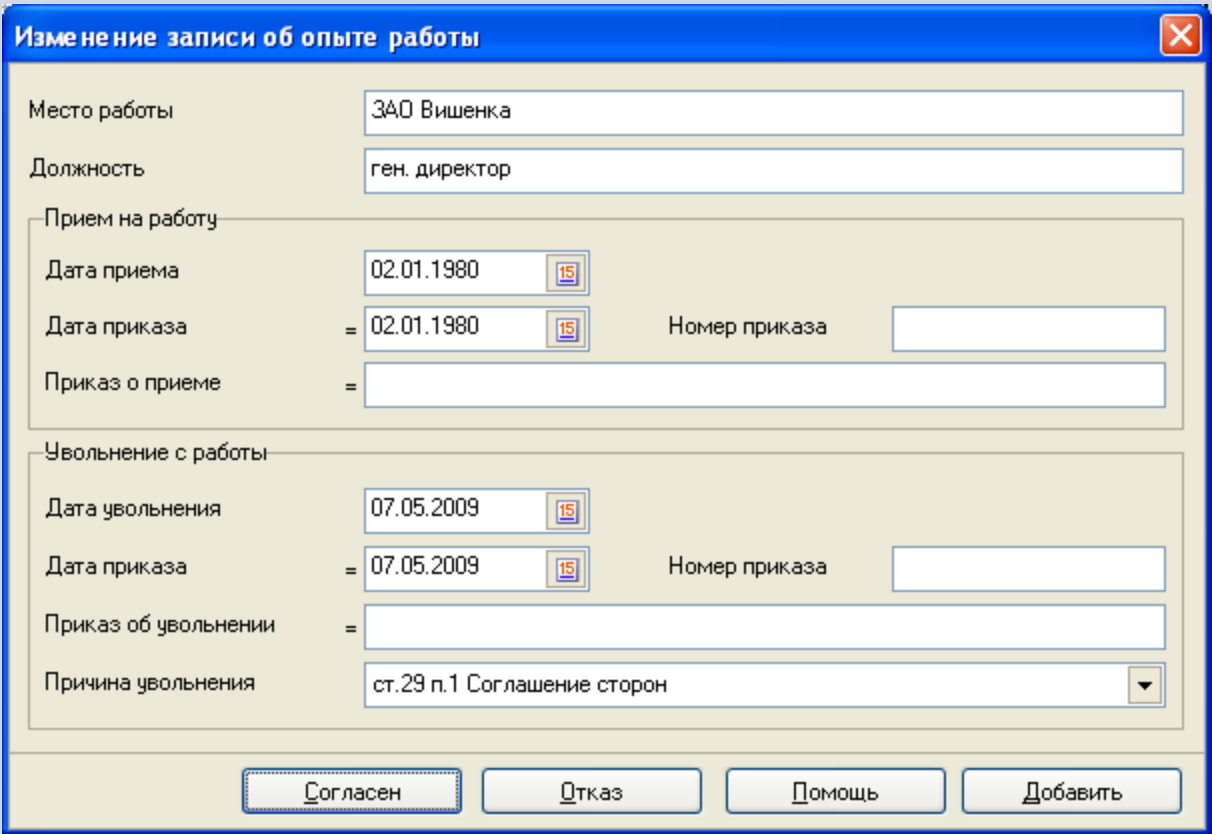

# **Информация о собеседовании кандидата**

#### Система позволяет хранить информацию о пройденных собеседованиях кандидата и их результатах.

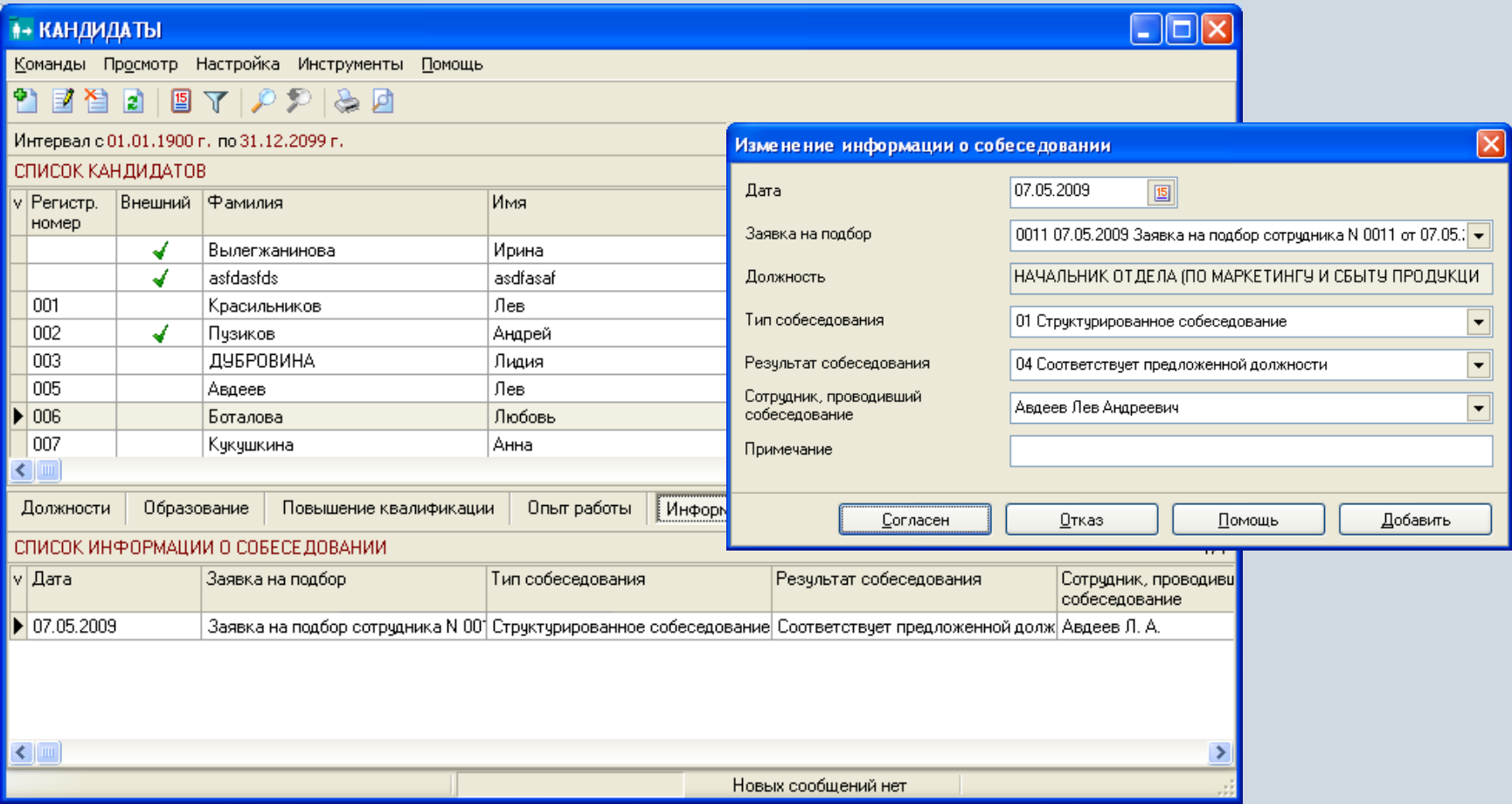

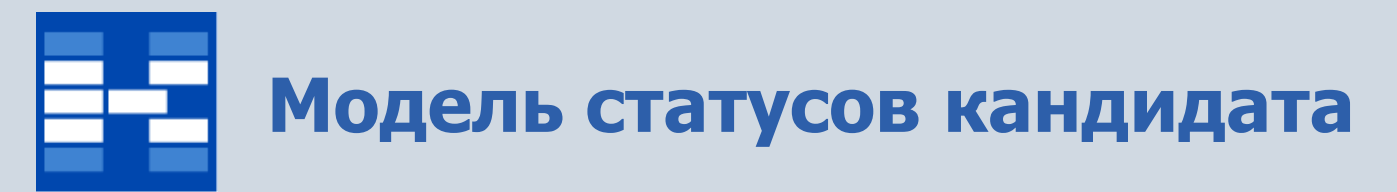

Система позволяет строить различные модели статусов. На слайде представлен пример возможной модели статуса кандидата.

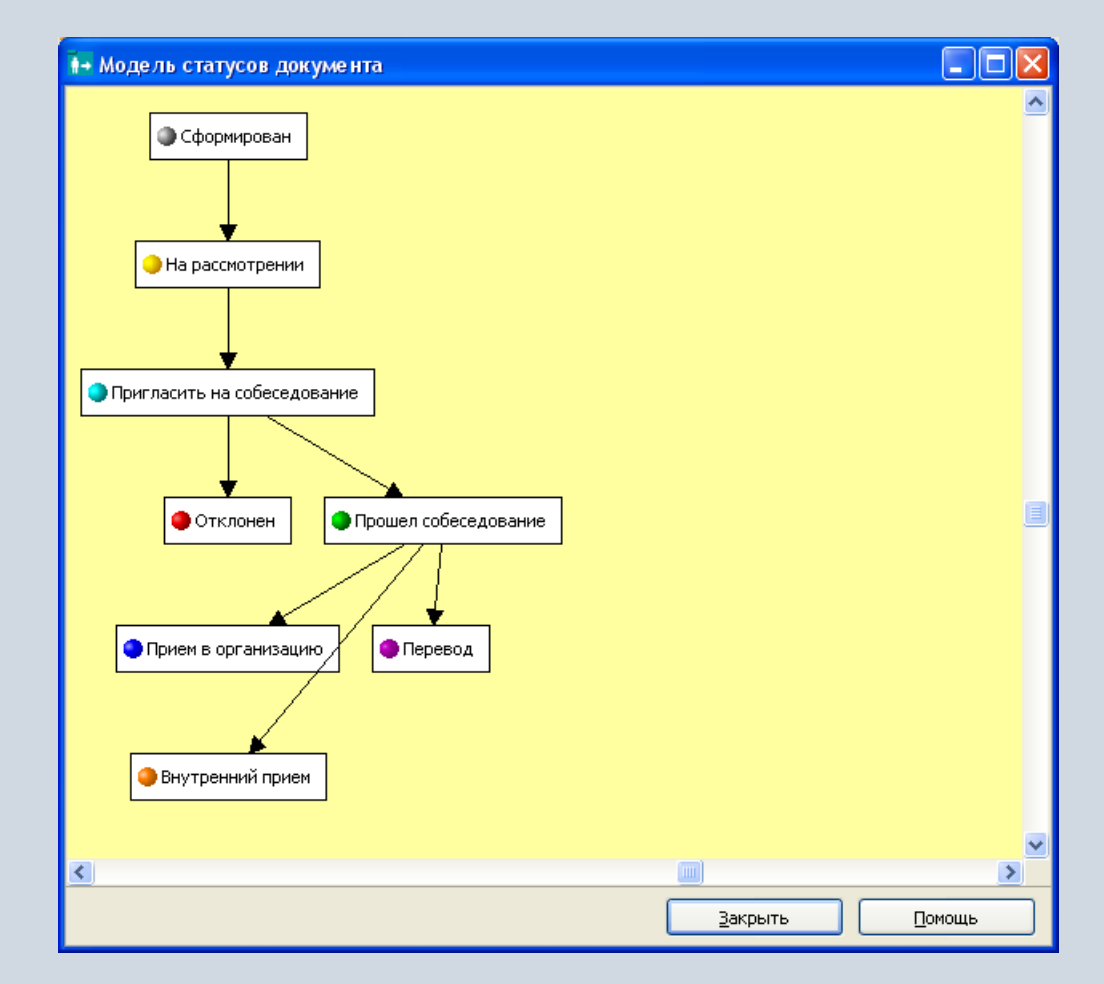

### **Прием внешнего кандидата в организацию**

Система позволяет сформировать автоматически проект приказа на прием сотрудника на основе данных из заявки на подбор, а кандидата перевести в сотрудника организации.

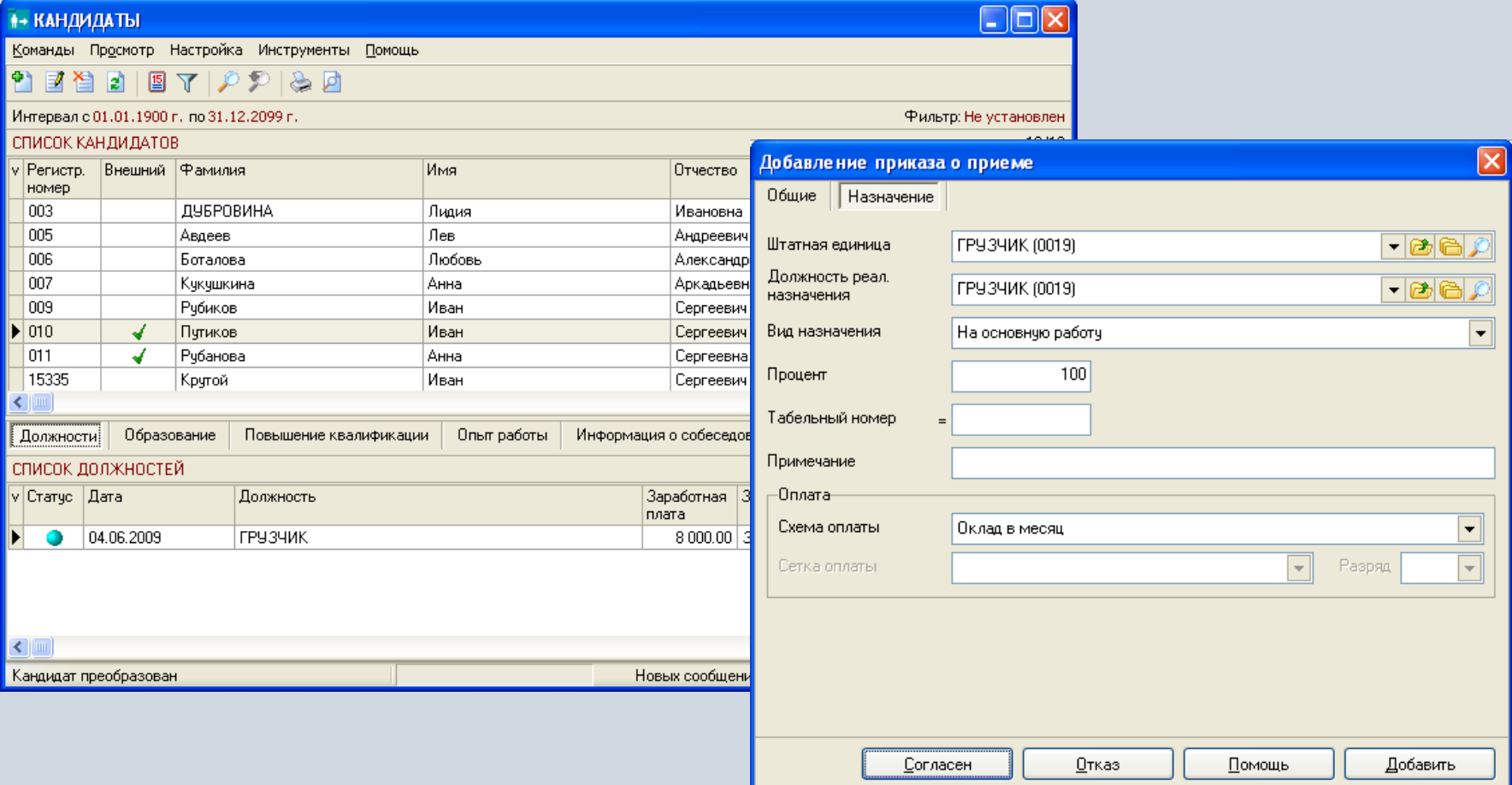

## **Перевод внутреннего кандидата**

Система позволяет для внутреннего кандидата сформировать автоматически проект приказа на перевод сотрудника на основе данных из заявки на подбор.

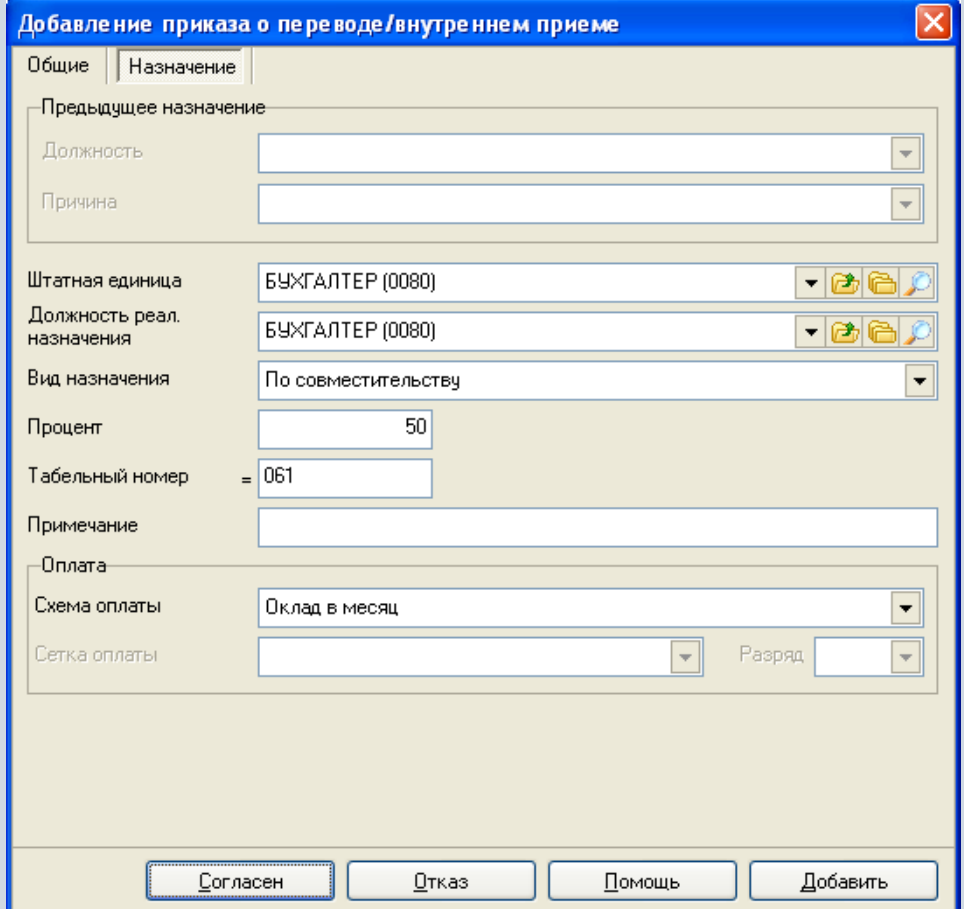

## **Фильтрация и поиск кандидатов**

При необходимости могут быть использованы мощные средства фильтрации и поиска кандидатов по различным наборам условий.

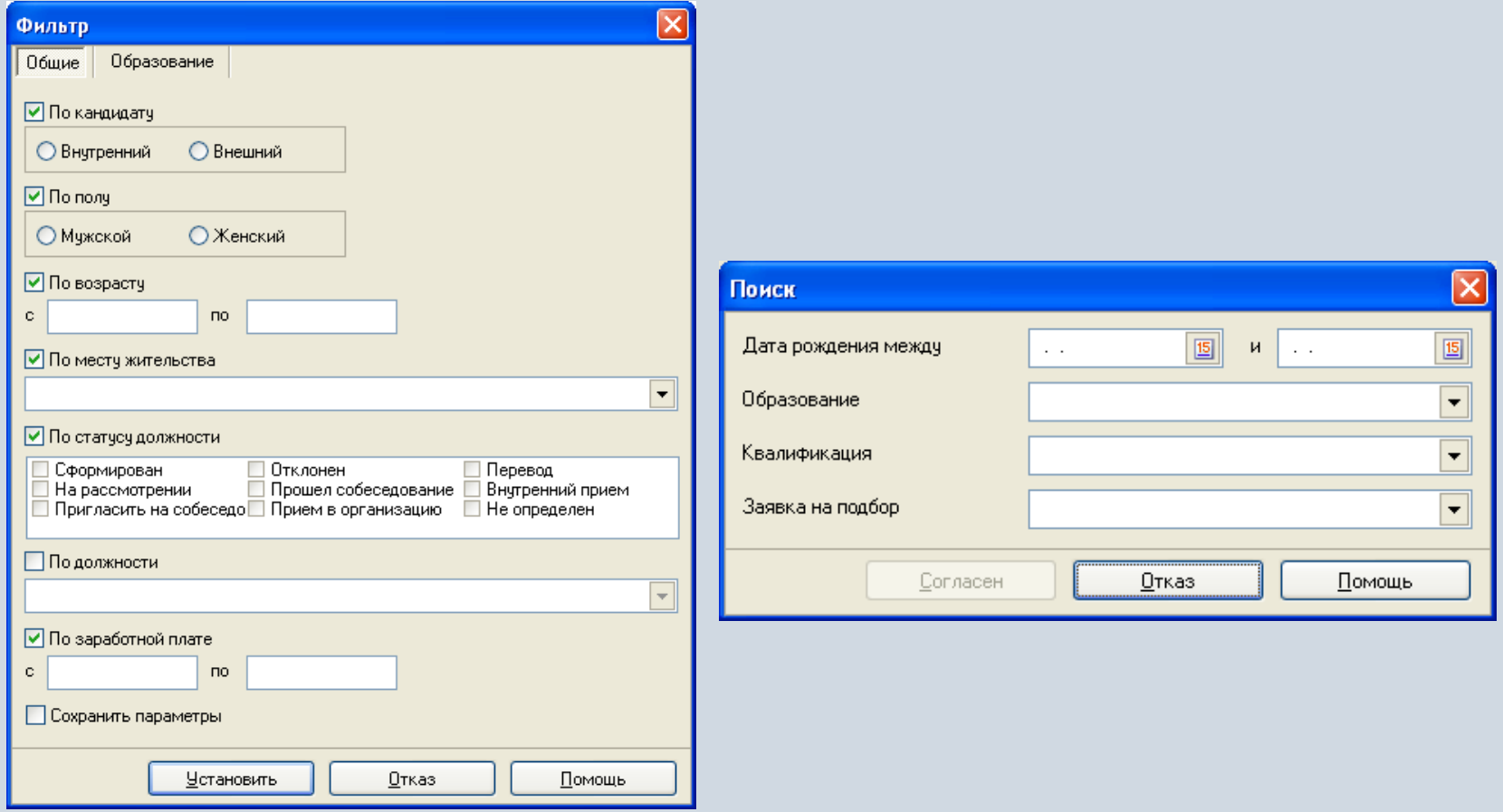

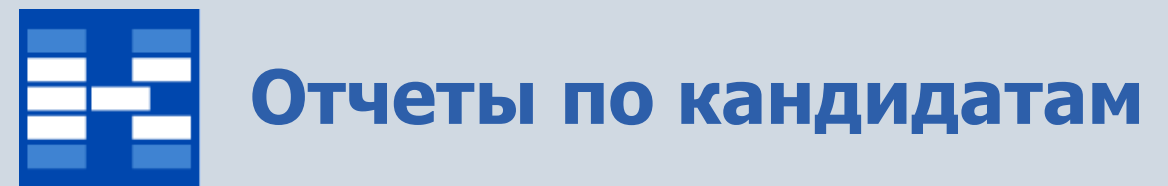

По кандидатам могут быть сформированы разнообразные отчеты, справки, таблицы и т.п., в том числе унифицированные. Все эти формы могут быть либо распечатаны, либо выгружены в Excel, Word и т.п.

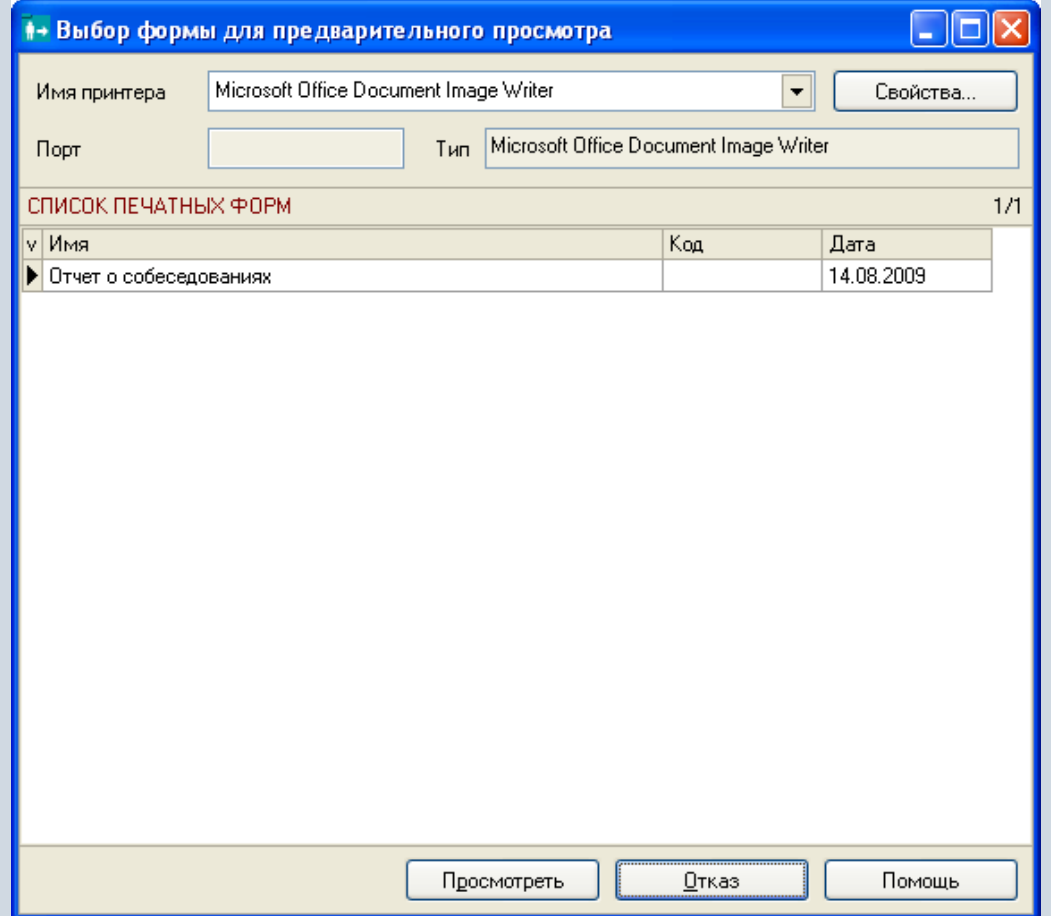

#### **Функции модуля «Пенсионный учет ставок штатного расписания»**

- Ведение справочника «Особые условия труда»;
- Ведение справочника «Списки №1 и №2»;
- Ведение справочника «Территориальные условия»;
- Ведение справочника «Основания для исчисления страхового стажа»;
- Ведение справочника «Условия для досрочного назначения трудовой пенсии»;
- Ведение справочника «Причины включения периодов работы в спец.стаж»;
- Ведение справочника «Причины исключения периодов работы из спец.стажа»;
- Формирование ставок штатного расписания для пенсионного учета.

## **Справочник «Особые условия труда»**

В справочнике хранится информация об особых условиях труда, необходимых для формирования документов для пенсионного фонда.

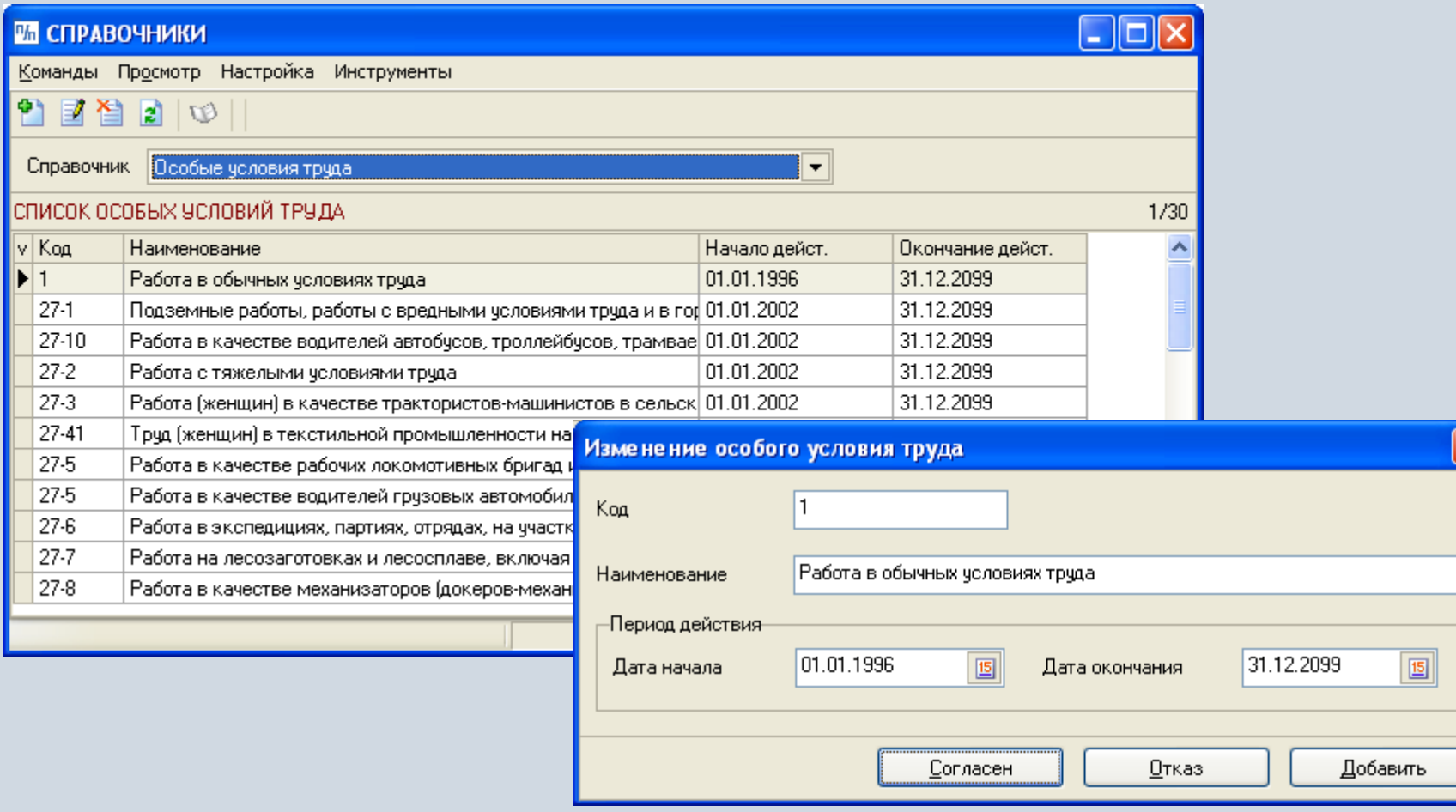

## **Справочник «Списки №1 и №2»**

В справочнике хранится информация о списках, необходимых для формирования документов для пенсионного фонда.

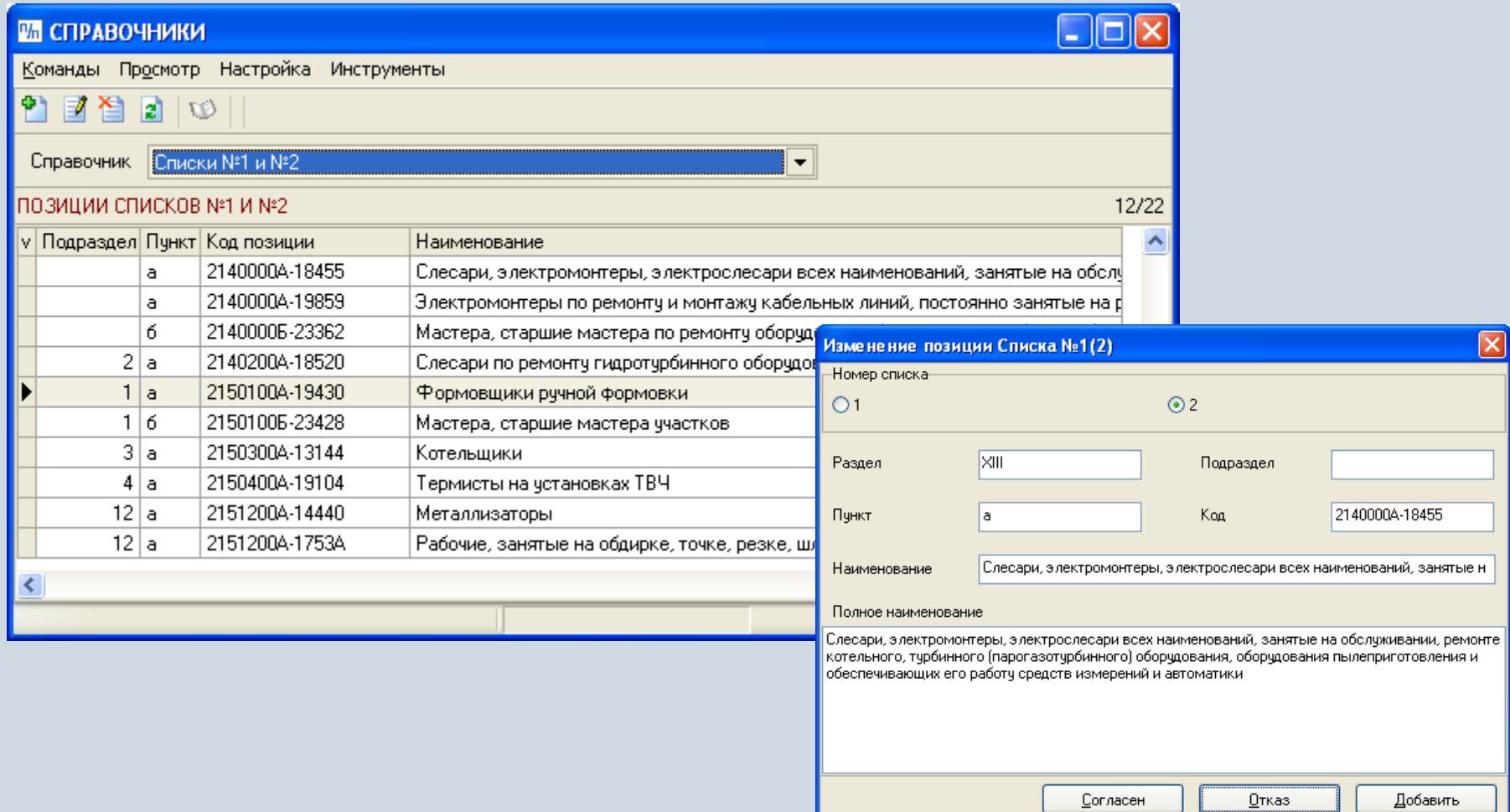

## **Справочник «Территориальные условия»**

В справочнике хранится информация о территориальных условиях, необходимых для формирования документов для пенсионного фонда.

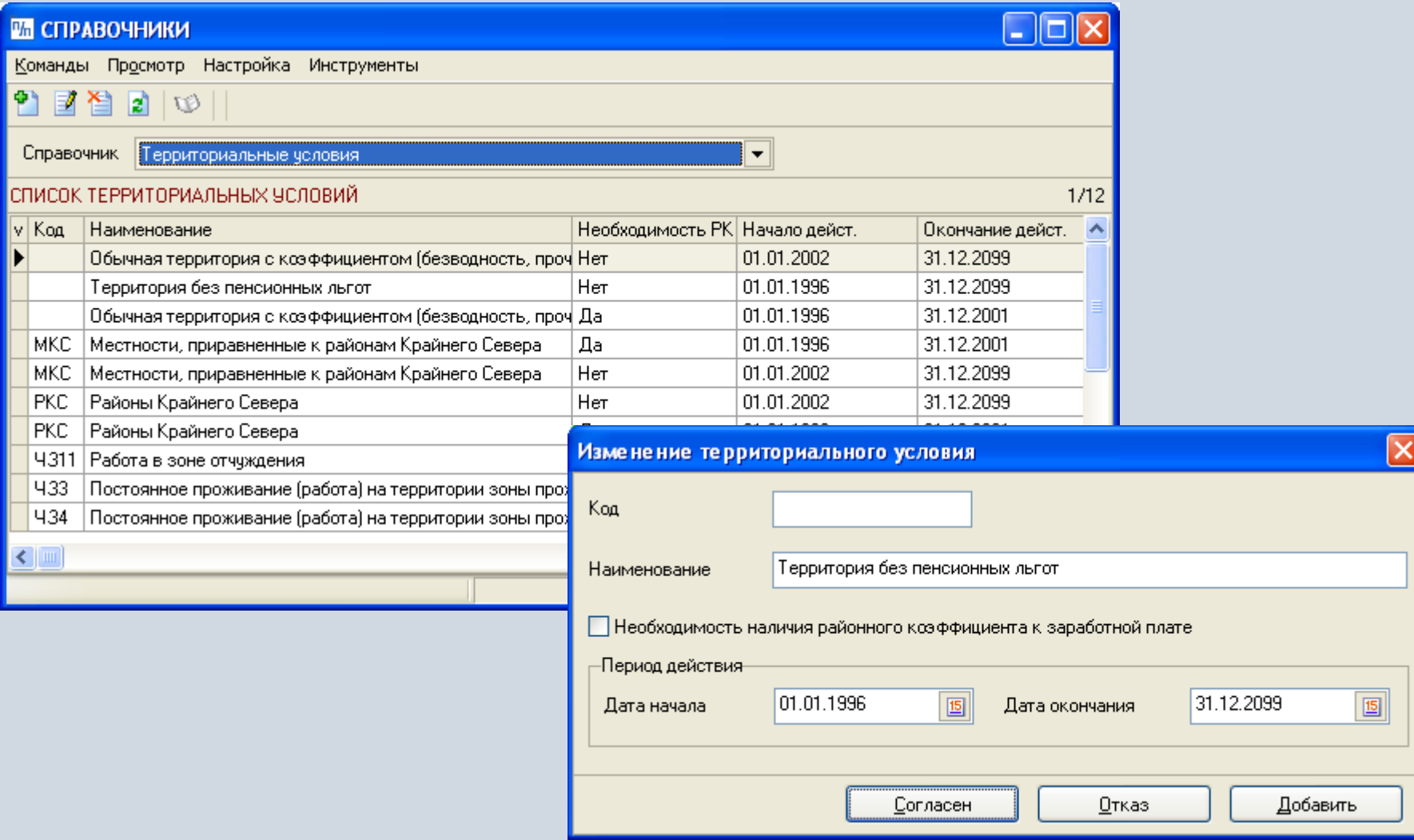

### **Справочник «Основания для исчисления страхового стажа»**

В справочнике хранится информация об основаниях для исчисления страхового стажа, необходимых для формирования документов для пенсионного фонда.

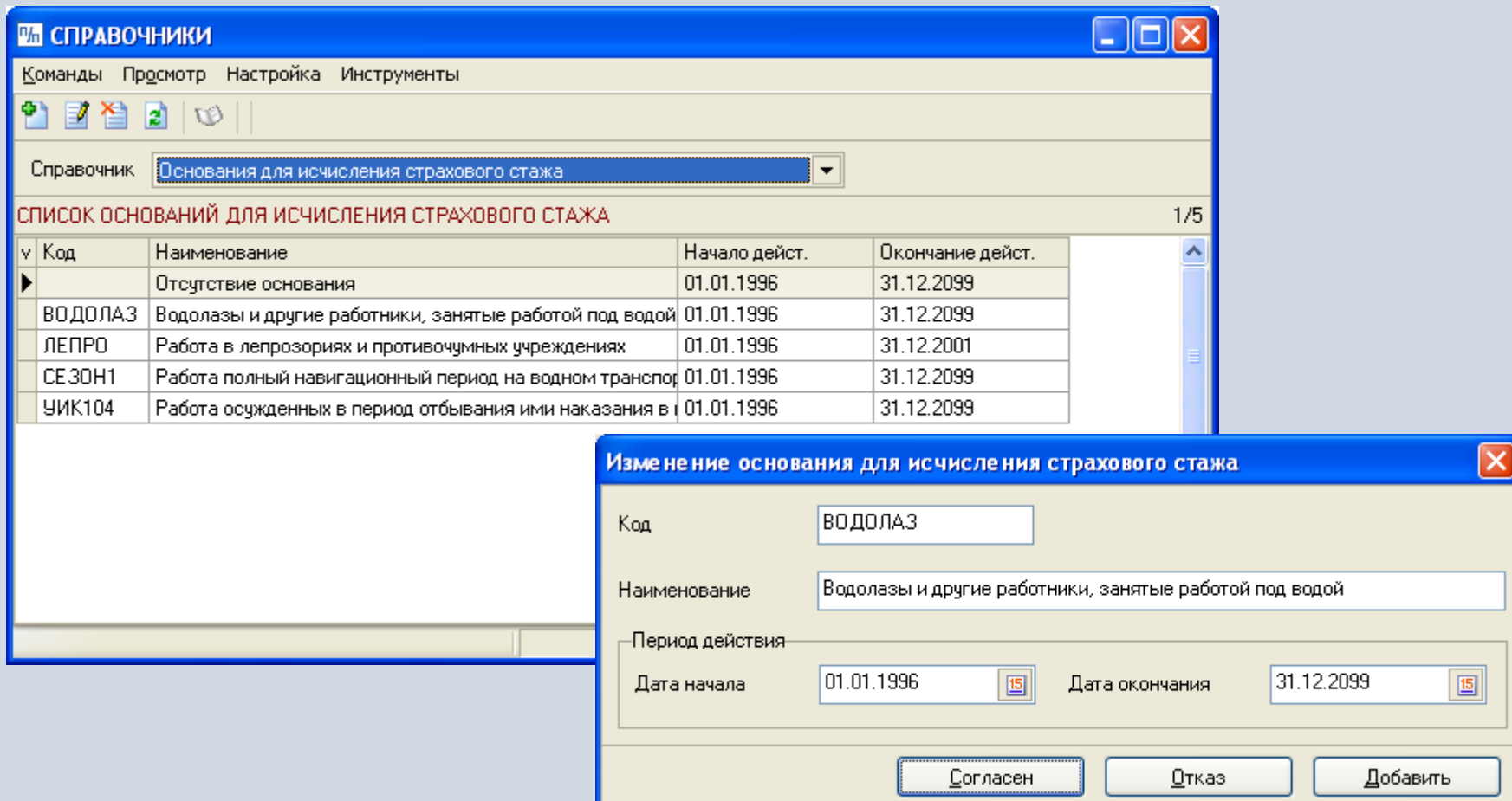

#### **Справочник «Условия для досрочного назначения трудовой пенсии»**

В справочнике хранится информация об условиях для досрочного назначения трудовой пенсии, необходимых для формирования документов для пенсионного фонда.

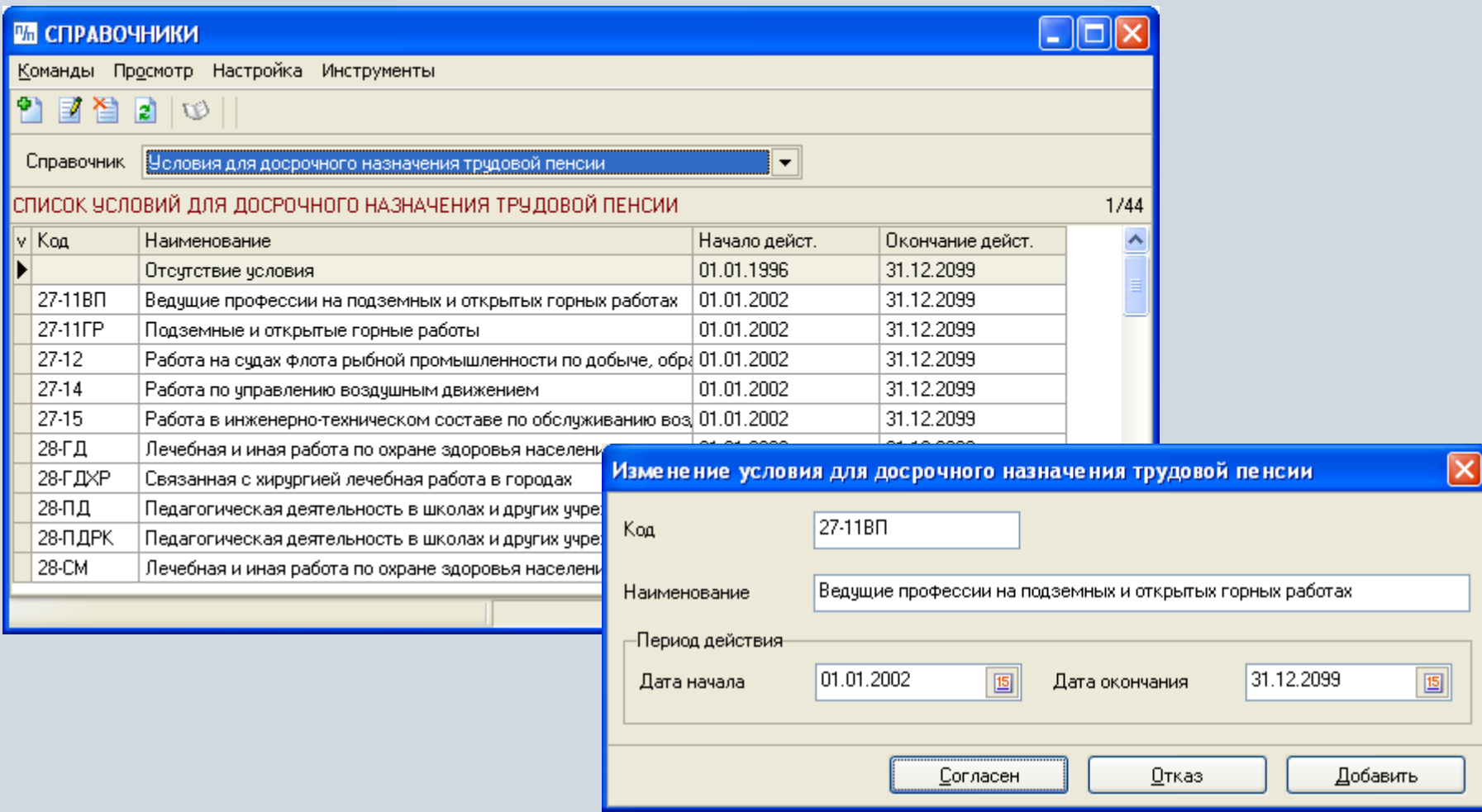

### **Справочник «Причины включения периодов работы в спец.стаж»**

В справочнике хранится информация о причинах включения периодов работы в специальный стаж, необходимых для формирования документов для пенсионного фонда.

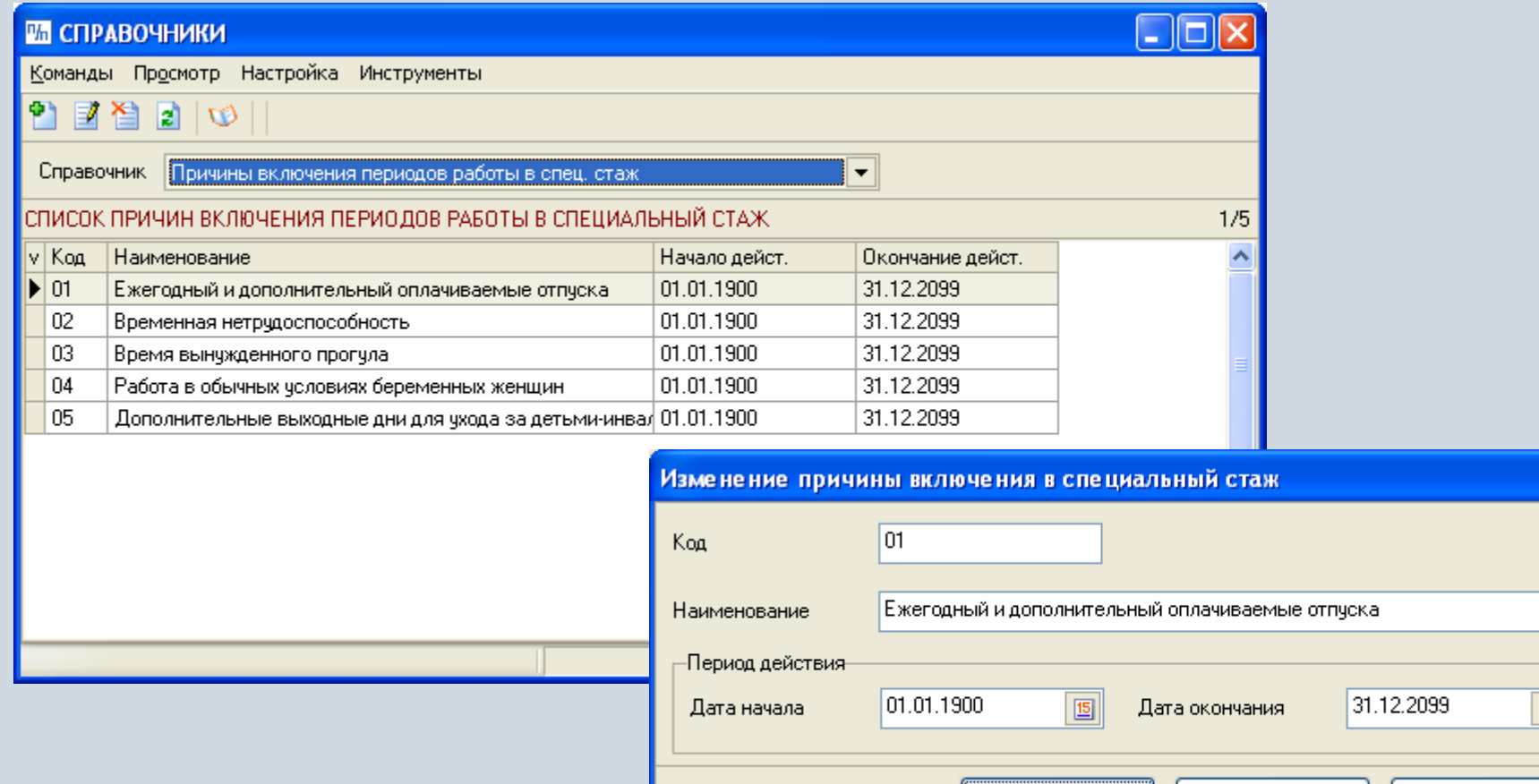

Согласен

#### **www.capitalcse.ru**

Добавить

<u>О</u>тказ

### **Справочник «Причины исключения периодов работы из спец.стажа»**

В справочнике хранится информация о причинах исключения периодов работы из специального стажа, необходимых для формирования документов для пенсионного фонда.

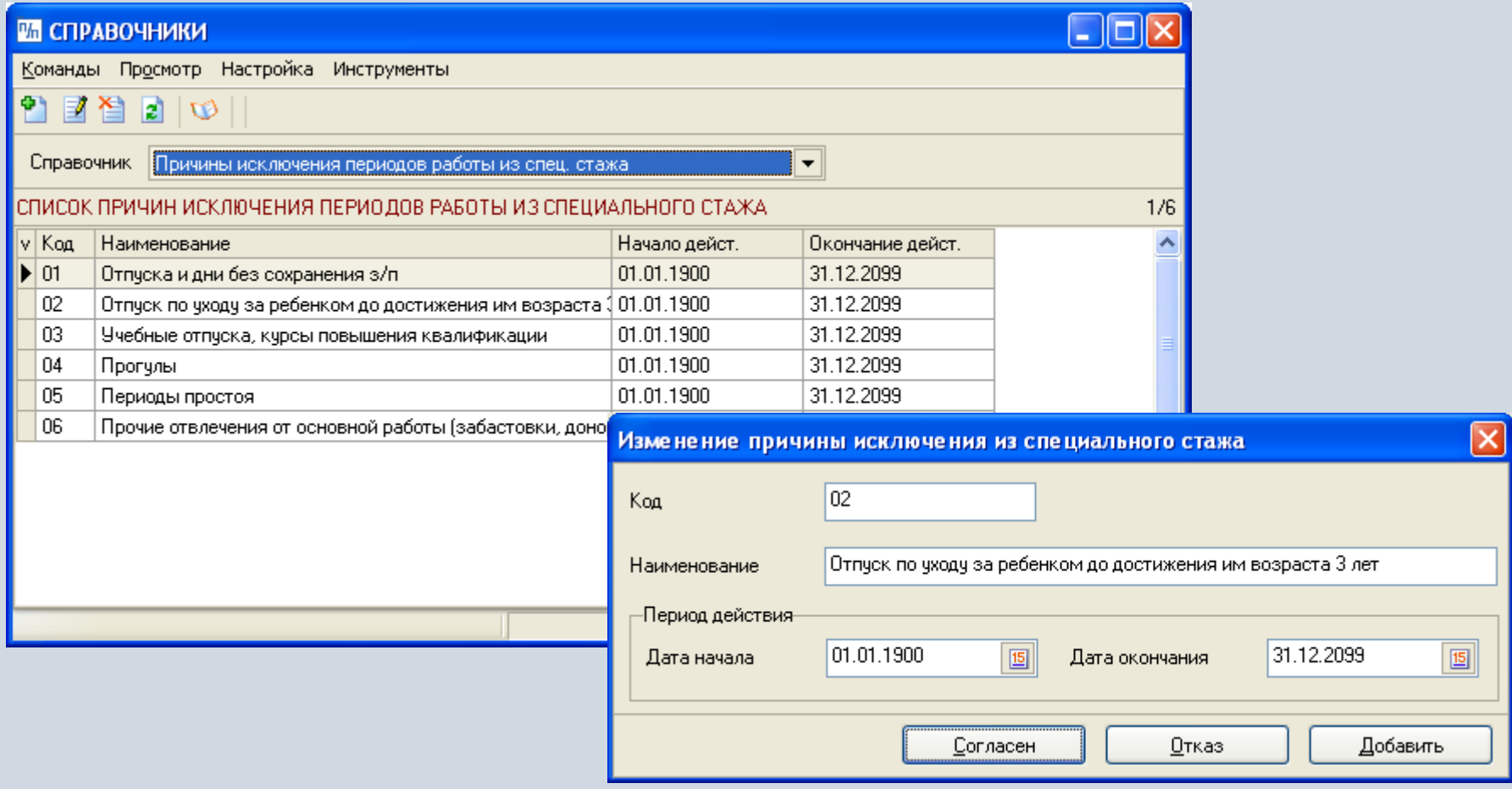

### **Формирование ставок для пенсионного учета**

Список ставок для пенсионного учета формируется автоматически на основе ставок штатного расписания. Информацию о ставке можно изменить.

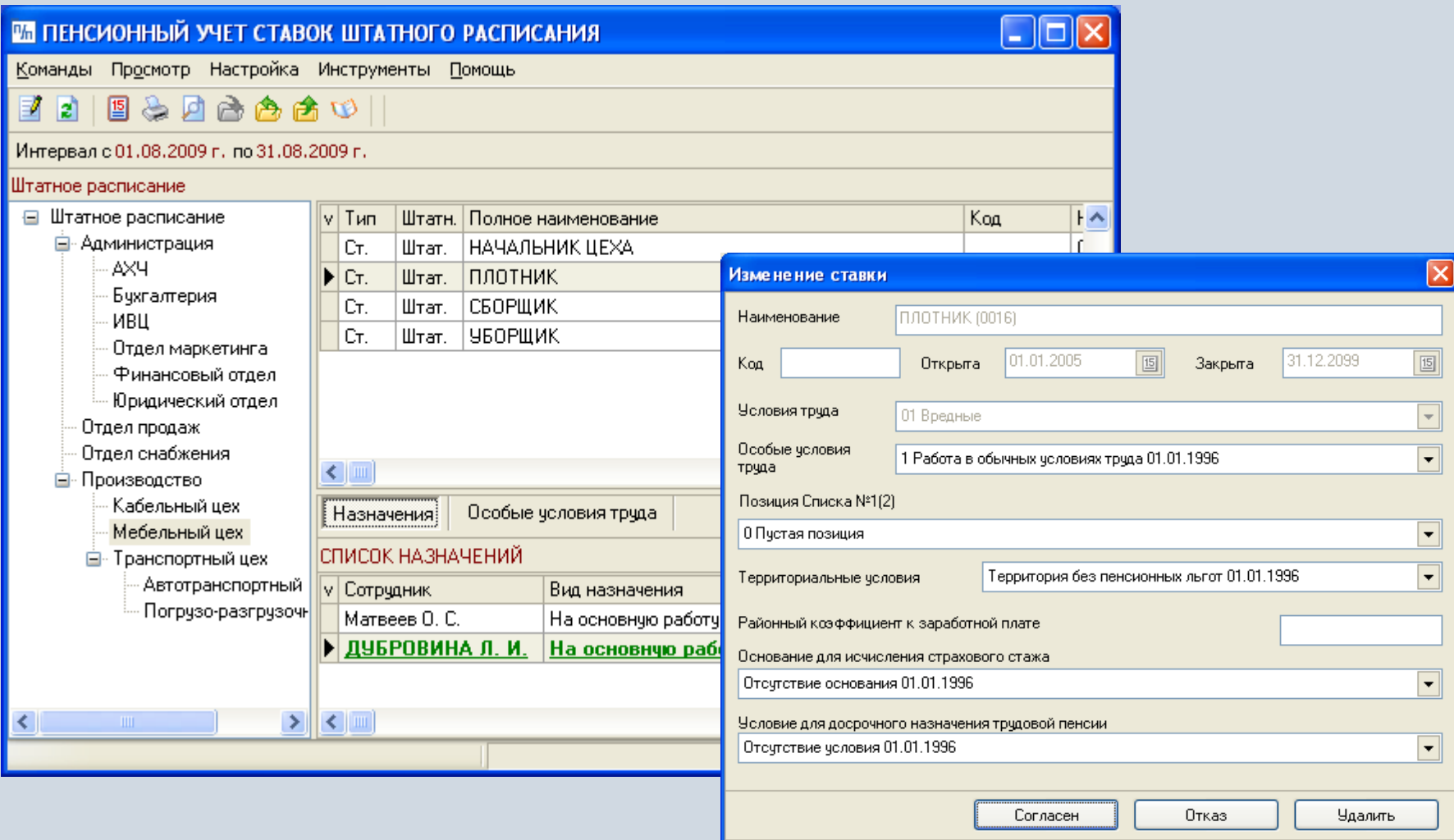

### **Отчеты по пенсионному учету ставок штатного расписания**

По пенсионному учету ставок штатного расписания могут быть сформированы разнообразные отчеты, справки, таблицы и т.п., в том числе унифицированные. Все эти формы могут быть либо распечатаны, либо выгружены в Excel, Word и т.п.

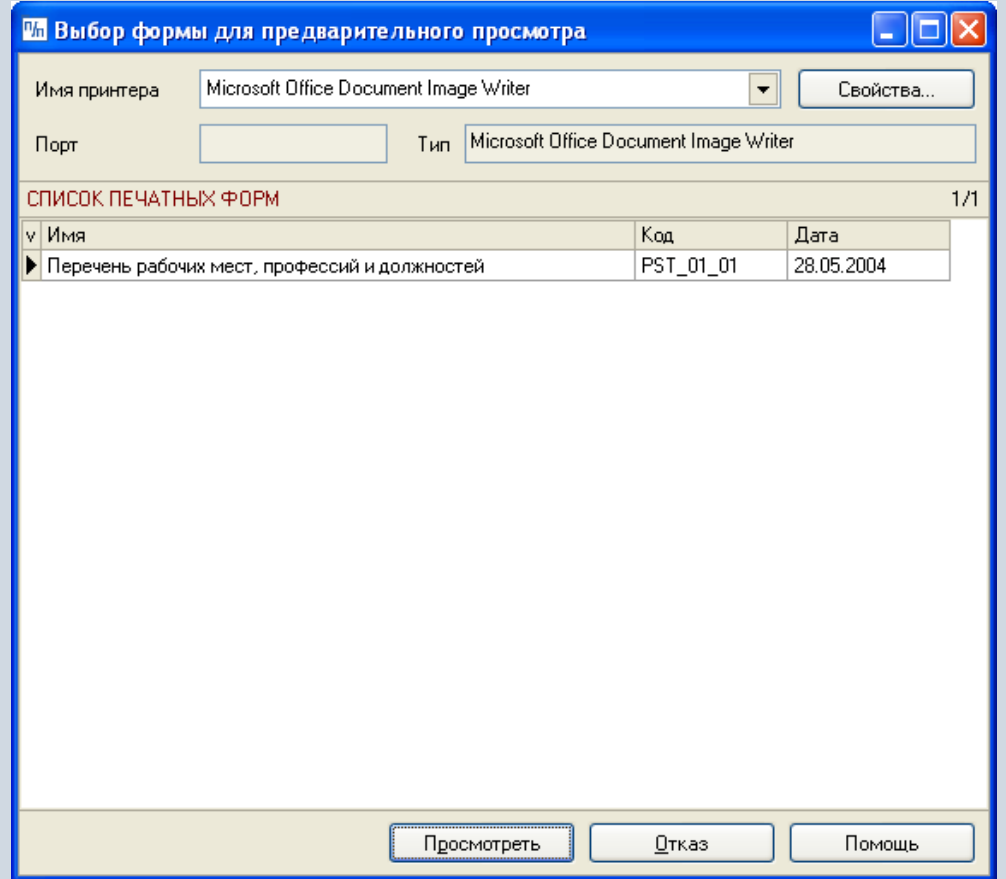

#### **Функции модуля «Документы для пенсионного фонда»**

- Ведение справочника «Справочник работодателей»;
- Формирование форм документов, необходимых для пенсионного фонда;
- Формирование и хранение информации о периодах работы застрахованных лиц и денежных сумм;
- Учет особых условий труда в объеме требований, предъявляемых ПФР к документам персонифицированного учета.

## **Справочник работодателей**

В справочнике хранится информация о работодателях, необходимая для формирования документов для пенсионного фонда.

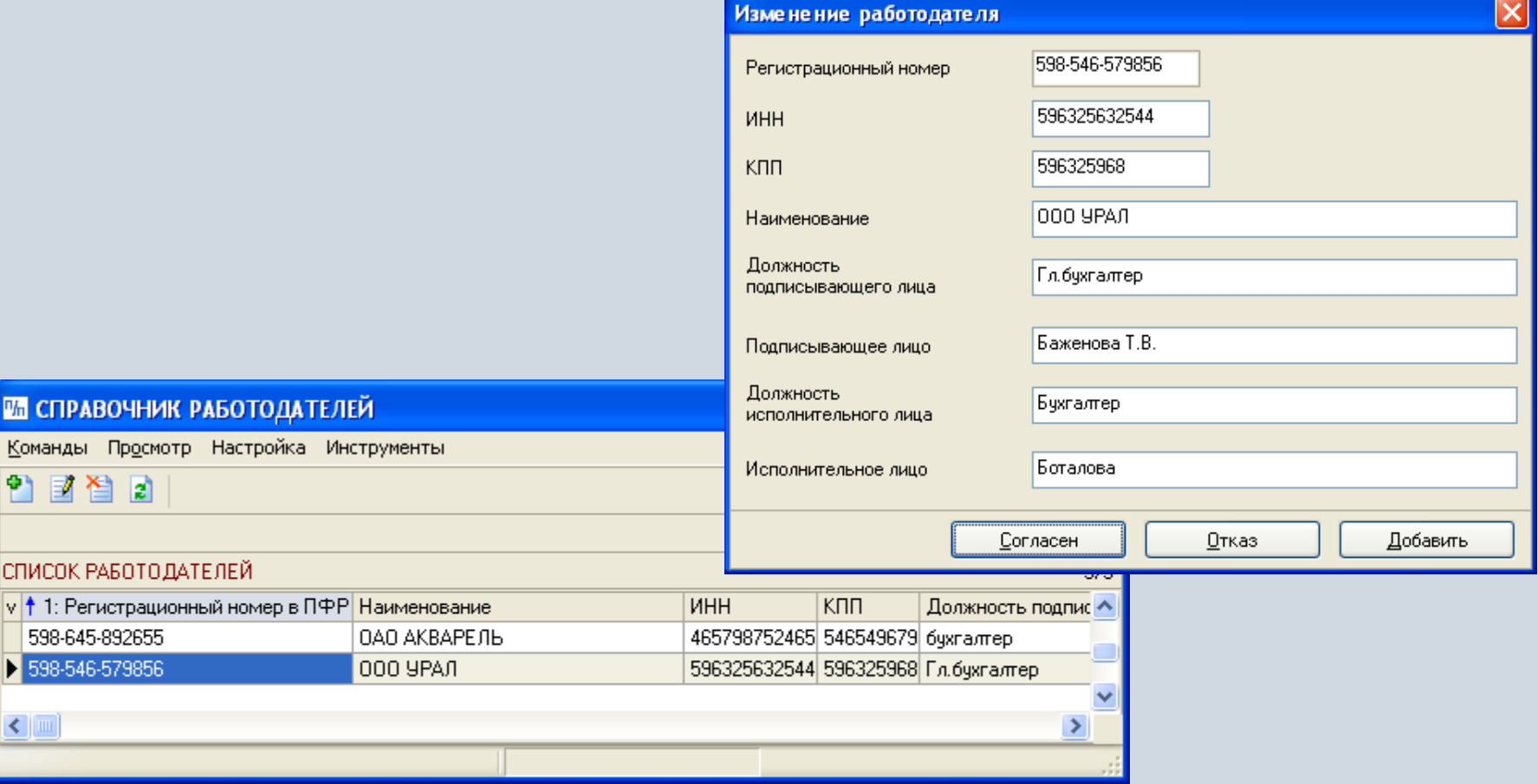

### **Формирование списка застрахованных лиц**

Список застрахованных лиц можно сформировать автоматически с помощью функции загрузки индивидуальных сведений или вручную.

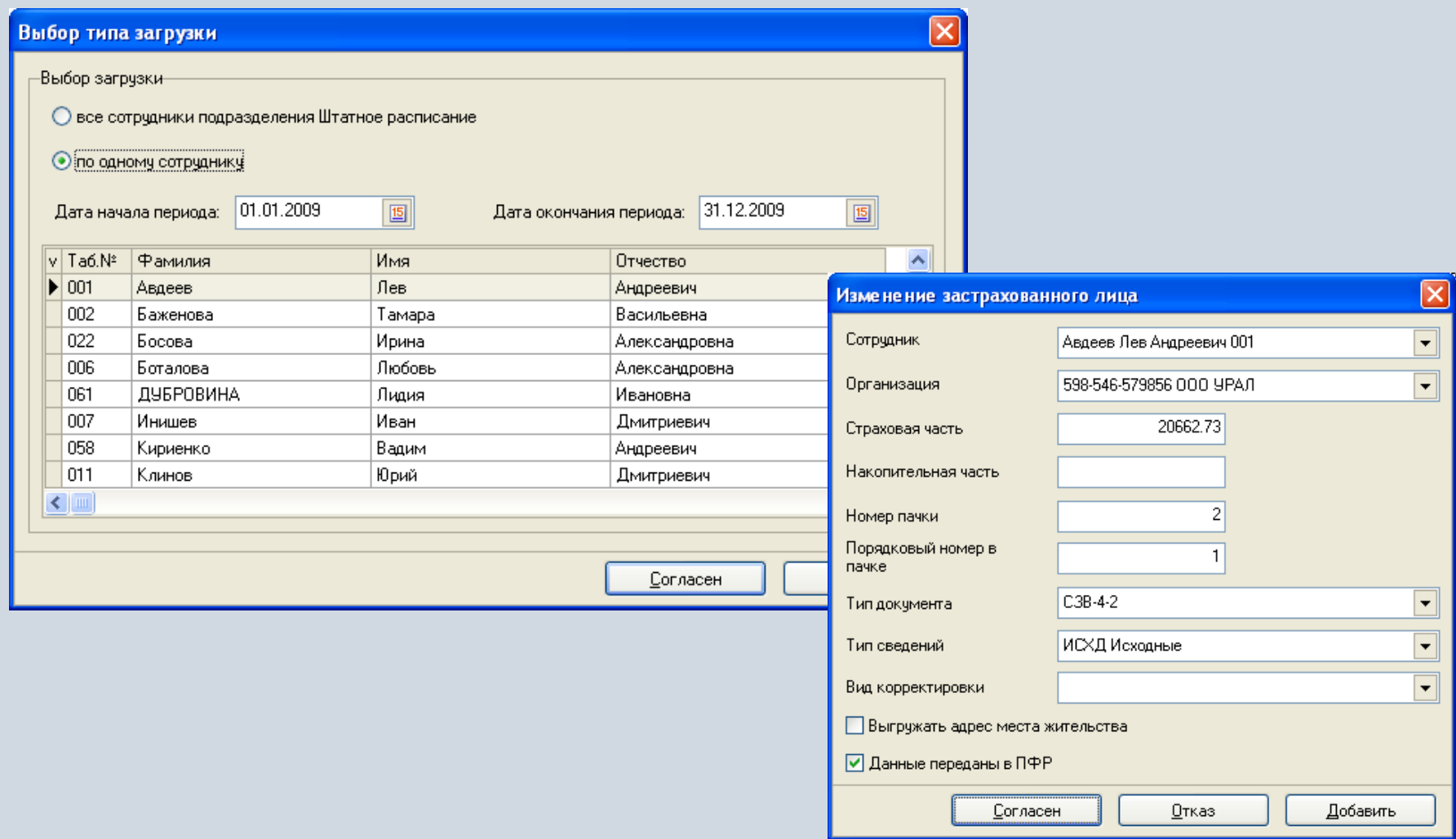

### **Периоды работы застрахованного лица**

При добавлении периода работы застрахованного лица учитывается наличие особых условий труда и дополнительные сведения.

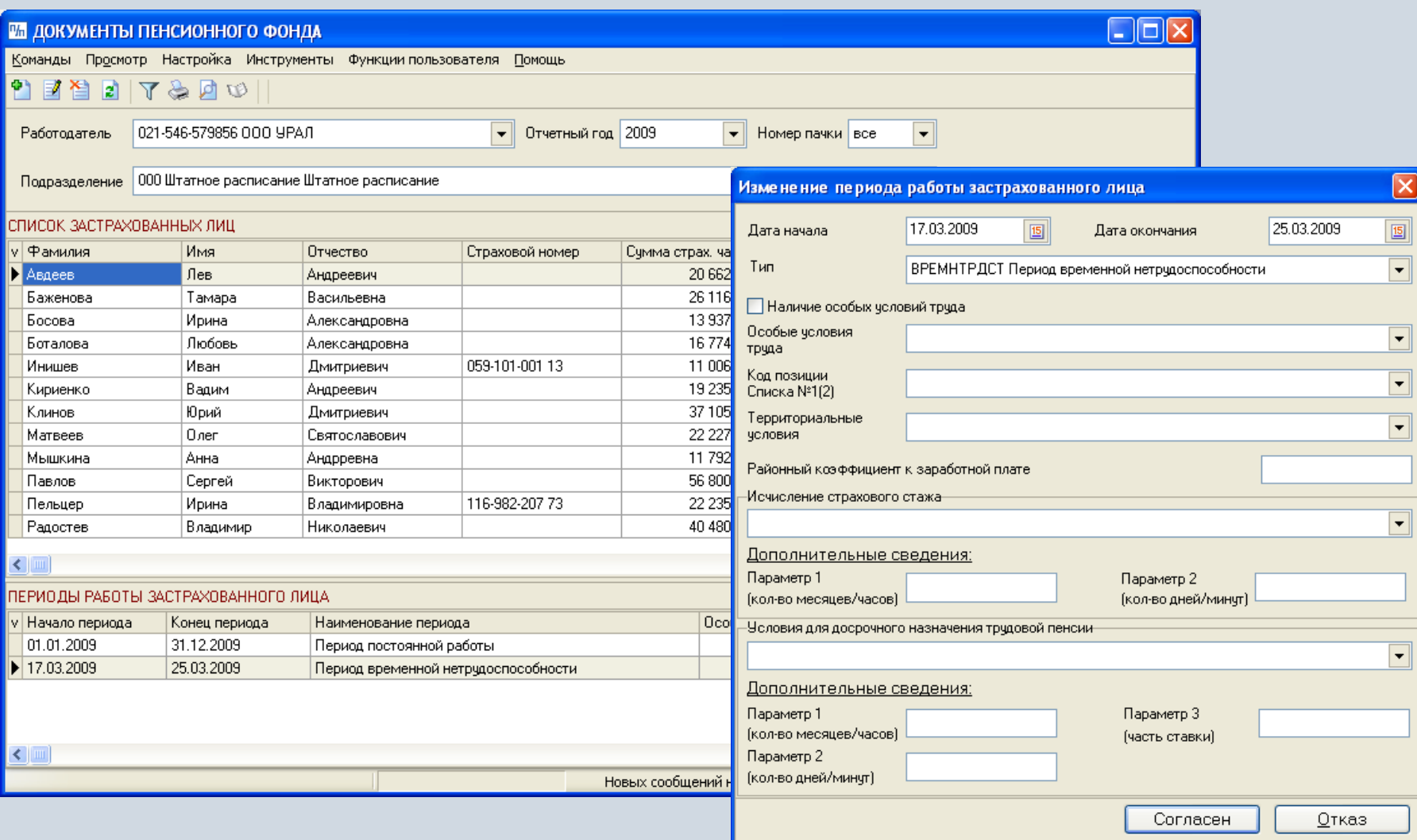

#### **Фильтрация документов для пенсионного фонда**

При необходимости могут быть использованы средства фильтрации документов для пенсионного фонда по различным наборам условий.

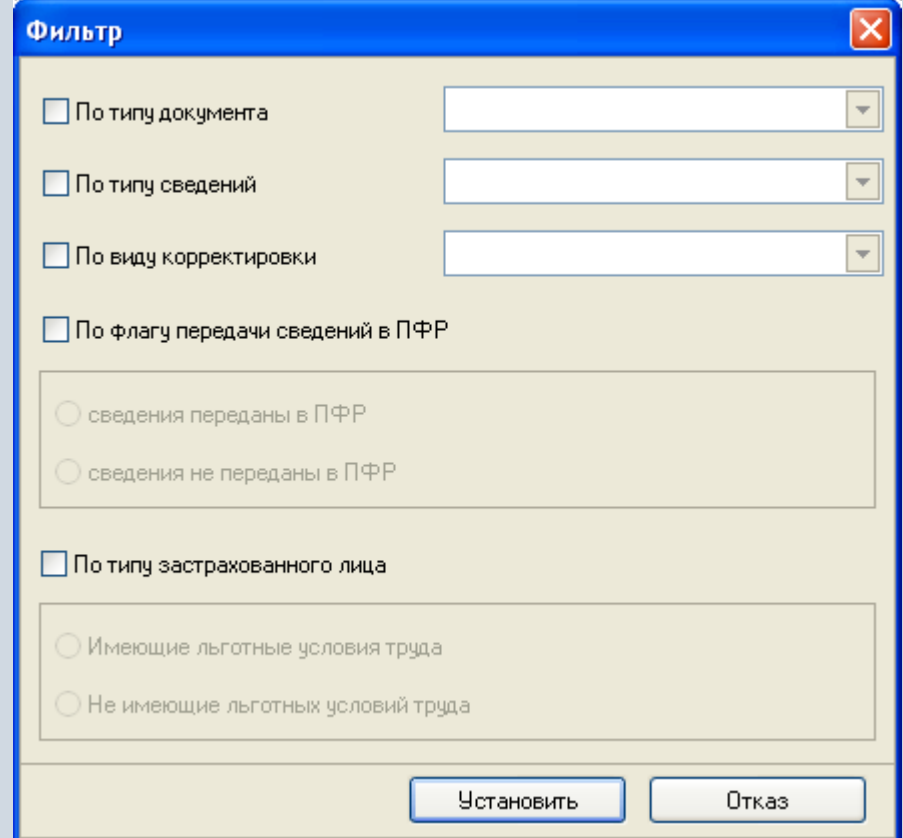

### **Отчеты по документам для пенсионного фонда**

По документам для пенсионного фонда могут быть сформированы разнообразные отчеты, справки, таблицы и т.п., в том числе унифицированные. Все эти формы могут быть либо распечатаны, либо выгружены в Excel, Word, xml и т.п.

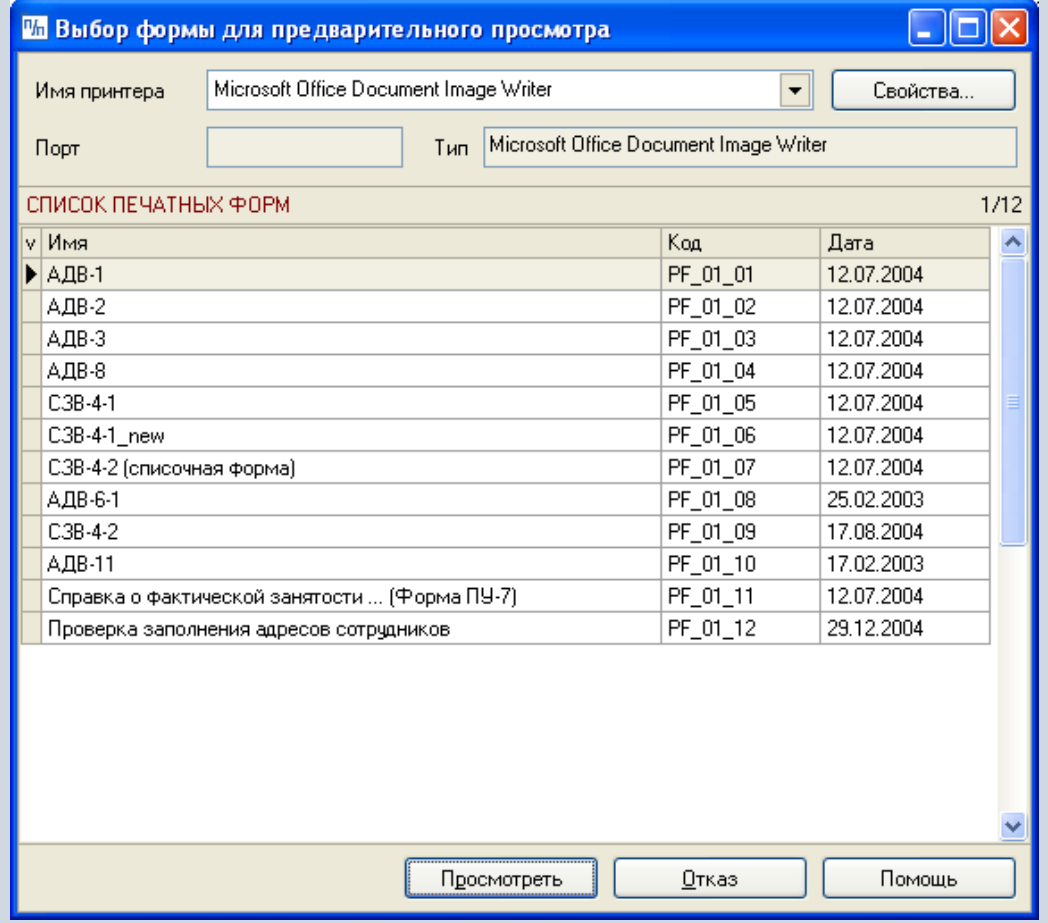

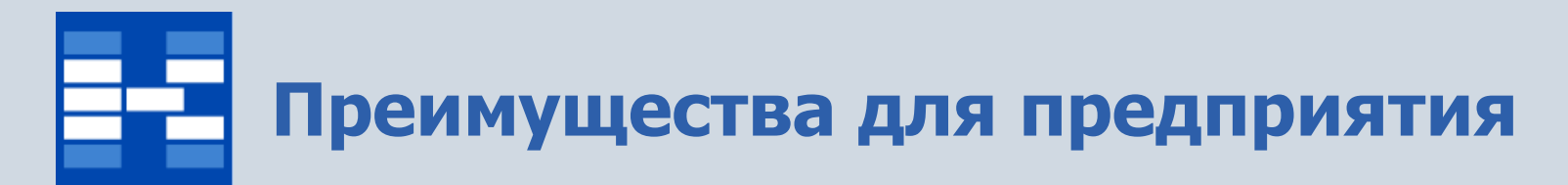

Экономический эффект за счет

- создания базы кандидатов важного ресурса в процессе подбора персонала
- построения планов обучений сотрудников на основе анализа степени соответствия занимаемой должности и отслеживание их исполнений
- повышения эффективности работы всех сотрудников компании

Увеличение оперативности деятельности за счет

- повышения качества и скорости подбора персонала
- создания единой базы учета кадров и расчета заработной платы
- электронных средств поиска и анализа информации.

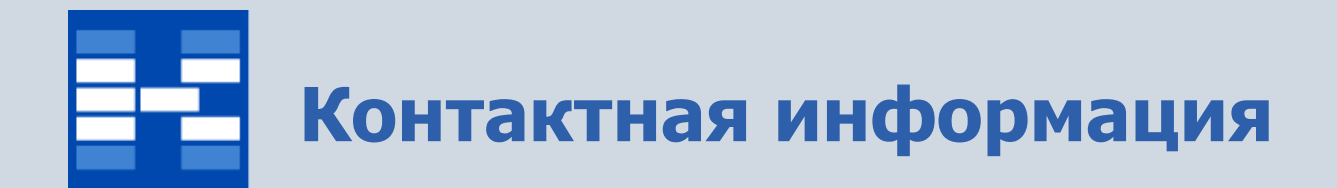

#### **ЗАО «Геликон Про» г. Пермь, ул. Лебедева, 25Б +7(342) 2618-599, 2618-464**

**[info@gelicon.biz](mailto:info@gelicon.biz) [www.gelicon.biz](http://www.gelicon.biz/) [www.capitalcse.ru](http://www.capitalcse.ru/)**